# **AKD®, AKD® BASIC, AKD® PDMM Installation Manual**

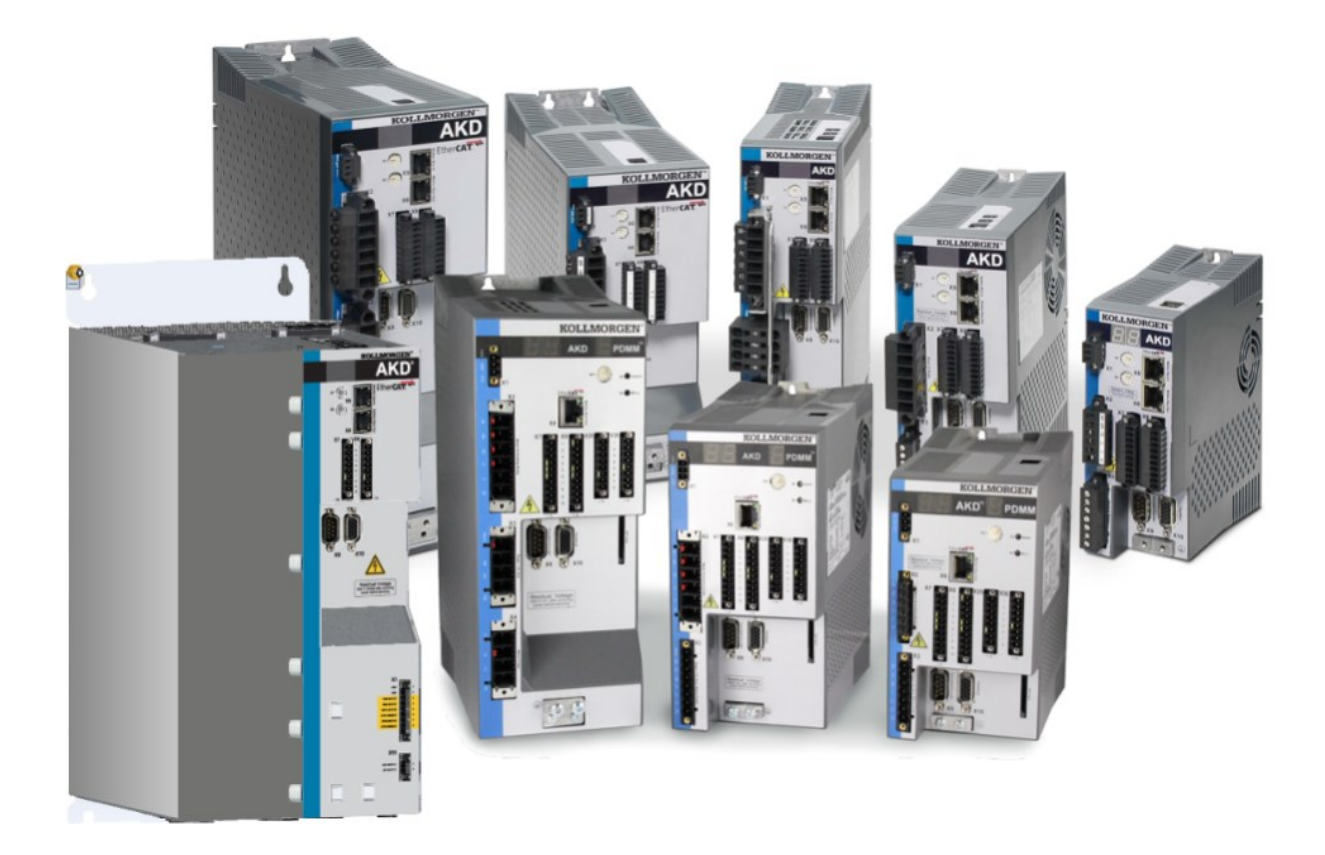

Edition: W, August 2016 Valid for AKD, AKD BASIC Hardware Revision E Valid for AKD BASIC-I/O Hardware Revision EA Valid for AKD PDMM Hardware Revision EB Part Number 903-200003-00 Original Document

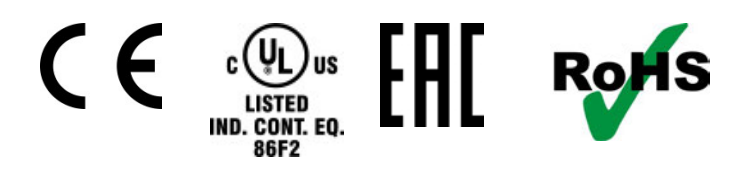

Keep all manuals as a product component during the life span of the product. Pass all manuals to future users and owners of the product.

**KOLLMORGEN** 

#### **Record of Document Revisions**

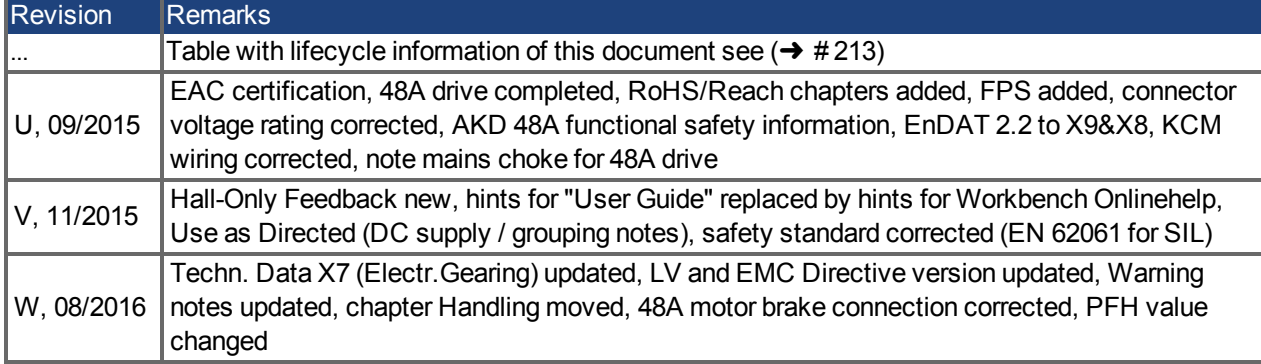

#### **Hardware Revision (HR)**

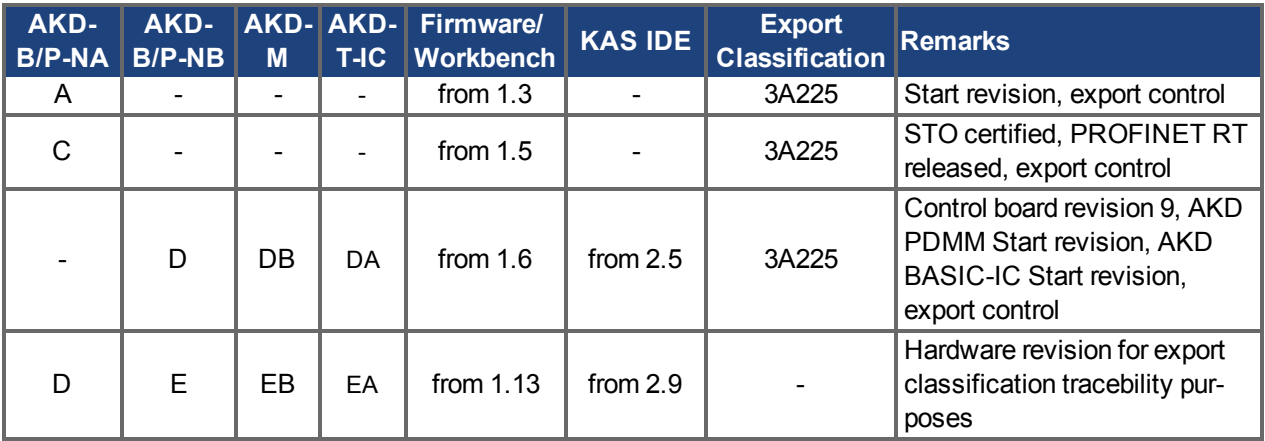

#### **Trademarks**

- AKD is a registered trademark of Kollmorgen Corporation
- EnDat is a registered trademark of Dr. Johannes Heidenhain GmbH
- EtherCAT is a registered trademark and patented technology, licensed by Beckhoff Automation GmbH
- Ethernet/IP is a registered trademark of ODVA, Inc.
- Ethernet/IP Communication Stack: copyright (c) 2009, Rockwell Automation
- sercos<sup>®</sup> is a registered trademark of sercos<sup>®</sup> international e.V.
- HIPERFACE is a registered trademark of Max Stegmann GmbH
- PROFINET is a registered trademark of PROFIBUS and PROFINET International (PI)
- SIMATIC is a registered trademark of SIEMENS AG
- Windows is a registered trademark of Microsoft Corporation

#### **Current patents**

- US Patent 5,162,798 (used in control card R/D)
- US Patent 5,646,496 (used in control card R/D and 1 Vp-p feedback interface)
- US Patent 6,118,241 (used in control card simple dynamic braking)
- US Patent 8,154,228 (Dynamic Braking For Electric Motors)
- US Patent 8,214,063 (Auto-tune of a Control System Based on Frequency Response)

Patents referring to fieldbus functions are listed in the matching fieldbus manual.

#### **Technical changes which improve the performance of the device may be made without prior notice!**

This document is the intellectual property of Kollmorgen. All rights reserved. No part of this work may be reproduced in any form (by photocopying, microfilm or any other method) or stored, processed, copied or distributed by electronic means without the written permission of Kollmorgen.

## <span id="page-2-0"></span>**1 Table of Contents**

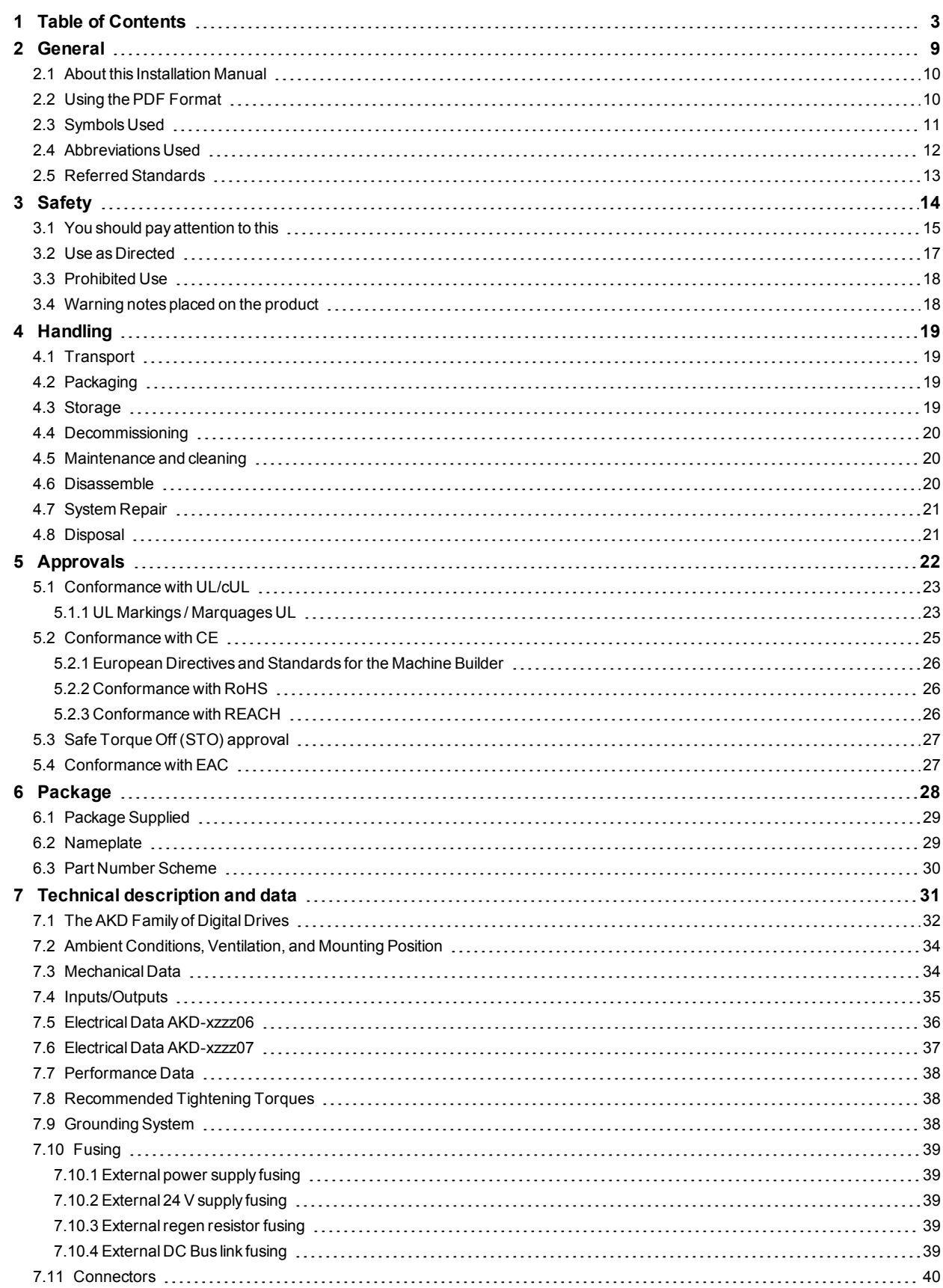

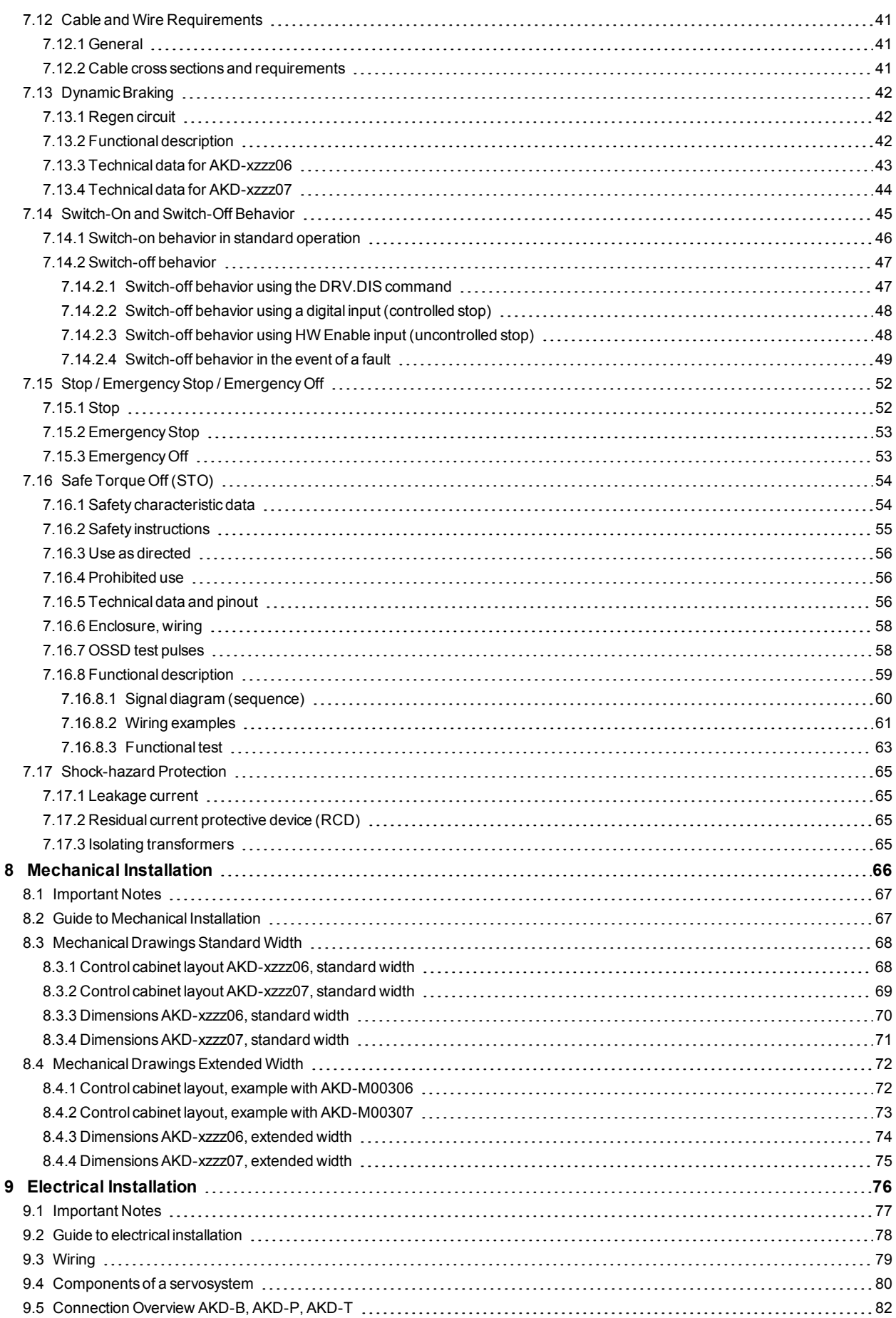

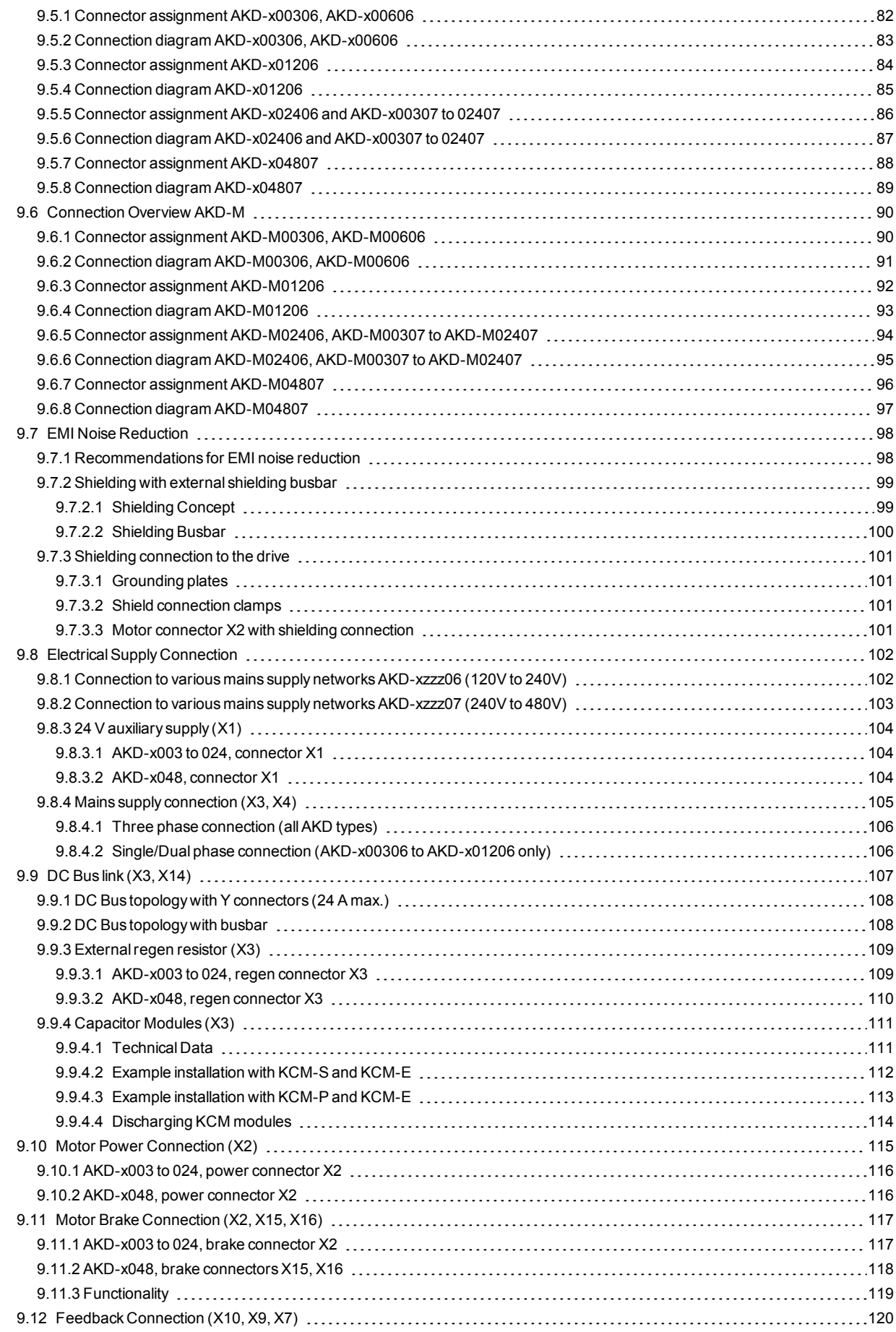

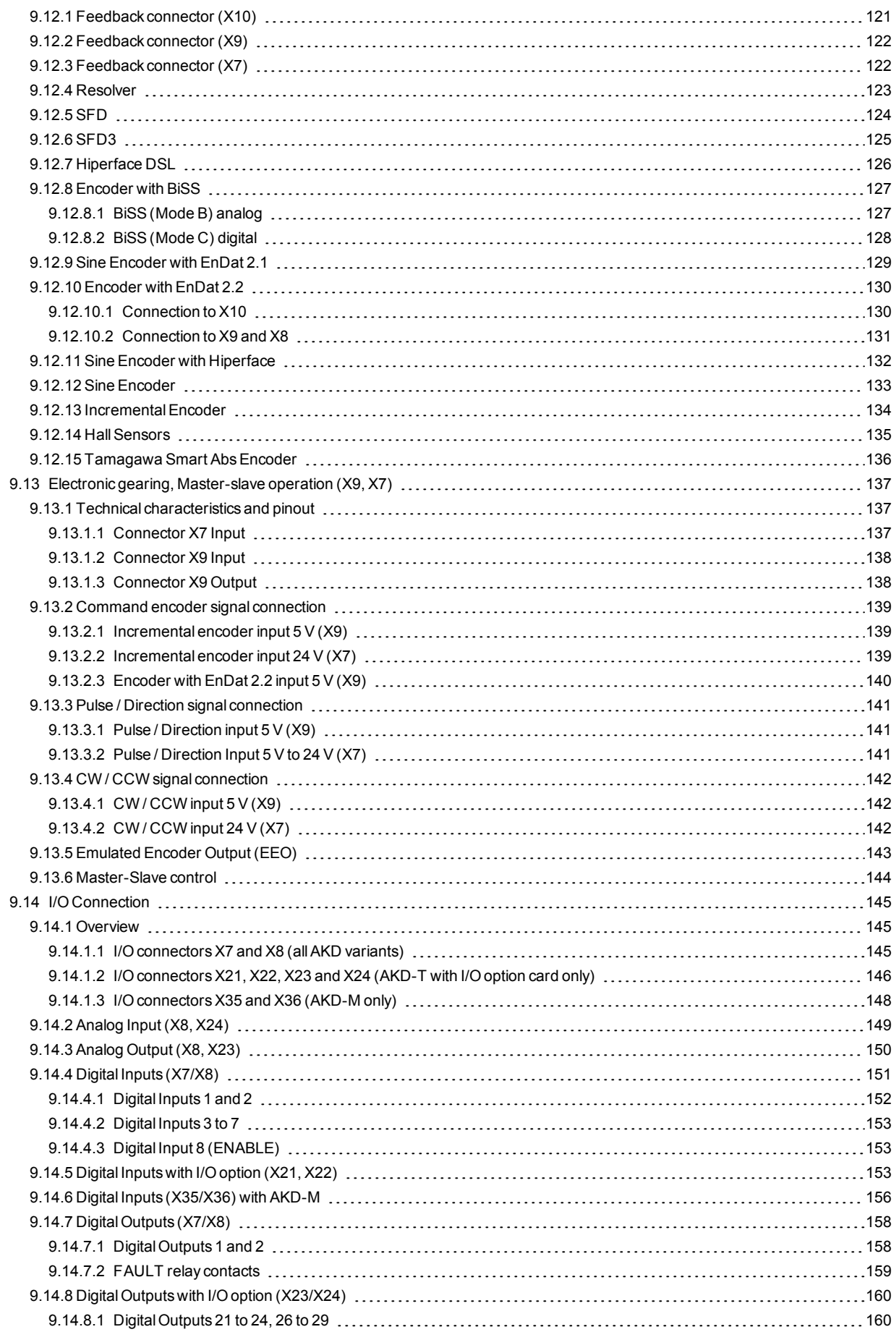

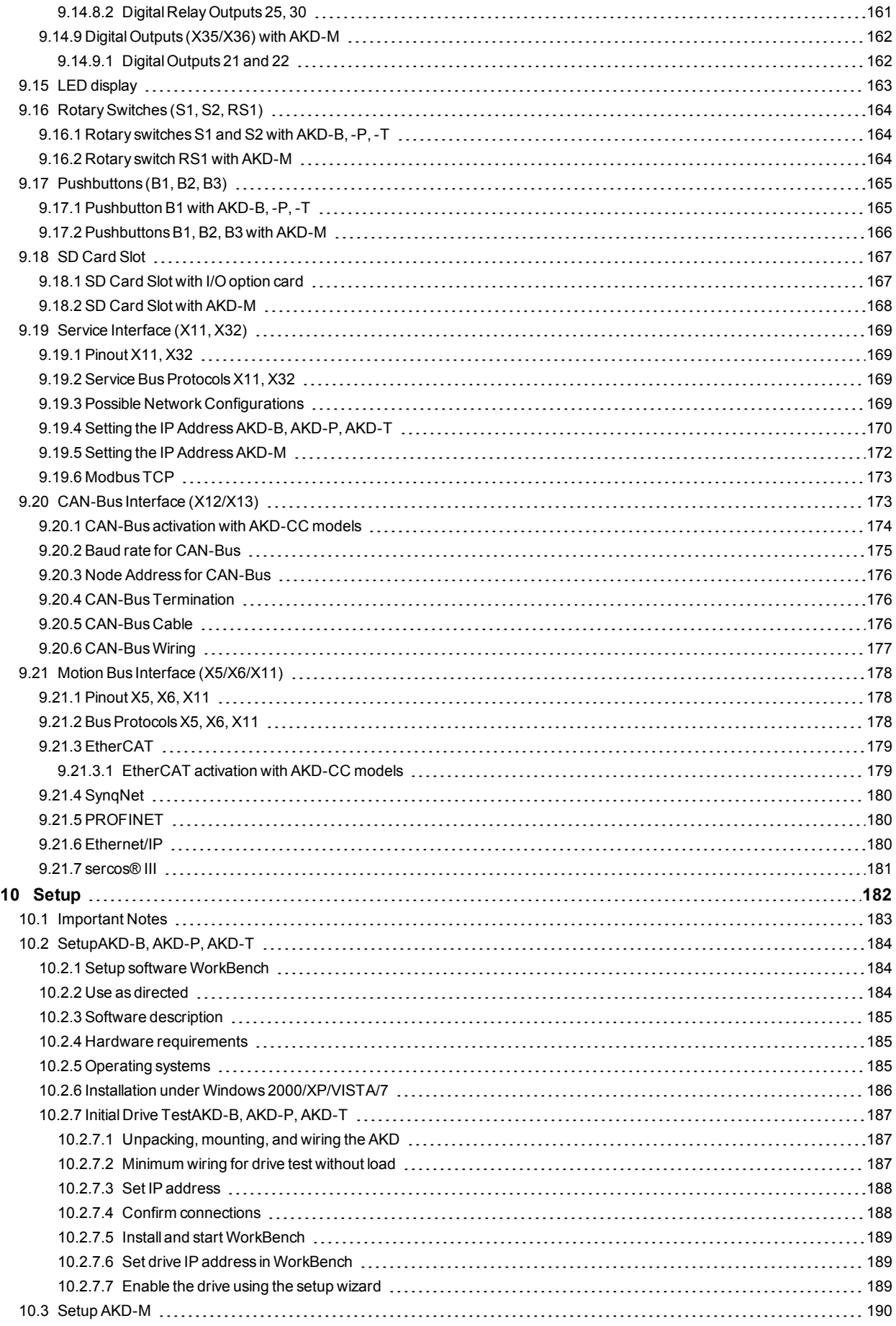

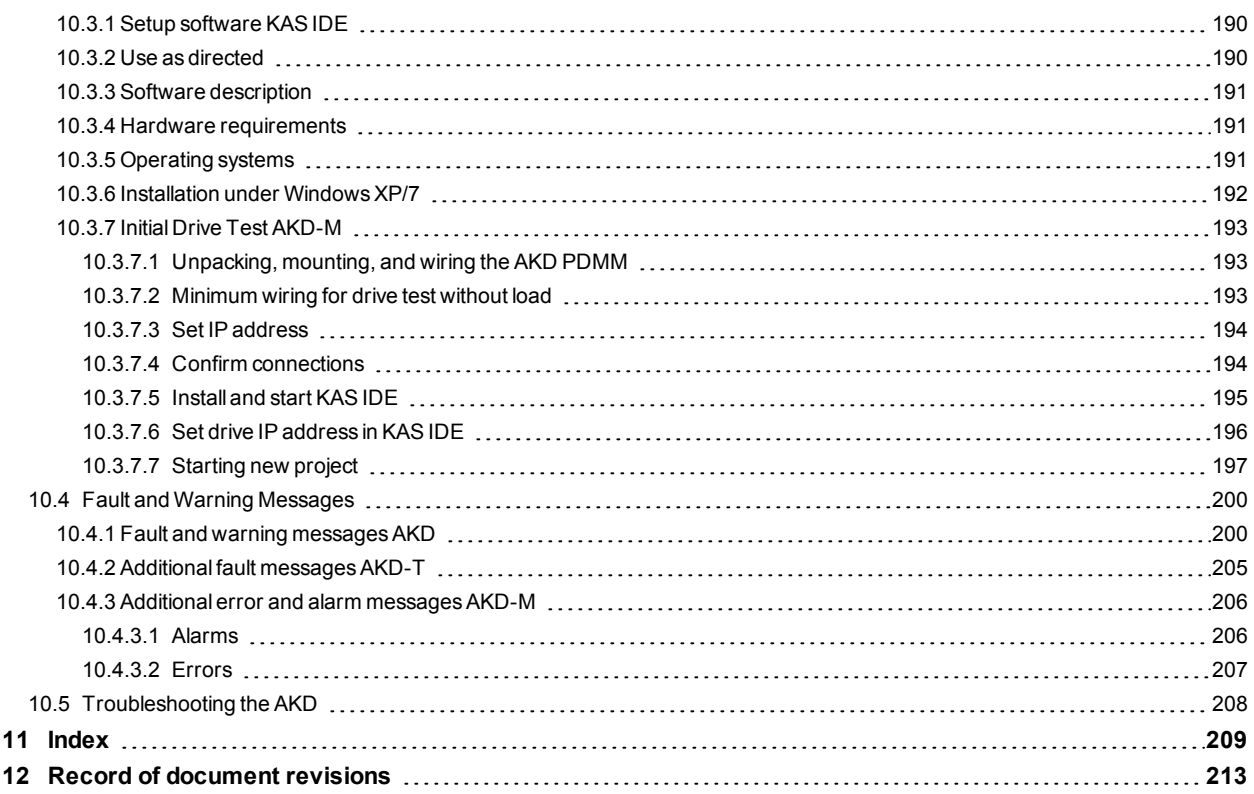

## <span id="page-8-0"></span>**2 General**

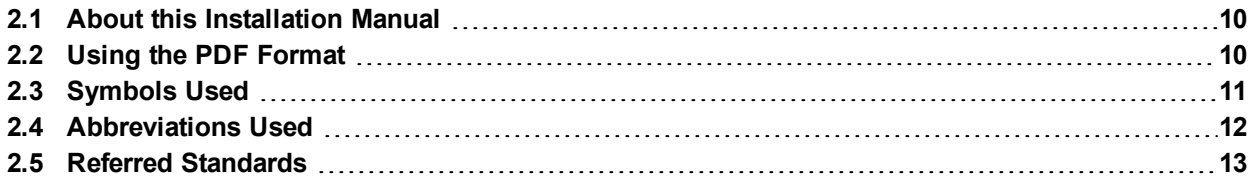

### <span id="page-9-0"></span>**2.1 About this Installation Manual**

This manual, *AKD Installation Manual* ("Instructions Manual" according to EC Machinery Directive 2006/42/EC), describes theAKD series of digital drives drive and includes information needed to safely install an AKD. A digital version of this installation manual (pdf format) is available on the DVD included with your drive. Manual updates can be downloaded from the Kollmorgen website (www.kollmorgen.com).

Additional documents include the following:

- *WorkBench Online Help:* : describes how to use your drive in common applications. It also provides tips for maximizing your system performance with the AKD. The *Online Help* includes the *Parameter and Command Reference Guide* which provides information for the parameters and commands used to program the AKD.
- *CAN-BUS Communication*: describes how to use your drive in CANopen applications.
- *EtherCAT Communication*: describes how to use your drive in EtherCAT applications.
- *Ethernet/IP Communication*: describes how to use your drive in Ethernet/IP applications.
- *sercos® III Communication*: describes how to use your drive in sercos® applications.
- *PROFINET RT Communication*: describes how to use your drive in PROFINET RT applications.
- *SynqNet Communication*: describes how to use your drive in SynqNet applications.
- *Accessories Manual*.It provides information for accessories like cables and regen resistors used with AKD. Regional variants of this manual exist.

### <span id="page-9-1"></span>**2.2 Using the PDF Format**

This document includes several features for ease of navigation

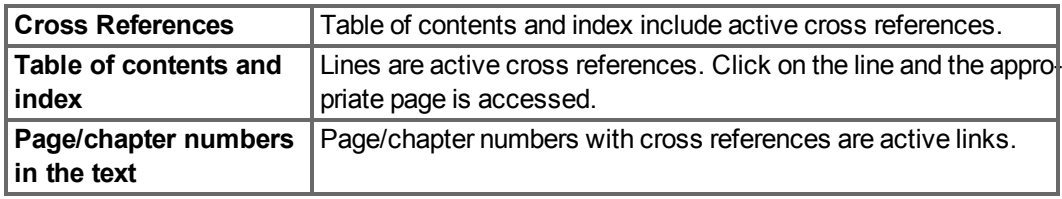

### <span id="page-10-0"></span>**2.3 Symbols Used**

#### **Warning Symbols**

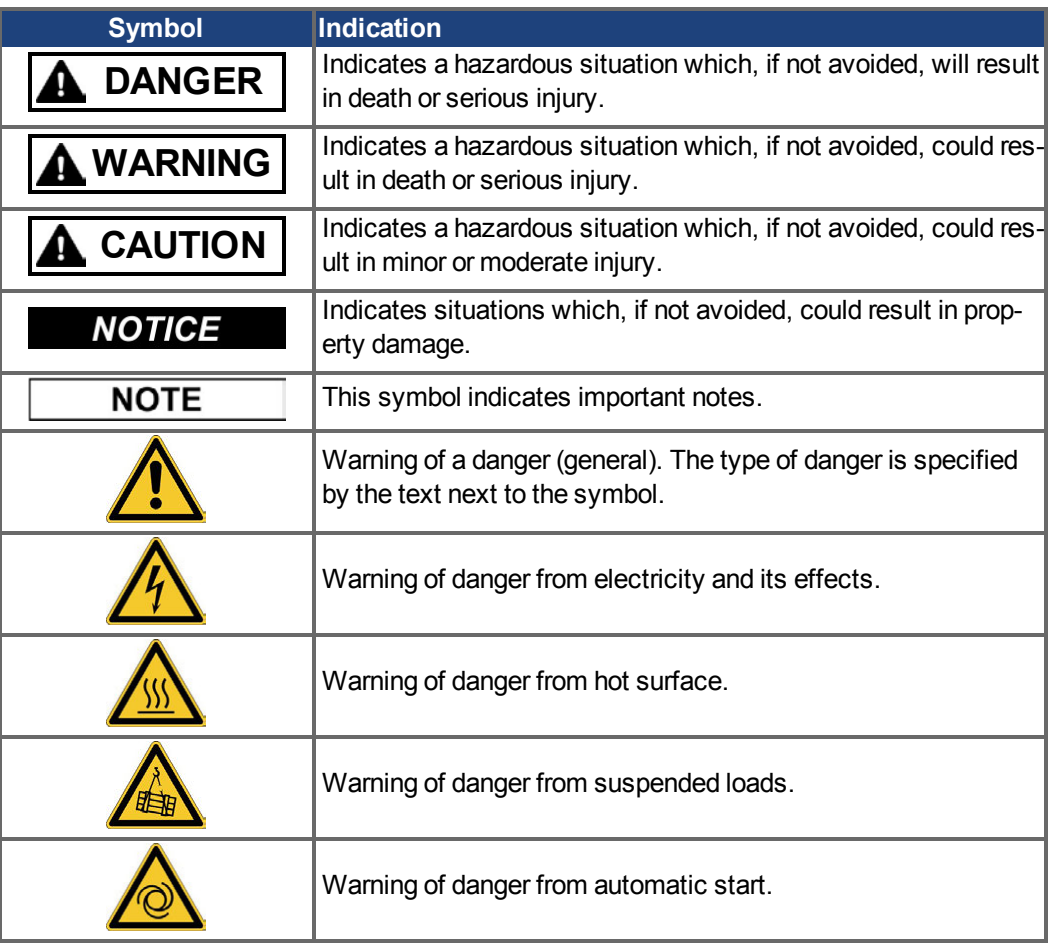

### **Drawing symbols**

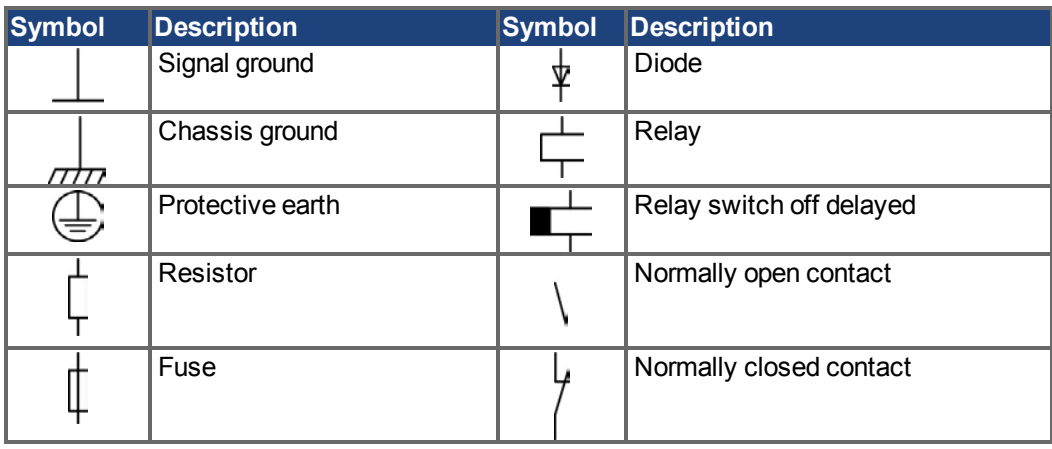

### <span id="page-11-0"></span>**2.4 Abbreviations Used**

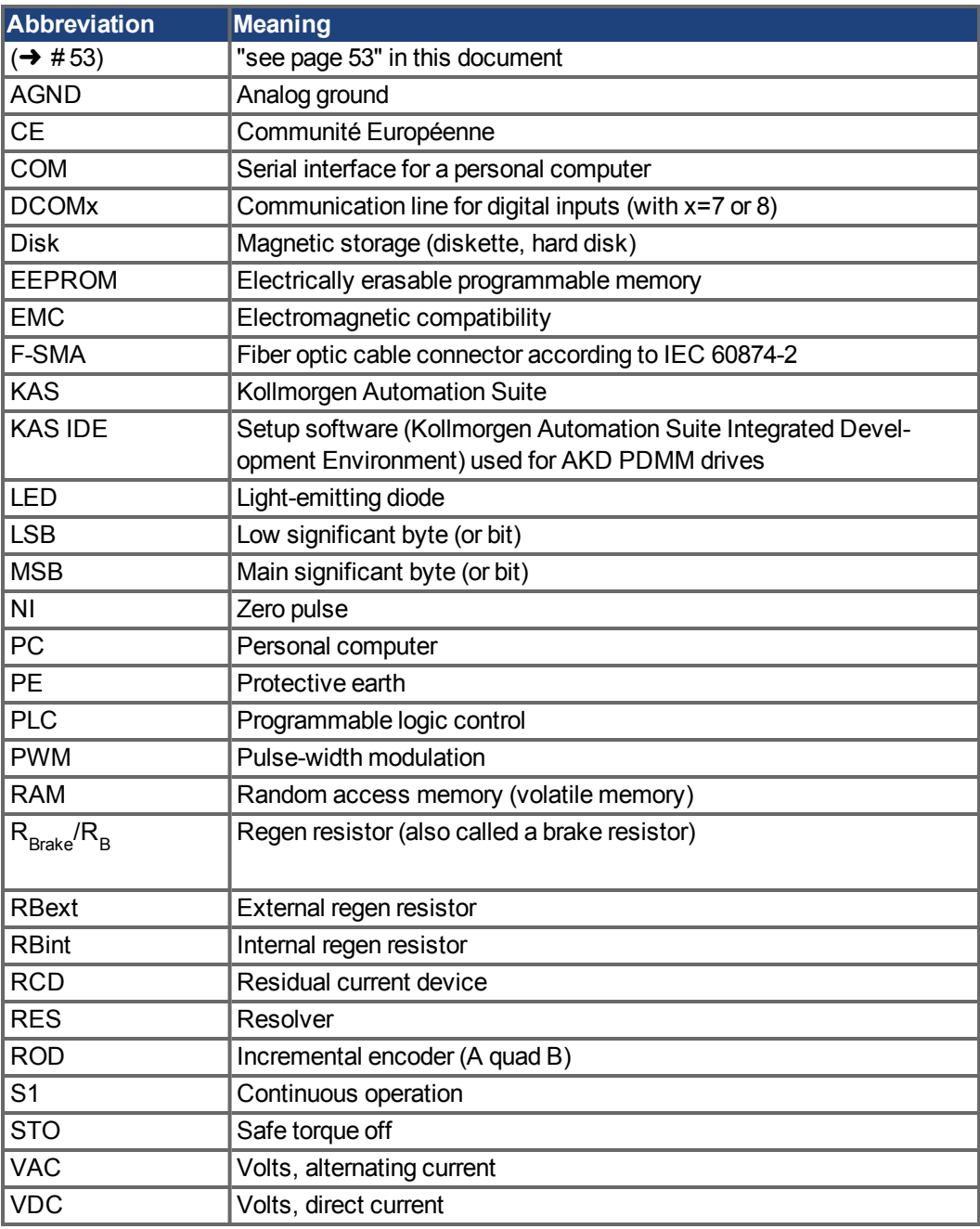

### <span id="page-12-0"></span>**2.5 Referred Standards**

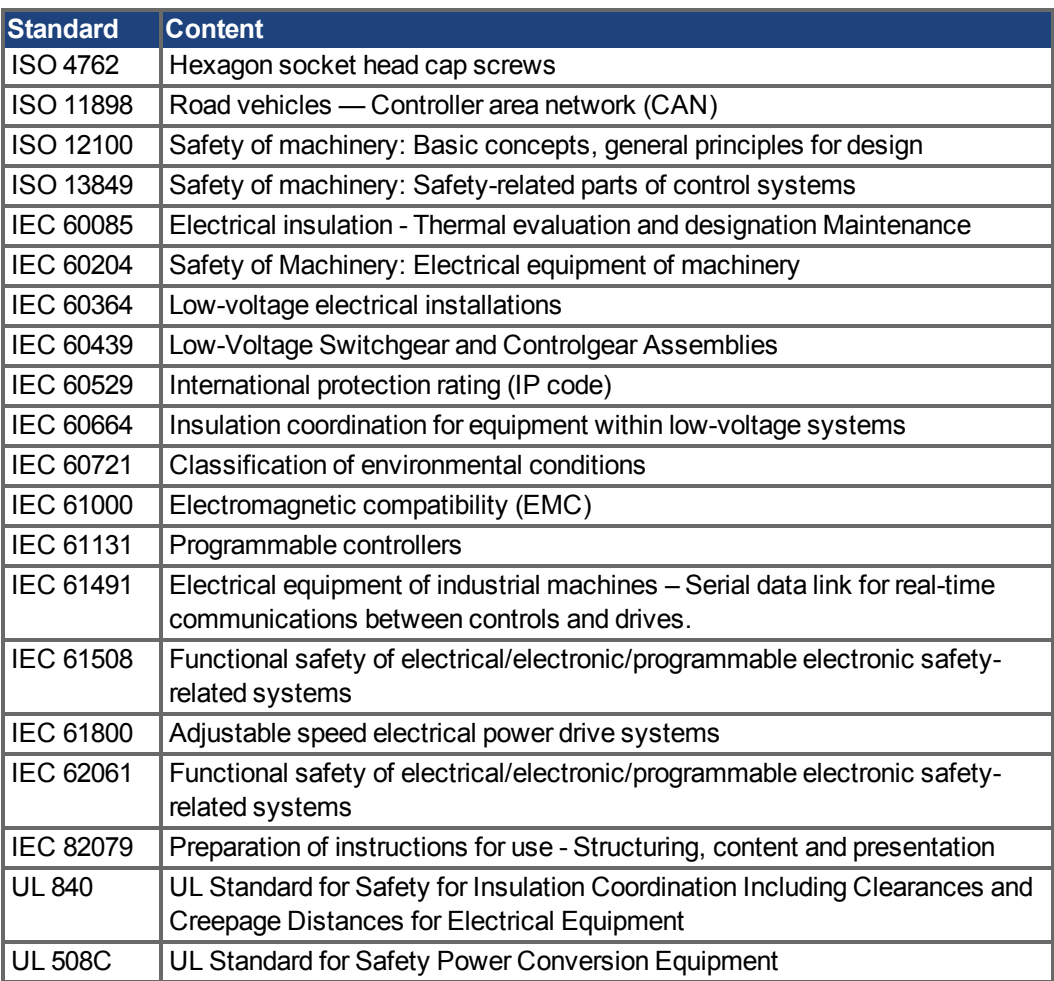

IEC - International Electrotechnical Commission

ISO - International Organization for Standardization

UL - Underwriters Laboratories

## <span id="page-13-0"></span>**3 Safety**

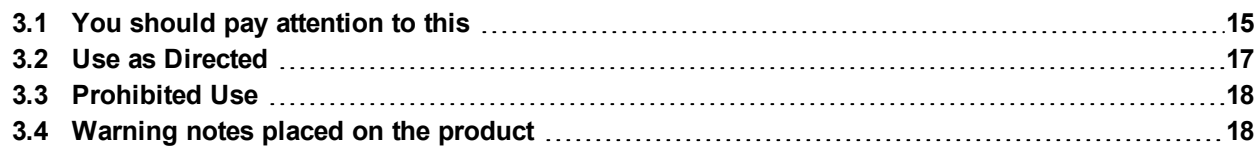

### <span id="page-14-0"></span>**3.1 You should pay attention to this**

This section helps you to recognize and avoid dangers to people and objects.

#### **Specialist staff required!**

Only properly qualified personnel are permitted to perform such tasks as transport, assembly, setup and maintenance. Qualified specialist staff are persons who are familiar with the transport, installation, assembly, commissioning and operation of drives and who bring their relevant minimum qualifications to bear on their duties:

- Transport: only by personnel with knowledge of handling electrostatically sensitive components.
- Unpacking: only by electrically qualified personnel.
- Installation: only by electrically qualified personnel.
- Basic tests / Setup: only by qualified personnel with knowledge of electrical engineering and drive technology

The qualified personnel must know and observe ISO 12100 / IEC 60364 / IEC 60664 and national accident prevention regulations.

#### **Read the documentation!**

Read the available documentation before installation and commissioning. Improper handling of the drive can cause harm to people or damage to property. The operator of systems using the AKD must require that all personnel who work with the drive read and understand the manual before using the drive.

#### **Check Hardware Revision!**

Check the Hardware Revision Number of the product (see product label). This number is the link between your product and the manual, it must match the Hardware Revision Number on the cover page of the manual.

#### **Pay attention to the technical data!**

Adhere to the technical data and the specifications on connection conditions (rating plate and documentation). If permissible voltage values or current values are exceeded, the drives can be damaged. Unsuitable motor or wrong wiring will damage the system components. Check the combination of drive and motor. Compare the rated voltage and current of the units.

#### **Perform a risk assessment!**

The manufacturer of the machine must generate a risk assessment for the machine, and take appropriate measures to ensure that unforeseen movements cannot cause injury or damage to any person or property. Additional requirements on specialist staff may also result from the risk assessment.

#### **Automatic Restart!**

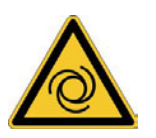

The drive might restart automatically after power on, voltage dip or interruption of the supply voltage, depending on the parameter setting. Risk of death or serious injury for humans working in the machine.

If the parameter DRV.ENDEFAULT is set to 1, then place a warning sign to the machine (Warning: Automatic Restart at Power On) and ensure, that power on is not possible, while humans are in a dangerous zone of the machine. In case of using an undervoltage protection device, you must observe EN 60204-1:2006 chapter 7.5 .

#### **Observe electrostatically sensitive components!**

The drives contain electrostatically sensitive components which may be damaged by incorrect handling. Electrostatically discharge your body before touching the drive. Avoid contact with highly insulating materials (artificial fabrics, plastic film etc.). Place the drive on a conductive surface.

#### **Hot surface!**

Drives may have hot surfaces during operation. The heat sink can reach temperatures above 80°C. Risk of minor burns! Measure the temperature, and wait until the heat sink has cooled down below 40 °C before touching it.

#### **Earthing!**

It is vital that you ensure that the drive is safely earthed to the PE (protective earth) busbar in the switch cabinet. Risk of electric shock. Without low-resistance earthing no personal protection can be guaranteed.

#### **Leakage Current!**

Since the leakage current to PE is more than 3.5 mA, in compliance with IEC61800-5-1 the PE connection must either be doubled or a connecting cable with a cross-section >10 mm<sup>2</sup> must be used. Deviating measures according to regional standards might be possible.

#### **High voltages!**

The equipment produces high electric voltages up to 900V. Risk of electric shock. Do not open or touch the equipment during operation. Keep all covers and cabinet doors closed. During operation, drives may have uncovered live sections, according to their level of enclosure protection.

Lethal danger exists at live parts of the device. Built-in protection measures such as insulation or shielding may not be removed. Work on the electrical installation may only be performed by trained and qualified personnel, in compliance with the regulations for safety at work, and only with switched off mains supply, and secured against restart.

Never undo any electrical connections to the drive while it is live. There is a danger of electrical arcing with damage to contacts and personal injury. Wait at least 7 minutes after disconnecting the drive from the main supply power before touching potentially live sections of the equipment (such as contacts) or removing any connections.

Always measure the voltage in the DC bus link and wait until the voltage is below 50 V before handling components.

#### **Functional Safety!**

The STO safety implementation on the AKD is certified. The assessment of the safety functions according to EN13849 or EN 62061 must finally be done by the user.

#### **Reinforced Insulation!**

Thermal sensors, motor holding brakes and feedback systems built into the connected motor must have reinforced insulation (according to IEC61800-5-1) against system components with power voltage, according to the required application test voltage. All Kollmorgen components meet these requirements.

#### **Never modify the drive!**

It is not allowed to modify the drive without permission by the manufacturer. Opening the housing causes loss of warranty.

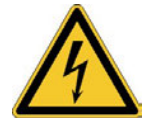

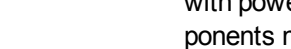

### <span id="page-16-0"></span>**3.2 Use as Directed**

The AKD drives are exclusively intended for driving suitable synchronous servomotors with closed-loop control of torque, speed, and/or position.

AKDs are components that are built into electrical plants or machines and can only be operated as integral components of these plants or machines. The manufacturer of the machine used with a drive must generate a risk assessment for the machine. When the drives are built into machines or plant, the drive must not be used until it has been established that the machine or plant fulfills the requirements of the regional directives.

#### **Cabinet and wiring**

Drives must only be operated in a closed control cabinet suitable for the ambient conditions  $(\rightarrow \# 31)$  $(\rightarrow \# 31)$ . Ventilation or cooling may be necessary to keep the temperature within the cabinet below 40 °C.

Use only copper conductors for wiring. The conductor cross-sections can be derived from the standard IEC 60204 (alternatively for AWG cross-sections: NEC Table 310-16, 75 °C column).

#### **Power supply**

The drives can be supplied by 1 or 3 phase industrial supply networks.

Drives in the AKD series can be supplied as follows:

- AKD-xzzz06: 1 or 3 phase industrial supply networks (not more than 200 kA symmetrical rated current at 120 V and 240 V).
- AKD-xzzz07: 3 phase industrial supply networks (not more than 200 kA symmetrical rated current at 240 V, 400 V and 480 V).

Connection to other voltage types of supply networks is possible with an additional isolating transformer ( $\rightarrow$  #102).

AKD-x04807: In case of mains voltage asymmetry >3% a mains choke 3L0,24-50-2 must be used.

Periodic overvoltages between phases (L1, L2, L3) and the housing of the drive must not exceed 1000 V peak. In accordance with IEC 61800, voltage spikes (< 50 µs) between phases must not exceed 1000 V. Voltage spikes (< 50 µs) between a phase and the housing must not exceed 2000 V.

EMC filter measures for AKD-xzzz06 must be implemented by the user.

#### **For the cases of group installations and of DC powered drives**

**NOTE** 

AKD has not been evaluated by Kollmorgen, UL, or TÜV for group installations nor are ratings defined for DC input voltage.

Group installations must be reviewed and evaluated by the user for branch circuit protection\*, wire size, wire voltage rating, fuse protection, system dielectric requirements, overvoltage and input\*\* current rating.

In case of DC supplied drives the built-in EMC filter will not work. The user is responsible to keep the conducted emissions and the immunity of the drive within the required noise levels.

\* Special care must be taken in branch circuit design with mixed rating drives to avoid the smaller drives becoming the effective 'fuse' rather than the circuit protective fuse.

\*\* The power supply system design must ensure inrush current protection by limiting input current during power up. DC supply polarity must be properly wired. Improper polarity of DC power will damage the drive and void warranty.

#### **Motor voltage rating**

The rated voltage of the motors must be at least as high as the DC bus link voltage divided by  $\sqrt{2}$  produced by the drive (U<sub>nMotor</sub>>=U<sub>DC</sub>/ $\sqrt{2}$ ).

#### **Safe torque off**

Review the section "Use as Directed" in the STO chapter  $(→ #56)$  before using this safety function (according to ISO 13849 category 3).

#### <span id="page-17-0"></span>**3.3 Prohibited Use**

Other use than that described in chapter "Use as directed" is not intended and can lead to personnel injuries and equipment damage. The drive may not be used with a machine that does not comply with appropriate national directives or standards. The use of the drive in the following environments is also prohibited:

- potentially explosive areas
- environments with corrosive and/or electrically conductive acids, alkaline solutions, oils, vapors, dusts
- ships or offshore applications

### <span id="page-17-1"></span>**3.4 Warning notes placed on the product**

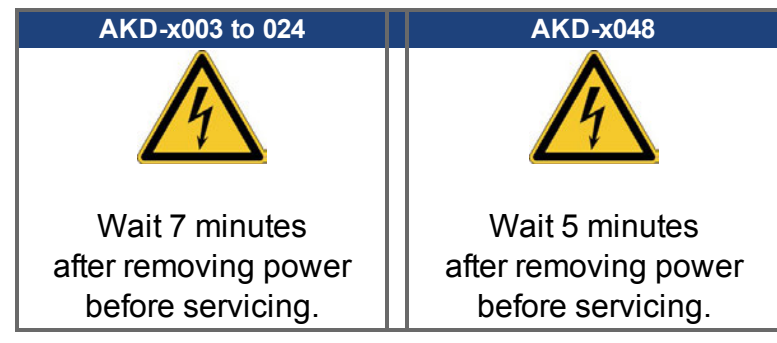

**NOTICE** 

If these signs are damaged, they must be replaced immediately.

## <span id="page-18-0"></span>**4 Handling**

### <span id="page-18-1"></span>**4.1 Transport**

Transport the AKD in accordance with IEC 61800-2 as follows:

- Transport only by qualified personnel in the manufacturer's original recyclable packaging. Avoid shocks while transporting.
- Store at or below maximum stacking height, details see "Storage" ( $\rightarrow$  #19)
- **Transport only within specified temperature ranges: -25 to +70 °C, max. rate of change** 20 K/hour, class 2K3.
- Transport only within specified humidity: max. 95% relative humidity, no condensation, class 2K3.

**NOTICE** The drives contain electrostatically sensitive components that can be damaged by incorrect handling. Electrostatically discharge yourself before touching the drive. Avoid contact with highly insulating materials, such as artificial fabrics and plastic films. Place the drive on a conductive surface.

> If the packaging is damaged, check the unit for visible damage. Inform the shipper and the manufacturer of any damage to the package or product.

### <span id="page-18-2"></span>**4.2 Packaging**

The AKD packaging consists of recyclable cardboard with inserts and a label on the outside of the box.

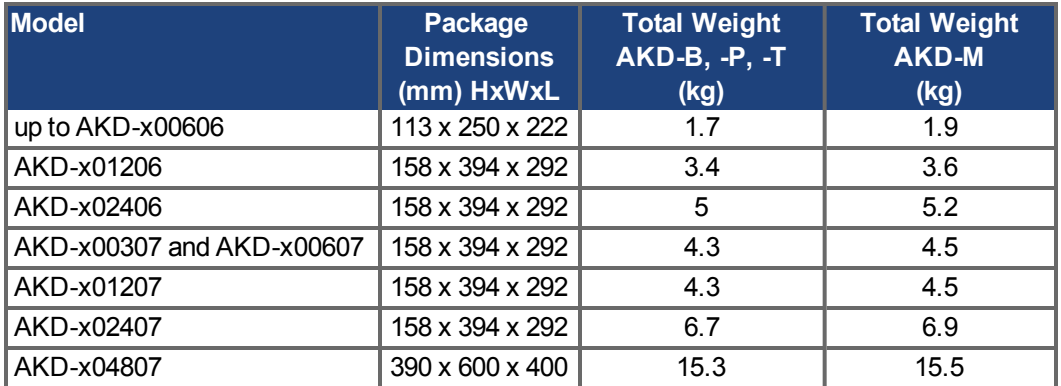

#### <span id="page-18-3"></span>**4.3 Storage**

Store the AKD in accordance with IEC 61800-2 as follows:

- Store only in the manufacturer's original recyclable packaging.
- **Store at or below maximum stacking height :** 
	- AKD-x00306 to 00606 models: 8 cartons,
	- AKD-x01206, x02406, x00307 to x02407 models: 6 cartons,
	- AKD-x04807 models: 3 cartons.
- Store only within specified temperature ranges: -25 to +55  $^{\circ}$ C, max.rate of change 20 K/hour, class 1K4.
- Storage only within specified humidity: 5 to 95% relative humidity, no condensation, class 1K3.
- Store in accordance with the following duration requirements:
	- Less than 1 year: without restriction.
	- More than 1 year: capacitors must be re-formed before setting up and operating the drive. Re-forming procedures are described in the Kollmorgen Developer Network [\(Forming](http://kdn.kollmorgen.com/content/forming)).

### <span id="page-19-0"></span>**4.4 Decommissioning**

#### **NOTICE**

Only professional staff who are qualified in electrical engineering are allowed to decommission parts of the system.

#### **DANGER**: Lethal Voltages!

There is a danger of serious personal injury or death by electrical shock or electrical arcing.

- Switch off the main switch of the switchgear cabinet.
- Secure the system against restarting.
- Block the main switch.
- Wait at least 7 minutes after disconnecting.

#### <span id="page-19-1"></span>**4.5 Maintenance and cleaning**

The device does not require maintenance. Opening the device voids the warranty. The inside of the unit can only be cleaned by the manufacturer.

#### **NOTICE**

Do not immerse or spray the device. Avoid that liquid enters the device.

To clean the device exterior:

- 1. Decommission the device (see chapter [4.4 "Decommissioning"](#page-19-0)).
- 2. Casing: Clean with isopropanol or similar cleaning solution.

**Caution** : Highly Flammable! Risk of injury by explosion and fire.

- Observe the safety notes given on the cleaning liquid package.
- Wait at least 30 minutes after cleaning before putting the device back into operation.
- 3. Protective grill on fan: Clean with a dry brush.

### <span id="page-19-2"></span>**4.6 Disassemble**

#### **NOTICE**

Only professional staff who are qualified in electrical engineering are allowed to disassemble parts of the system.

- 1. Decommission the device (see chapter [4.4 "Decommissioning"](#page-19-0)).
- 2. Check temperature.

**CAUTION**: High Temperature! Risk of minor burns. During operation, the heat sink of the drive may reach temperatures above 80  $^{\circ}$ C (176  $^{\circ}$ F). Before touching the device, check the temperature and wait until it has cooled below 40 °C (104 °F).

- 3. Remove the connectors. Disconnect the potential earth connection last.
- 4. Demount: loosen the fastening screws. Remove the device.

### <span id="page-20-0"></span>**4.7 System Repair**

### **NOTICE**

Only professional staff who are qualified in electrical engineering are allowed to exchange parts of the drive system.

**CAUTION**: Automatic Start! During replacement work a combination of hazards and multiple episodes may occur.

- Work on the electrical installation may only be performed by trained and qualified personnel, in compliance with the regulations for safety at work, and only with use of prescribed personal safety equipment.

#### **Exchange of AKD**

Only the manufacturer can repair the device. Opening the device voids the warranty.

- 1. Decommission the device (see chapter [4.4 "Decommissioning"](#page-19-0)).
- 2. Demount the device (see chapter [4.6 "Disassemble"\)](#page-19-2).
- 3. Send the device to the manufacturer.
- 4. Install a new device as described in this manual.
- 5. Setup the system as described in this manual.

#### **Exchange of other drive system parts**

If parts of the drive system ( for example cables) must be replaced, proceed as follows:

- 1. Decommission the device (see chapter [4.4 "Decommissioning"](#page-19-0)).
- 2. Exchange the parts.
- 3. Check all connections for correct fastening.
- 4. Setup the system as described in this manual.

### <span id="page-20-1"></span>**4.8 Disposal**

**NOTICE** 

To dispose the unit properly, contact a certified electronic scrap disposal merchant.

In accordance with the WEEE-2002/96/EC-Guidelines and similar, the manufacturer accepts returns of old devices and accessories for professional disposal. Transport costs are the responsibility of the sender.

Send the devices in the original packaging to the manufacturer addresse:

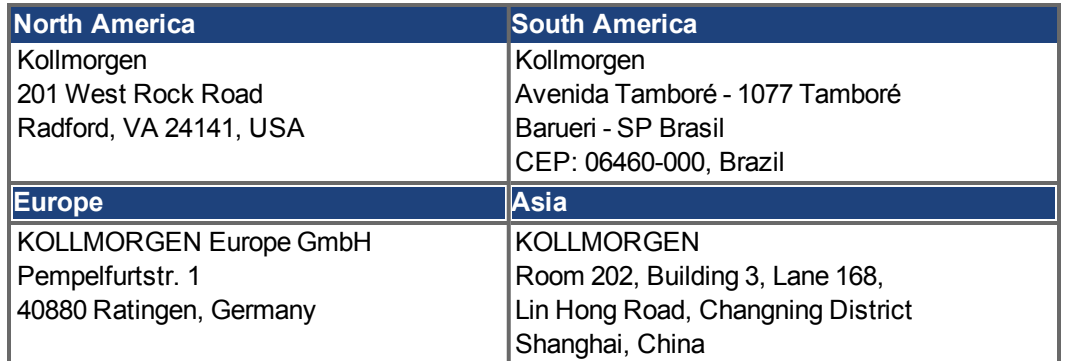

## <span id="page-21-0"></span>**5 Approvals**

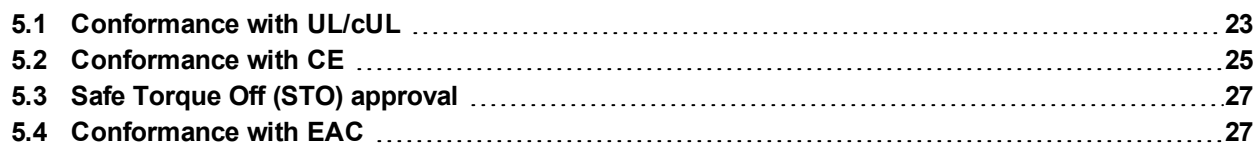

### <span id="page-22-0"></span>**5.1 Conformance with UL/cUL**

This drive is listed under UL (Underwriters Laboratories Inc.) file number **E141084** Vol.3 Sec.5. USL, CNL – Power conversion equipment (NMMS, NMMS7) – Models AKD followed by B, P, T or M, followed by 003, 006, 012, 024 and 048, followed by 06 or 07, followed by additional suffixes.

**USL (United States Standards - Listed):** Indicates Investigated to United States Standard for Power Conversion Equipment, UL 508C.

**CNL (Canadian National Standards - Listed):** Indicates investigation to Canadian Standard for Industrial Control Equipment, CAN/CSA - C22.2, No. 14-13.

### <span id="page-22-1"></span>**5.1.1 UL Markings / Marquages UL**

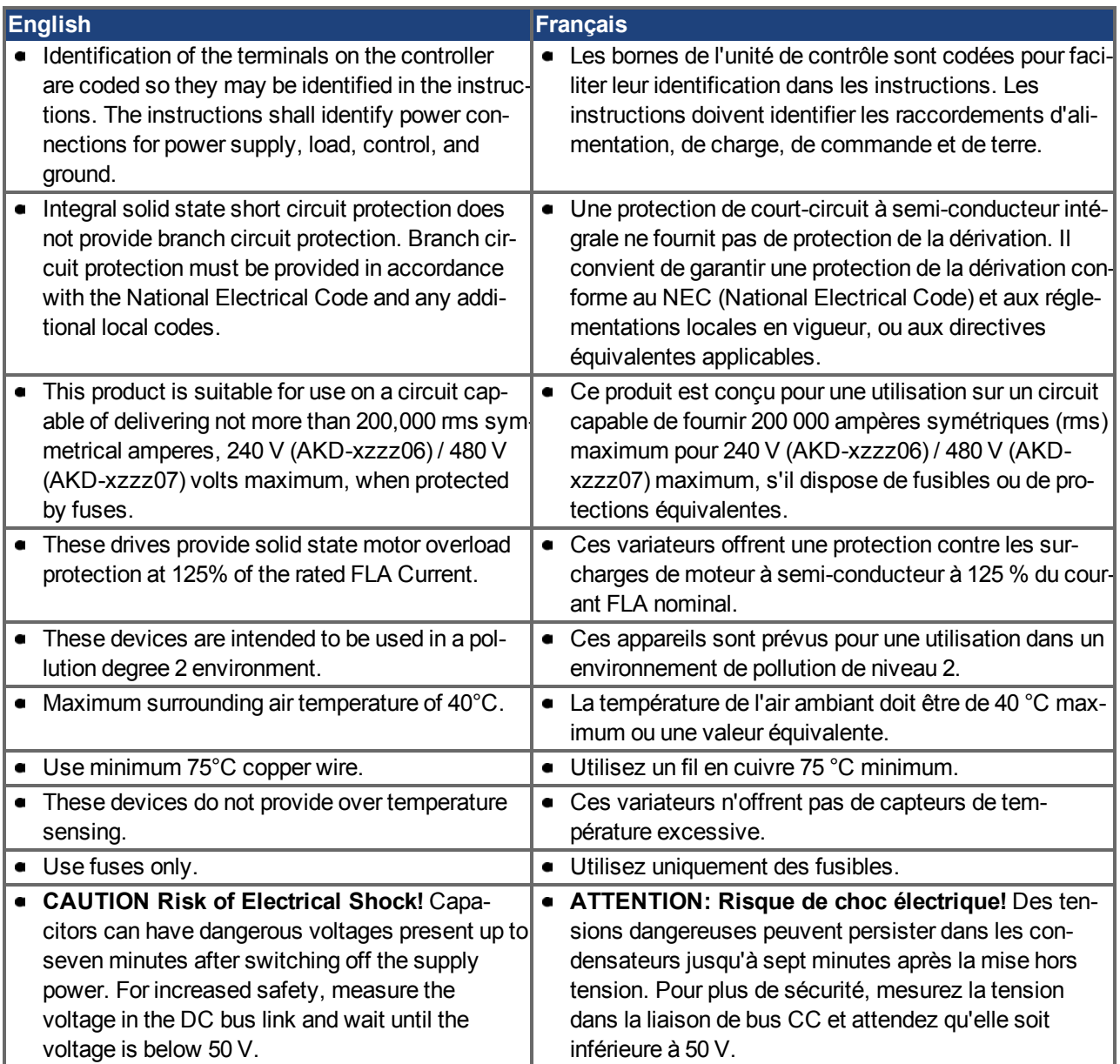

- The following fuse types are recommended /
	- Les types de fusibles suivants sont recommandés :

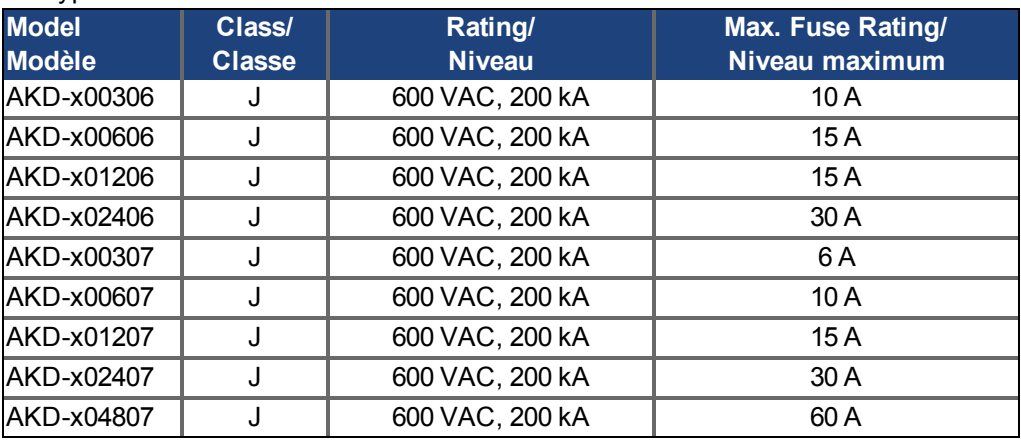

• The following table illustrates the torque requirements for the field wiring connectors / Le tableau suivant indique les spécifications de couple pour les connecteurs de câblage sur site:

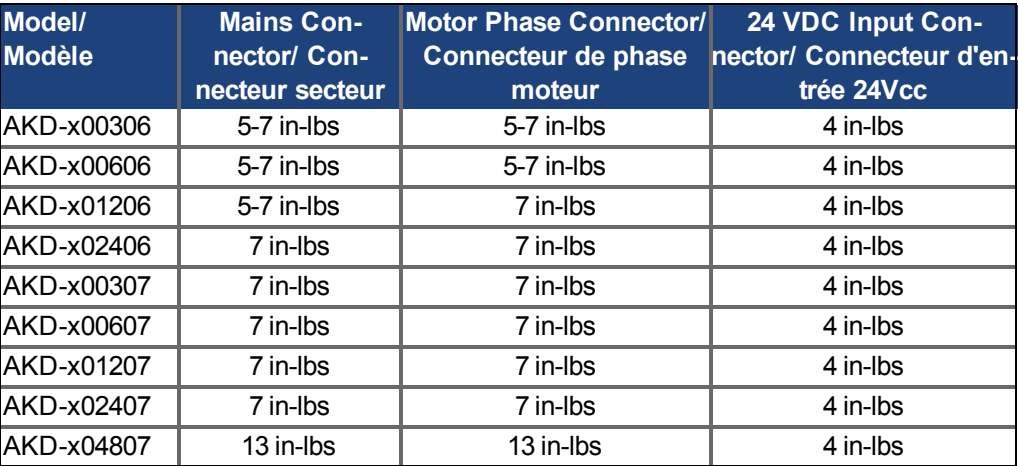

### <span id="page-24-0"></span>**5.2 Conformance with CE**

Conformance with the EC EMC Directive 2014/30/EC and the Low Voltage Directive 2014/35/EC is mandatory for the supply of drives within the European Community.

**NOTE** 

CE Declarations of Conformity can be found on the Kollmorgen website.

The drives have been tested by an authorized testing laboratory in a defined configuration, using the system components that are described in this documentation. Any divergence from the configuration and installation described in this documentation means that the user will be responsible for carrying out new measurements to ensure conformance with regulatory requirements.

Kollmorgen declares the conformity of the product series AKD with the following directives:

- EC Directive 2006/42/EC, Machinery Directive Used harmonized standard EN61800-5-2 (2007)
- EC Directive 2014/35/EC, Low Voltage Directive Used harmonized standard EN61800-5-1 (2007)
- EC Directive 2014/30/EC, EMC Directive Used harmonized standard EN 61800-3 (2004)

**NOTICE** 

**NOTE** 

**NOTE** 

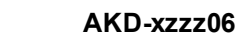

AKD-xzzz06 drives do not have integrated EMC filters.

With external EMC filters for noise emission the AKD-xzzz06 meet the noise immunity requirements of the second environmental category (industrial environment) to a product of the category C2 (motor cable < 10 m).

These devices can cause high-frequency interferences in non industrial environments and may require measures for interference suppression (such as additional external EMC filters).

With a motor cable length of 10 m or longer and external EMC filters, the AKD-xzzz06 meet the requirement of category C3.

#### **AKD-xzzz07**

AKD-xzzz07 drives have integrated EMC filters.

The AKD-xzzz07 meet the noise immunity requirements to the 2nd environmental category (industrial environment). For noise emission the AKD-xzzz07 meet the requirement to a product of the Category C2 (motor cable < 10 m).

With a motor cable length of 10 m or longer, the AKD-xzzz07 meet the requirement to the Category C3.

AKD-x04807: In case of mains voltage asymmetry >3% a mains choke 3L0,24-50-2 must be used.

#### <span id="page-25-0"></span>**5.2.1 European Directives and Standards for the Machine Builder**

Drives are components that are intended to be incorporated into electrical plant and machines for industrial use. When the drives are built into machines or plant, the drive must not be used until it has been established that the machine or equipment fulfills the requirements of the

- EC Machinery Directive (2006/42/EC)
- EC EMC Directive (2014/30/EC)
- EC Low Voltage Directive (2014/35/EC)

Standards to be applied for conformance with the EC Machinery Directive (2006/42/EC)

- IEC 60204-1 (Safety and Electrical Equipment in Machines)
- ISO 12100 (Safety of Machines)

**NOTICE** 

The manufacturer of the machine must generate a risk assessment for the machine, and must implement appropriate measures to ensure that unforeseen movements cannot cause injury or damage to any person or property.

Standards to be applied for conformance with the EC Low Voltage Directive(2014/35/EC)

- IEC 60204-1 (Safety and Electrical Equipment in Machines)
- IEC 60439-1 (Low-voltage switchgear and controlgear assemblies)

Standards to be applied for conformance with the EC EMC Directive (2014/30/EC)

- IEC 61000-6-1/2 (Interference Immunity in Residential & Industrial Areas)
- IEC 61000-6-3/4 (Interference Generation in Residential & Industrial Areas)

The manufacturer of the machine/plant is responsible for ensuring that it meets the limits required by the EMC regulations. Advice on the correct installation for EMC (such as shielding, grounding, treatment of connectors and cable layout) is shown in this manual.

**NOTE** 

The machine/plant manufacturer must check whether other standards or EC Directives must be applied to the machine/plant.

Kollmorgen only guarantees the conformance of the servosystem with the standards cited in this chapter if the components (motor, cables, chokes etc.) are those supplied by Kollmorgen.

### <span id="page-25-1"></span>**5.2.2 Conformance with RoHS**

Directive 2011/65/EC of the European Union on the restriction of the use of certain hazardous substances in electrical and electronic equipment (RoHS) became operative as from the 3rd of January, 2013. Following substances namely are involved

Lead (Pb), Cadmium (Cd), Hexavalent chromium (CrVI), Polybrominated biphenyls (PBB), Polybrominated diphenyl ethers (PBDE), Mercury (Hg)

The AKD is manufactured in conformance with RoHS.

#### <span id="page-25-2"></span>**5.2.3 Conformance with REACH**

EU Regulation no. 1907/2006 deals with the registration, evaluation, authorization and restriction of chemical substances 1 (abbreviated to "REACH").

AKD does not contain any substances (CMR substances, PBTsubstances, vPvB substances and similar hazardous substances stipulated in individual cases based on scientific criteria) above 0.1 mass percent per product that are included on the candidate list.

### <span id="page-26-0"></span>**5.3 Safe Torque Off (STO) approval**

An additional digital input (STO, **S**afe **T**orque **O**ff) releases the power output stage of the drive as long as a 24 V signal is applied to this input. If the STO input goes open-circuit, then power will no longer be supplied to the motor, and the drive will lose all torque and coast to a stop.

The STO safety implementation on the AKD is certified. The safety circuit implementation for realizing the safety function "Safe Torque Off" in the drive is suited for SIL2 according to IEC 62061 and PLd, Cat.3 according to ISO 13849-1.

With AKD-x04807 drives SIL3/PLe is possible, if both STO-Enable inputs are used with the corresponding STO-Status signals.

Safety certificates can be found on the Kollmorgen website.

The subsystems (AKD) are totally described for safety technics with the characteristic data :

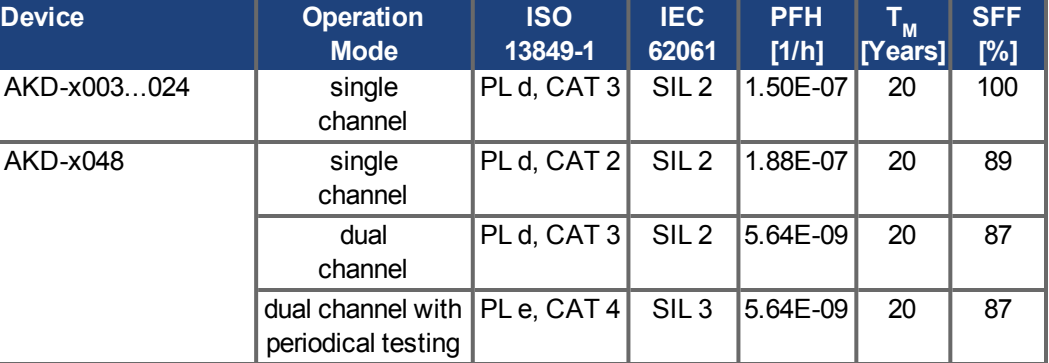

#### <span id="page-26-1"></span>**5.4 Conformance with EAC**

**NOTE** 

EAC is the abbreviation for Eurasian Conformity. The mark is used in the states of the Eurasian Customs Union (Russia, Belarus, Kazakhstan) similar to the European CE mark.

Kollmorgen declares, that the AKD has passed all required conformity procedures in a member state of the Eurasian Customs Union, and that the AKD meets all technical requirements requested in the member states of the Eurasian Customs Union:

- Low voltage (TP TC 020/2011)
- Electromagnetic Compatibility (TP TC 004/2011)

Contact:

Intelisys LLC. , Bakuninskaya Str. d 14, Building 10, RU-105005 Moskau

## <span id="page-27-0"></span>**6 Package**

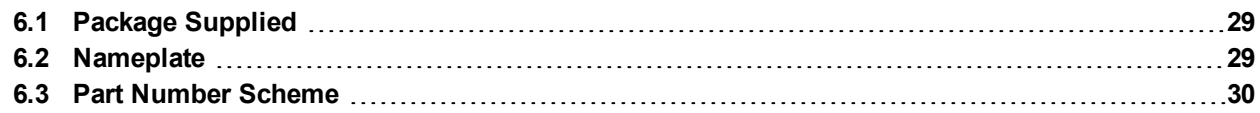

### <span id="page-28-0"></span>**6.1 Package Supplied**

When a drive from the AKD series is ordered, the following items are included in the drive package:

- AKD
- Printed copy of *AKD Safety Guide*
- Printed copy of *AKD Quick Start* and *AKD Fault Card* (not in EU)
- DVD containing the *AKD Installation Manual*, all fieldbus manuals, the setup software WorkBench, and more product documentation in digital format.
- $\bullet$  Mating connectors (if required for the drive variant): X1, X2, X3, X4, X7, X8, X14, X15, X16, X21, X22, X23, X24, X35, X36
- Grounding plate, with AKD voltage type 07, with voltage type 06 for EU only

The mating SubD and RJ45 connectors are not included in the package.

#### **Accessories Sold Separately**

Accessories must be ordered separately if required; refer to your regional accessories manual:

- EMC filters for 24 V and mains supply voltage, categories C2 or C3
- **External regen resistor**
- Motor cable. Assembled motor cables are available for all regions.
- Feedback cable. Assembled feedback cables are available for all regions.
- Motor choke, for motor cables longer than 25 m
- CAN termination connector (with CAN drives only)
- Service cable to the network
- Power cable, control cables, and fieldbus cables (as cutoff lengths)

#### <span id="page-28-1"></span>**6.2 Nameplate**

**NOTE** 

The nameplate depicted below is attached to the side of the drive, sample data entries are for a 12 A type.

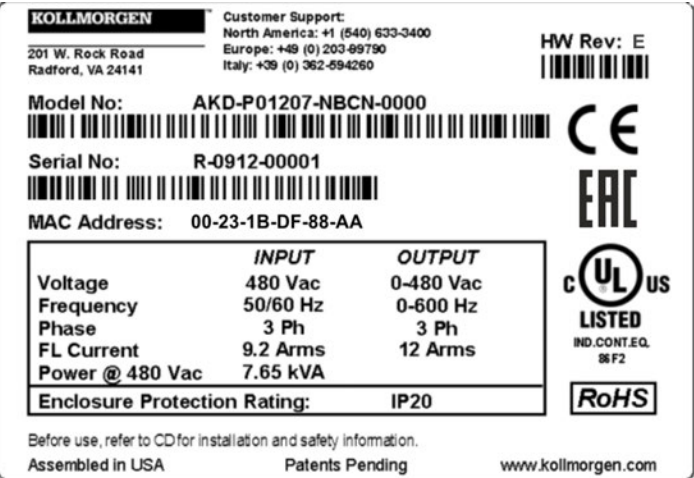

### <span id="page-29-0"></span>**6.3 Part Number Scheme**

Use the part number scheme for product identification only, not for the order process, because not all combinations of features are possible, always.

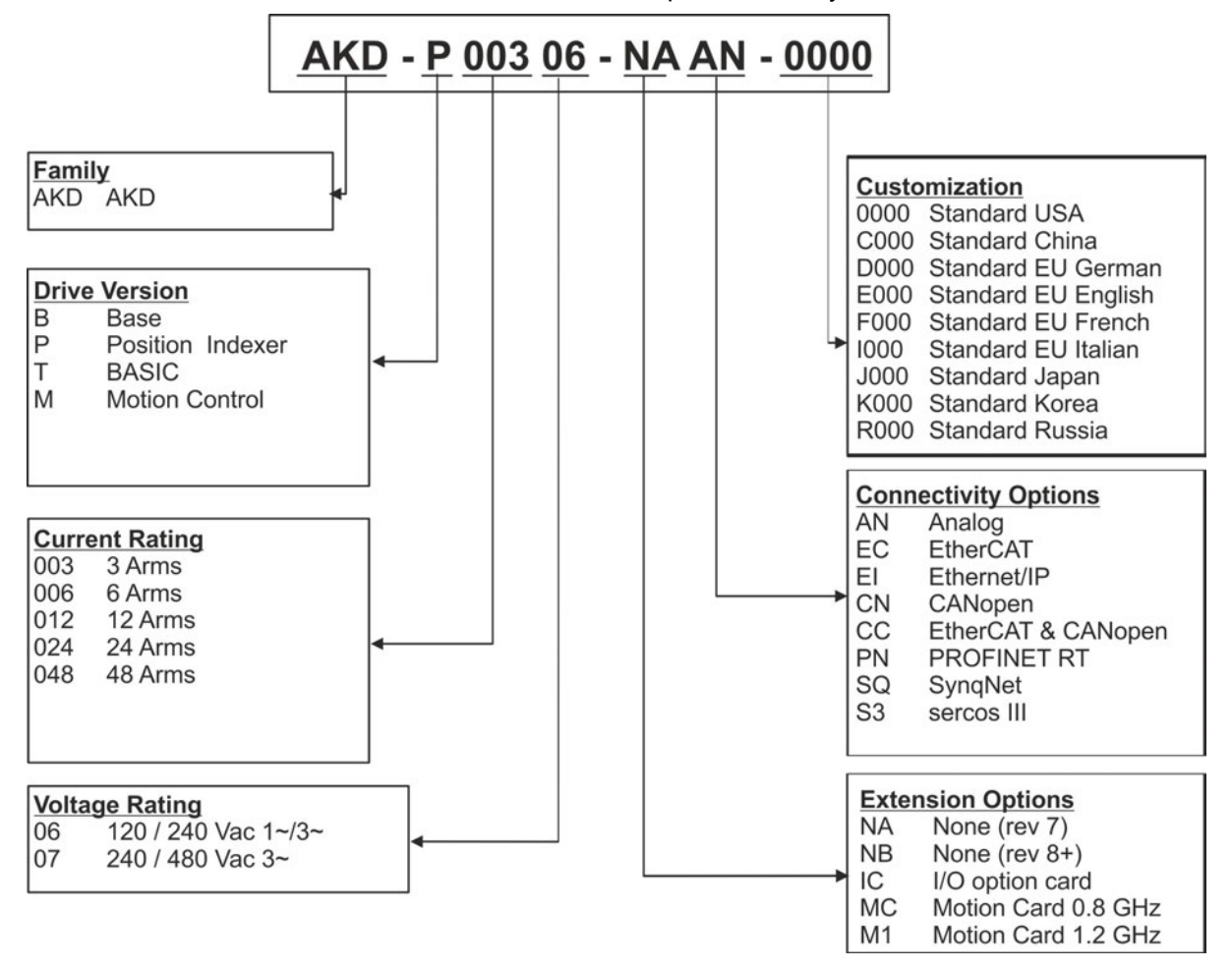

**Customization:** this code includes language version of printed material and customer specials.

**Connectivity Options:** The drive models with connectivity option CC are fitted with both the EtherCAT ( X5 and X6) and CANopen (X12 and X13) fieldbus connectors. A software parameter (DRV.TYPE) allows you to select what features the drive supports; you cannot use EtherCAT and CANopen at the same time.

## <span id="page-30-0"></span>**7 Technical description and data**

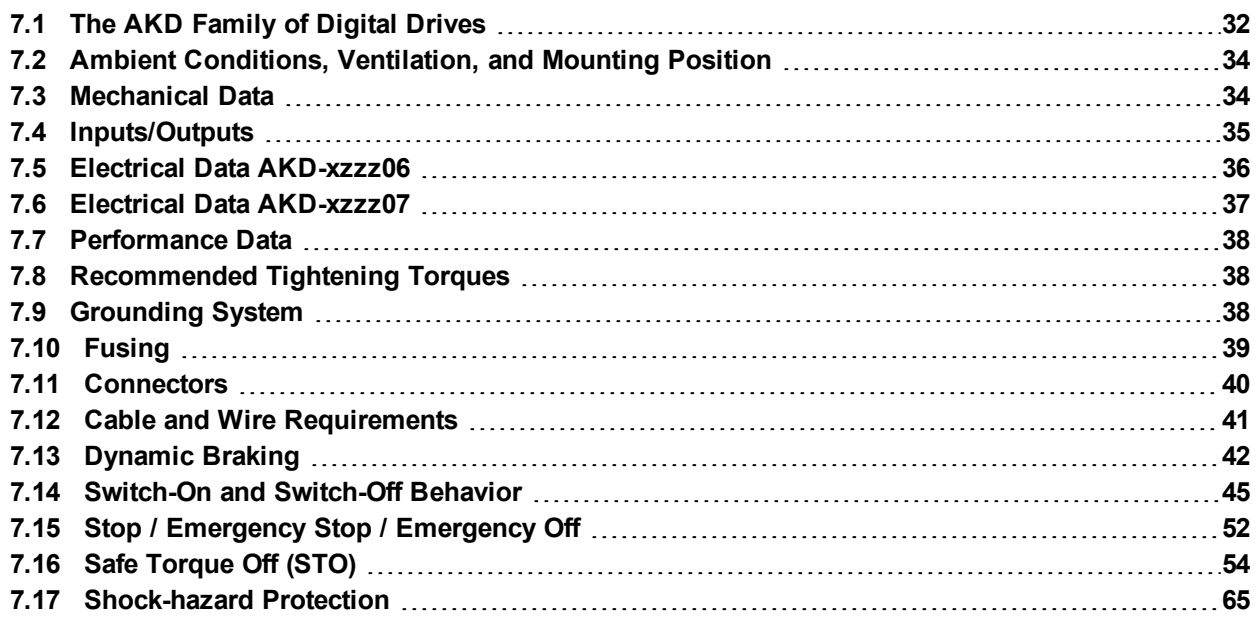

### <span id="page-31-0"></span>**7.1 The AKD Family of Digital Drives**

#### **Available AKD versions**

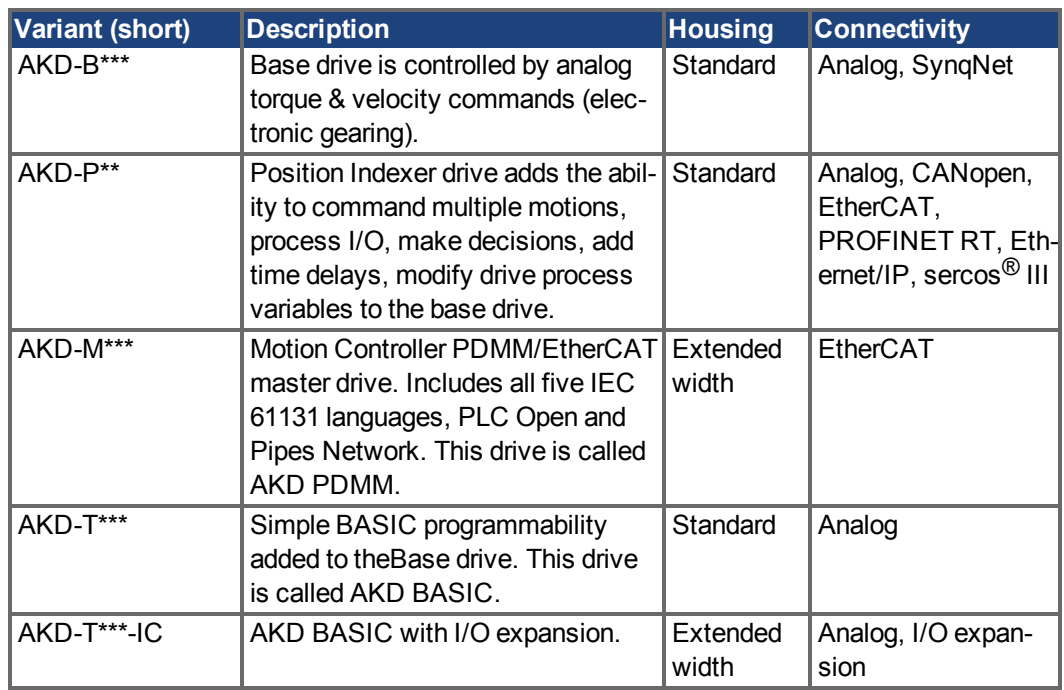

#### **Standard features**

- Supply voltage range 120 V to 480 V  $\pm$ 10% (AKD-x04807 with 240 V to 480 V only)
- Several housing dimensions, depending on current and hardware options.
- Motion bus onboard, TCP/IP service channel onboard.
- SFD, Hiperface DSL, Tamagawa Smart Abs, Resolver, Comcoder, 1Vp-p Sin-Cos encoders, incremental encoders support onboard.
- Support for ENDAT 2.1 & 2.2, BiSS or HIPERFACE protocols onboard.
- Encoder emulation onboard and support for second feedback
- Safe Torque Off (STO) according to IEC 62061 SIL 2 onboard.
- Use with Synchronous servomotors, linear motors, and induction machines can be used.

#### **Power section**

- $\bullet$  One or three phase supply, voltage range 120 to 480 V  $\pm$ 10%, 50 to 400 Hz  $\pm$ 5% or DC. Connection to higher voltage mains only via isolating transformer,  $(\rightarrow \# 103)$  $(\rightarrow \# 103)$ . Single phase supply possible with output power derating.
- B6 bridge rectifier, integral soft-start circuit.
- Fusing to be provided by the user.
- DC bus link voltage range 170 to 680 VDC, can be connected in parallel.
- Output stage IGBT module with floating current measurement.
- Regen circuit with dynamic distribution of the generated power between several drives on the same DC bus link circuit.
- Internal regen resistor for all AKD models (except AKD-x00306, AKD-x00606 and AKDx04807), external regen resistors if required.

#### **Integrated safety**

- Appropriate insulation/creepage distances and electrical isolation for safe electrical separation, per IEC 61800-5-1, between the power input/motor connections and the signal electronics.
- Soft-start, overvoltage detection, short-circuit protection, phase-failure monitoring.
- **•** Temperature monitoring of the drive and motor.
- Motor overload protection: foldback mechanism
- SIL 2 safe torque off in accordance with IEC 62061,  $(→ #54)$ .

#### **Auxiliary supply voltage 24V DC**

■ From an external, safety approved 24 V ±10% power supply.

#### **Operation and parameter setting**

Using the setup software WorkBench for setup via TCP/IP or KAS IDE for AKD PDMM setup.

#### **Full digital control**

- Digital current controller (670 ns)
- Adjustable digital velocity controller (62.5 µs)
- $\bullet$  Software option position controller (250 µs)

#### **Inputs/Outputs**

- 1 programmable analog input  $(→ #149)$
- 1 programmable analog output  $(→ #150)$
- 7 programmable digital inputs (<math display="inline">→</math> [# 151\)](#page-150-0)
- 2 programmable digital outputs  $(→ #158)$
- 1 Enable input  $(→ # 151)$  $(→ # 151)$
- 1 STO input  $(→ #54)$
- additional digital inputs and outputs depending on variants (for example AKD PDMM)

#### **Option Cards**

Integrated option cards affect the device width.

- IC: additional digital inputs and outputs.
- MC/M1: Motion Controller card with additional digital inputs and outputs. Extends the AKD to AKD PDMM type (part number scheme: AKD-M), a master drive for multiaxis, synchronized drive systems.

#### **Connectivity**

- Inputs/Outputs ( $→$  [# 145\)](#page-144-0)
- Encoder feedback output  $(→ # 143)$  $(→ # 143)$
- Service Interface ( $→$  #169)
- CANopen  $(→ #173)$ , optional
- $\bullet$  Motion Bus interface ( $\rightarrow$  #178)
	- SyngNet ( $\rightarrow$  #180), optional
	- EtherCAT ( $\rightarrow$  #179), optional
	- PROFINET RT  $(\rightarrow \# 180)$ , optional
	- Ethernet/IP ( $\rightarrow$  #180), optional
	- sercos<sup>®</sup> III (→ [# 181\)](#page-180-0), optional

### <span id="page-33-0"></span>**7.2 Ambient Conditions, Ventilation, and Mounting Position**

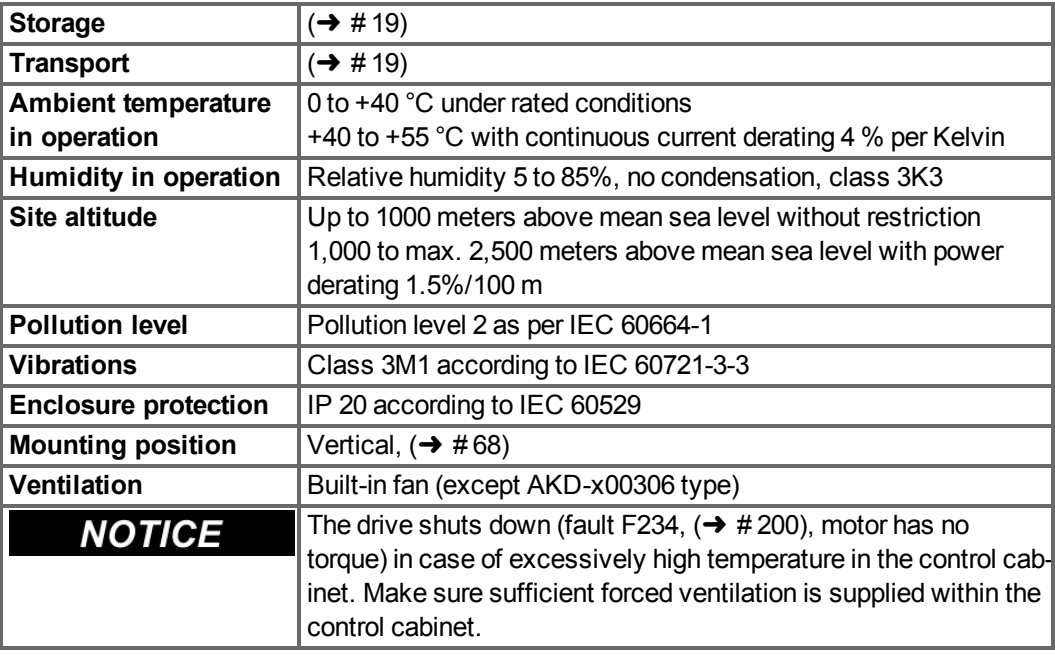

### <span id="page-33-1"></span>**7.3 Mechanical Data**

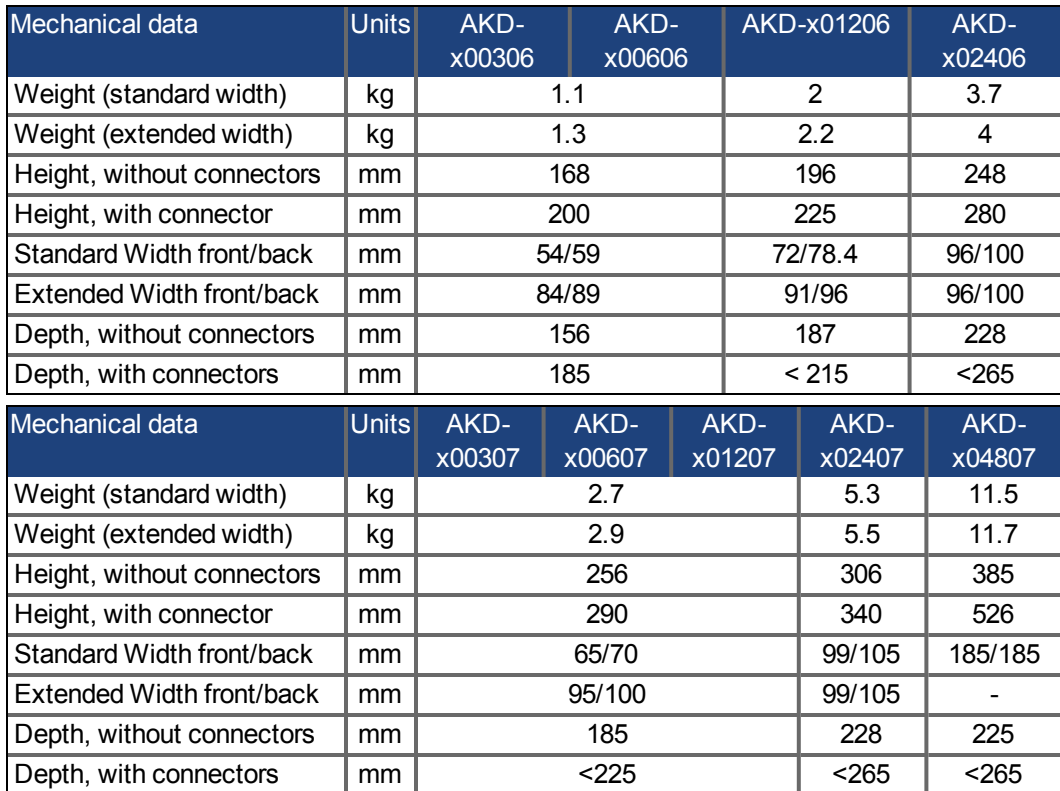

## <span id="page-34-0"></span>**7.4 Inputs/Outputs**

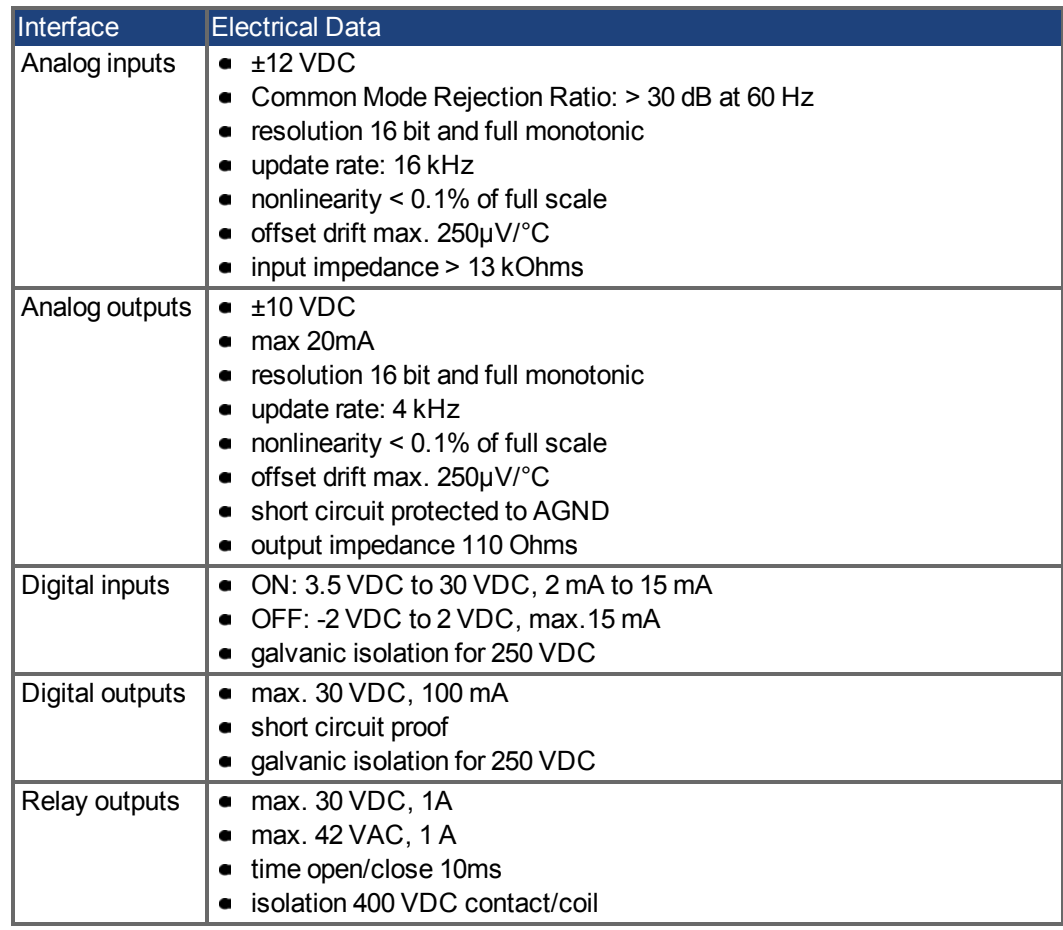

### <span id="page-35-0"></span>**7.5 Electrical Data AKD-xzzz06**

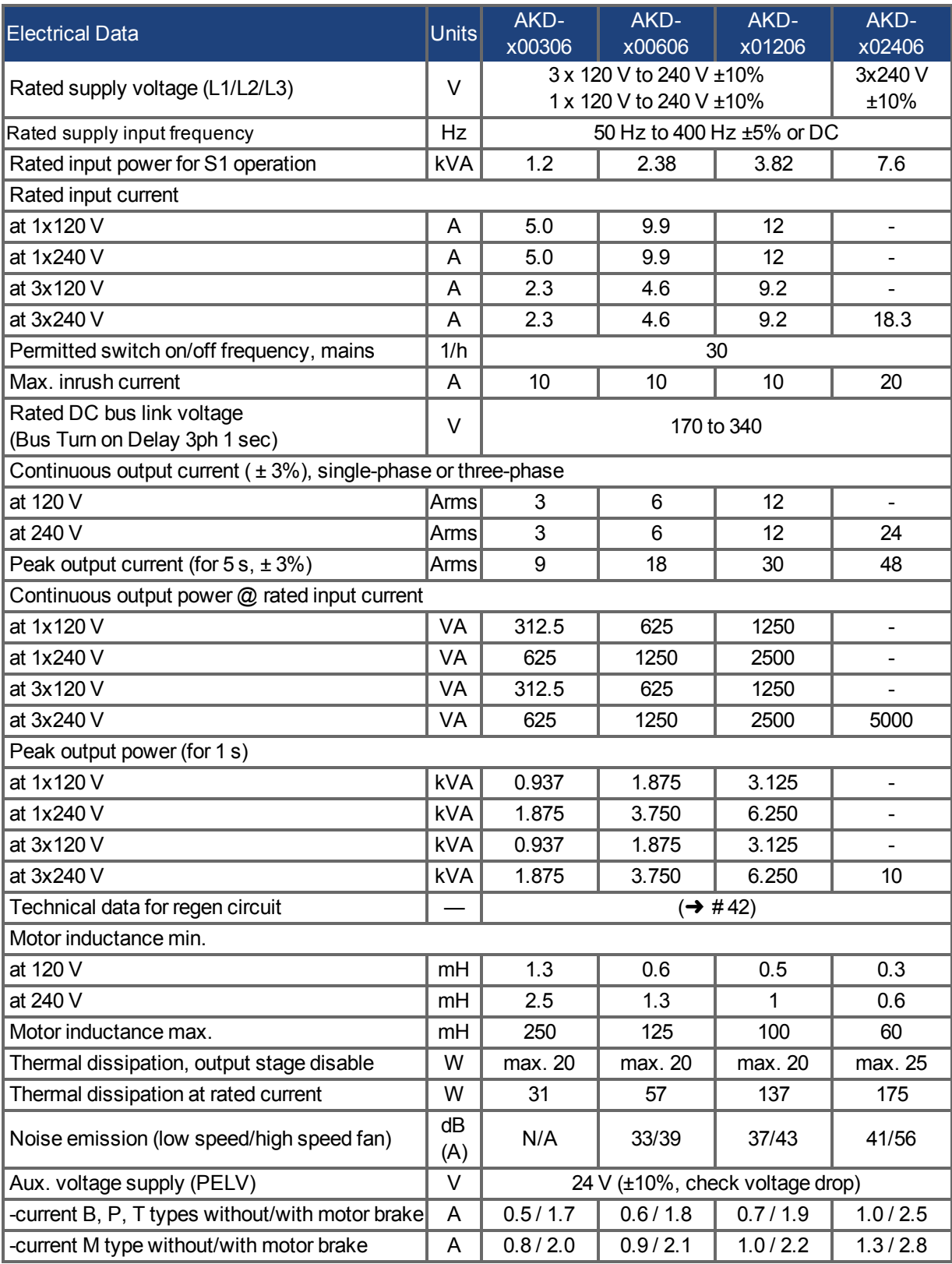
# **7.6 Electrical Data AKD-xzzz07**

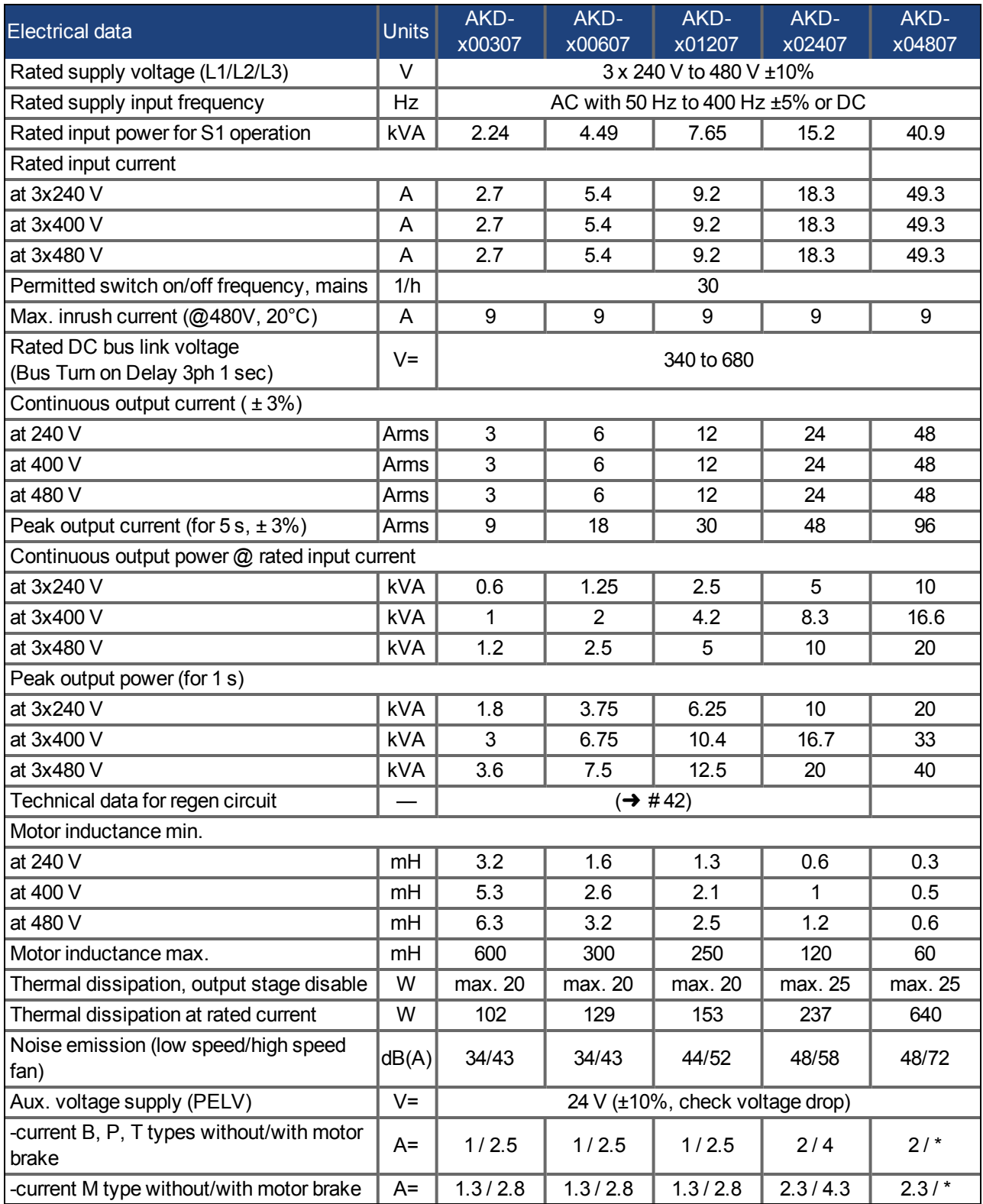

\* = motor holding brake is supplied with separated 24 V ±10% auxiliary voltage ( $\rightarrow$  #117).

# **7.7 Performance Data**

### **AKD-xzzz06**

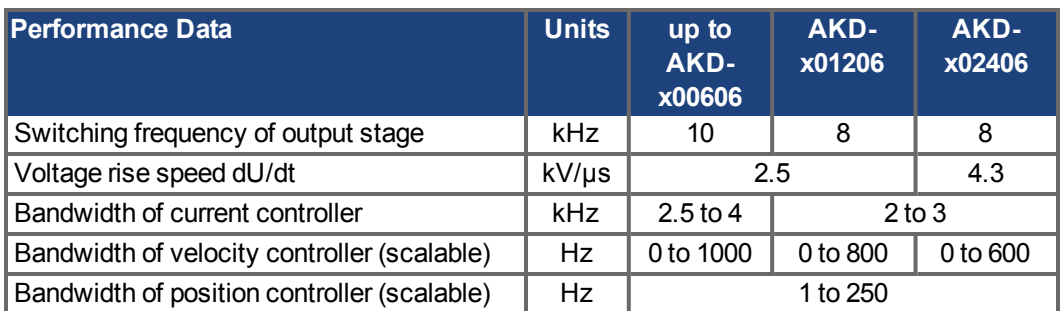

### **AKD-xzzz07**

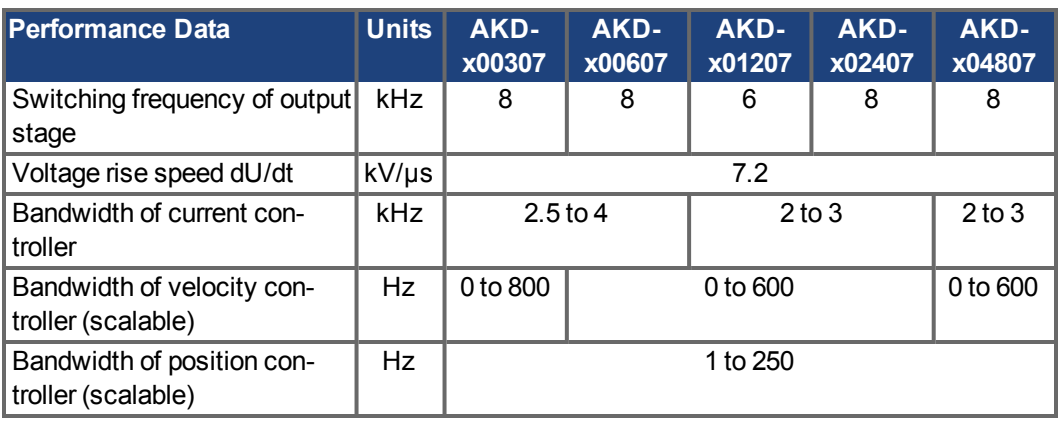

# **7.8 Recommended Tightening Torques**

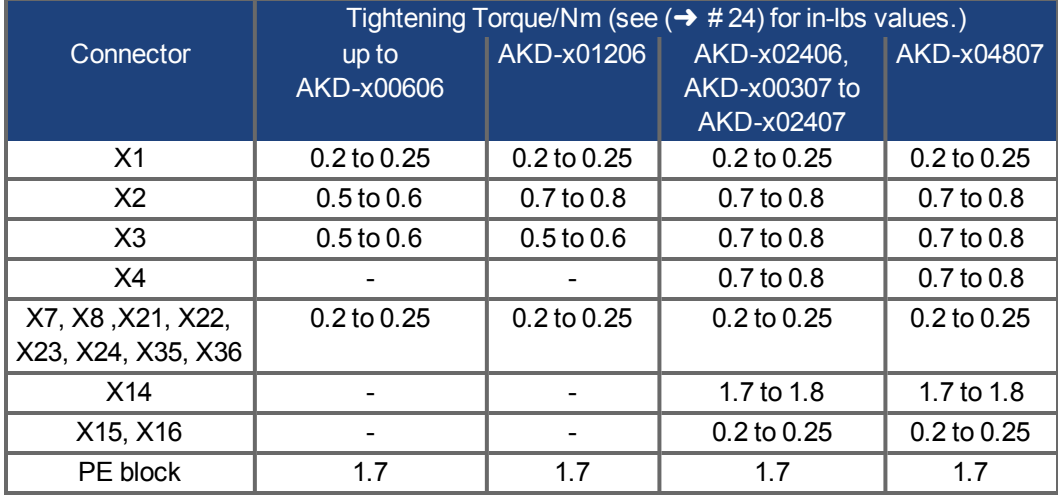

# **7.9 Grounding System**

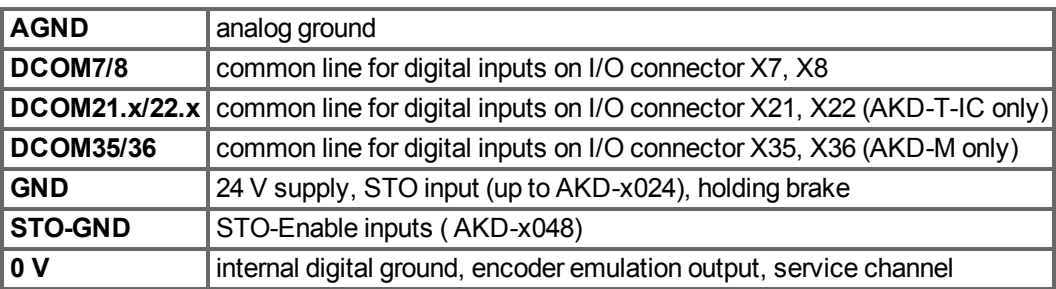

# **7.10 Fusing**

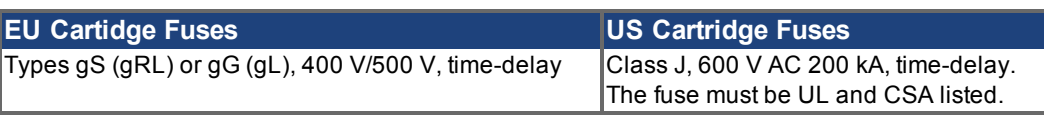

**Cartidge fuse holders**: Combined with the standard fuse blocks, finger safe fuse holders must be used according to IEC 60529.

Examples Bussmann: CH Series Modular Fuse Holders, class J, 3 poles: CH30J3, CH14J3 Example Ferraz: Ultrasafe Fuse holders, class J, 3 poles: US3J3I

# **7.10.1 External power supply fusing**

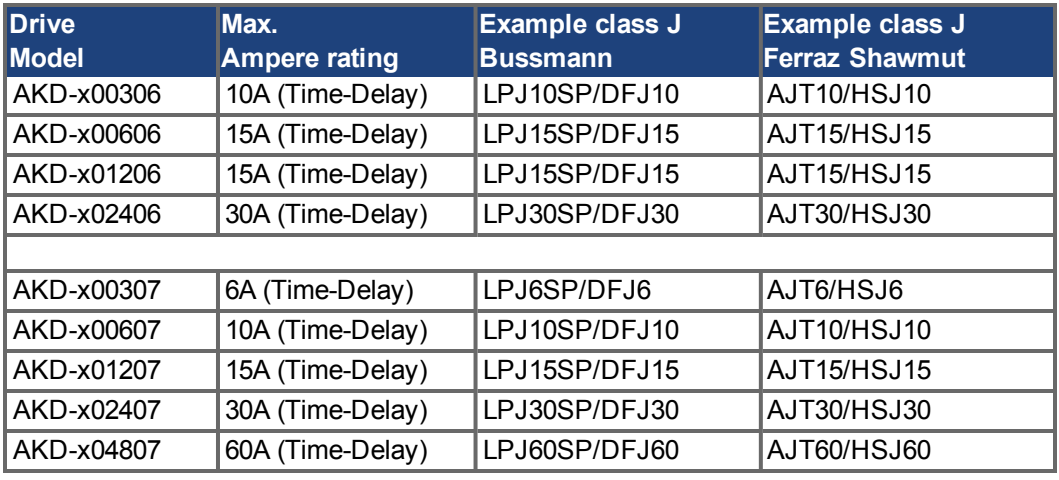

# **7.10.2 External 24 V supply fusing**

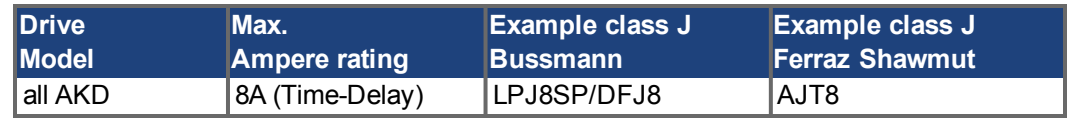

# **7.10.3 External regen resistor fusing**

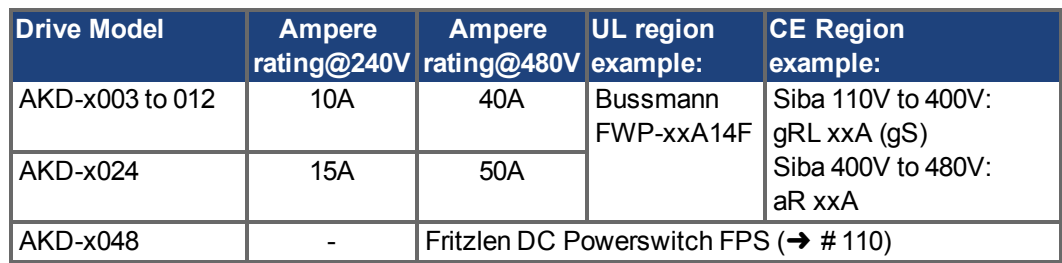

# **7.10.4 External DC Bus link fusing**

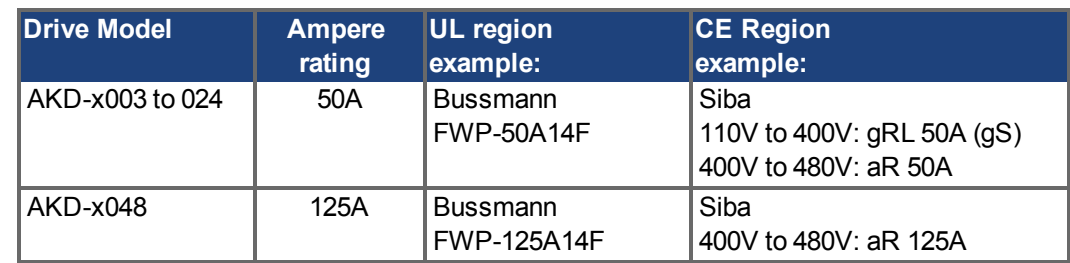

# **7.11 Connectors**

# **AKD-xzzz06 and AKD-xzzz07 types**

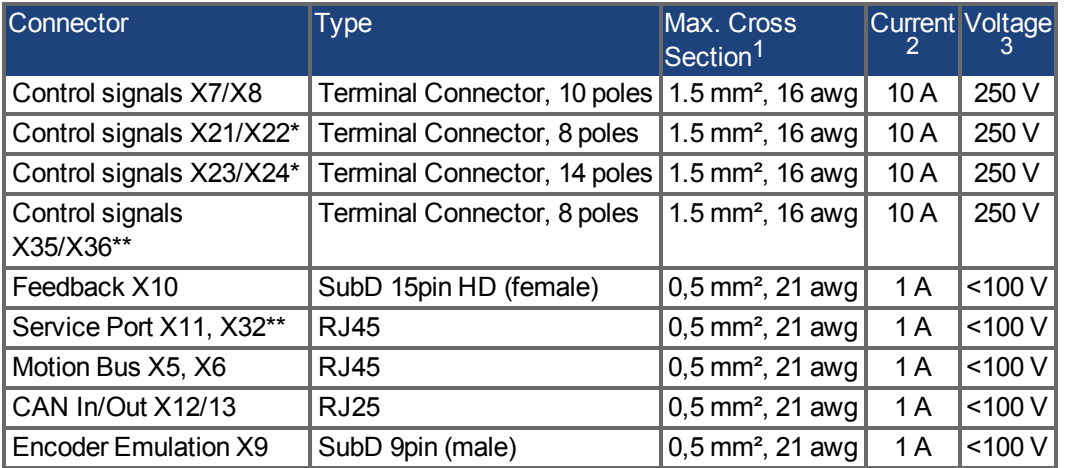

\* with I/O option card "IC" only

\*\* with AKD-M variant only

# **AKD-xzzz06 types (120V to 240V Mains Voltage Supply)**

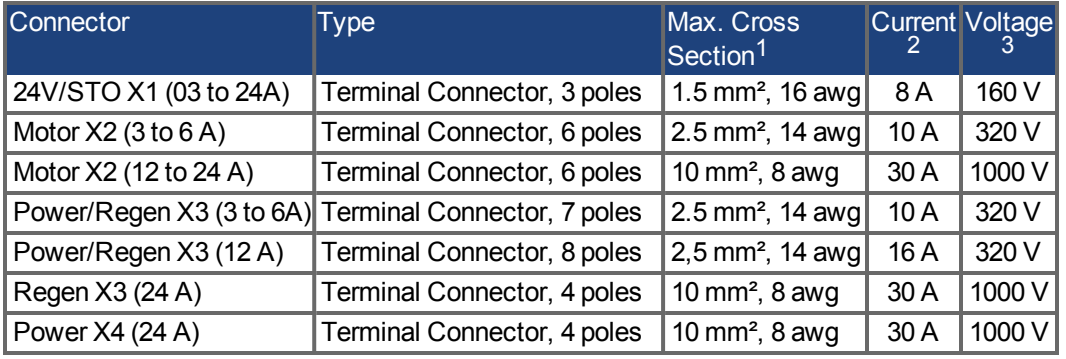

# **AKD-xzzz07 types (240V to 480V Mains Voltage Supply)**

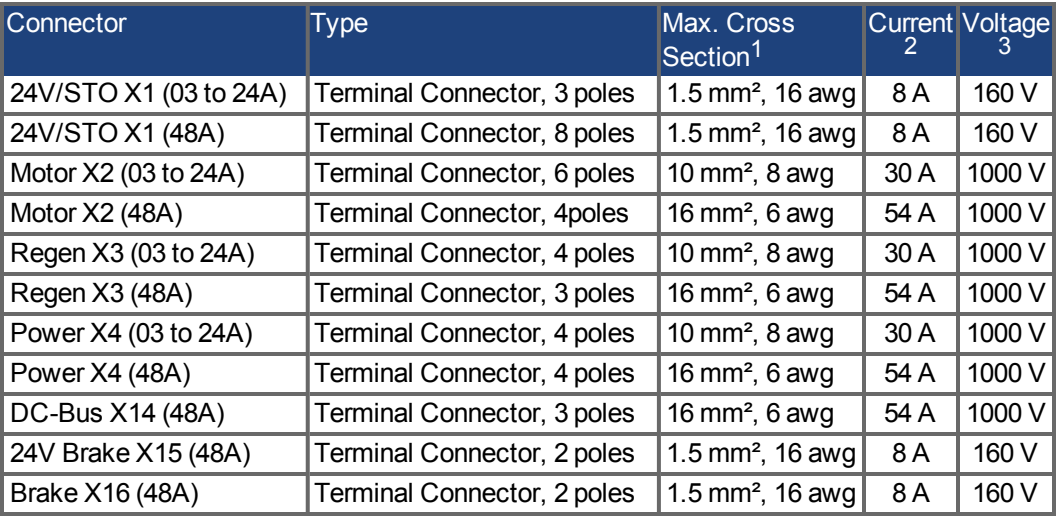

<sup>1</sup>single-line connection

 $2$ single-line connection with recommended conductor cross section ( $\rightarrow$  #41)

 $3$ rated voltage with pollution level 2 (lowest values according to UL840 and IEC60664)

# <span id="page-40-0"></span>**7.12 Cable and Wire Requirements**

# **7.12.1 General**

For information on the chemical, mechanical, and electrical characteristics of the cables please refer to the accessories manual or contact customer support.

**NOTE** 

To reach the maximum permitted cable length, you must use cable material with the following capacitance (phase to shield) requirements:

- Motor cable: less than 150 pF/m
- Resolver/Encoder cable: less than 120 pF/m

Motor cables longer than 25 m may require the use of a motor choke.

# **7.12.2 Cable cross sections and requirements**

The table below describes the recommended interface cross sections and cable requirements for single-axis systems in accordance with IEC 60204. For multi-axis systems, observe the specific operating conditions for your system.

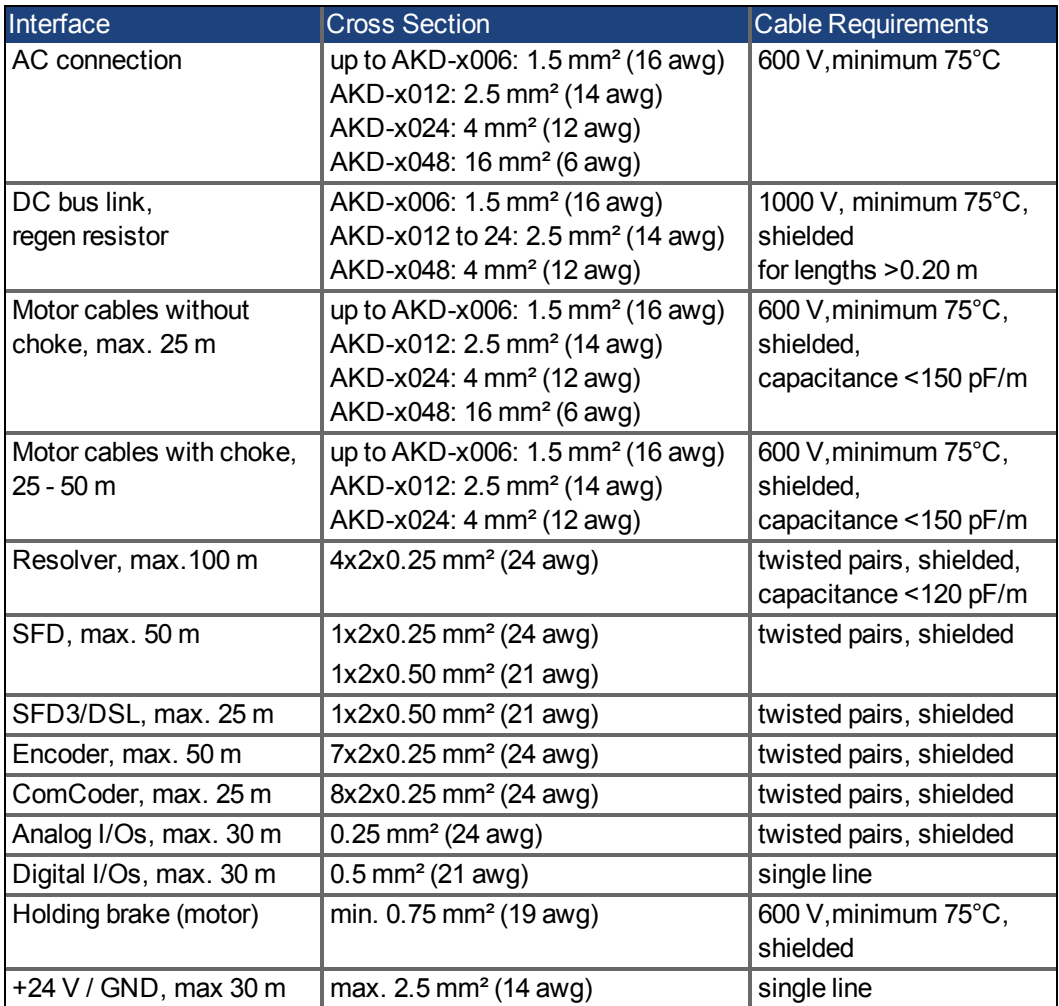

# <span id="page-41-0"></span>**7.13 Dynamic Braking**

Dynamic braking is a method to slow down a servo system by dissipating the mechanical energy driven by the motor back EMF. The AKD has a built in advanced dynamic braking mode which operates fully in hardware. When activated, the drive shorts the motor terminals in phase with the back EMF (q axis) but continues to operate the non-force producing current loop (d-axis) with 0 current. This forces all of the dynamic braking current to be stopping current and insures the fastest stopping/amp of motor terminal current.

- When current is not being limited, the mechanical energy is being dissipated in the motor resistance.
- When current is being limited, energy is returned to the drive bus capacitors.
- The drive also limits the maximum dynamic braking motor terminal current via the *DRV.DBILIMIT* parameter to insure that the drive, motor, and customer load do not see excessive currents/forces.

Whether and how the AKD uses dynamic braking depends on (*DRV.DISMODE*).

### **7.13.1 Regen circuit**

When the amount of returned energy builds the bus capacitor voltage up enough the drive activates the regen circuit to start dumping the returned energy in the regen resistor (also called regenerative or brake resistor). This resistor could be internal or connected external to the drive, depending on drive model and drive wiring.

### **AKD-x00306 to AKD-x00606, AKD-x04807**

No internal regen resistor. Depending on the application requirements, an external resistor can be connected.

### **AKD-x01206 to AKD-x02406 and AKD-x00307 to AKD-x02407**

With internal resistor plus the ability to connect an external resistor depending on the application requirements.

External regen resistors are described in the regional *AKD Accessories Manual*.

## **7.13.2 Functional description**

When the amount of returned energy builds the bus capacitor voltage up enough the drive activates the brake chopper to start dumping the returned energy in the regen resistor.

### **1. Individual drives, not coupled through the DC bus link circuit (+DC, -DC)**

When the energy fed back from the motor has an average or peak power that exceeds the preset level for the regen power rating, the drive generates the warning "n521 Regen Over power". If the power increases past the fault level, the regen circuit will switch off.

With the regen circuit switched off, the drive internal DC bus link voltage is supervised. The drive reports an over-voltage fault if the DC bus threshold is exceeded. The drive power stage is disabled and the load coasts to a stop with the fault message "F501 Bus Over voltage" ( $\rightarrow$  #200). The Fault contact (terminals X8/9-10) is opened ( $\rightarrow$  #159) due to this fault.

## **2. Several drives coupled through the DC bus link (+DC, -DC)**

Using the built-in regen circuit, several drives of the same series can be operated from a common DC-bus link ( $\rightarrow$  #107), without any additional measures. 90% of the combined power of all the coupled drives is always available for peak and continuous power. The switch-off on over voltage takes place as described under 1. (above) for the drive that has the lowest switch-off threshold (resulting from tolerances).

**NOTE** 

Observe the regeneration time (some minutes) after full load with peak regen power.

# **7.13.3 Technical data for AKD-xzzz06**

Technical data for the regen circuit depends on the drive type and the mains voltage. Supply voltages, capacitances, and switch-on voltages are all nominal values.

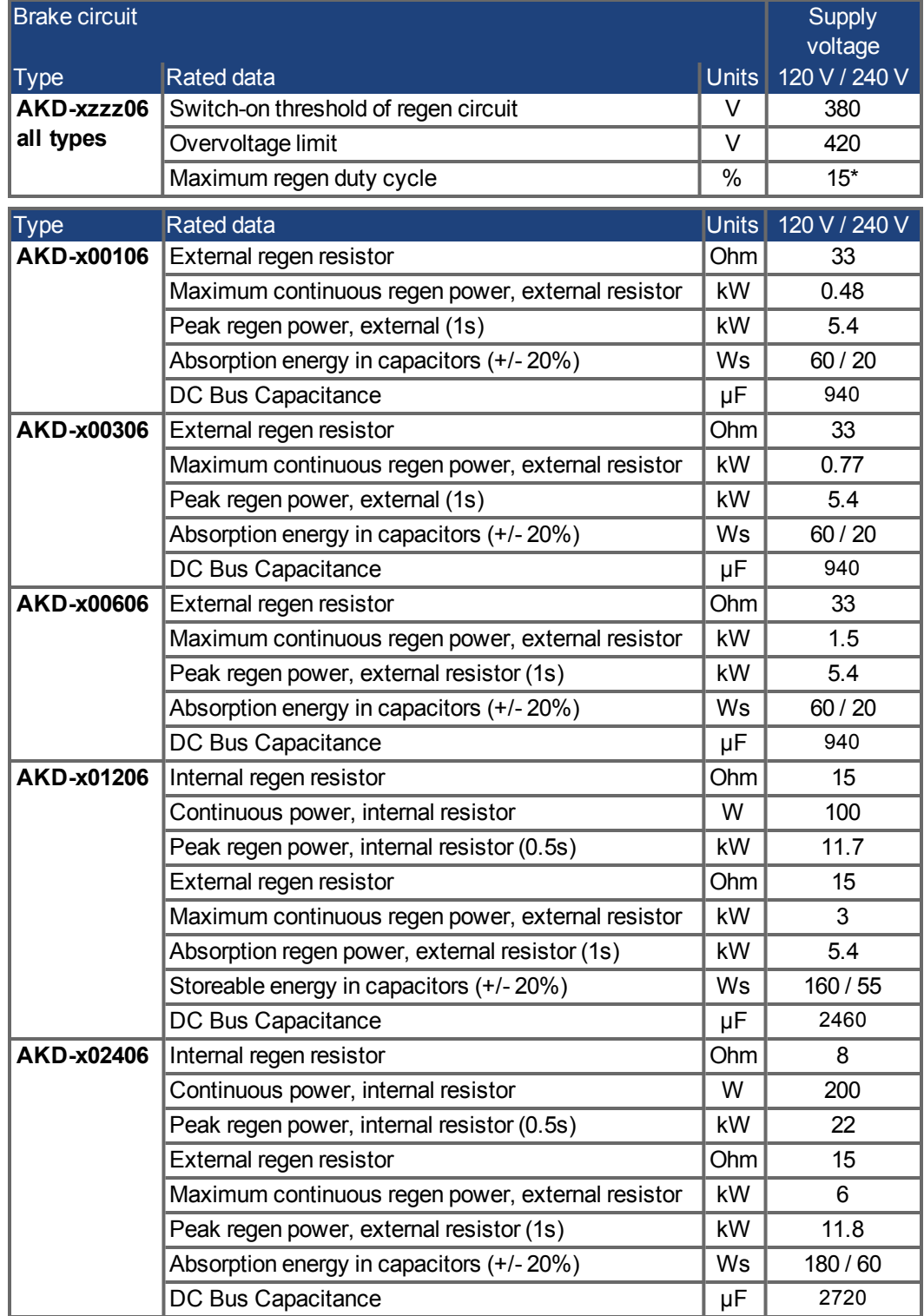

\* depends on connected regen resistor power

# **7.13.4 Technical data for AKD-xzzz07**

Technical data for the regen circuit depends on the drive type and the mains voltage. Supply voltages, capacitances, and switch-on voltages are all nominal values.

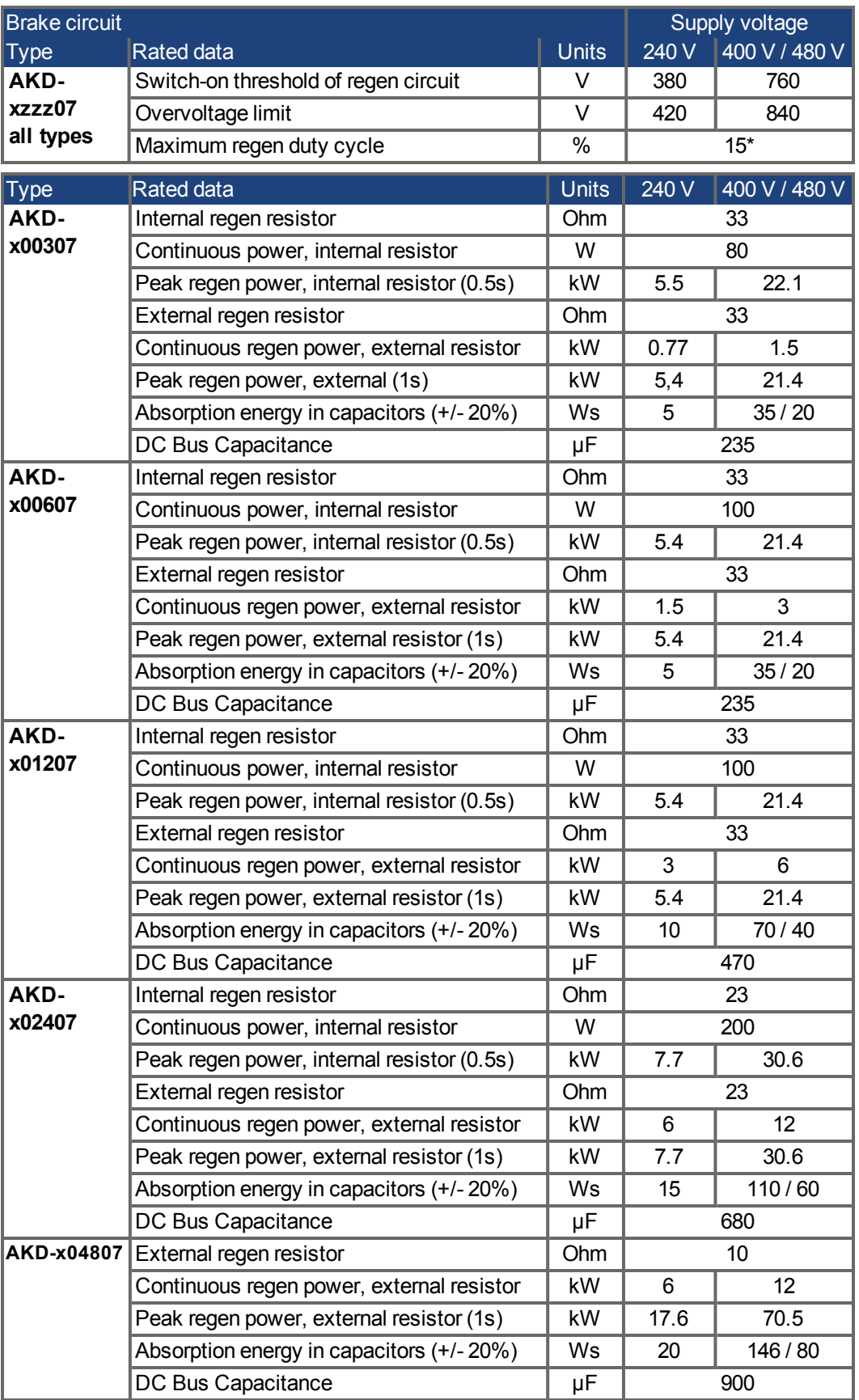

\* depends on connected regen resistor power

# **7.14 Switch-On and Switch-Off Behavior**

This chapter describes the switch-on and switch-off behavior of the AKD.

### **Behavior of "holding brake" function**

Drives with an enabled holding brake function have a special timing for switching on and off the output stage ( $\rightarrow$  #117). Events that remove the DRV.ACTIVE signal trigger the holding brake to apply. As with all electronic circuits, the general rule applies that there is a possibility of the internal holding brake module failing.

Functional safety, e.g. with hanging load (vertical axes), requires an additional mechanical brake which must be safely operated, for example by a safety control.

If velocity drops below threshold *CS.VTHRESH* or timeout occurs during a stop procedure, the brake is applied. Set parameter MOTOR.BRAKEIMM to 1 with vertical axes, to apply the motor holding brake ( $\rightarrow$  #117) immediately after faults or Hardware Disable.

### **Behavior when undervoltage condition is present**

The behavior in an undervoltage condition depends on the VBUS.UVMODE setting.

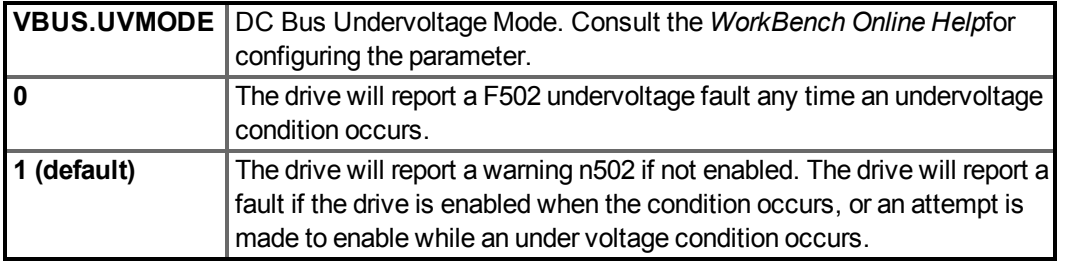

### **Safety function STO**

With the functional safe function STO, the drive can be secured on standstill using its internal electronics so that even when power is being supplied, the drive shaft is protected against unintentional restart. The chapter "Safe Torque Off (STO)" describes how to use the STO function ( $\rightarrow$  #54).

# **7.14.1 Switch-on behavior in standard operation**

The diagram below illustrates the correct functional sequence for switching the drive on.

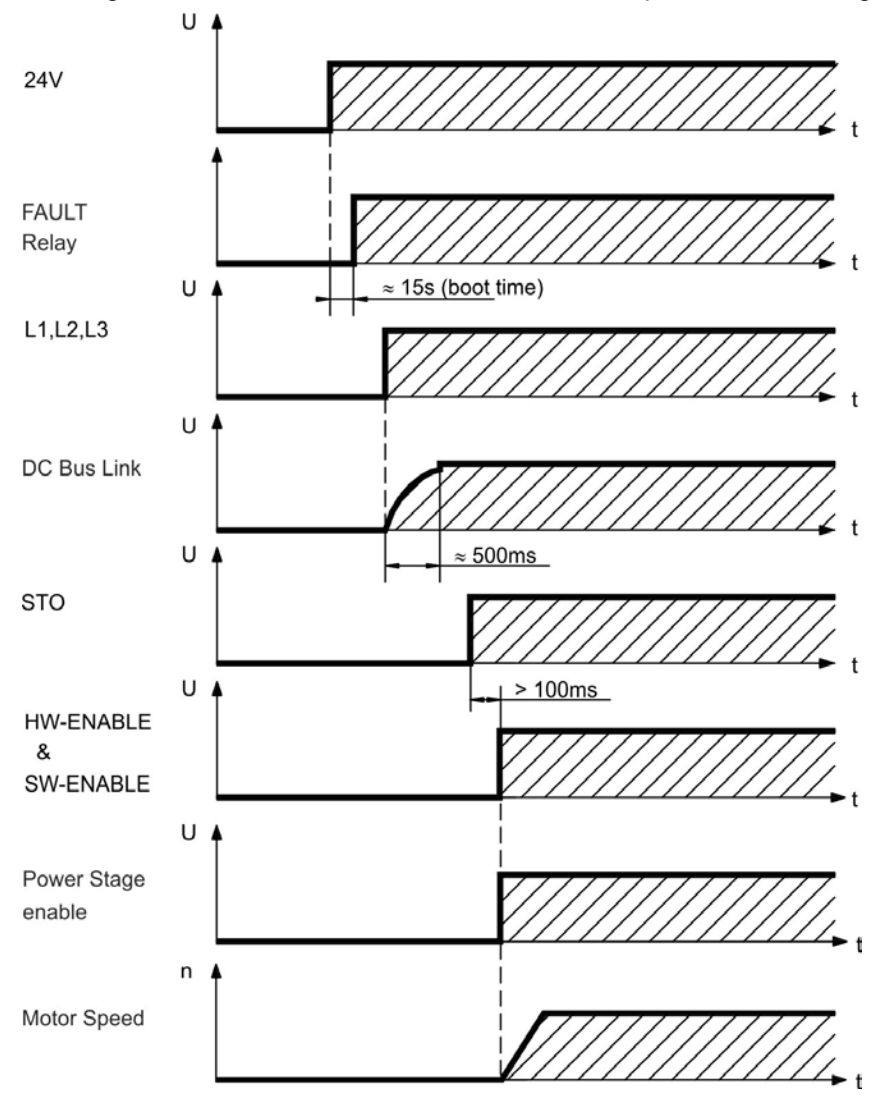

Fault F602 occurs when STO  $(→ #54)$  does not have current when HW enable becomes active.

# **7.14.2 Switch-off behavior**

**NOTE** 

The drive's 24 V supply must remain constant. Hardware Enable input disables the power stage immediately. Configured Digital Inputs and fieldbus commands can be used to perform controlled stops.

# **7.14.2.1 Switch-off behavior using the DRV.DIS command**

The enable/disable button in WorkBench issues a *drv.dis* command internally to the drive. See *WorkBench Online Help*for configuring inputs and software commands. Sometimes this enable signal is called "Software Enable" (SW-Enable).

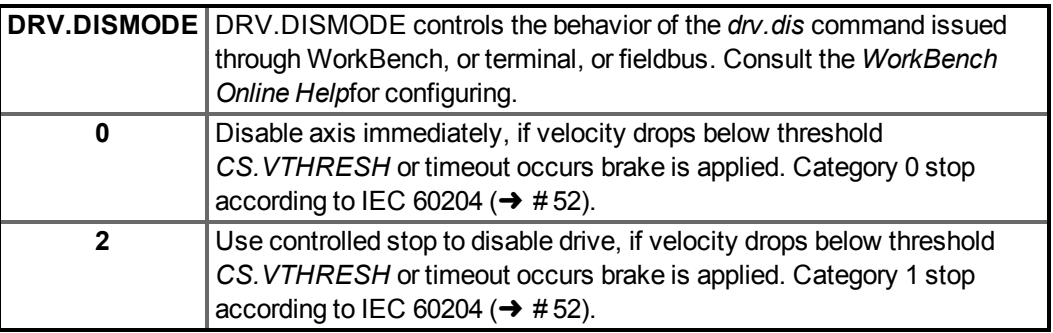

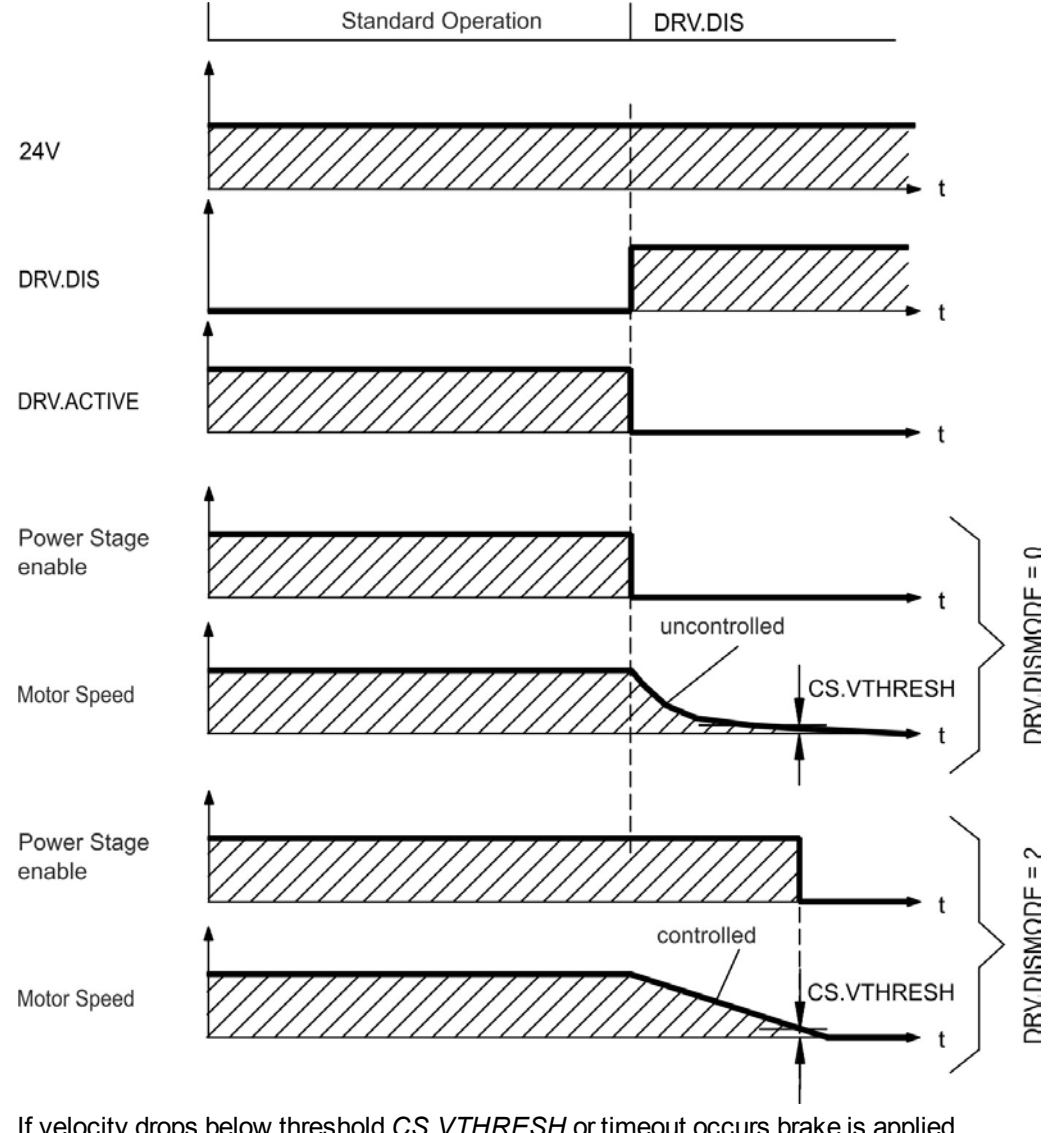

If velocity drops below threshold *CS.VTHRESH* or timeout occurs brake is applied  $(\rightarrow$  [# 117\).](#page-116-0)

### **7.14.2.2 Switch-off behavior using a digital input (controlled stop)**

This is a category 2 stop according to IEC 60204 ( $\rightarrow$  #52). A digital input can be configured to bring the motor to a controlled stop and then disable the drive and apply the holding brake.(if present). See the *WorkBench Online Help* for information on configuring Digital Inputs.

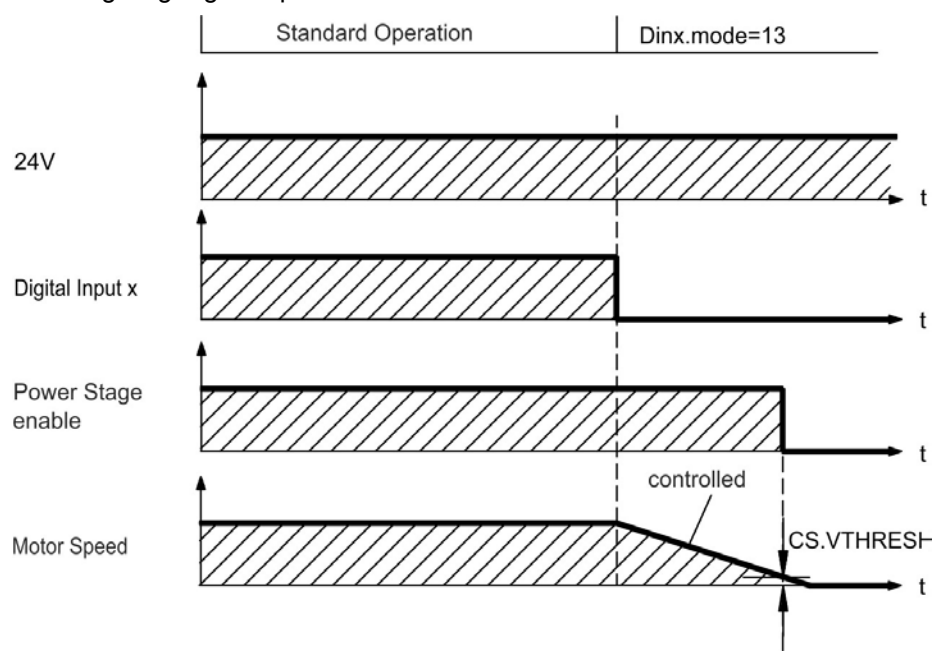

If velocity drops below threshold *CS.VTHRESH* or timeout occurs brake is applied  $(\rightarrow$  [# 117\).](#page-116-0)

# **7.14.2.3 Switch-off behavior using HW Enable input (uncontrolled stop)**

This is a category 0 stop according to IEC 60204 ( $\rightarrow$  #52). The hardware enable input disables the power stage immediately.

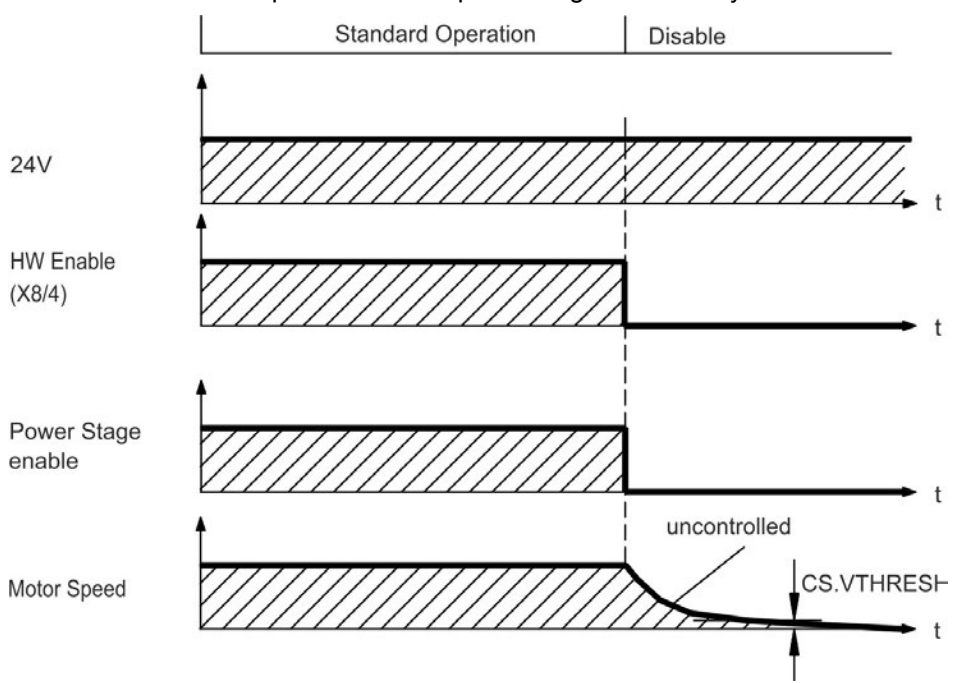

If velocity drops below threshold *CS.VTHRESH* or timeout occurs the motor holding brake is applied  $(\rightarrow$  #117). Set parameter MOTOR.BRAKEIMM to 1 with vertical axes, to apply the motor holding brake immediately after Hardware Disable.

### **7.14.2.4 Switch-off behavior in the event of a fault**

The behavior of the drive always depends on the fault type and the setting of a number of different parameters (DRV.DISMODE, VBUS.UVFTHRESH, CS.VTHRESH, and others; see the *WorkBench Online Help* for more details).See the *Drive Fault and Warning Messages and Remedies* section of the *WorkBench Online Help*for a table describing the specific behavior of each fault.

The follwing pages show examples for the possible fault behaviors.

### **Switch-off behavior for faults that cause an immediate power stage disable**

This is a category 0 stop according to IEC 60204 ( $\rightarrow$  #52).

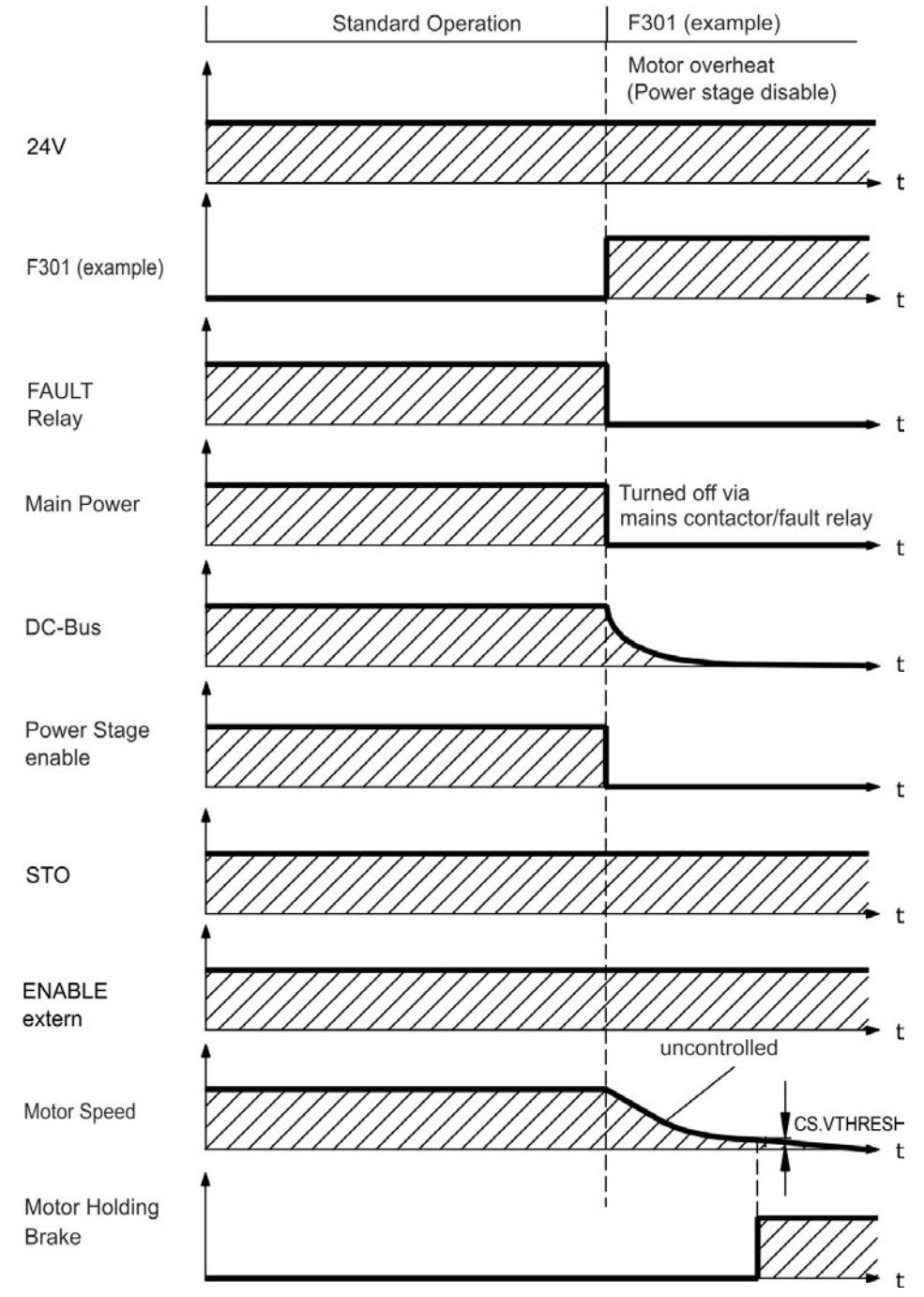

If velocity drops below threshold *CS.VTHRESH* or timeout occurs the motor holding brake is applied  $(\rightarrow$  #117). Set parameter MOTOR.BRAKEIMM to 1 with vertical axes, to apply the motor holding brake immediately after faults.

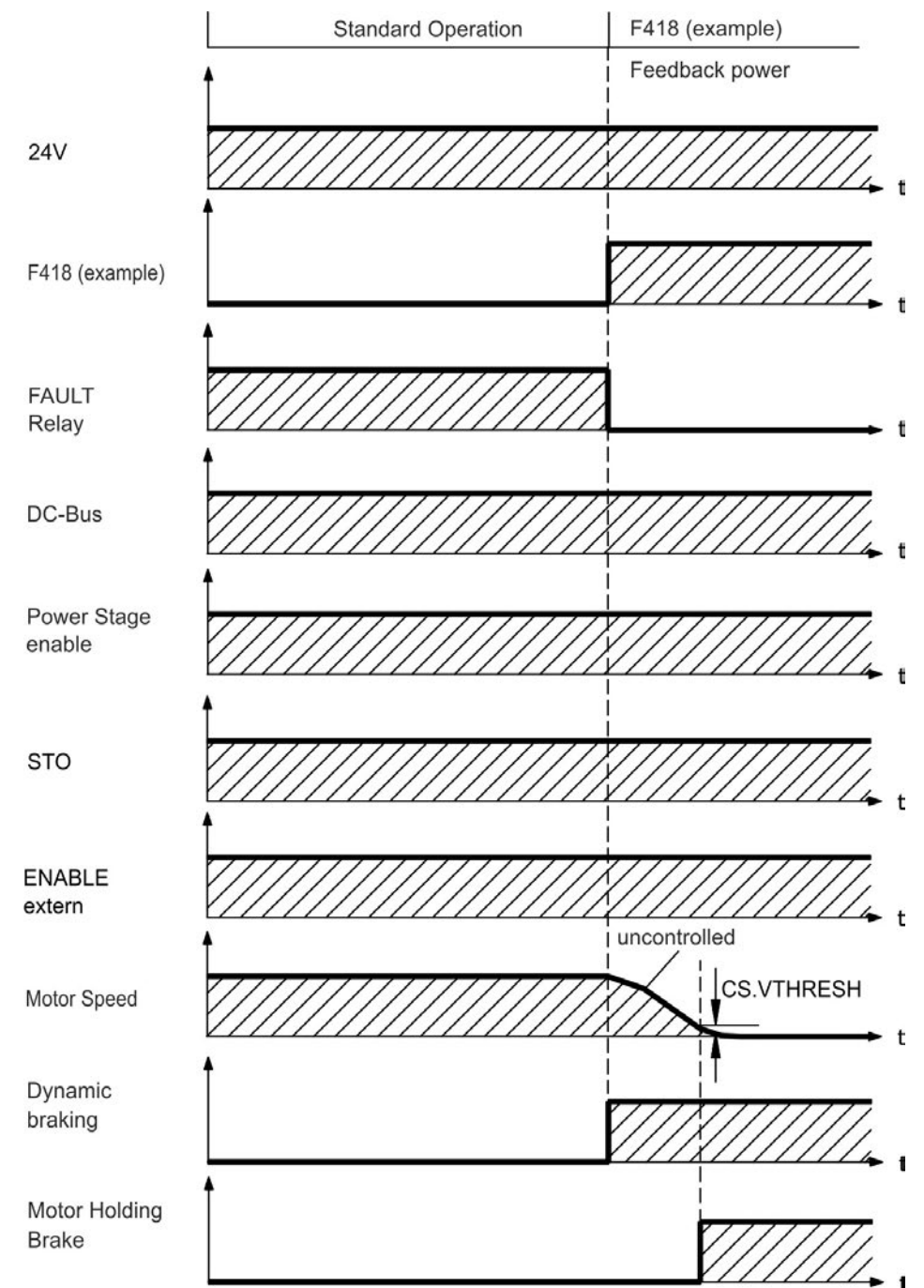

## **Switch-off behavior for faults that cause dynamic braking**

This is a category 0 stop according to IEC 60204 ( $\rightarrow$  #52).

If velocity drops below threshold *CS.VTHRESH* or timeout occurs brake is applied  $(→ # 117).$  $(→ # 117).$ 

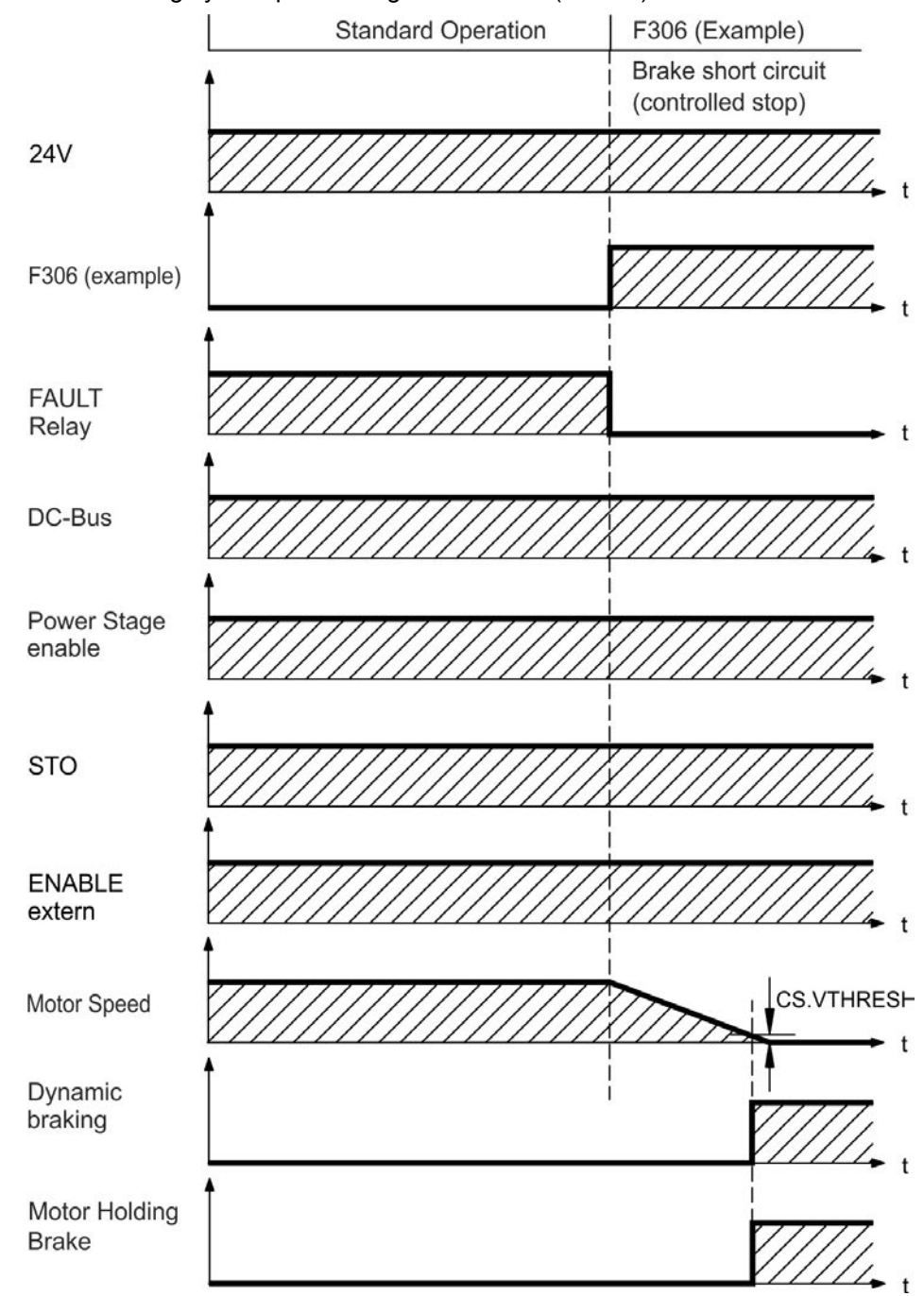

### **Switch-off behavior for faults that cause a controlled stop**

This is a category 1 stop according to IEC 60204 ( $\rightarrow$  #52).

If velocity drops below threshold *CS.VTHRESH* or timeout occurs brake is applied  $(\rightarrow$  [# 117\).](#page-116-0)

# <span id="page-51-0"></span>**7.15 Stop / Emergency Stop / Emergency Off**

The control functions Stop, Emergency Stop and Emergency Off are defined by IEC 60204. Notes for safety aspects of these functions can be found in ISO 13849 and IEC 62061.

**NOTE** 

The parameter DRV.DISMODE must be set to 2 to implement the different stop categories. Consult the *WorkBench Online Help* for configuring the parameter.

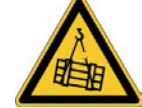

# **WARNING**

# **No functional safety!**

Serious injury could result when the load is not properly blocked. With vertical load the load could fall.

- Functional safety, e.g. with hanging load (vertical axes), requires an additional mechanical brake which must be safely operated, for example by a safety control.
- Set parameter MOTOR.BRAKEIMM to 1 with vertical axes, to apply the motor holding brake  $(\rightarrow \# 117)$  $(\rightarrow \# 117)$  immediately after faults or Hardware Disable.

# **7.15.1 Stop**

The stop function shuts down the machine in normal operation. The stop function is defined by IEC 60204.

**NOTE** 

The Stop Category must be determined by a risk evaluation of the machine.

Stop function must have priority over assigned start functions. The following stop categories are defined:

### **Stop Category 0**

Shut-down by immediate switching-off the energy supply to the drive machinery (this is an uncontrolled shut-down). With the approved safety function STO ( $\rightarrow$  #54) the drive can be stopped using its internal electronics (IEC 62061 SIL2).

# **Stop Category 1**

A controlled shut-down, whereby the energy supply to the drive machinery is maintained to perform the shut-down, and the energy supply is only interrupted when the shut-down has been completed.

## **Stop Category 2**

A controlled shut-down, whereby the energy supply to the drive machinery is maintained.

Stop Category 0 and Stop Category 1 stops must be operable independently of the operating mode, whereby a Category 0 stop must have priority.

If necessary, provision must be made for the connection of protective devices and lock-outs. If applicable, the stop function must signal its status to the control logic. A reset of the stop function must not create a hazardous situation.

# **7.15.2 Emergency Stop**

The Emergency Stop function is used for the fastest possible shutdown of the machine in a dangerous situation. The Emergency Stop function is defined by IEC 60204. Principles of emergency stop devices and functional aspects are defined in ISO 13850.

The Emergency Stop function will be triggered by the manual actions of a single person. It must be fully functional and available at all times. The user must understand instantly how to operate this mechanism (without consulting references or instructions).

**NOTE** The Stop Category for the Emergency Stop must be determined by a risk evaluation of the machine.

> In addition to the requirements for stop, the Emergency Stop must fulfil the following requirements:

- Emergency Stop must have priority over all other functions and controls in all operating modes.
- The energy supply to any drive machinery that could cause dangerous situations must be switched off as fast as possible, without causing any further hazards ( Stop Category 0) or must be controlled in such a way, that any movement that causes danger, is stopped as fast as possible (Stop Category 1).
- The reset must not initiate a restart.

# **7.15.3 Emergency Off**

**NOTE** 

The Emergency Off function is used to switch-off the electrical power supply of the machine. This is done to prevent users from any risk from electrical energy (for example electrical impact). Functional aspects for Emergency Off are defined in IEC 60364-5-53.

The Emergency Off function will be triggered by the manual actions of a single person.

The result of a risk evaluation of the machine determines the necessity for an Emergency Off function.

Emergency Off is done by switching off the supply energy by electro-mechanical switching devices. This results in a category 0 stop. If this stop category is not possible in the application, then the Emergency Off function must be replaced by other measures (for example by protection against direct touching).

# <span id="page-53-0"></span>**7.16 Safe Torque Off (STO)**

The STO safety implementation on the AKD is certified. The safety circuit implementation used for the safety function "Safe Torque Off" in the drive is suited for SIL 2 according to IEC 62061 and PLd / CAT3 according to ISO 13849-1. With AKD-x04807 drives SIL3/PLe is possible, if both STO-Enable inputs and the corresponding STO-Status signals are used.

# **AKD-x003 up to AKD-x024**

An additional digital input (STO) releases the power output stage of the drive as long as a 24 V signal is applied to this input. If the STO input goes open-circuit, then power will no longer be supplied to the motor, and the drive will lose all torque and coast to a stop.

**NOTE** 

This input is not compatible with IEC 61131-2. You can thus achieve a category 0 stop  $(\rightarrow \# 52)$  $(\rightarrow \# 52)$  by using the STO input without switching a mains contactor.

### **AKD-x048**

Two additional digital inputs (STO-Enable1 and STO-Enable2) release the power output stage of the drive as long as a 24 V signal is applied to these inputs. If one of the STO inputs goes open-circuit, then power will no longer be supplied to the motor, and the drive will lose all torque and coast to a stop.

### **NOTE**

The inputs are not compatible with IEC 61131-2. You can thus achieve a category 0 stop  $(\rightarrow \# 52)$  $(\rightarrow \# 52)$  by using the STO inputs without switching a mains contactor.

# <span id="page-53-1"></span>**7.16.1 Safety characteristic data**

The subsystems (AKD) are described with the following characteristic data:

### **AKD-x003 up to AKD-x024**

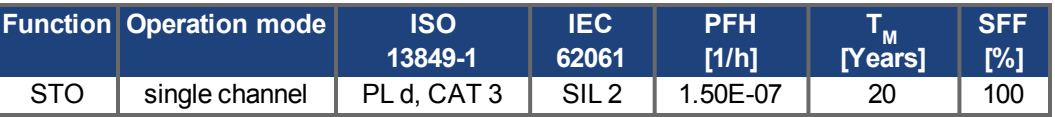

#### **AKD-x048**

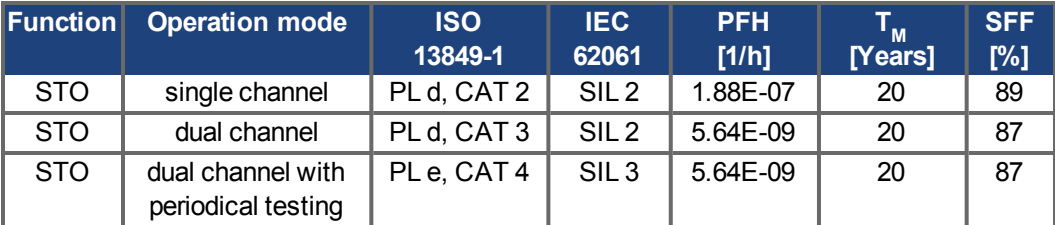

#### **NOTICE**

A very unlikely but possible event can happen, if within a very short time 2 not adjacent IGBTs will have a short circuit. In such case a movement of a maximum angle of 120° (electrical) can happen. This effect can only happen if the drive is in the function STO. If the total failure rate of the IGBT is 120 FIT normally for such short circuit 60 FIT will be valid (50:50 model). By such event 2 specific IGBTs have to fail at same time. The calculation shows a probability of 1.5  $*$  10<sup>-15</sup> per hour (without common cause failure). Even if the STO function will be issued for a whole year, this event will only happen every 100 Billion years.

# **7.16.2 Safety instructions**

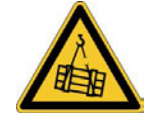

# **WARNING**

**No Brake Power!**

Serious injury could result when a suspended load is not properly blocked. The drive cannot hold a vertical load when STO is active.

- Add a safe mechanical blocking (for instance, a motor-holding brake).
- Elevator applications are not allowed.

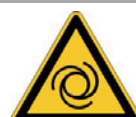

# **WARNING**

# **Automatic Restart!**

Risk of death or serious injury for humans working in the machine. The drive might restart automatically after power on, voltage dip or interruption of the supply voltage, depending on the parameter setting. If parameter DRV.ENDEFAULT is set to 1,

- then place a warning sign ("WARNING: Possible Automatic Restart" or similar) to the machine.
- Ensure, that power on is not possible, while humans are in a dangerous zone of the machine.

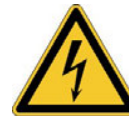

# **CAUTION**

# **High electrical voltage!**

Risk of electrical shock! The STO function does not provide an electrical separation from the power output. If access to the motor power terminals is necessary,

- disconnected the drive from mains supply,
- consider the discharging time of the DC-Bus link.

# **NOTICE**

In case of single channel control: If the safety function STO is automatically activated by a control system, then make sure that the output of the control is monitored for possible malfunction. The monitoring can be used to prevent a faulty output from unintentionally activating the STO function. If the STO function is a single-channel system, erroneous engaging will not be recognized.

- **NOTICE** It is not possible to perform a controlled brake if the drive controlled STO-Enable is off. If controlled braking before the use of the STO function is necessary, the drive must be braked and the input STO must be separated time-delayed from +24 V .
- In case of a specific double fault within a very short time  $(→ #54)$  a single movement of a **NOTICE** maximum angle of 120° (electrical) can happen. This effect can only happen if the drive is in the function STO. Even if the STO function will be issued for a whole year, this event will only happen every 100 Billion years.

# **7.16.3 Use as directed**

The STO function is exclusively intended to provide a functional safe stop of the motion system. To achieve this functional safety, the wiring of the safety circuits must meet the safety requirements of IEC 60204, ISO 12100 and ISO 13849.

#### **NOTICE**

- Use the following functional sequence when the STO function is used:
	- 1. Brake the drive in a controlled manner (speed setpoint  $= 0 V$ ).
	- 2. When speed = 0 rpm, disable the drive (enable =  $0$  V).
	- 3. If a suspended load is present, block the drive mechanically.
	- 4. Activate the STO function.

# **7.16.4 Prohibited use**

The STO function must not be used if the drive is to be made inactive for:

- Cleaning, maintenance and repair operations, long inoperative periods. In such cases, the entire system should be disconnected from the supply and secured (main switch).
- Emergency-Off situations. In an Emergency-Off situation, the main contactor is switched off (by the Emergency-Off button).

## **7.16.5 Technical data and pinout**

## **AKD-x003 up to AKD-x024**

Input STO (X1)

- Reference ground is GND
- $\bullet$  24 V  $\pm$ 10%, 45 mA
- galvanic isolation for 250 VDC

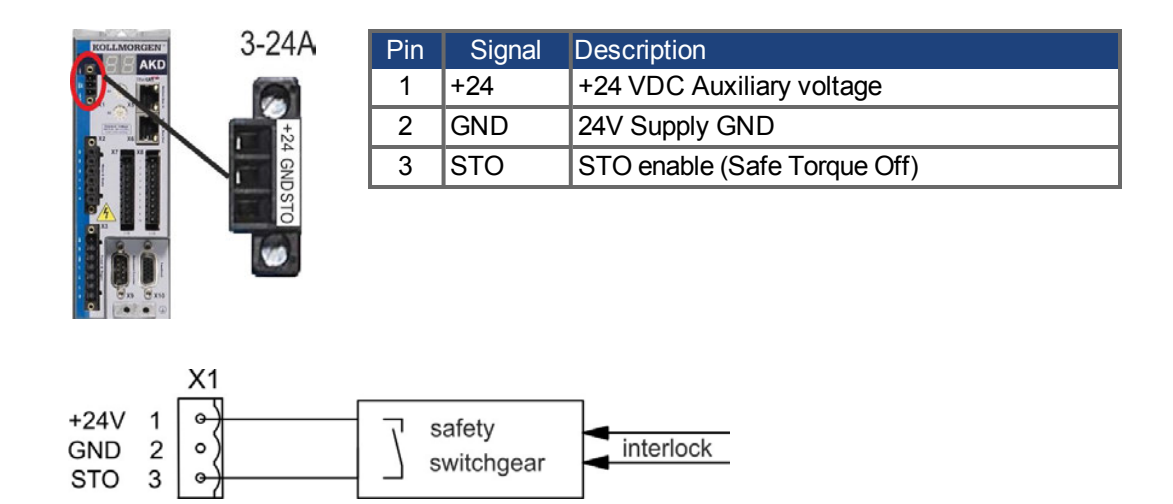

### **AKD-x048**

- Reference ground is STO GND
- High Level 24 V ±10%, 16 to 25 mA  $\bullet$
- **Low level 0...5 VDC**
- Reaction time < 10 ms
- Galvanic isolation for 250 VDC

Inputs STO-Enable 1/2 (X1) Outputs STO-Status 1/2 (X1)

- Reference ground is STO GND
- As per EN61131-2 type 1
- Max. 30 VDC (PELV), max. 100mA
- PELV acc. to EN 60204-1
- Galvanic isolation for 250 VDC

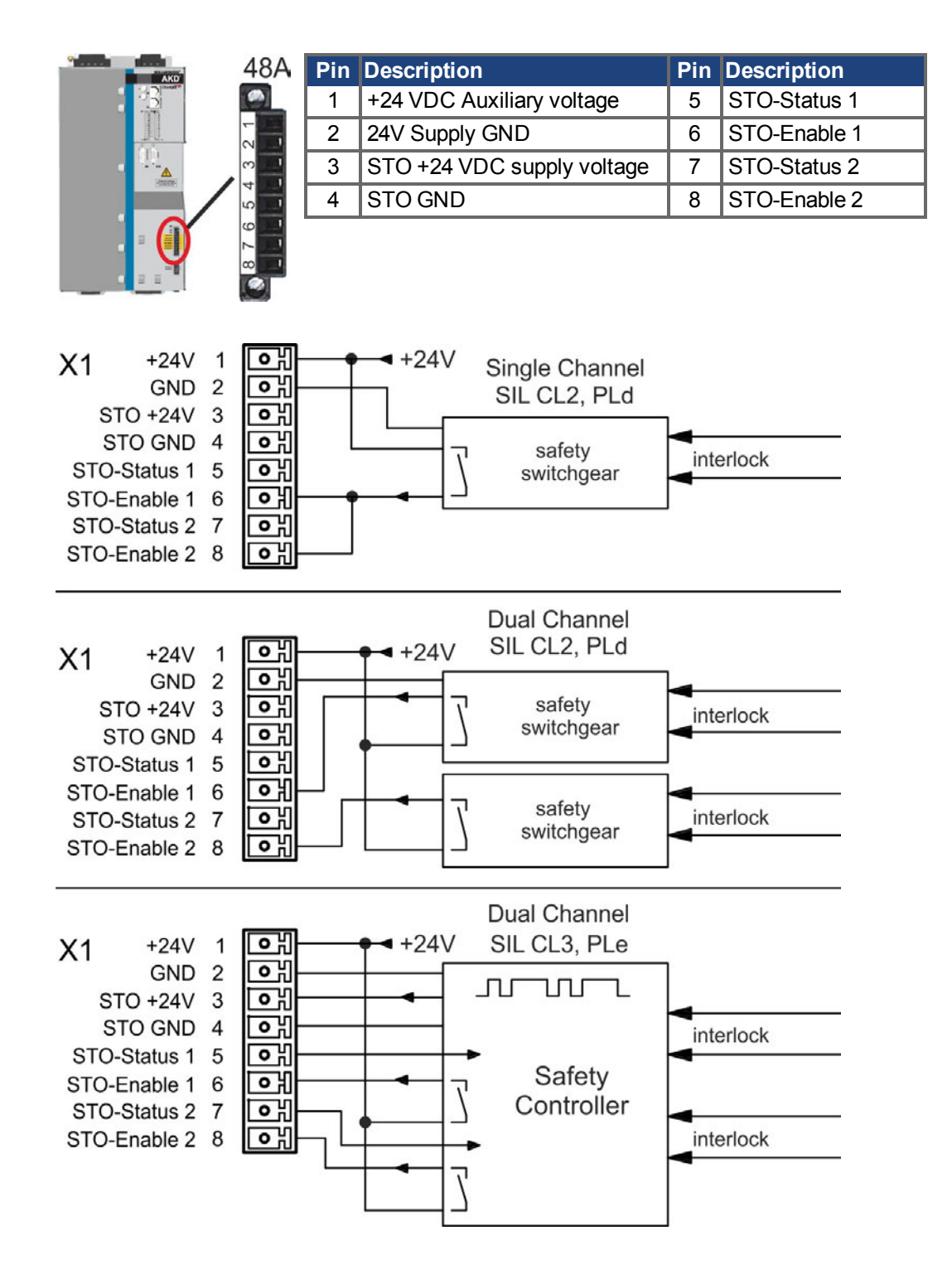

# <span id="page-57-0"></span>**7.16.6 Enclosure, wiring**

Since the drive meets IP20, you must select an enclosure that permits safe operation of the drive. The enclosure must at least meet IP54 .Wiring remaining within the specified enclosure must meet the requirements of the standard IEC 60204-1 and ISO 13849-2 (Table D.4).

If you are wiring leads that are outside the specified enclosure (IP54), the cables must be laid durably (firmly), protected from outside damage (for example, by laying the cable in a duct), placed in different sheathed cables, or protected individually by grounding connection.

# **7.16.7 OSSD test pulses**

Safety controllers usually check their outputs periodically during the normal operation. These test procedures create pulses to the STO-Enable input.

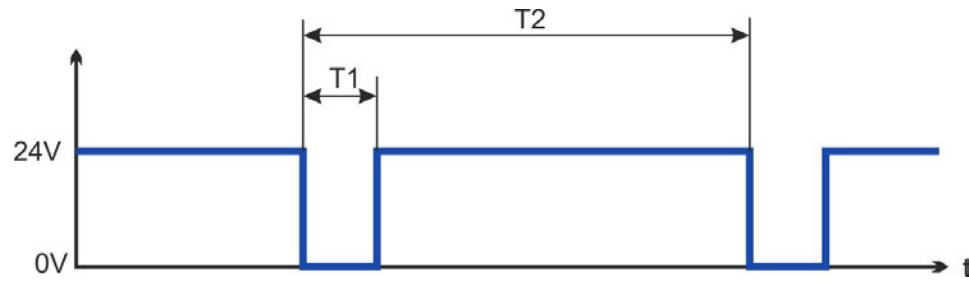

### **NOTE**

Test pulses with T1 ≤ 300 µs and T2 ≥ 200 ms will not have any influence to the safety relevant STO function.

Test pulses, which are outside of this specification, will switch the STO function, but will not create a dangerous situation.

# **7.16.8 Functional description**

When STO function (Safe Torque Off) is not needed, then STO-Enable must be connected directly with +24 V. The STO function is then bypassed and cannot be used. If the STO function is in use, then the STO-Enable must be connected to the output of a security control or a safety relay, which at least meets the requirements of PLd, CAT 3 according to ISO 13849 (connection diagram:  $(\rightarrow \#61)$ ).

## **SIL2/PLd Single Channel Control**

With the single-channel control of the STO (SIL2/PLd) safety function, STO is switched by one output of a safety switching device (e.g. safety relay). Erroneous engaging will not be recognized. Therefore the output of the control must be supervised for possible malfunction.

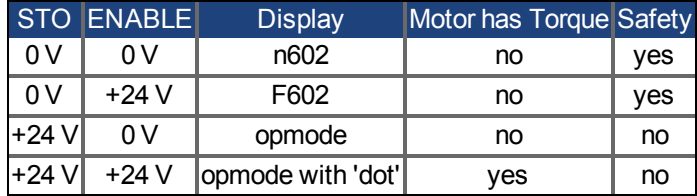

When STO function is engaged during operation by separating input STO from 24 V, the motor slows down without control and the drive displays the fault F602.

### **SIL2/PLd Dual Channel Control (with AKD-x048 only)**

With the dual-channel control of the STO (SIL2/PLd) safety function, the switch-off paths STO-Enable1 and STO-Enable2 are switched separately by two outputs of a safety switching device (e.g. safety relay).

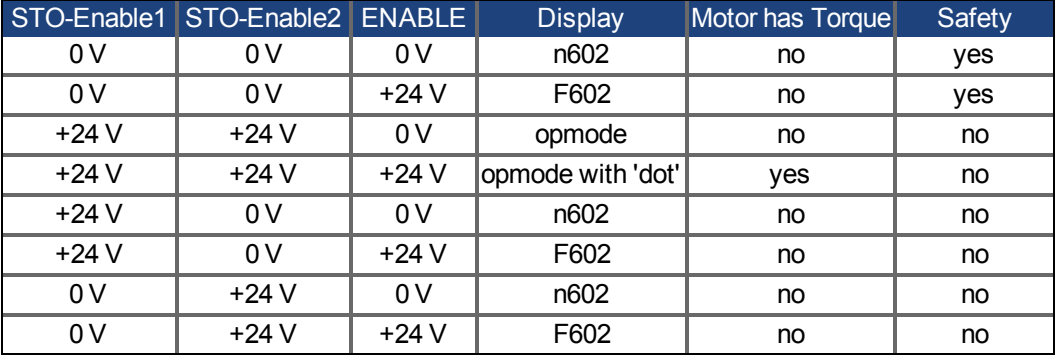

### **SIL3/PLe Dual Channel Control (with AKD-x048 only)**

With the dual-channel control of the STO safety function, the switch-off paths STO-Enable1 and STO-Enable2 are switched separately by two outputs of a safety control (logical states see table above).

**NOTE** 

To achieve PL e or SIL CL3, the safe switching of the pulse inhibitor must be tested periodically by analyzing the STO-Status signals  $(\rightarrow \#63)$ .

## **7.16.8.1 Signal diagram (sequence)**

### **Single channel, AKD-x003 up to AKD-x024**

The diagram below shows how to use the single channel STO function for a safe drive stop and fault free operation of the drive.

- 1. Brake the drive in a controlled manner (speed setpoint =  $0 V$ ).
- 2. When speed = 0 rpm, disable the drive (Enable =  $0$  V).
- 3. Activate the STO function (STO = 0 V)

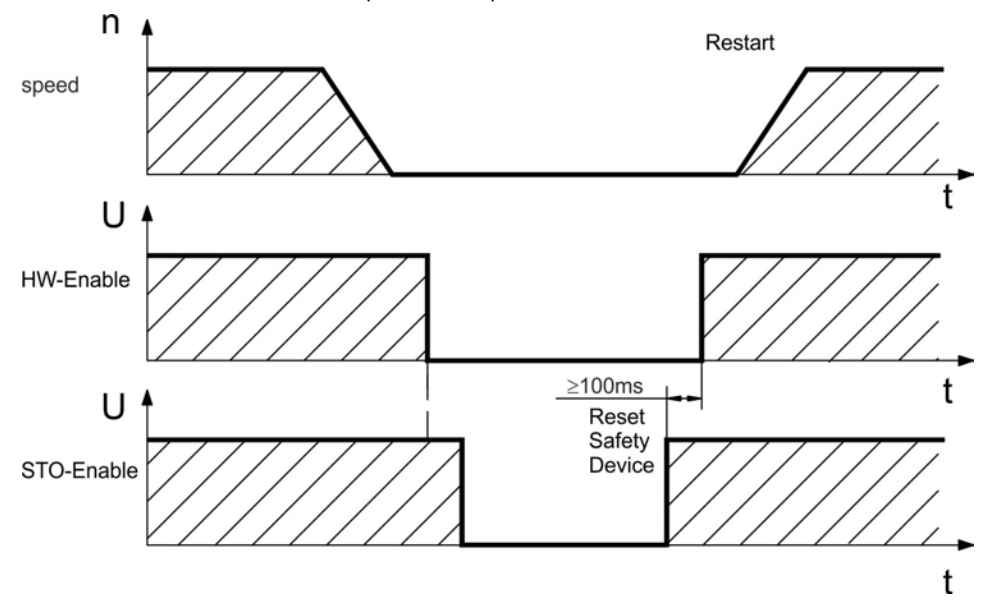

# **Dual channel, AKD-x048**

The diagram below shows how to use the dual channel STO function for a safe drive stop and fault free operation of the drive.

- 1. Brake the drive in a controlled manner (speed setpoint =  $0$  V).
- 2. When speed = 0 rpm, disable the drive (Enable =  $0$  V).
- 3. Activate the STO function (STO-Enable  $1 = 0$  V and STO-Enable  $2 = 0$  V)

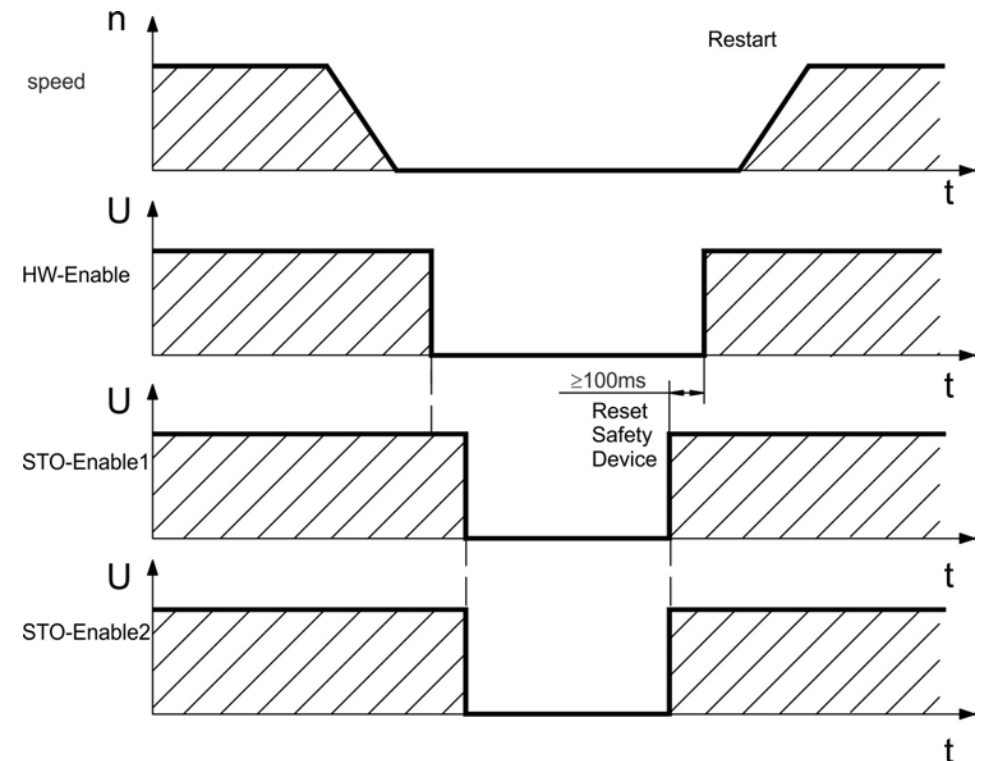

### <span id="page-60-0"></span>**7.16.8.2 Wiring examples**

### **Single channel SIL2/PLd with AKD-x003 to 024**

The sample application below shows door guarding and emergency stop, controlled by Kollmorgen KSM safety module to switch the STO-Enable input of an AKD-x003 to 024 device to SIL2, PLd.

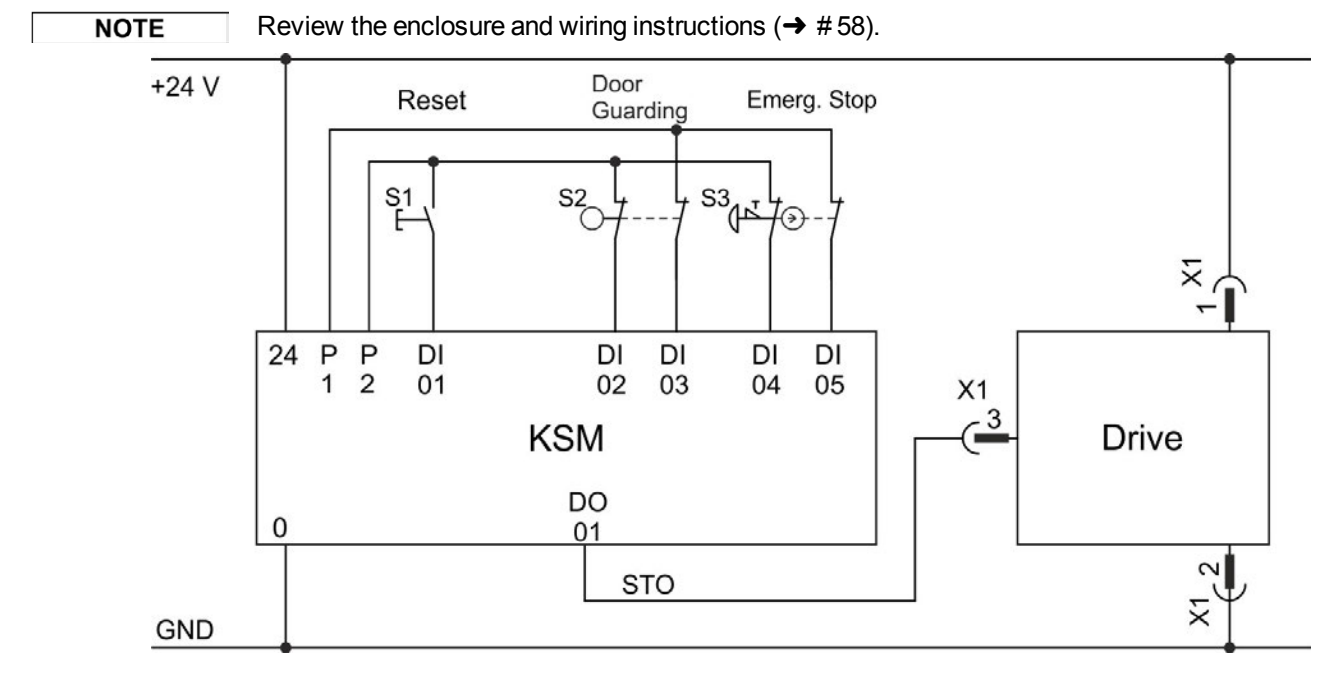

### **Single channel SIL2/PLd with AKD-x048**

The sample application below shows door guarding and emergency stop, controlled by Kollmorgen KSM safety module to switch the STO-Enable input of an AKD-x048 device to SIL2, PLd. STO-Status signals need not to be used.

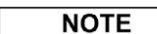

Review the enclosure and wiring instructions  $(\rightarrow 4458)$ .

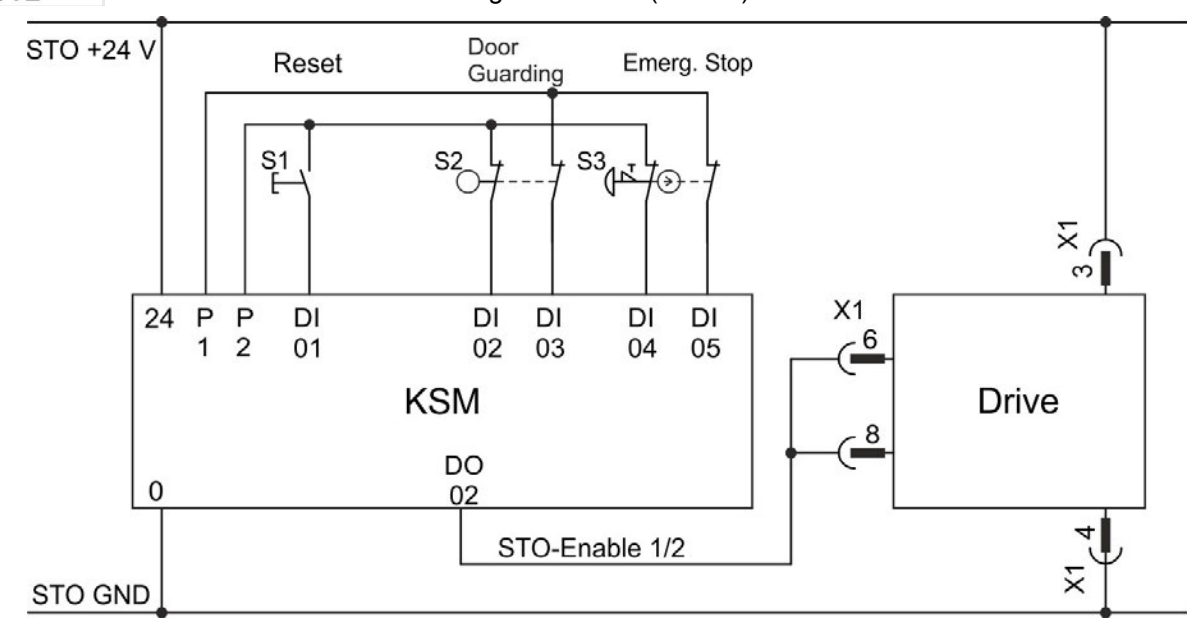

### **Dual channel SIL2/PLd with AKD-x048 only**

The sample application below shows door guarding and emergency stop, controlled by Kollmorgen KSM safety module to switch the STO-Enable inputs of an AKD-x048 device to SIL2, PLd. STO-Status signals need not to be used.

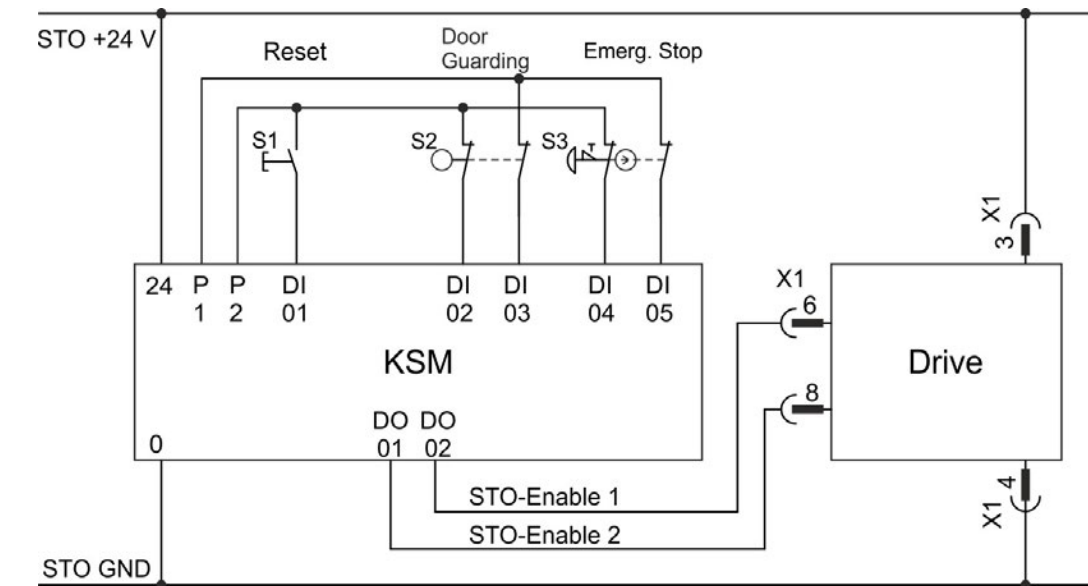

#### **NOTE** Review the enclosure and wiring instructions  $(\rightarrow$  #58).

### **Dual channel SIL3/PLe with AKD-x048 only**

The sample application below shows door guarding and emergency stop, controlled by Kollmorgen KSM safety module to switch the STO-Enable inputs of an AKD-x048 device to SIL3, PLe. The safe switching of the pulse inhibitor must be tested periodically by analyzing the STO-Status in the safety control.

**NOTE** 

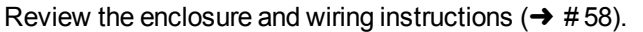

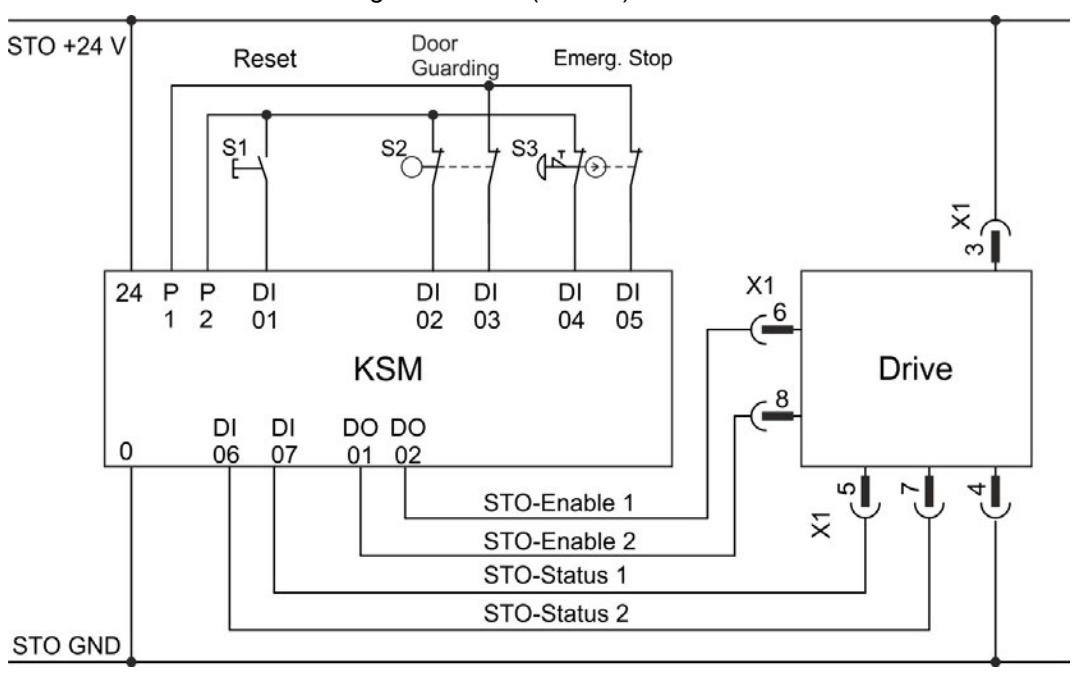

## <span id="page-62-0"></span>**7.16.8.3 Functional test**

### **SIngle Channel control and Dual Channel control, SIL CL2 / PLd**

```
NOTICE
```
**NOTICE** 

You must test the STO function after initial start of the drive, after each interference into the wiring of the drive, or after exchange of one or several components of the drive.

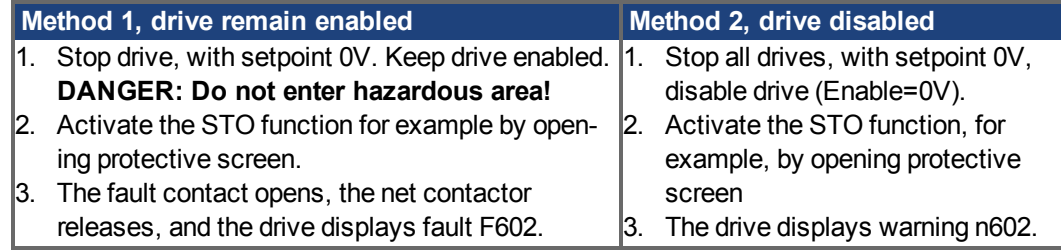

### **Dual Channel control, SIL CL3 / PLe**

To achieve PLe / SIL CL3, the safe switching of the pulse inhibitor must be tested periodically by analyzing the feedback signal from a safety control:

- $\bullet$  at the start of a system,
- at the restart after triggering a protective device,
- at least every 8 hours by the operator.

The inputs STO-ENABLE 1 and STO-ENABLE 2 are switched in turns according to a defined test sequence. The switching state of the pulse inhibitor is available at the STO-Status outputs of the AKD and must be analyzed to achieve a sufficient diagnostic cover ratio:

- Diagnostic with external not safe controller, test with dynamic sequence:
	- test cycle: with each device start, minimum once per day.
	- diagnostic cover ratio: 60 %
- Diagnostic with external safe controller, test with dynamic sequence.
	- test cycle: with each device start, minimum once per day.
	- diagnostic cover ratio: 90 %

The test sequence for the functional test of the safe pulse inhibitor must be performed as shown in the following time diagram.

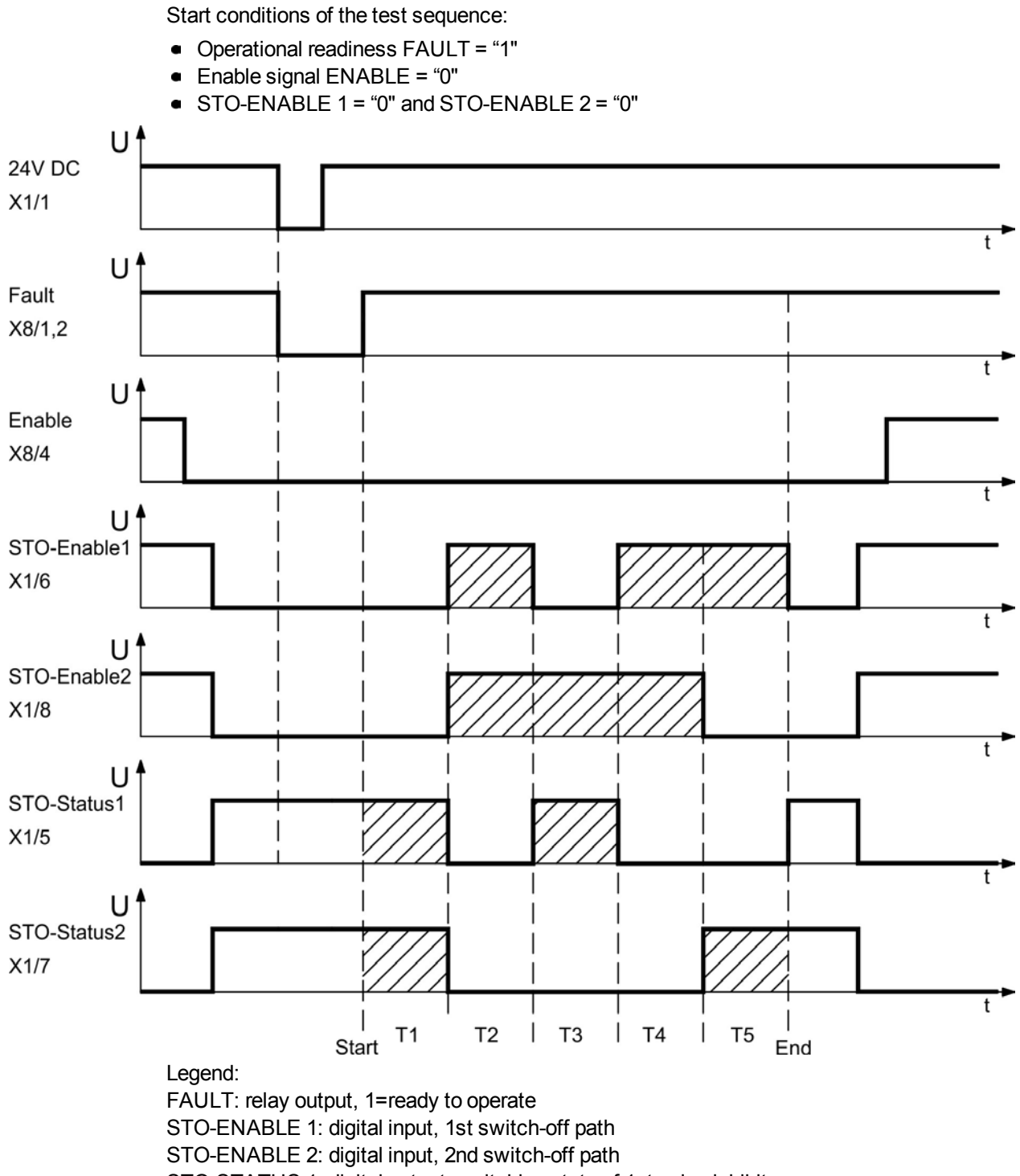

STO-STATUS 1: digital output, switching state of 1st pulse inhibitor STO-STATUS 2: digital output, switching state of 2nd pulse inhibitor T1 … T5: Test sequence Start: Start of test sequence

End: End of test sequence

# **7.17 Shock-hazard Protection**

# **7.17.1 Leakage current**

Leakage current via the PE conductor results from the combination of equipment and cable leakage currents. The leakage current frequency pattern includes a number of frequencies, whereby the residual-current circuit breakers definitively evaluate the 50 Hz current. For this reason, the leakage current cannot be measured using a conventional multimeter. As a rule of thumb, the following assumption can be made for leakage current on our low-capacity cables at a mains voltage of 400 V, depending on the clock frequency of the output stage: I leak <sup>=</sup> **n x 20 mA + L x 1 mA/m** at 8 kHz clock frequency at the output stage  $I_{\text{leak}}$ = **n x 20 mA + L x 2 mA/m** at a 16 kHz clock frequency at the output stage (where Ileak=leakage current, n=number of drives, L=length of motor cable) At other mains voltage ratings, the leakage current varies in proportion to the voltage.

**Example:** 2 x drives + a 25m motor cable at a clock frequency of 8 kHz:  $2 \times 20$  mA +  $25$  m  $\times$  1 mA/m = 65 mA leakage current.

Since the leakage current to PE is more than 3.5 mA, in compliance with IEC61800-5-1 the **NOTE** PE connection must either be doubled or a connecting cable with a cross-section  $>10$  mm<sup>2</sup> must be used. Use the PE terminal and the PE connection screws in order to fulfill this requirement.

The following measures can be used to minimize leakage currents:

- Reduce the length of the engine cable.
- Use low-capacity cables  $(→ #41)$ .

# **7.17.2 Residual current protective device (RCD)**

In conformity with IEC 60364-4-41 – Regulations for installation and IEC 60204 – Electrical equipment of machinery, residual current protective devices (RCDs) can be used provided the requisite regulations are complied with. The AKD is a 3-phase system with a B6 bridge. Therefore, RCDs which are sensitive to all currents must be used in order to detect any DC fault current. Refer to the chapter above for the rule of thumb for determining the leakage current. Rated residual currents in the RCDs:

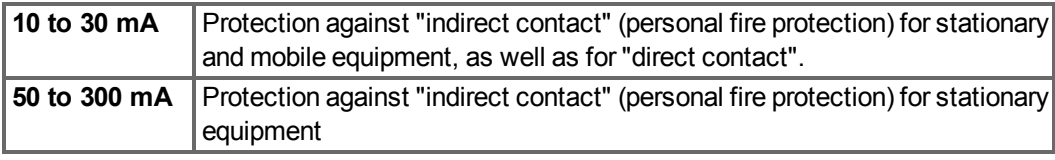

**NOTE** 

Recommendation: In order to protect against direct contact (with motor cables shorter than 5 m) Kollmorgen recommends that each drive be protected individually using a 30 mA RCD which is sensitive to all currents.

If you use a selective RCD, the more intelligent evaluation process will prevent spurious tripping of the RCD.

# **7.17.3 Isolating transformers**

When protection against indirect contact is absolutely essential despite a higher leakage current, or when an alternative form of shock-hazard protection is sought, the AKD can also be operated via an isolating transformer (schematic connection  $(\rightarrow \# 102)$ . A ground-leakage monitor can be used to monitor for short circuits.

**NOTE** 

Keep the length of wiring between the transformer and the drive as short as possible.

# **8 Mechanical Installation**

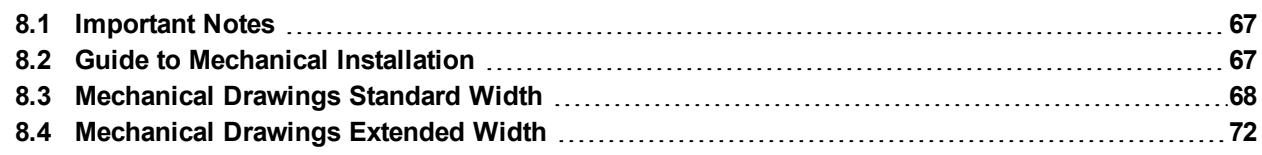

# <span id="page-66-0"></span>**8.1 Important Notes**

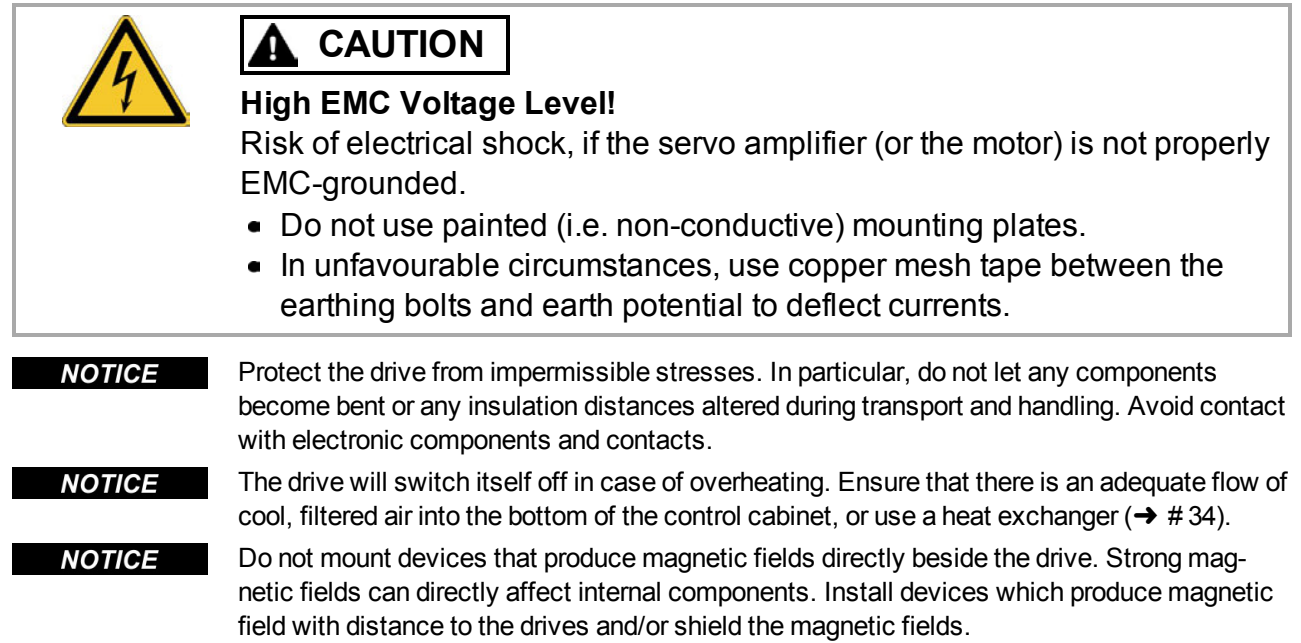

# <span id="page-66-1"></span>**8.2 Guide to Mechanical Installation**

The following tools are required (at a minimum) to install the AKD; your specific installation may require additional tools:

- M4 hexagon socket-cap screws (ISO 4762)
- 3 mm T-handle Allen key
- No. 2 Phillips head screwdriver
- Small slotted screwdriver

Dimensions and mounting hole positions depend on the drive variant:

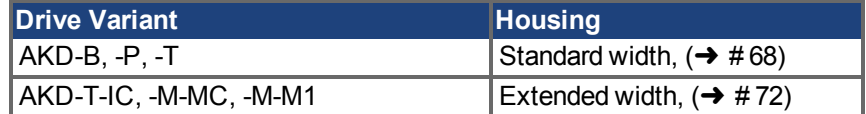

Install the drive unit as follows:

1. Prepare the site.

Mount the drive in a closed control cabinet  $(\rightarrow \# 34)$  $(\rightarrow \# 34)$ . The site must be free from conductive or corrosive materials. For the mounting position in the cabinet ( $\rightarrow$  #68)ff respectively  $(\rightarrow \# 72)$  $(\rightarrow \# 72)$ ff.

2. Check ventilation.

Check that the ventilation of the drive is unimpeded, and keep within the permitted ambient temperature  $(→ #34)$ . Keep the required space clearance above and below the drive (→ #68)ff respectively (→ #72)ff.

3. Check cooling system.

If cooling systems are used for the control cabinet, position the cooling system so that condensation water cannot drip onto the drive or peripheral devices.

4. Mount the drive.

Assemble the drive and power supply near each other on the conductive, grounded mounting plate in the cabinet.

5. Ground the drive.

For EMC-compliant shielding and grounding,  $(→ #98)$ . Ground the mounting plate, motor housing and CNC-GND of the control system.

# <span id="page-67-0"></span>**8.3 Mechanical Drawings Standard Width**

# <span id="page-67-1"></span>**8.3.1 Control cabinet layout AKD-xzzz06, standard width**

Material: M4 hexagon socket screws to ISO 4762, 3 mm T-handle Allen key

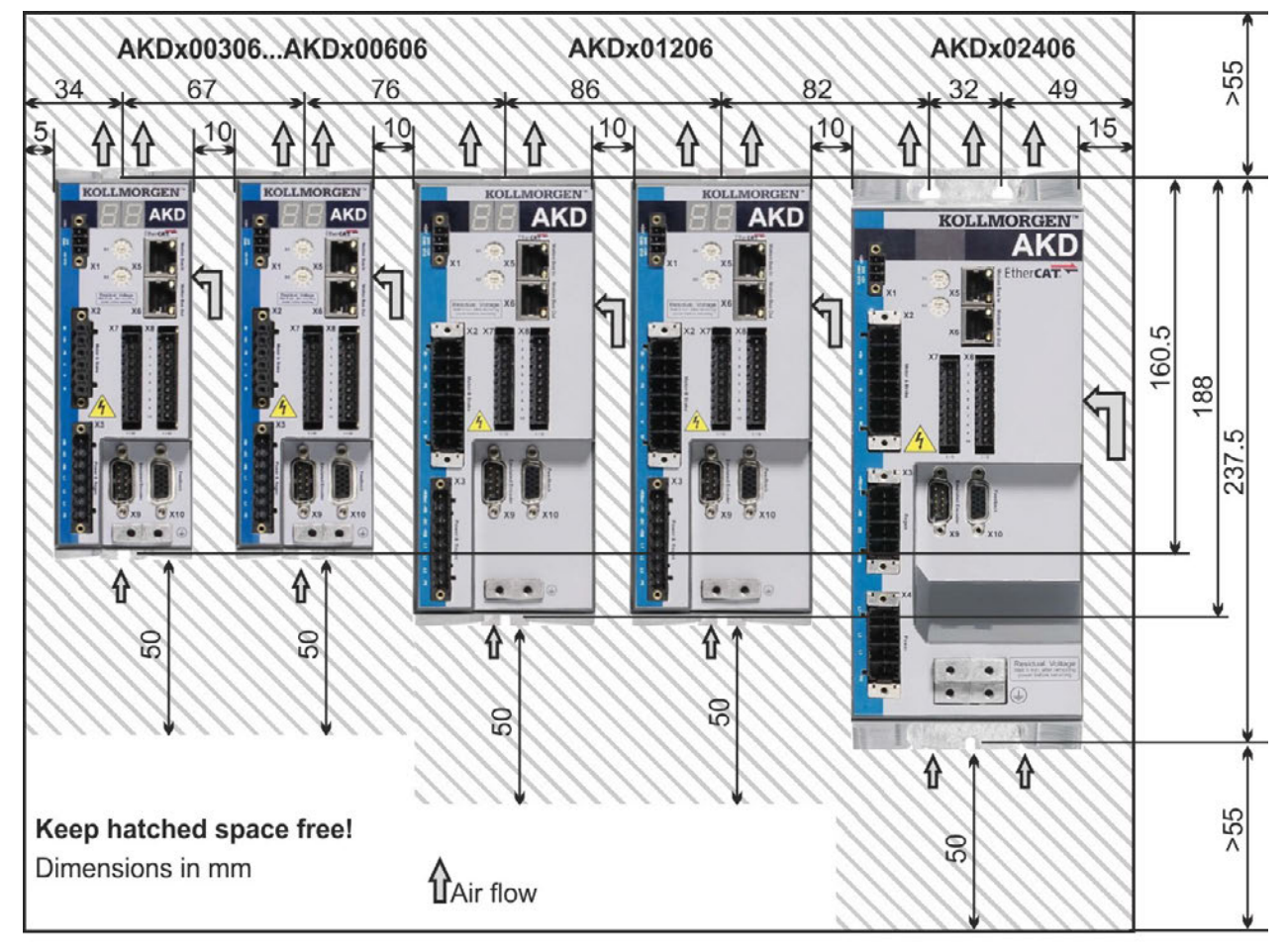

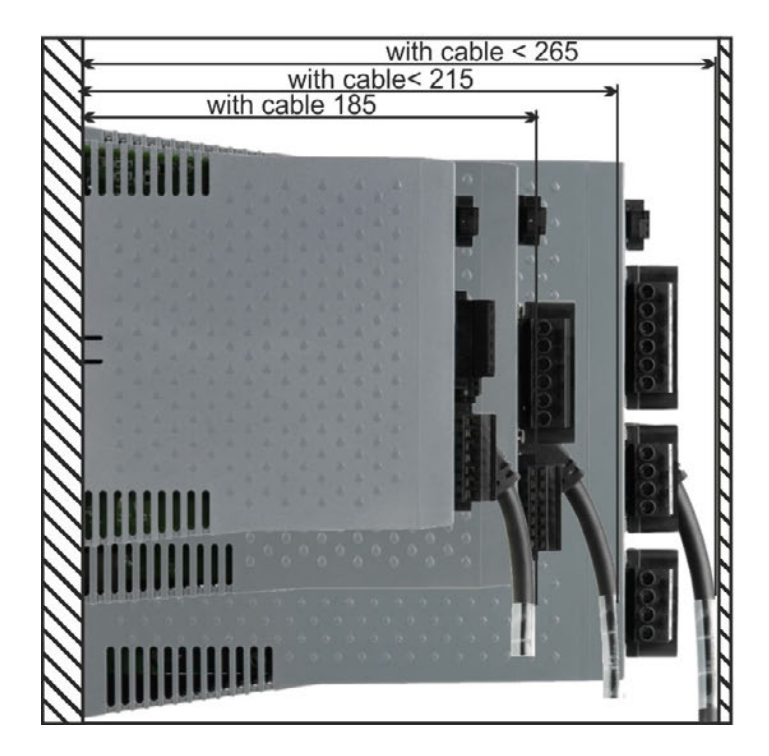

# **8.3.2 Control cabinet layout AKD-xzzz07, standard width**

Material: M4 hexagon socket screws to ISO 4762, 3 mm T-handle Allen key

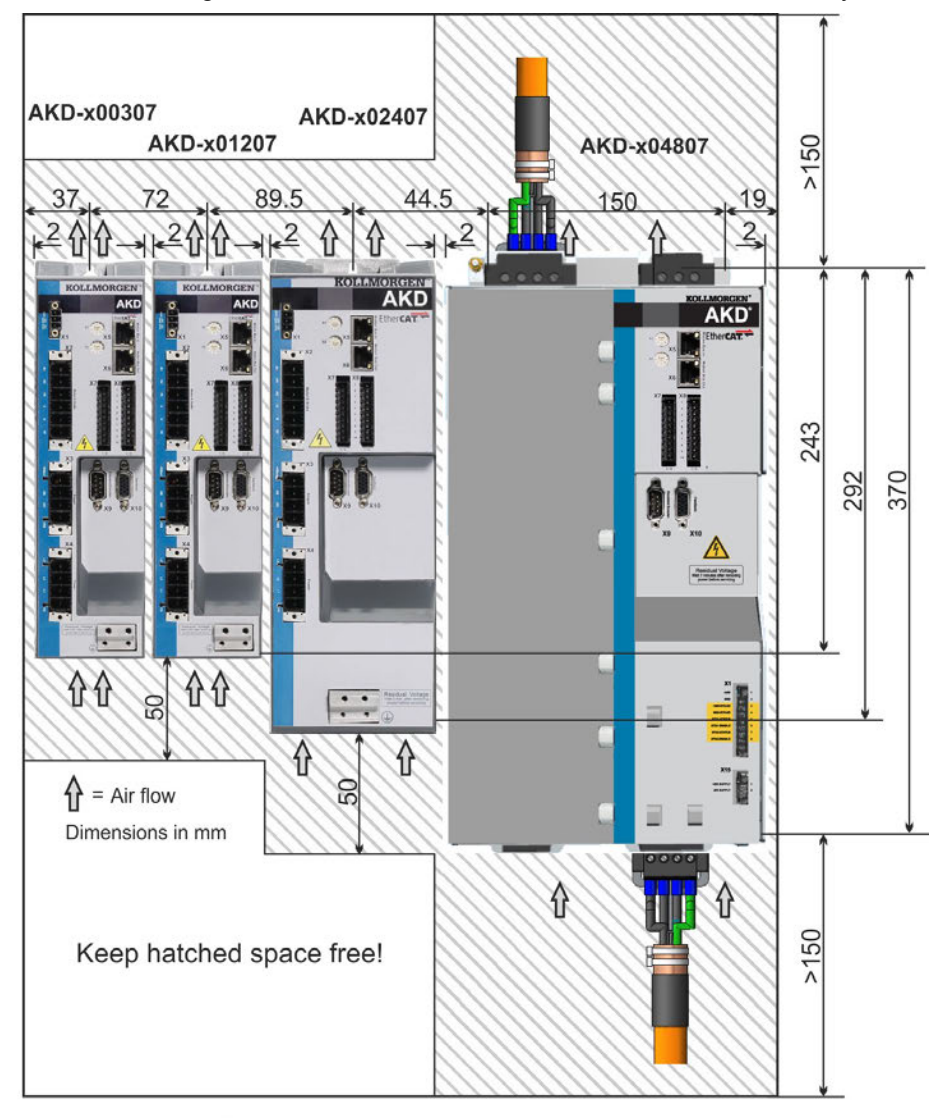

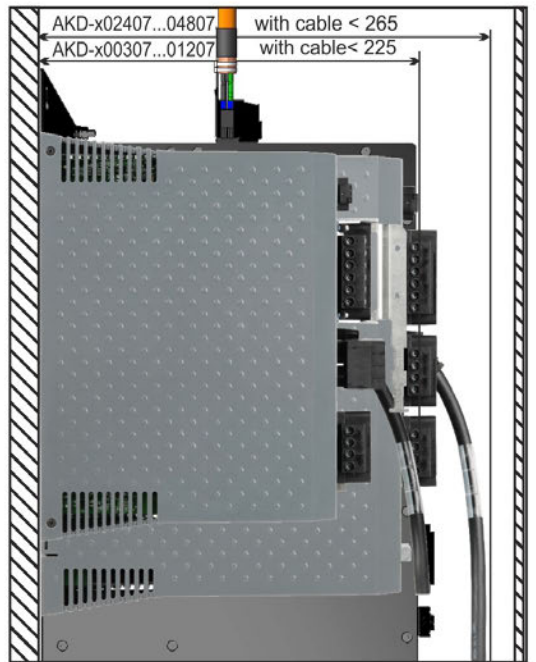

# **8.3.3 Dimensions AKD-xzzz06, standard width**

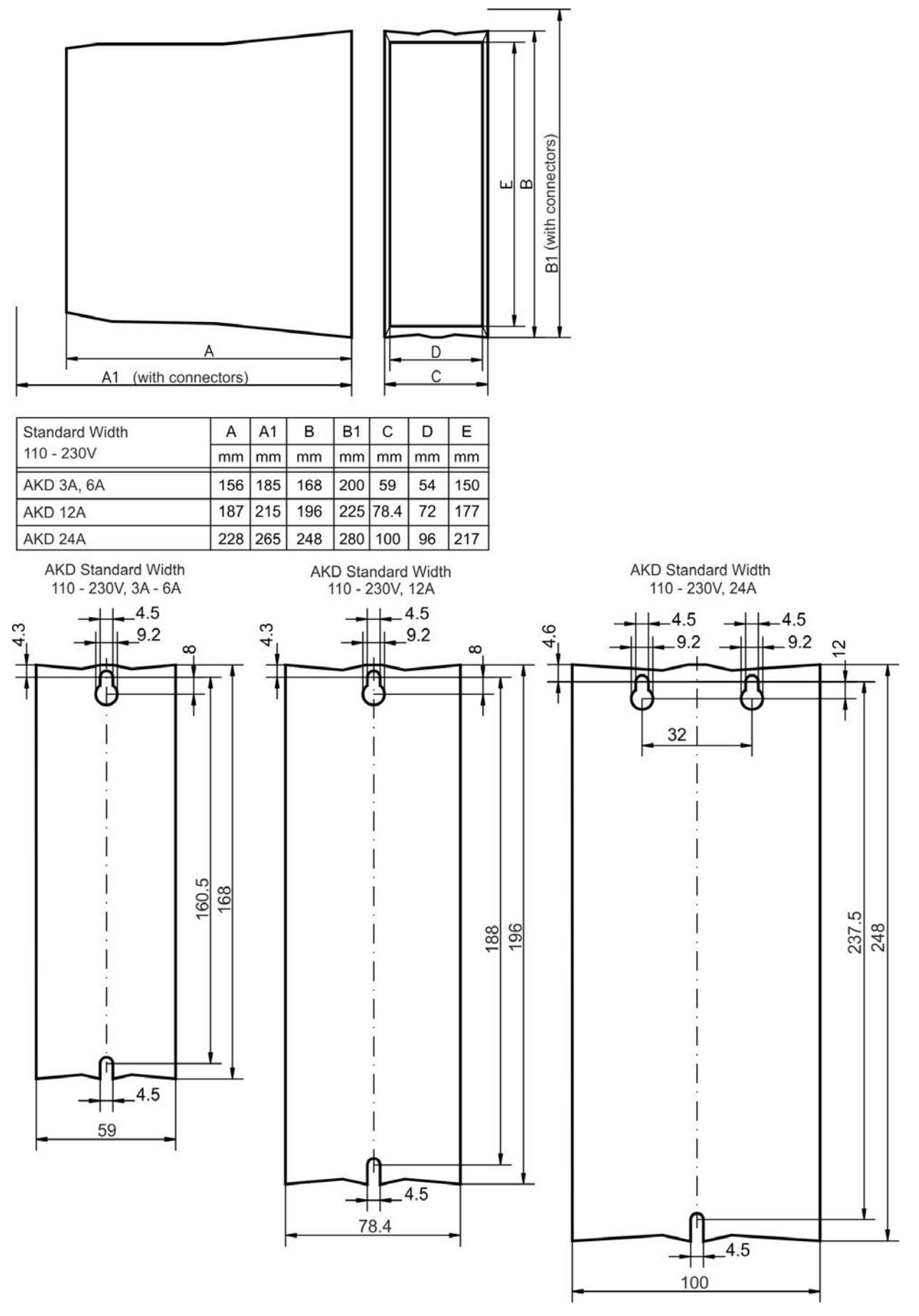

5.5

 $11$ 

 $\frac{320}{370}$ 385

# **8.3.4 Dimensions AKD-xzzz07, standard width**

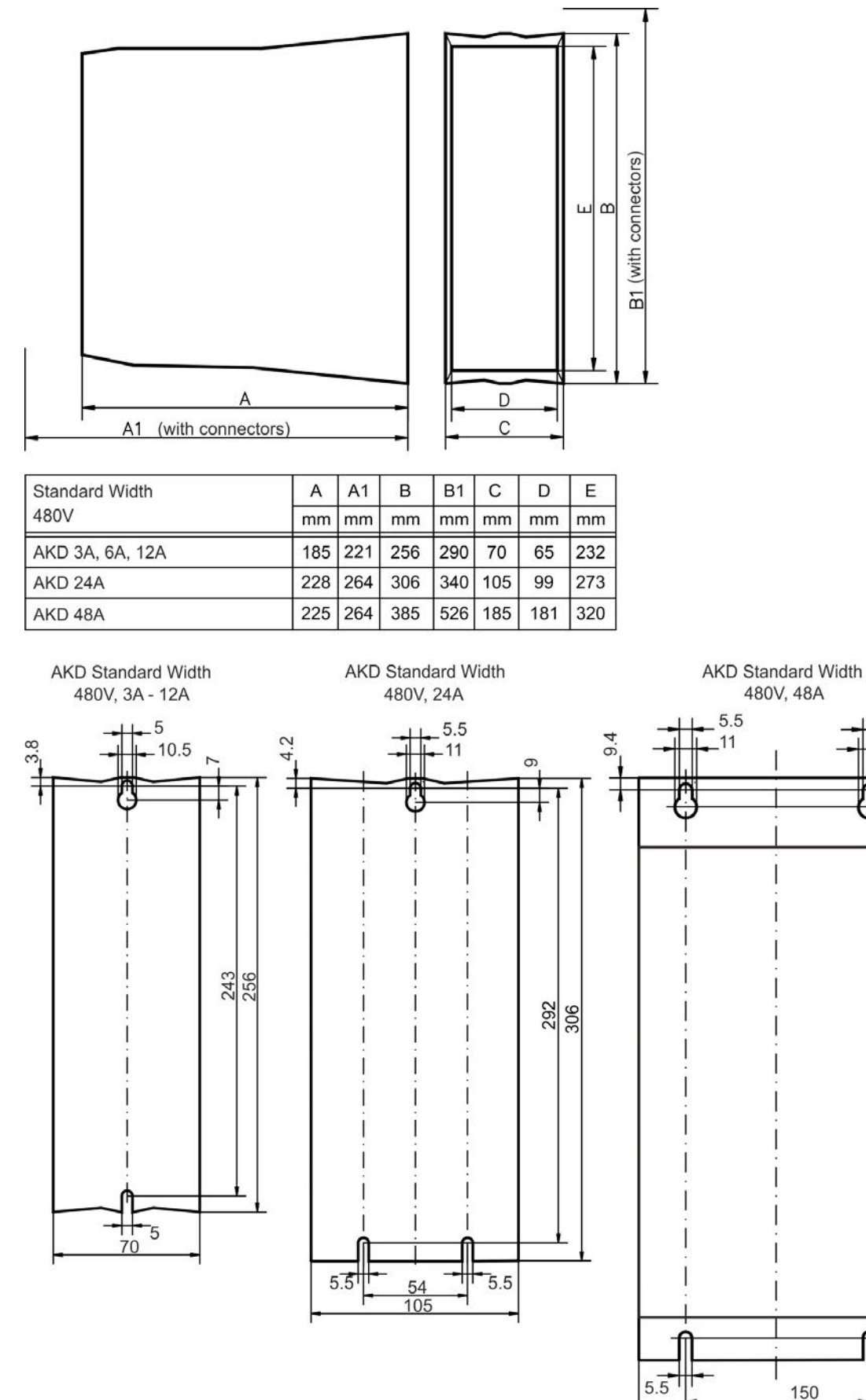

185

# <span id="page-71-0"></span>**8.4 Mechanical Drawings Extended Width**

# <span id="page-71-1"></span>**8.4.1 Control cabinet layout, example with AKD-M00306**

Material: M4 hexagon socket screws to ISO 4762, 3 mm T-handle Allen key

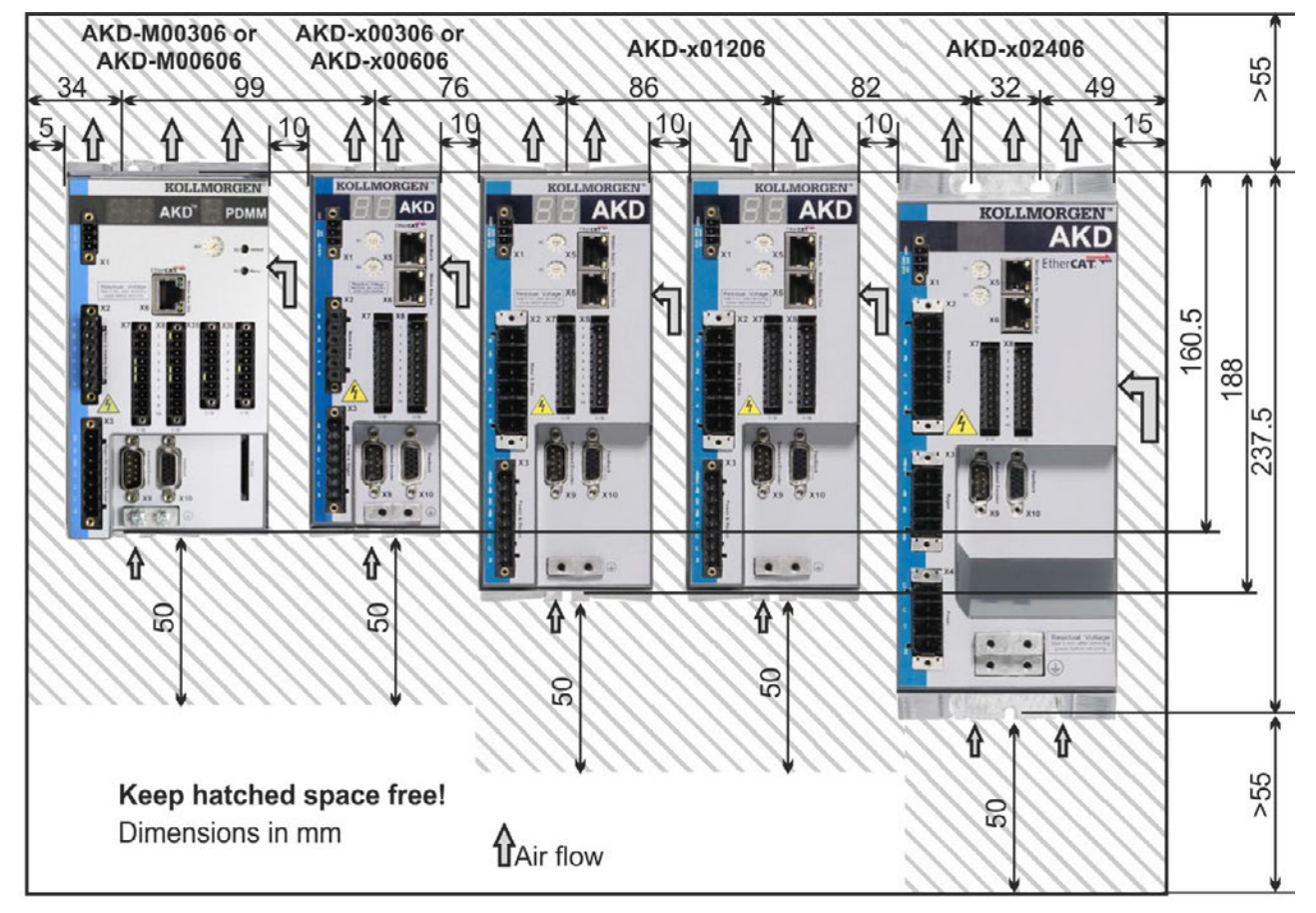

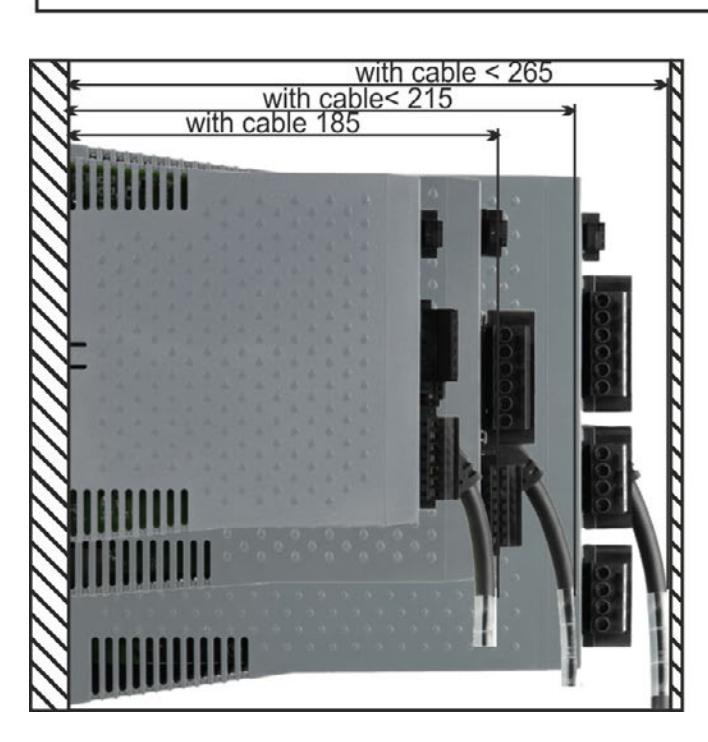
### **8.4.2 Control cabinet layout, example with AKD-M00307**

Material: M4 hexagon socket screws to ISO 4762, 3 mm T-handle Allen key

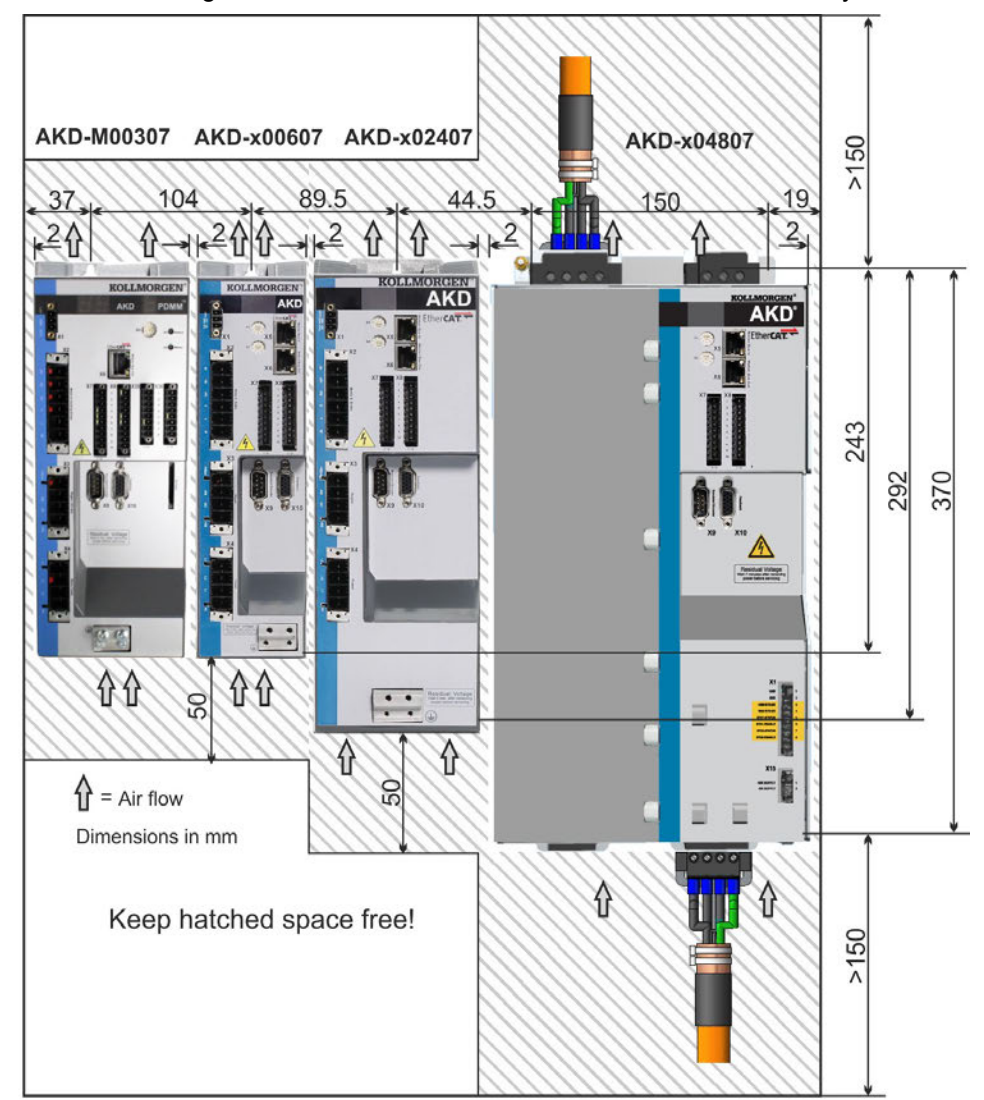

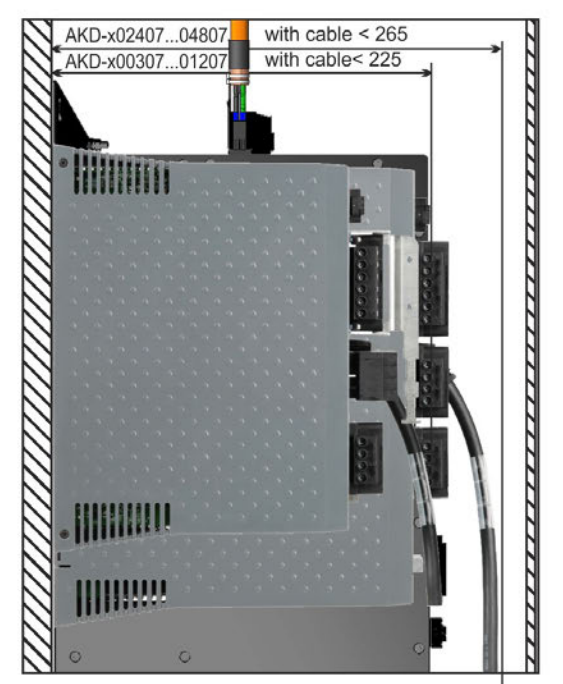

### **8.4.3 Dimensions AKD-xzzz06, extended width**

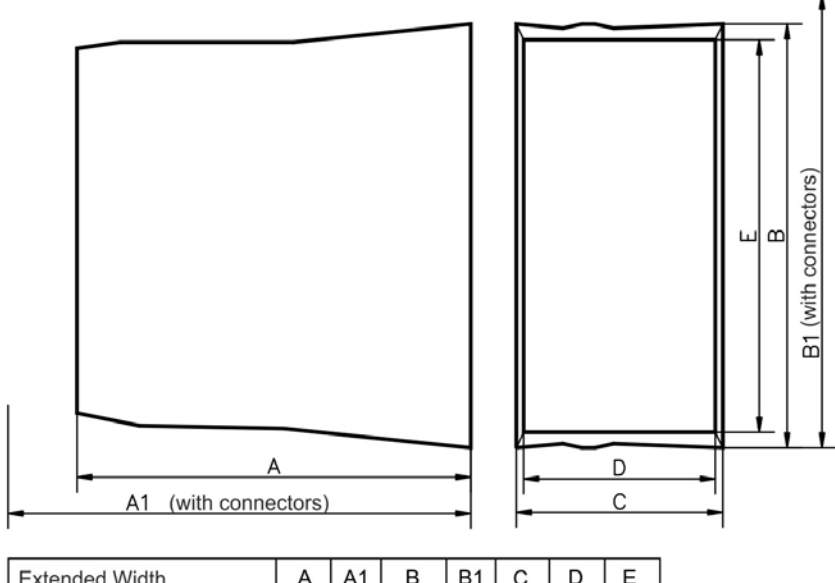

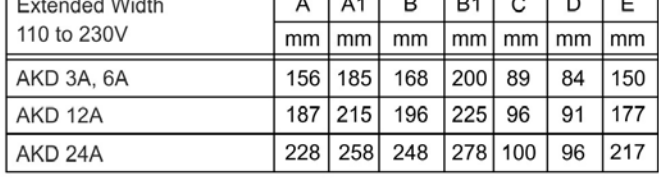

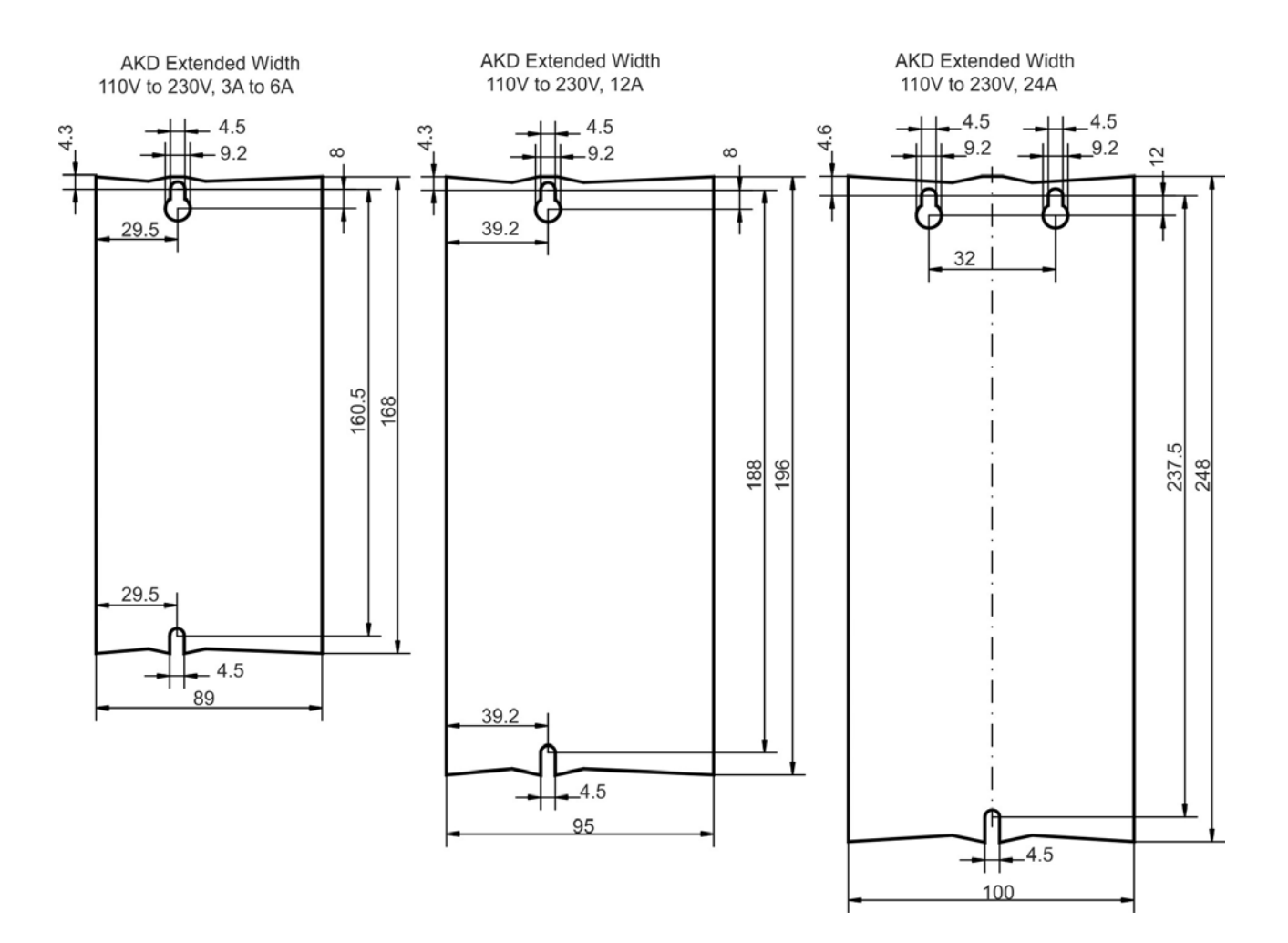

### **8.4.4 Dimensions AKD-xzzz07, extended width**

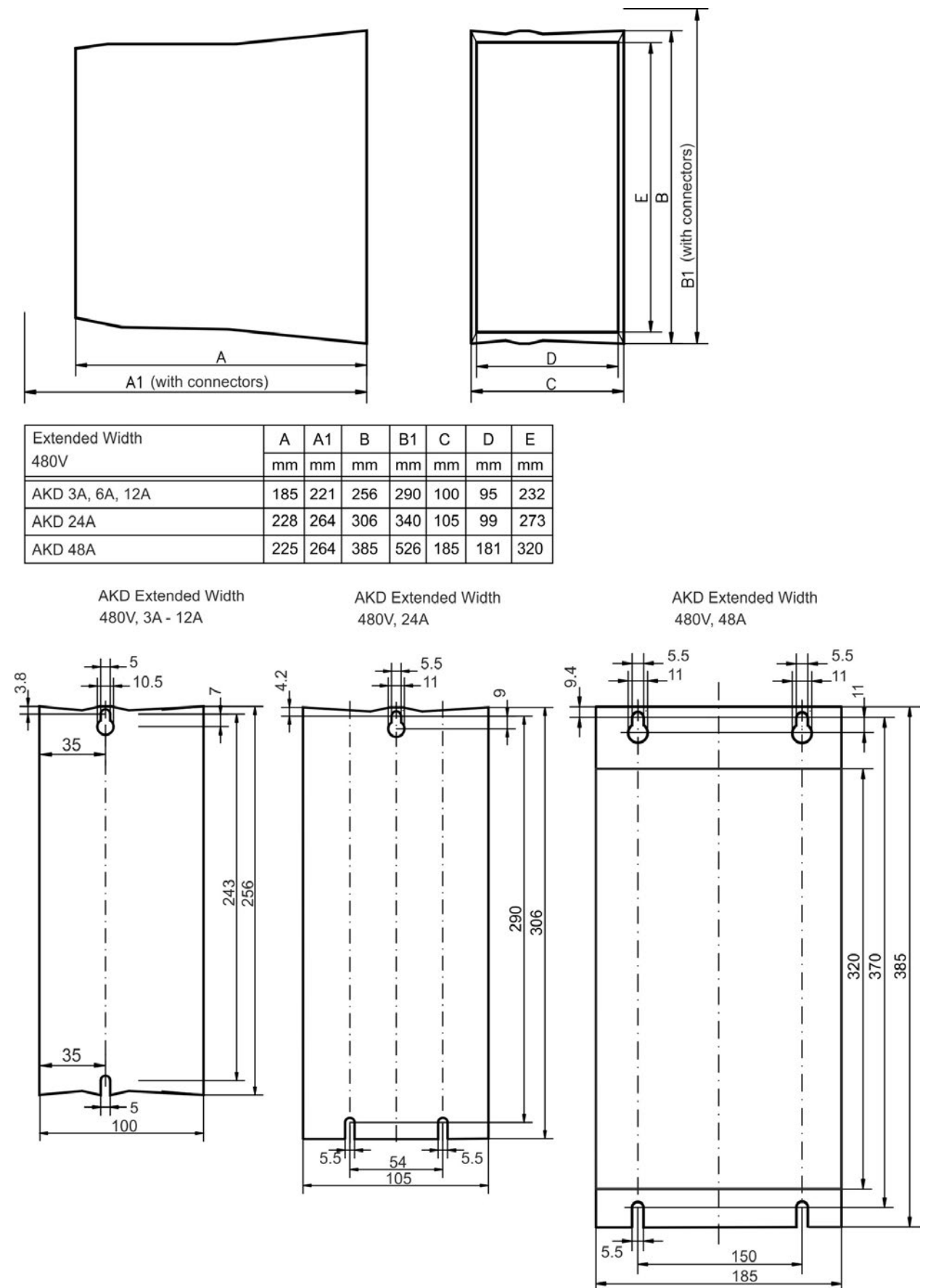

# **9 Electrical Installation**

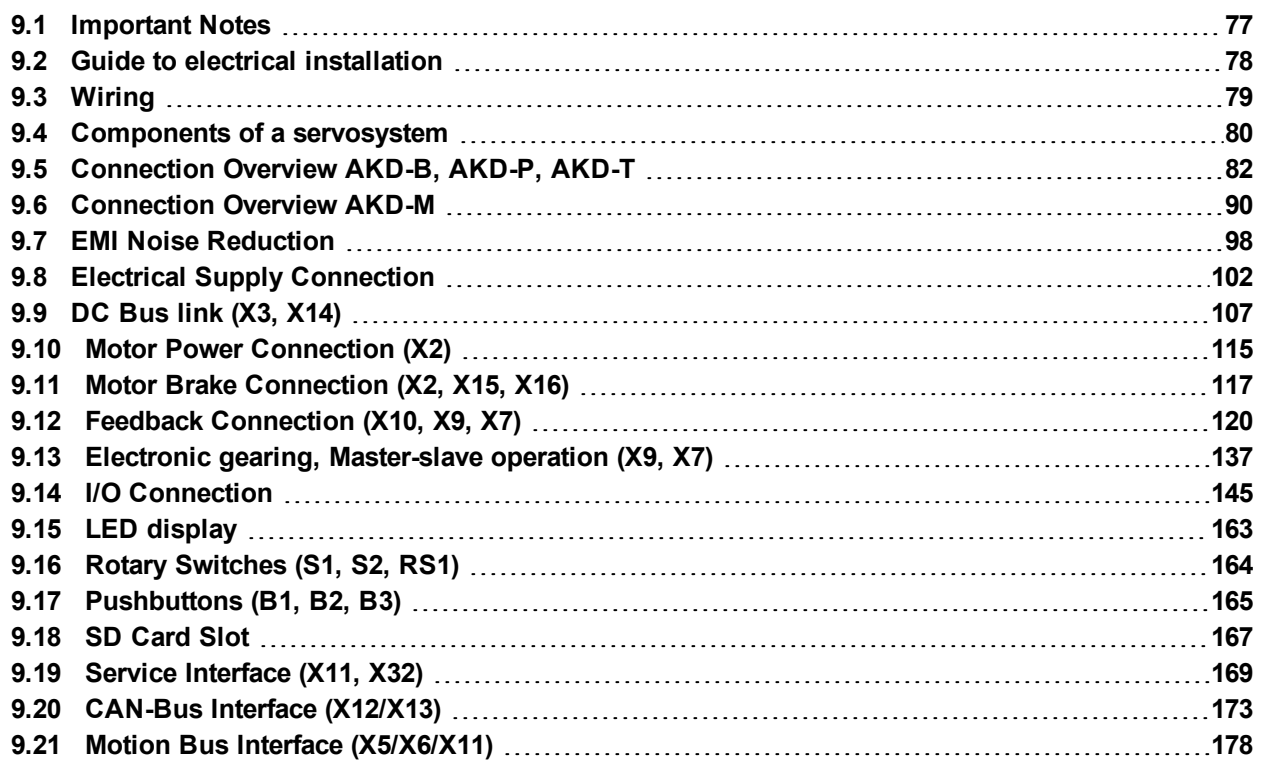

# <span id="page-76-0"></span>**9.1 Important Notes**

```
NOTICE
```
Only professional staff who are qualified in electrical engineering are allowed to install the drive. Wires with color green with one or more yellow stripes must not be used other than for protective earth (PE) wiring.

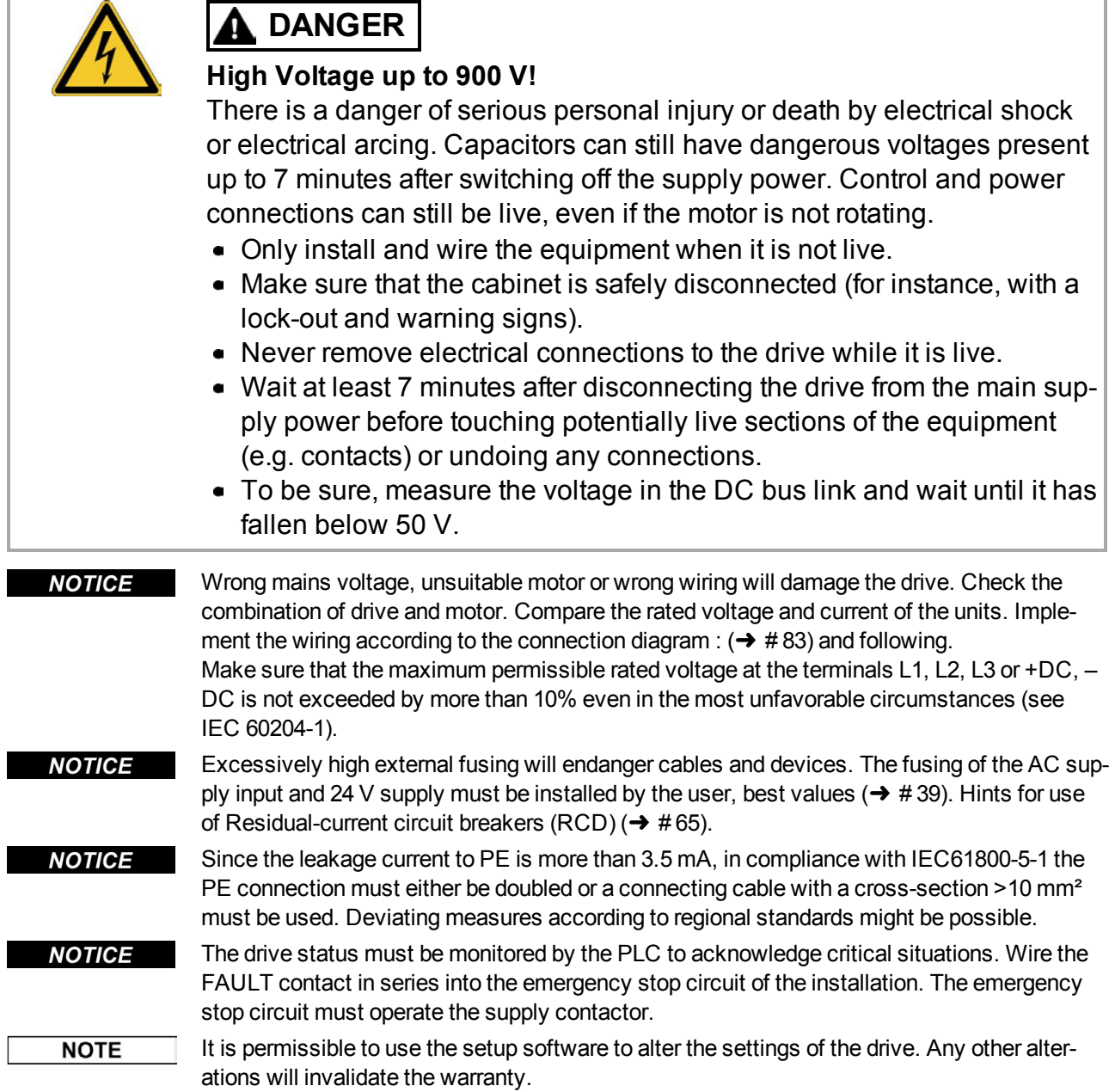

## <span id="page-77-0"></span>**9.2 Guide to electrical installation**

Install the drive electrical system as follows:

- 1. Select cables in accordance with IEC 60204 ( $\rightarrow$  #41).
- 2. Install shielding and ground the drive. For EMC-compliant shielding and grounding, see ( $\rightarrow$  #98)( $\rightarrow$  #83) ff. Ground the mounting plate, motor housing and CNC-GND of the control system.
- 3. Wire the drive and connectors.
	- Observe the "Recommendations for EMI noise reduction":  $(\rightarrow$  #98)
	- Wire the FAULT contact in series into the emergency stop circuit of the system.
	- Connect the digital control inputs and outputs.
	- Connect up analog ground (also if fieldbuses are used).
	- Connect the analog input source, if required.
	- Connect the feedback device.
	- Connect the hardware option.
	- Connect the motor cable
	- Connect shielding at both ends. Use a motor choke if cable > 25m.
	- Connect motor-holding brake, connect shielding at both ends.
	- If required, connect the external regen resistor (with fusing).
	- Connect the auxiliary supply (maximum permissible voltage values see electrical data  $(\rightarrow \#36)$  or  $(\rightarrow \#37)$ .
	- Connect the mains filter with AKD-xzzz06 (shielded lines between filter and drive).
	- Connect the main electrical supply. Check maximum permitted voltage value  $(\rightarrow \# 36)$  $(\rightarrow \# 36)$  or  $(\rightarrow \# 37)$  $(\rightarrow \# 37)$ .
	- Check proper use of residual-current circuit breakers (RCD):  $(\rightarrow #65)$
	- Connect the PC  $(→ # 169)$  $(→ # 169)$  for setting up the drive.
- 4. Check the wiring against the wiring diagrams.

# <span id="page-78-0"></span>**9.3 Wiring**

The installation procedure is described as an example. A different procedure may be appropriate or necessary, depending on the application of the equipment. Kollmorgen can provide training courses for this procedure upon request.

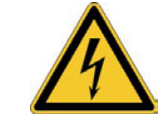

# **DANGER**

# **High Voltage up to 900 V!**

There is a danger of serious personal injury or death by electrical shock or electrical arcing.

- Only install and wire the equipment when it is not live, that is, when neither the electrical supply nor the 24 V auxiliary voltage nor the supply voltages of any other connected equipment is switched on.
- Make sure that the cabinet is safely disconnected (for instance, with a lock-out and warning signs). The individual voltages are switched on for the first time during setup.

### **NOTICE**

Only professional staff who are qualified in electrical engineering are allowed to install the drive. Wires with color green with one or more yellow stripes must not be used other than for protective earth (PE) wiring. When installing or replacing cables, use only standardized components, which complies to the specifications in chapter [7.12 "Cable and Wire Require](#page-40-0)[ments".](#page-40-0)

### **NOTE**

The ground symbol, which you will find in all the wiring diagrams, indicates that you must take care to provide an electrically conductive connection with the largest feasible surface area between the unit indicated and the mounting plate in the control cabinet. This connection is for the effective grounding of HF interference, and must not be confused with the PE-symbol (PE = protective earth, safety measure as per IEC 60204).

### **Use the following connection diagrams:**

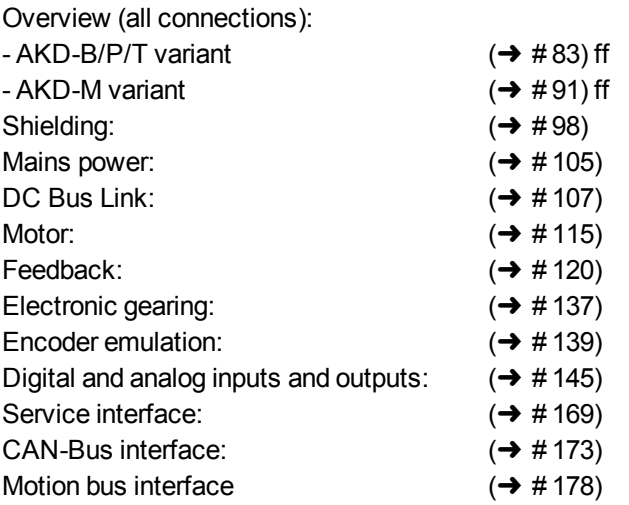

# <span id="page-79-0"></span>**9.4 Components of a servosystem**

### **With AKD-xzzz06**

**NOTE** 

Cables drawn bold are shielded. Electrical ground is drawn with dash-dotted lines. Optional devices are connected with dashed lines to the drive. The required accessories are described in the accessories manual.

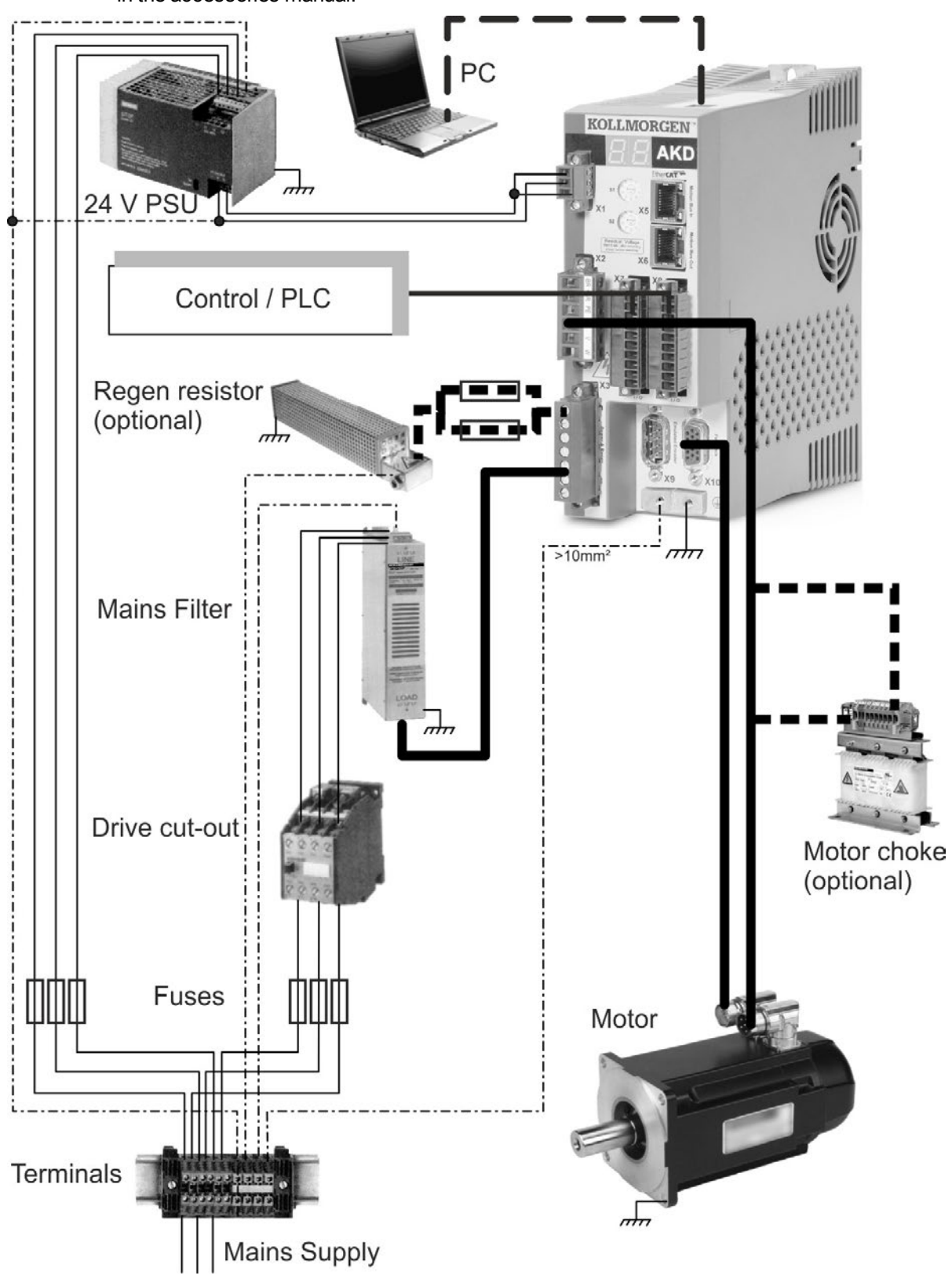

### **With AKD-xzzz07**

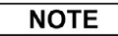

Cables drawn bold are shielded. Electrical ground is drawn with dash-dotted lines. Optional devices are connected with dashed lines to the drive. The required accessories are described in the accessories manual.

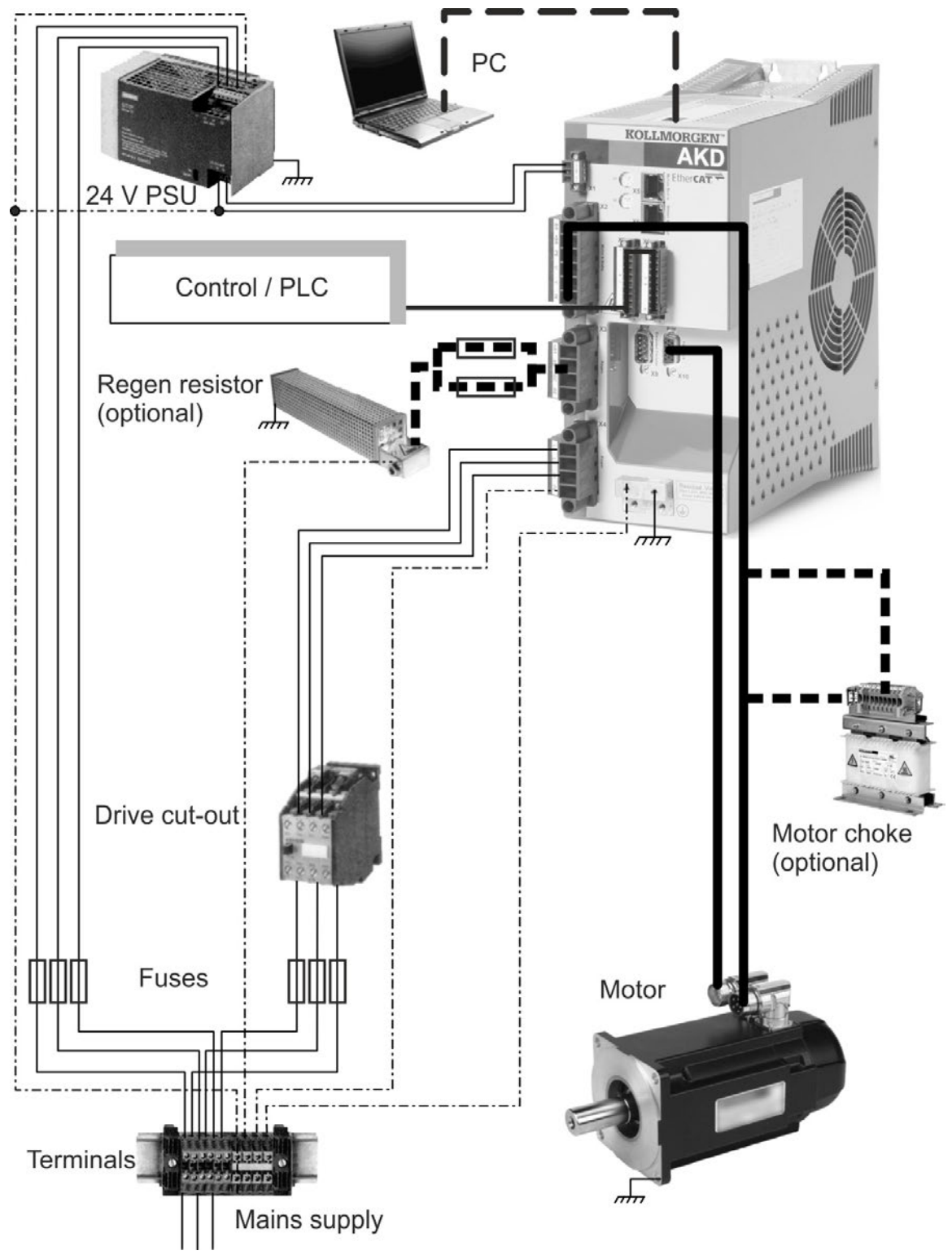

# <span id="page-81-0"></span>**9.5 Connection Overview AKD-B, AKD-P, AKD-T**

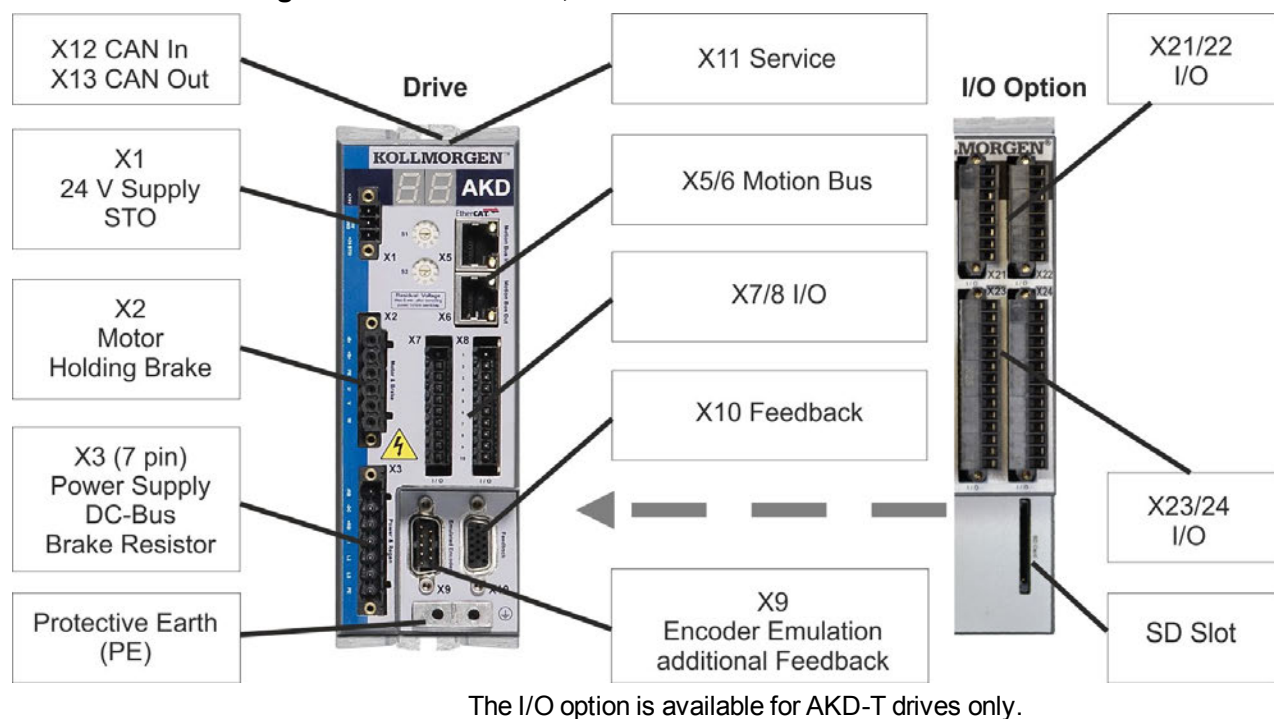

### **9.5.1 Connector assignment AKD-x00306, AKD-x00606**

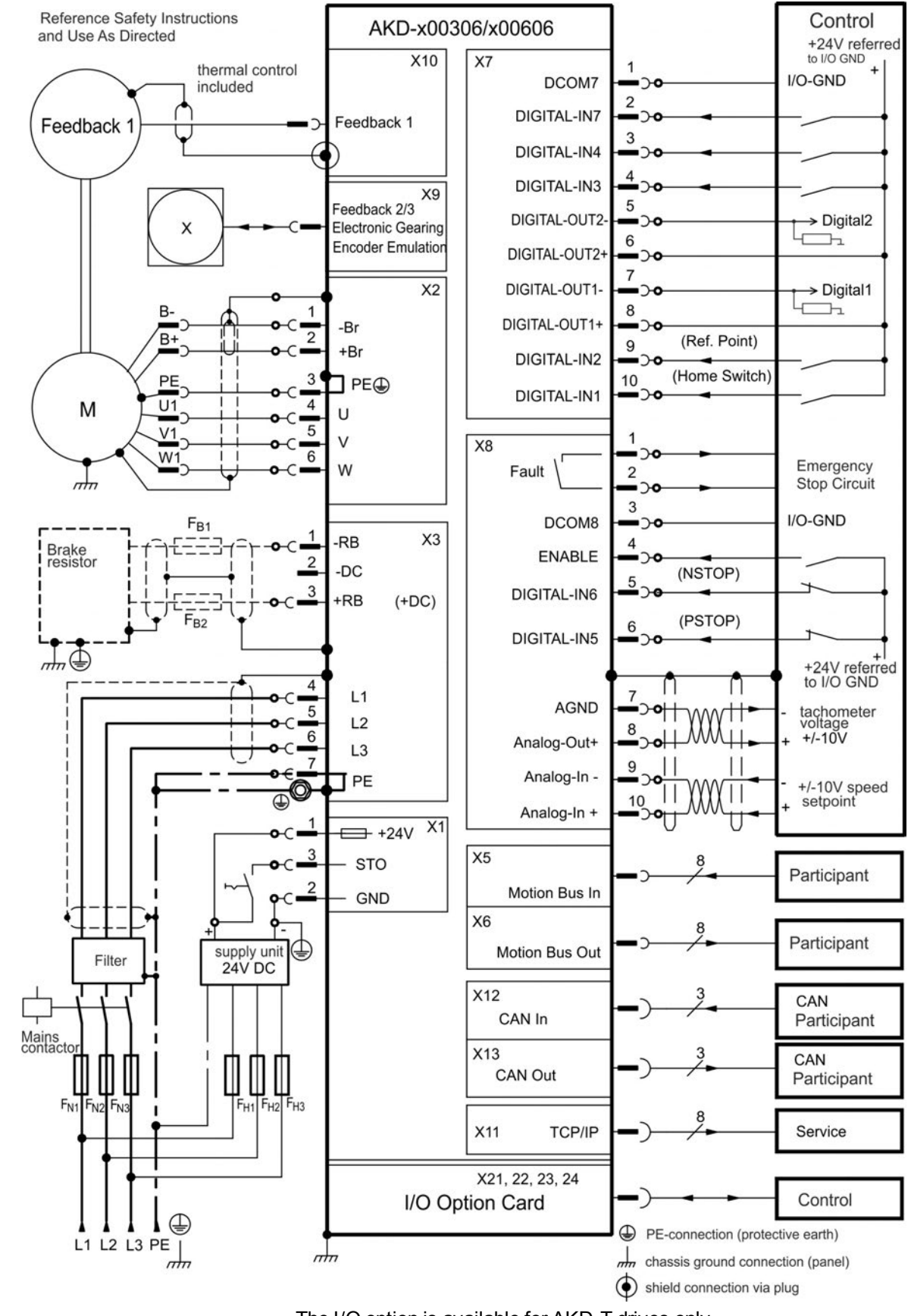

### <span id="page-82-0"></span>**9.5.2 Connection diagram AKD-x00306, AKD-x00606**

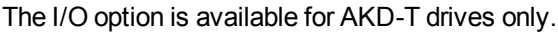

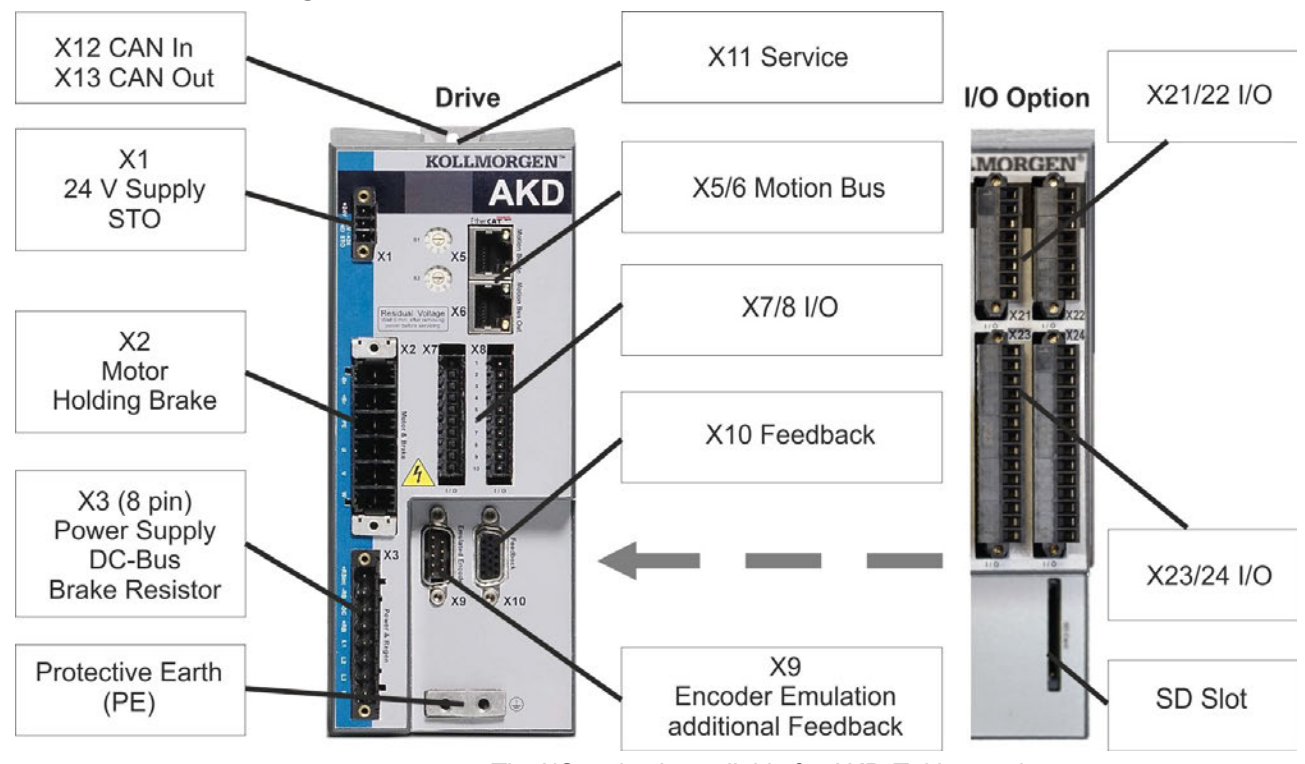

**9.5.3 Connector assignment AKD-x01206**

The I/O option is available for AKD-T drives only.

#### Reference Safety Instructions Control AKD-x01206 and Use As Directed +24V referred to I/O GND  $X7$ X10 thermal control 1 DCOM7 included  $\overline{2}$ **DIGITAL-IN7** Feedback 1 Feedback 1 Î 3 DIGITAL-IN4  $\overline{4}$ DIGITAL-IN3 X9 5 Feedback 2/3 DIGITAL-OUT2- $\rightarrow$  Digital2 Electronic Gearing 6 h **Encoder Emulation** DIGITAL-OUT2+  $\overline{7}$ DIGITAL-OUT1-> Digital1  $X<sub>2</sub>$ 8 h **R** 1 DIGITAL-OUT1+  $\lambda$ -Br  $\overline{2}$  $B +$ (Ref. Point) 9  $+Br$ DIGITAL-IN2  $\frac{10}{1}$ (Home Switch) PE 3 ∃ РЕ⊕ **DIGITAL-IN1**  $\supset$  $U1$ 4 M U  $V1$ 5  $\overline{1}$  $\vee$  $X8$ W1 6 Emergency Fault  $\overline{2}$ W Stop Circuit  $\frac{1}{2}$ Remove jumper if<br>external regen<br>resistor is connected 3 I/O-GND DCOM8 X<sub>3</sub> 1 +RBi 4  $E_{B1}$ **ENABLE**  $\alpha$  $\overline{2}$  $-RB$ Brake<br>resistor (NSTOP) 3 DIGITAL-IN6  $\lambda$  $-DC$  $\overline{4}$  $+RB$   $(+DC)$ (PSTOP) 6 DIGITAL-IN5  $\alpha$  $F_{B2}$ +24V referred<br>to I/O GND  $\psi_{\rm m}(\vec{\phi})$ Л  $\Box$  $\overline{7}$ **AGND** tachometer<br>voltage<br>+/-10V 5 ┭  $L1$ 8 6 Analog-Out+  $L2$  $\overline{7}$  $\mathbf{Q}$  $L3$ Analog-In -+/-10V speed<br>setpoint 8 PE Analog-In + O ⊕  $X1$ X<sub>5</sub>  $\rightleftharpoons$  +24V Participant 3 **STO** Motion Bus In **X6** GND Participant **Motion Bus Out** supply unit<br>24V DC ⊕ Filter  $X<sub>12</sub>$ CAN CAN In Participant X13 CAN Mains<br>contacto **CAN Out** Participant I  $X11$  $F<sub>N1</sub>$  $F<sub>N2</sub>$  $F<sub>N3</sub>$  $F<sub>H1</sub>$   $F<sub>H2</sub>$   $F<sub>H3</sub>$ TCP/IP Service X21, 22, 23, 24 Control I/O Option Card € D PE-connection (protective earth)  $\frac{1}{2}$ m<sub>n</sub> chassis ground connection (panel)  $\frac{1}{2}$ L1 L2 L3 PE shield connection via plug

### **9.5.4 Connection diagram AKD-x01206**

The I/O option is available for AKD-T drives only.

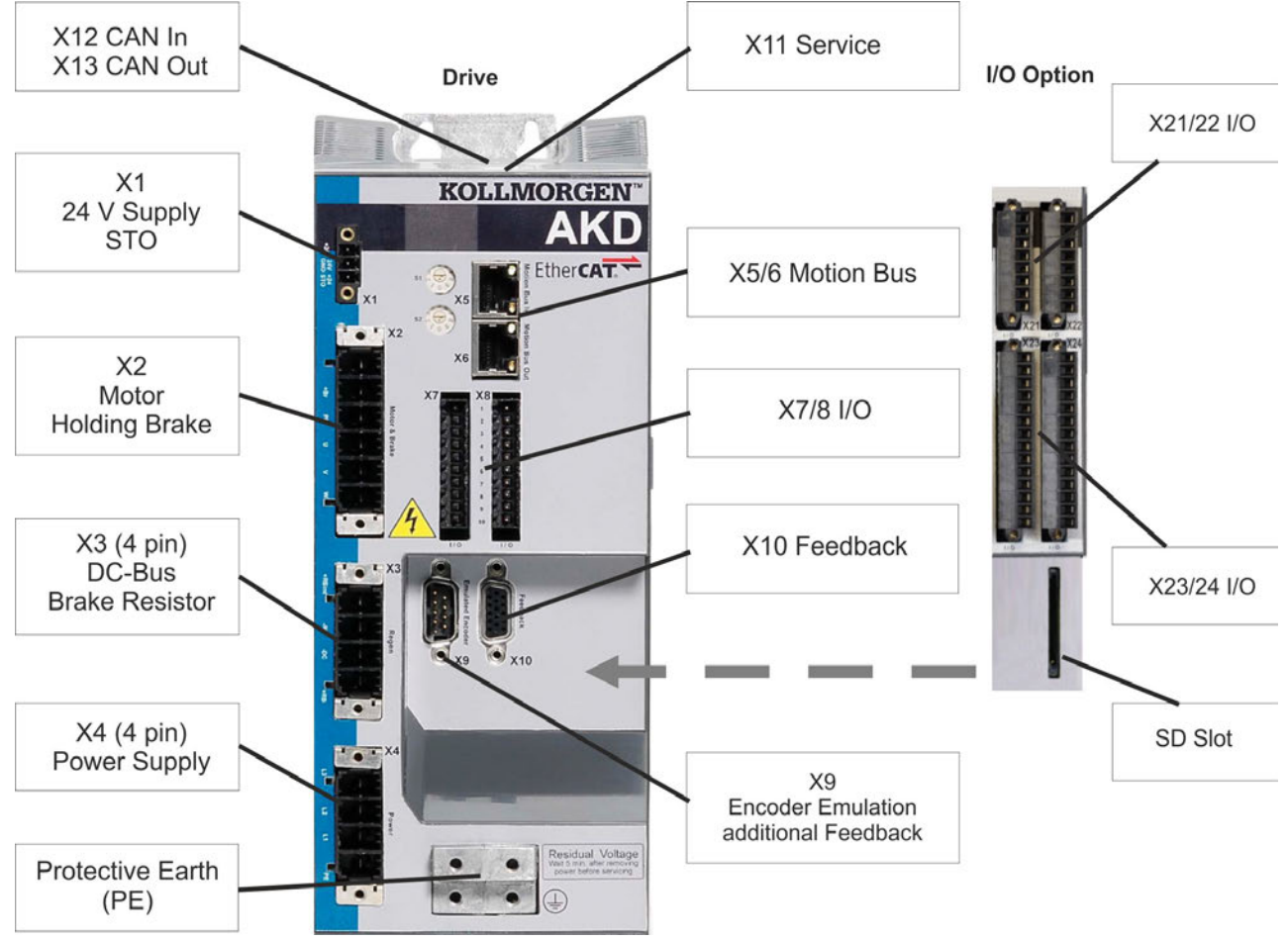

### **9.5.5 Connector assignment AKD-x02406 and AKD-x00307 to 02407**

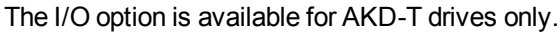

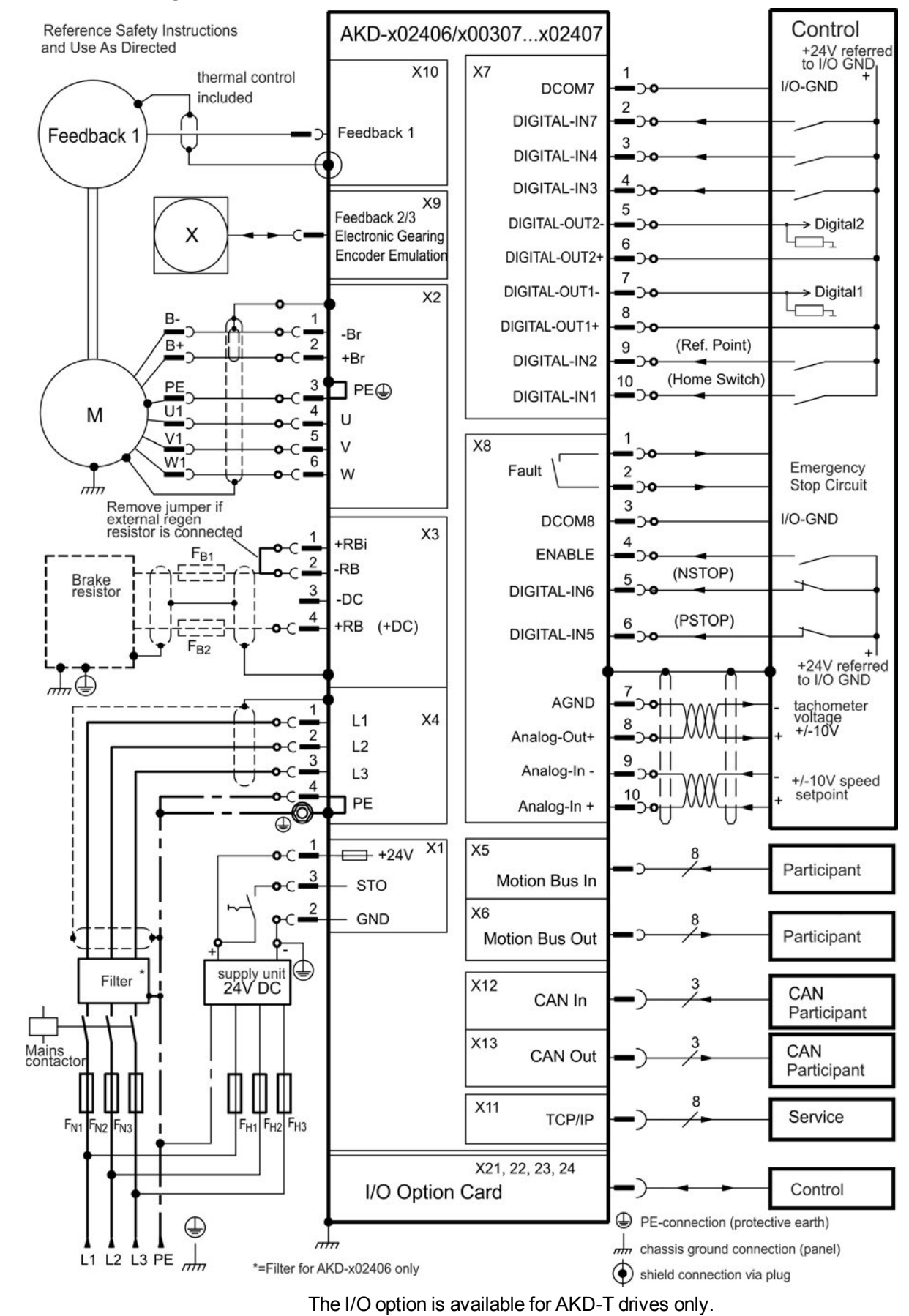

### **9.5.6 Connection diagram AKD-x02406 and AKD-x00307 to 02407**

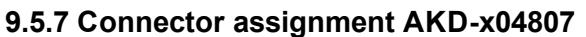

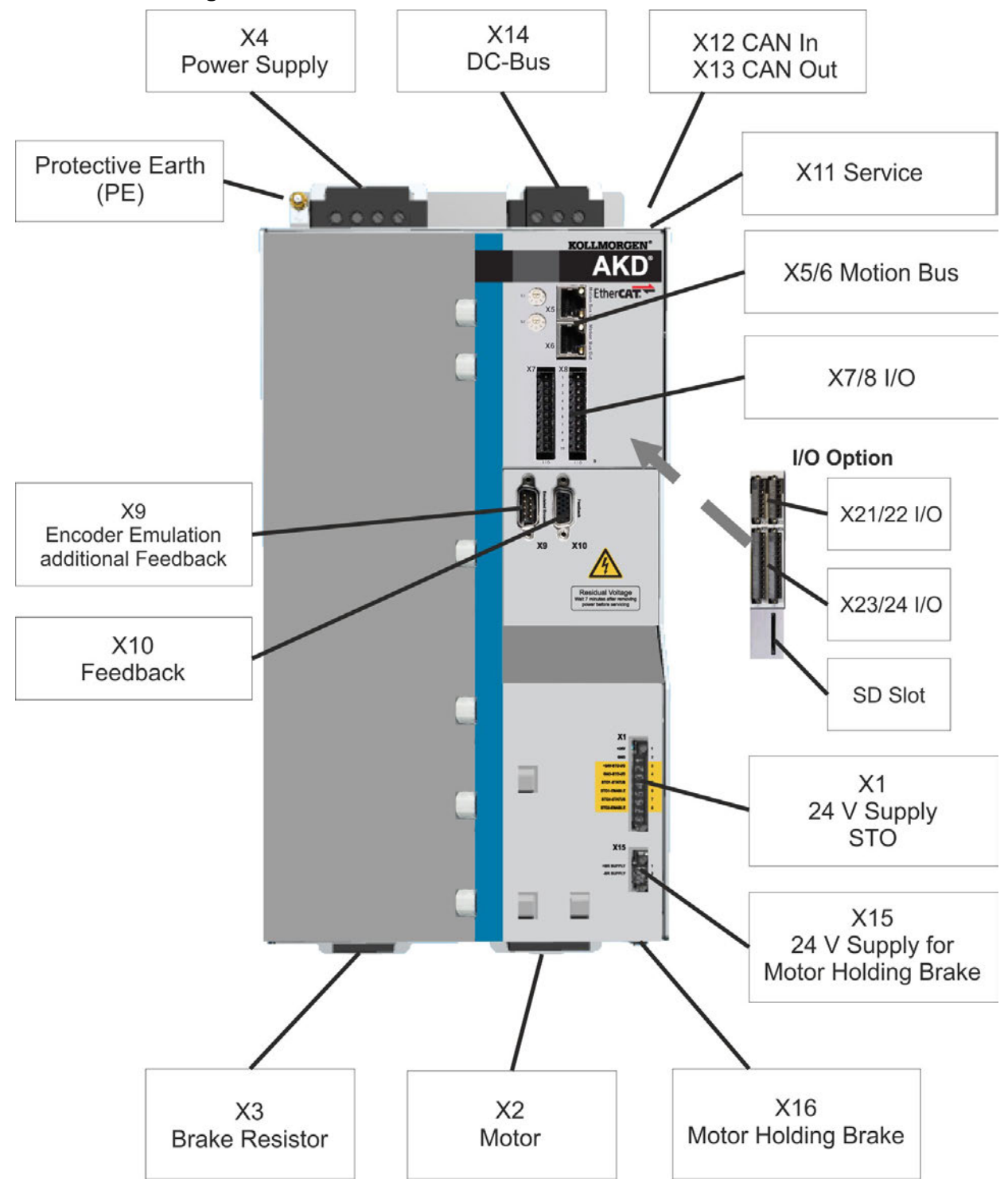

#### Control Reference Safety Instructions AKD-x04807 and Use As Directed +24V referred<br>to I/O GND<sub>I</sub>  $X7$ thermal control I/O-GND DCOM7 included X10  $\overline{c}$ DIGITAL-IN7 Feedback 1 Feedback 1  $\mathcal{R}$ DIGITAL-IN4 4 DIGITAL-IN3 X9 5 Feedback 2/3 DIGITAL-OUT2-> Digital2 Electronic Gearing X 6 ℶ **Encoder Emulation** DIGITAL-OUT2+  $\overline{7}$ DIGITAL-OUT1-> Digital1 X16 B h 1 8 **Brake**  $+Br$ DIGITAL-OUT1+ B+  $\mathcal{P}$ -Br (Ref. Point) 9 DIGITAL-IN2  $\lambda$  $X<sub>2</sub>$ PE 1  $\exists$  PE $\oplus$ (Home Switch) 10 DIGITAL-IN1  $\overline{u}$  $\overline{2}$  $\infty$ M U 3 Motor  $V<sub>1</sub>$ т V  $\blacktriangleleft$ X8  $\overline{W}$  $\overline{A}$ ว∢ W Fault Emergency  $\overline{2}$  $\frac{1}{2}$ Stop Circuit -DC  $X14$ 3 DC Bus I/O-GND DCOM8 n.c. 3  $\overline{4}$  $+DC$  $-0$ **ENABLE** (NSTOP) **IFPS** 5  $X3$  $+RB$ DIGITAL-IN6 Brake<br>resistor Brake<br>resistor (PSTOP) 6  $-RB$ **DIGITAL-IN5** 3  $\ddot{}$ PE +24V referred<br>to I/O GND  $\mathbb{L} \oplus$ n  $\pm$  $\overline{7}$ tachometer<br>voltage<br>+/-10V **AGND** X4 ۰  $L1$ Mains 8  $\overline{c}$ Analog-Out+ Voltage  $L2$ 9 3 Analog-In -L<sub>3</sub>  $\mathbf{r}$ +/-10V speed<br>setpoint  $\overline{4}$ П H 10 PE Analog-In +  $\overline{\mathcal{C}}$ O €  $X5$  $X15$ 1 Participant +24V Brake Motion Bus In  $\overline{\mathbf{c}}$ **GND Brake** X<sub>6</sub> Participant **Motion Bus Out**  $X1$  $\rightarrow +24V$  $\overline{2}$  $X<sub>12</sub>$ CAN GND CAN In 3 Participant  $\equiv$ -STO +24V  $\overline{4}$ STO GND  $X13$ C١ CAN Mains<br>contactor CAN Out Participant I € supply unit<br>24V DC  $X11$ Service **TCP/IP**  $F_{N1}$ -<br>N2 N<sub>3</sub>  $\mathbf{O}(\mathbf{C})$ STO-Status1  $F_{H1}$  $\overline{6}$ STO-Enable1  $\mathbf{C}$  $F_{H2}$ X21, 22, 23, 24 7 STO-Status2  $F_{H3}$  $O<sub>c</sub>$ Control I/O Option Card  $\overline{8}$ STO-Enable2  $O<sub>C</sub>$ PE-connection (protective earth) ⊕  $\frac{1}{2}$  $\frac{1}{2}$ chassis ground connection (panel) L1 L2 L3 PE  $\frac{1}{mn}$ (b) shield connection via plug

### **9.5.8 Connection diagram AKD-x04807**

# <span id="page-89-0"></span>**9.6 Connection Overview AKD-M**

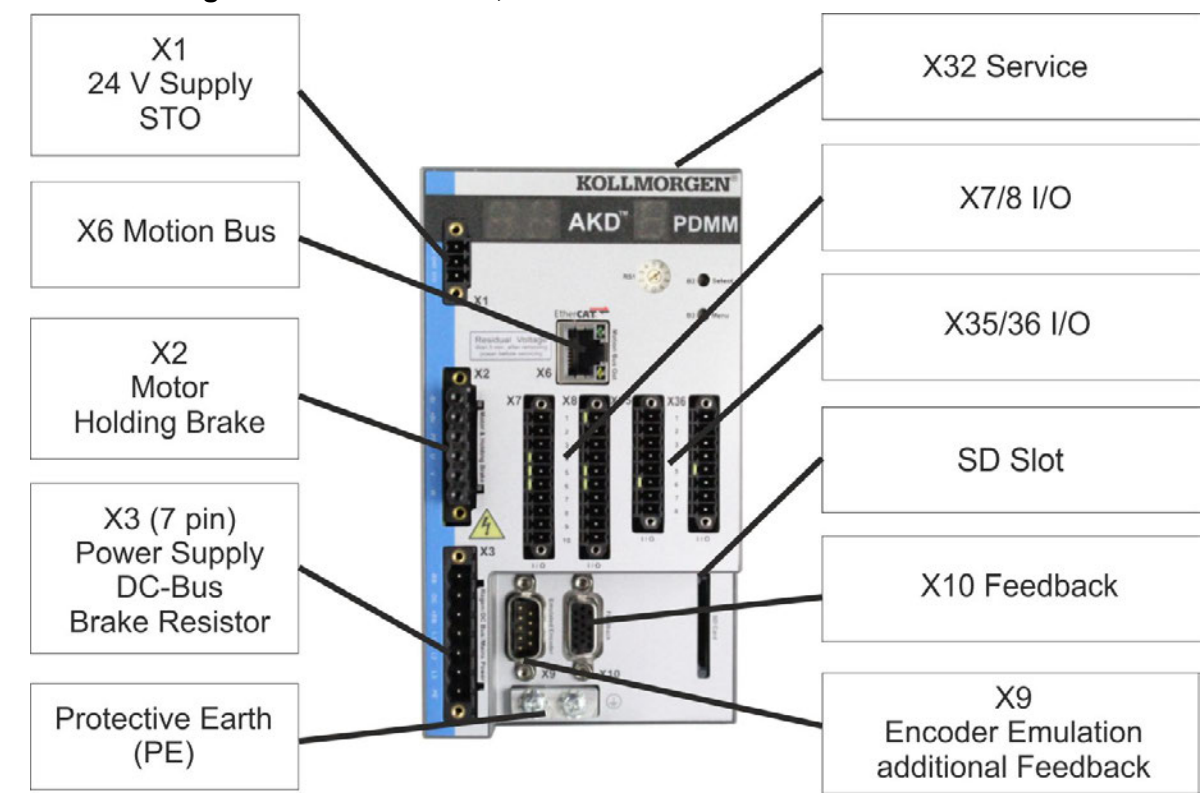

### **9.6.1 Connector assignment AKD-M00306, AKD-M00606**

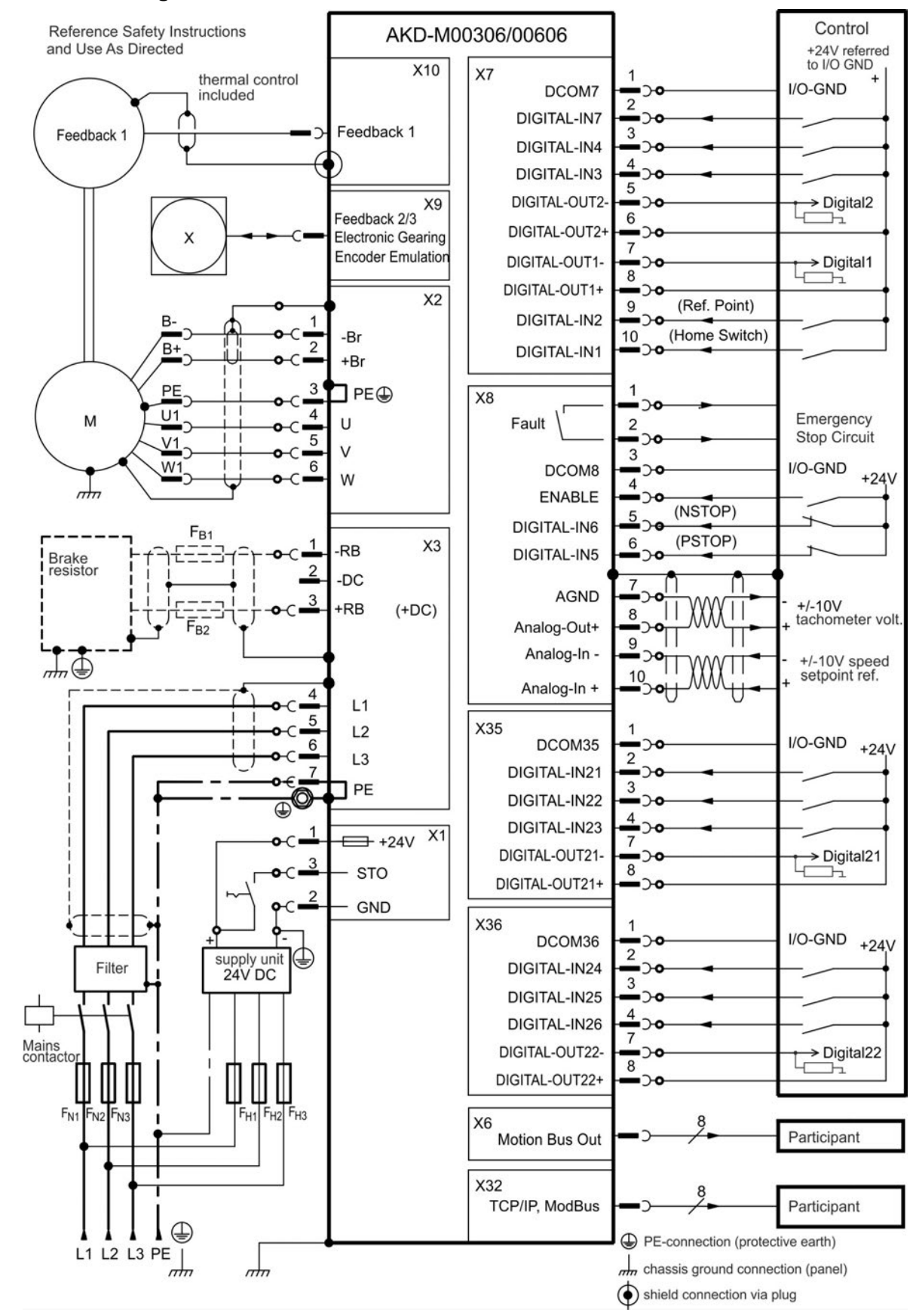

### <span id="page-90-0"></span>**9.6.2 Connection diagram AKD-M00306, AKD-M00606**

# **9.6.3 Connector assignment AKD-M01206**

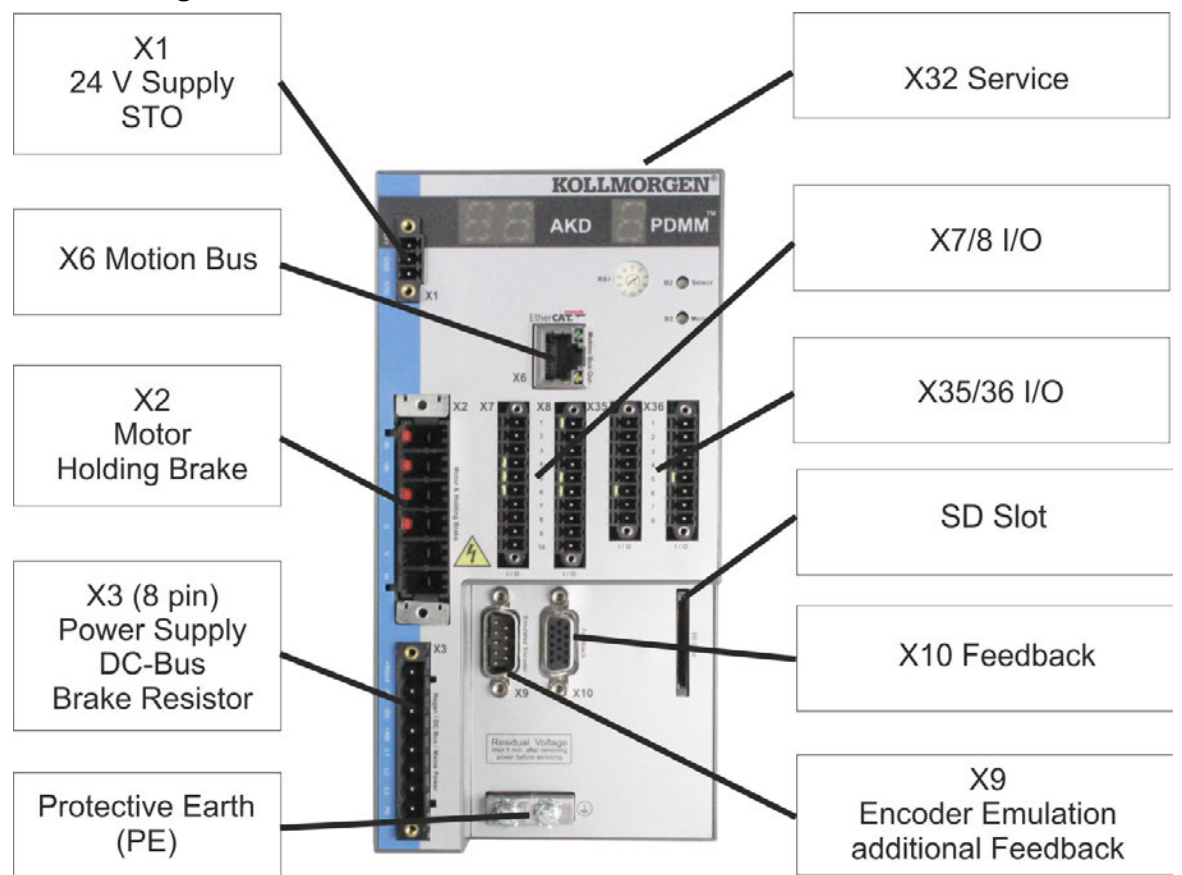

### **9.6.4 Connection diagram AKD-M01206**

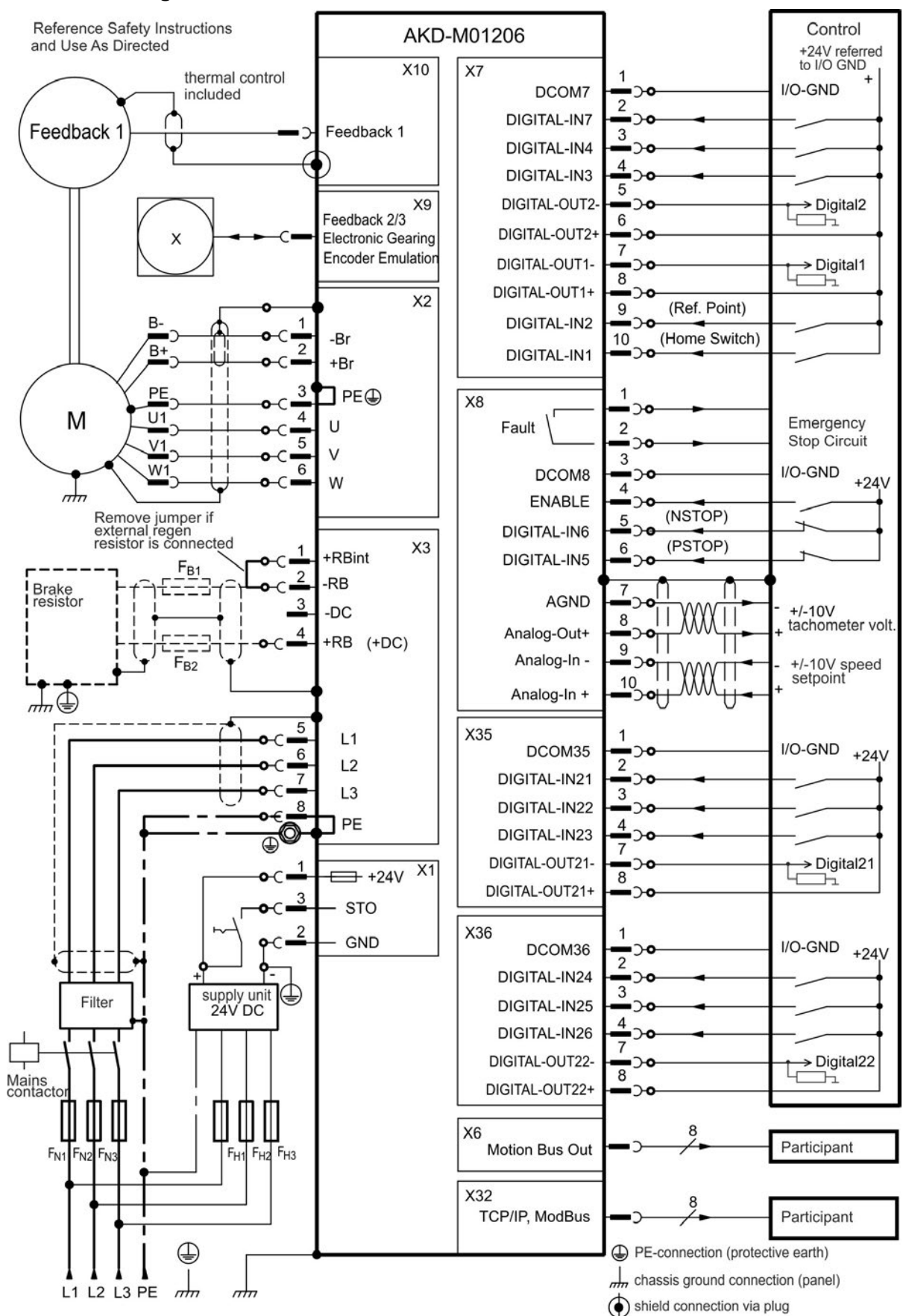

# **9.6.5 Connector assignment AKD-M02406, AKD-M00307 to AKD-M02407**

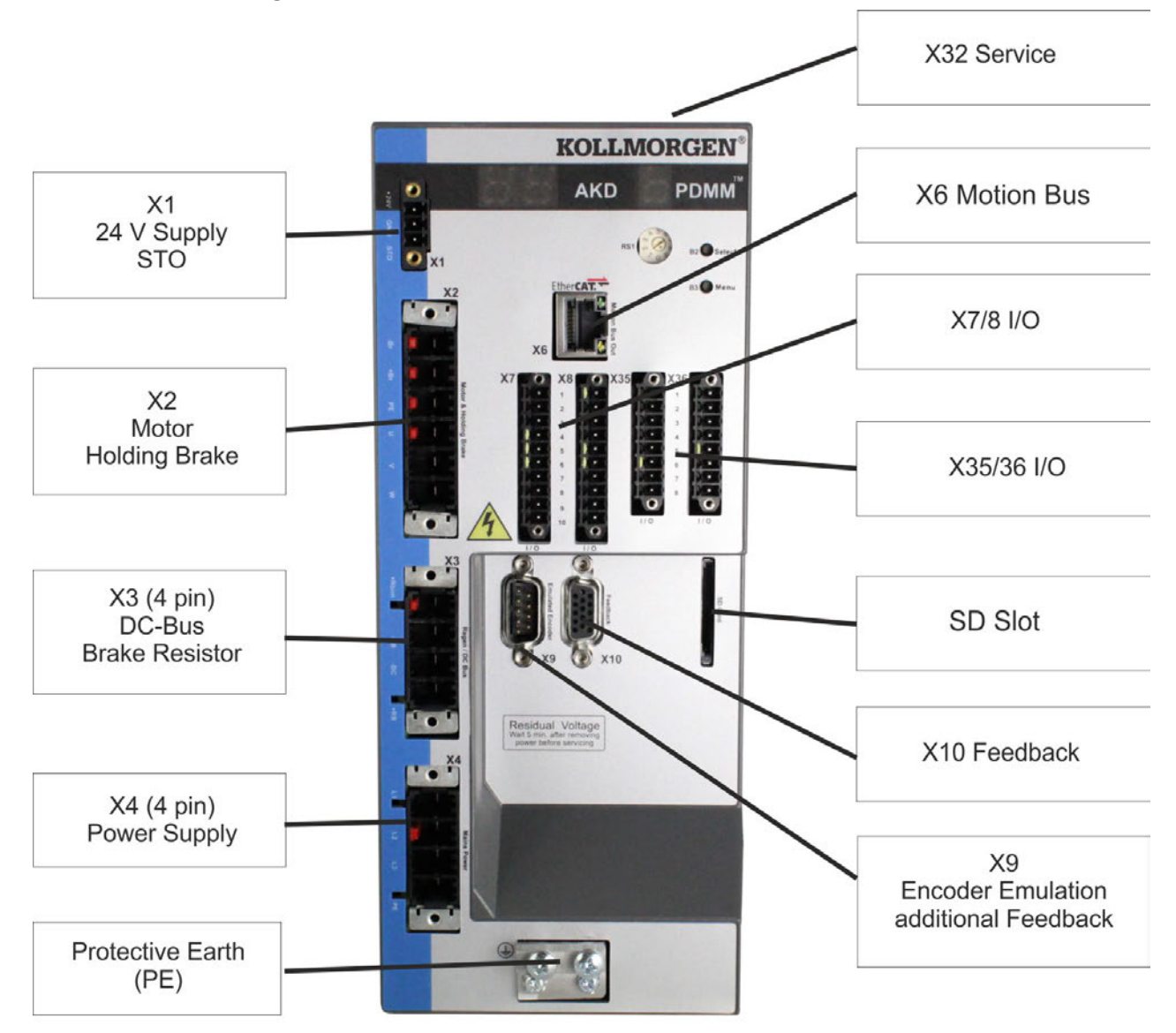

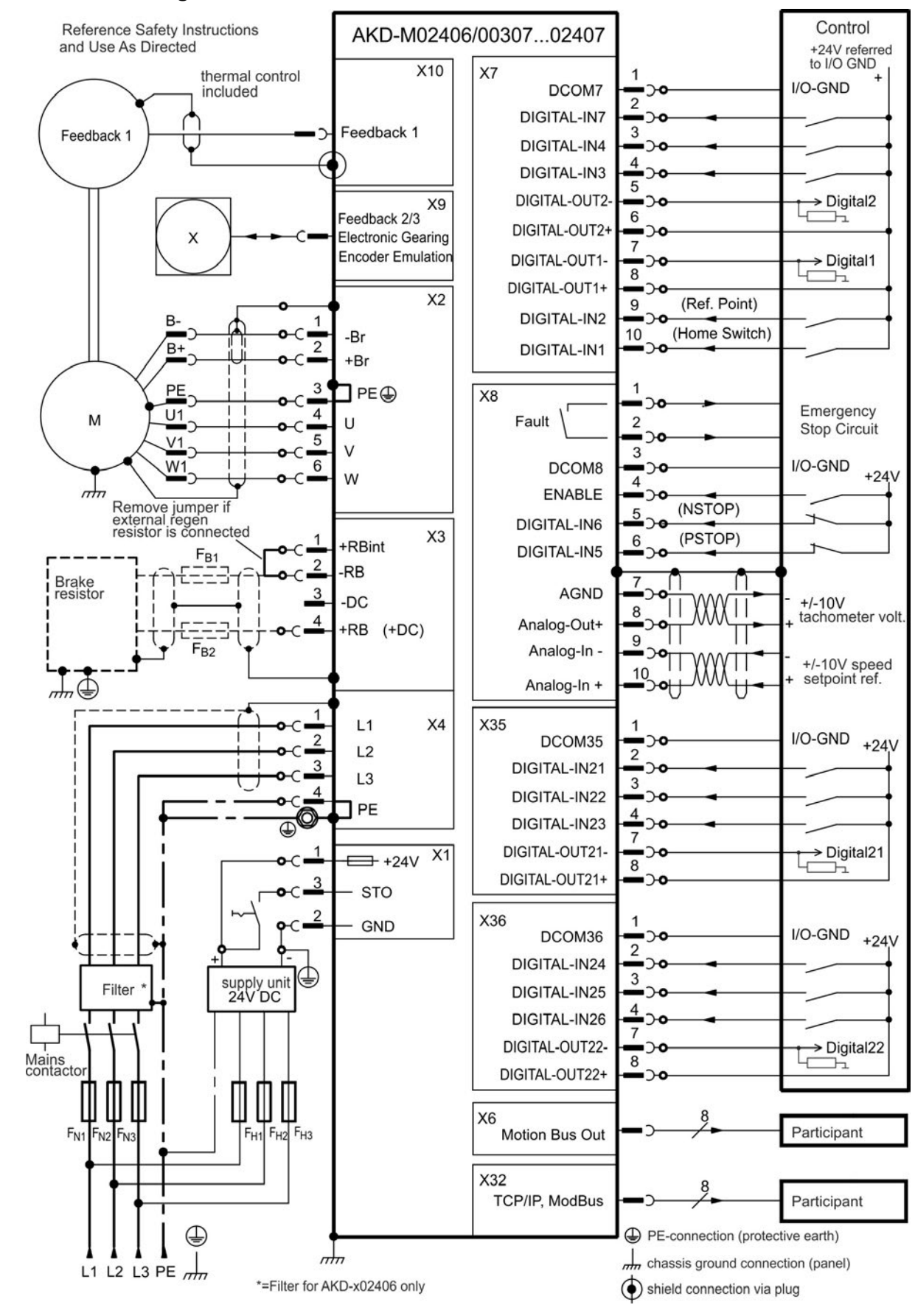

### **9.6.6 Connection diagram AKD-M02406, AKD-M00307 to AKD-M02407**

**9.6.7 Connector assignment AKD-M04807**

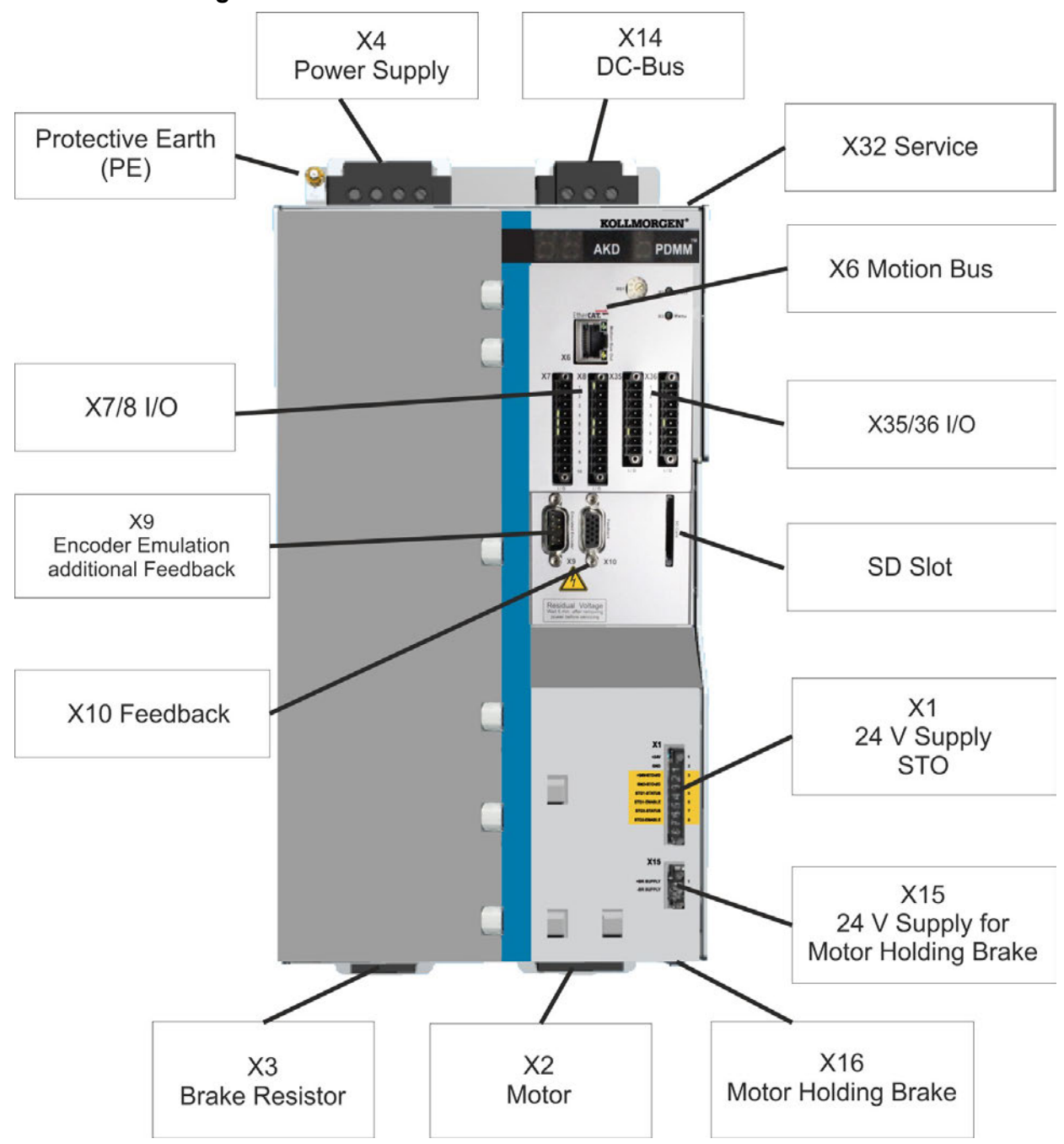

#### Control Reference Safety Instructions AKD-M04807 +24V referred<br>to I/O GND and Use As Directed  $X7$ thermal control 1 I/O-GND DCOM7 included  $\overline{c}$ X10 **DIGITAL-IN7** 3 Feedback 1 Feedback 1 DIGITAL-IN4  $\overline{4}$ DIGITAL-IN3  $\overline{5}$ DIGITAL-OUT2-Digital2 X9 6 Feedback 2/3 h DIGITAL-OUT2+ X **Electronic Gearing**  $\overline{7}$ **Encoder Emulation** DIGITAL-OUT1-Digital1 8 ⊐ DIGITAL-OUT1+ X16 9 (Ref. Point) B 1 DIGITAL-IN2 +Br **Brake** 10 (Home Switch) B+  $\overline{\mathbf{c}}$ -Br DIGITAL-IN1  $\alpha$ PE X<sub>2</sub> 1  $\Box$  PE $\oplus$  $\overline{1}$  $X8$  $\overline{U}$ 1 2 M ∼ Emergency U Fault  $\overline{\mathbf{c}}$ Stop Circuit 3 Motor  $V<sub>1</sub>$  $\vee$ 3  $\overline{w_1}$ 4 DCOM8 I/O-GND W  $+24V$  $\Delta$ mm **ENABLE**  $\infty$  $X14$ -DC (NSTOP) 5 DIGITAL-IN6  $\overline{2}$ DC Bus  $\lambda$ e C n.c. (PSTOP) 6 3 DIGITAL-IN5  $+DC$  $\lambda$  $\mathbf{C}$  $\overline{7}$ ſ **AGND**  $X3$  $+RB$ +/-10V<br>tachometer volt  $\vert$ 8 ы Brake<br>resistor Brake<br>resistor Analog-Out+  $\lambda$ 9  $-RB$ Analog-In -3 +/-10V speed<br>setpoint ref. PE  $10$  $\triangleleft$ Analog-In +  $\mathbb{L} \oplus$  $X4$ X35 1  $L1$ Mains  $I/O$ -GND  $+24V$ DCOM35  $\overline{c}$ Voltage  $\overline{2}$  $L2$ DIGITAL-IN21 3 L<sub>3</sub> 3 DIGITAL-IN22  $\overline{4}$ PE 4 DIGITAL-IN23 O  $\overline{\mathbb{C}}$  $\overline{7}$ DIGITAL-OUT21-> Digital21 8 Чг  $X15$ h DIGITAL-OUT21+ +24V Brake  $\mathsf{C}$  $\overline{2}$ **GND Brake** X36 Ć 1  $I/O$ -GND  $+24V$ DCOM36  $\overline{\mathbf{c}}$ DIGITAL-IN24 3  $\rightarrow$  +24V X1  $o C$ DIGITAL-IN25  $\overline{2}$ GND  $o\in$  $\overline{4}$ DIGITAL-IN26 3  $\rightleftharpoons$ STO +24V  $\overline{7}$  $\overline{\mathbf{4}}$ DIGITAL-OUT22- $\rightarrow$  Digital22 **STO GND** 8 Mains<br>contacto h DIGITAL-OUT22+ ⊕ supply unit<br>24V DC **X6** Participant **Motion Bus Out** F<sub>N1</sub> F<sub>N2</sub> F<sub>N3</sub> 5 STO-Status1  $o C$  $F_{H1}$  $6$ STO-Enable1  $O<$ X32  $F_{H2}$ 7  $o C$ STO-Status2 TCP/IP, ModBus Participant  $F_{H}$  $\overline{8}$  $O C$ STO-Enable2 D PE-connection (protective earth) ⊕  $\frac{1}{2}$  $\frac{1}{2}$ chassis ground connection (panel) L1 L2 L3 PE  $\frac{1}{mn}$ Shield connection via plug

### **9.6.8 Connection diagram AKD-M04807**

# <span id="page-97-0"></span>**9.7 EMI Noise Reduction**

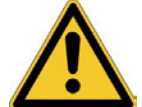

# **A** CAUTION

# **Electromagnetic Fields!**

Electromagnetic radiation may, by acting on electrically conductive materials, lead to potential hazardous danger (warming, loss of implants).

- Work on the electrical installation may only be performed by trained and qualified personnel, in compliance with the regulations for safety at work, and only with switched off mains supply, and secured against restart.
- Grounding, equipotential bonding and radiation-reducing shields may not be removed.

# <span id="page-97-1"></span>**9.7.1 Recommendations for EMI noise reduction**

The following guidelines will help you to reduce problems with electrical noise in your application.

- **Ensure good connections between the cabinet components.** Connect the back panel and cabinet door to the cabinet body using several conductive braids. Never rely on hinges or mounting bolts for ground connections.
- **Ensure good ground connection.** Connect from cabinet to proper earth ground. Ground leads should be the same gauge as the leads to main power or one gauge smaller.
- **Use Kollmorgen cables.** Route power and control cables separately, Kollmorgen recommends a distance of at least 200 mm to improve interference immunity.
- **Ground the shielding at both ends.** Ground all shielding with large areas (low impedance), with metalized connector housings or shield connection clamps wherever possible. For cables entering a cabinet, connect shields on all 360° of the cable. Never connect a simple "pigtail." For more information on shielding concepts,  $(\rightarrow \# 99)$  $(\rightarrow \# 99)$ .
- **With separate mains filter, maintain separation of leads entering and exiting the mains filter (line power filter).** Locate the filter as close as possible to the point where the incoming power enters the cabinet. If it is necessary for input power and motor leads to cross, cross them at 90°.
- **Feedback lines may not be extended, since the shielding would be interrupted and the signal processing may be disturbed.**Install all feedback cables with an adequate cross-section, per IEC 60204 ( $\rightarrow$  #41) and use the requested cable material to reach maximum cable length.
- **Splice cables properly.** If you need to divide cables, use connectors with metal backshells. Ensure that both shells connect along the full 360° of the shields.
- **Use differential inputs for analog signals.** Noise susceptibility in analog signals is greatly reduced by using differential inputs. Use twisted-pair, shielded signal lines, connecting shields on both ends.
- **Cables between drives and filters or external regen resistors must be** shielded.Install all power cables with an adequate cross-section, per IEC 60204 [\(](#page-40-0) $\rightarrow$  # [41\)](#page-40-0) and use the requested cable material to reach maximum cable length.

### <span id="page-98-0"></span>**9.7.2 Shielding with external shielding busbar**

EMC filtering must be done externally by the user if necessary, which requires the use of shielded cables.Kollmorgen recommends a star point shield connection, for example, with a shielding busbar.

### **9.7.2.1 Shielding Concept**

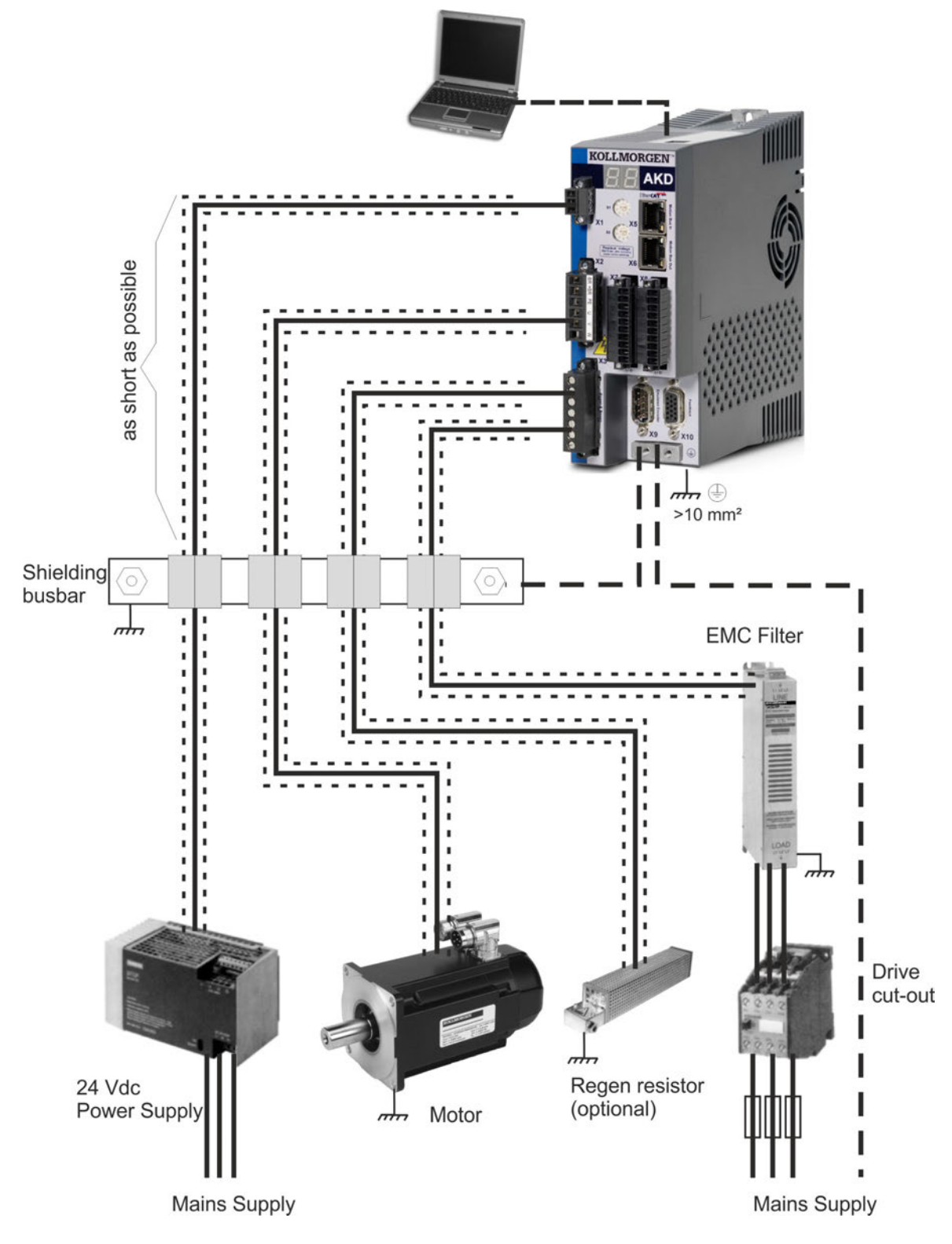

### **9.7.2.2 Shielding Busbar**

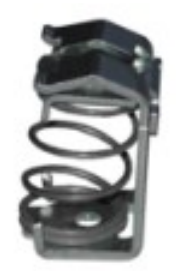

The power cable shields (line in, motor cable, external regen resistor) can be routed to an additional busbar via shield clamps.

Kollmorgen recommends using Weidmüller KLBÜ shield clamps.

A possible scenario for setting up a busbar for the above shield clamps is described below.

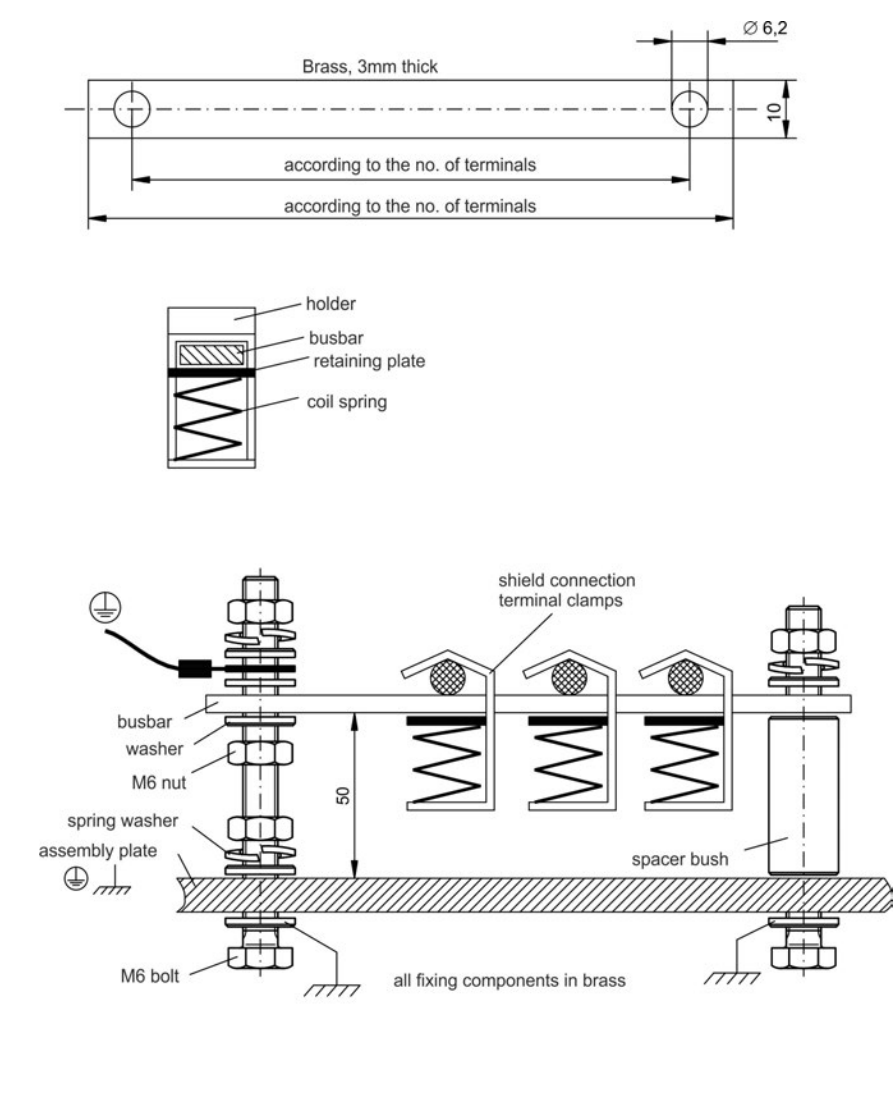

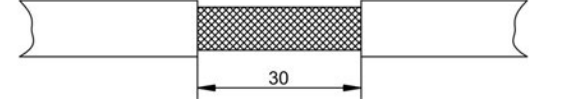

1. Cut a busbar of the required length from a brass rail (crosssection 10 x 3 mm) and drill holes in it as indicated. All shield clamps required must fit between the drill holes.

# **A**CAUTION

Risk of injury due to the spring force of the coil spring. Use pincers.

2. Squeeze together the coil spring and the supporting plate and push the busbar through the opening in the holder.

3. Mount the busbar with the shield clamps fitted on the assembly plate. Use either metal spacer bushes or screws with nuts and accessories to maintain a spacing of 50 mm. Earth the busbar using a single conductor with a cross-section of at least 2.5 mm².

4. Strip the external cable sheath to a length of approx. 30 mm, taking care not to damage the braided shield. Push the shield clamp up and route the cable to it via the busbar.

# NOTICE

Make sure there is good contact between the shield clamp and the braided shield.

### **9.7.3 Shielding connection to the drive**

You can connect cable shielding directly to the drive by using grounding plates, shield connection clamps, and a motor connector with strain relief and grounding plate.

### **9.7.3.1 Grounding plates**

Mount the grounding plates to the drive as shown in the photos below.

**AKD-x0306 to x1206 types: L-shape grounding plate (EU only)** **AKD-x02406 & xzzz07 types: flat grounding plate**

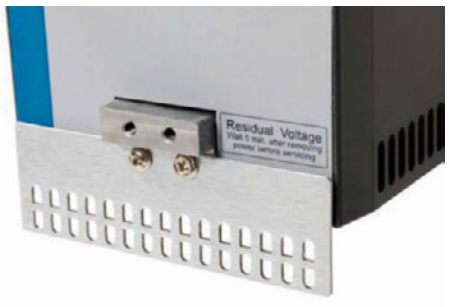

### **9.7.3.2 Shield connection clamps**

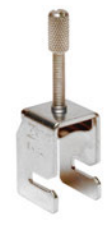

Use shield connection clamps (see accessories manual). These hook into the grounding plate and ensure optimum contact between the shield and the grounding plate.

Kollmorgen recommends using Phoenix Contact SK14 shield clamps with clamp range of 6-13mm.

### **9.7.3.3 Motor connector X2 with shielding connection**

Alternative connection for the motor power connection by mating connector with strain relief.

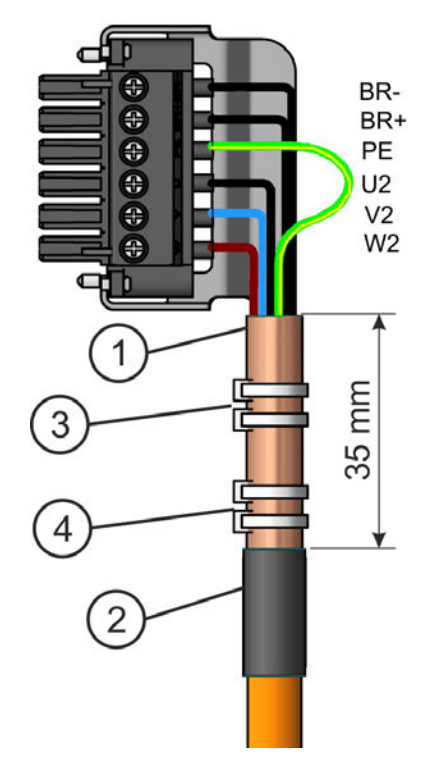

Strip the external cable sheath to a length of approx. 120 mm, taking care not to damage the braided shield. Push the braided shield (1) back over the cable and secure with a rubber sleeve (2) or shrink sleeve.

Shorten all the wires apart from the protective earth (PE) wire (green/yellow) by about 20 mm so that the PE wire is now the longest wire. Strip all wires and fit wire end ferrules.

Secure the braided shield of the cable to the shroud with a cable tie (3) and use a second tie (4) to fasten the cable.

Wire the connector as shown in the connection diagram. Plug in the connector to the socket on the front of the AKD.

Screw the connector in place. This ensures that there is conductive contact over a large surface area between the braided shield and the front panel.

# <span id="page-101-0"></span>**9.8 Electrical Supply Connection**

### <span id="page-101-1"></span>**9.8.1 Connection to various mains supply networks AKD-xzzz06 (120V to 240V)**

**NOTICE** 

There is a danger of electrical shock with serious personnel injury if the drive is not properly grounded. An isolating transformer is required for 400 to 480 V networks to get a maximum voltage of 240 V +10%.

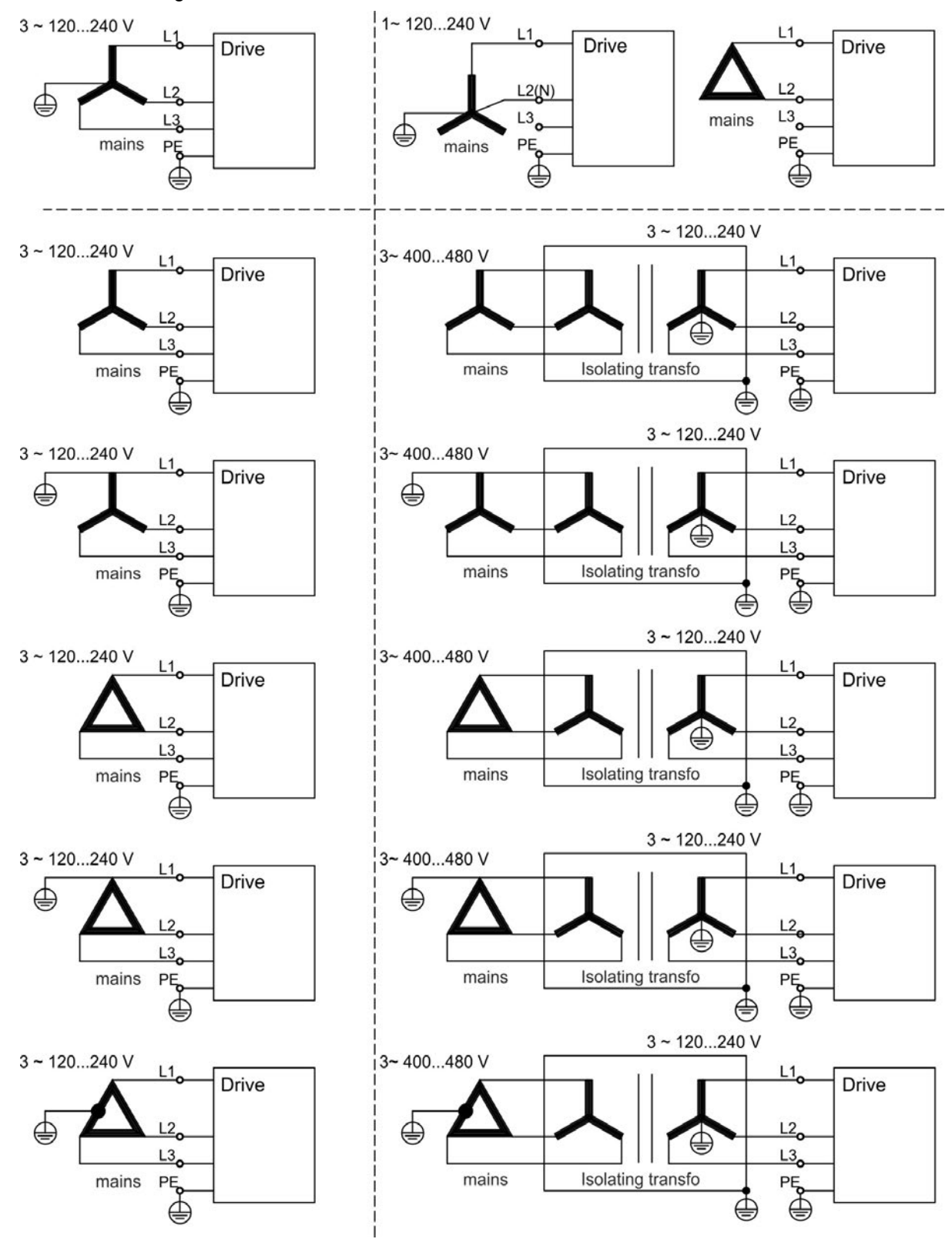

### **9.8.2 Connection to various mains supply networks AKD-xzzz07 (240V to 480V)**

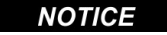

There is a danger of electrical shock with serious personnel injury if the drive is not properly grounded. An isolating transformer is required for 120V networks to get a minimum voltage of 240 V +10%.

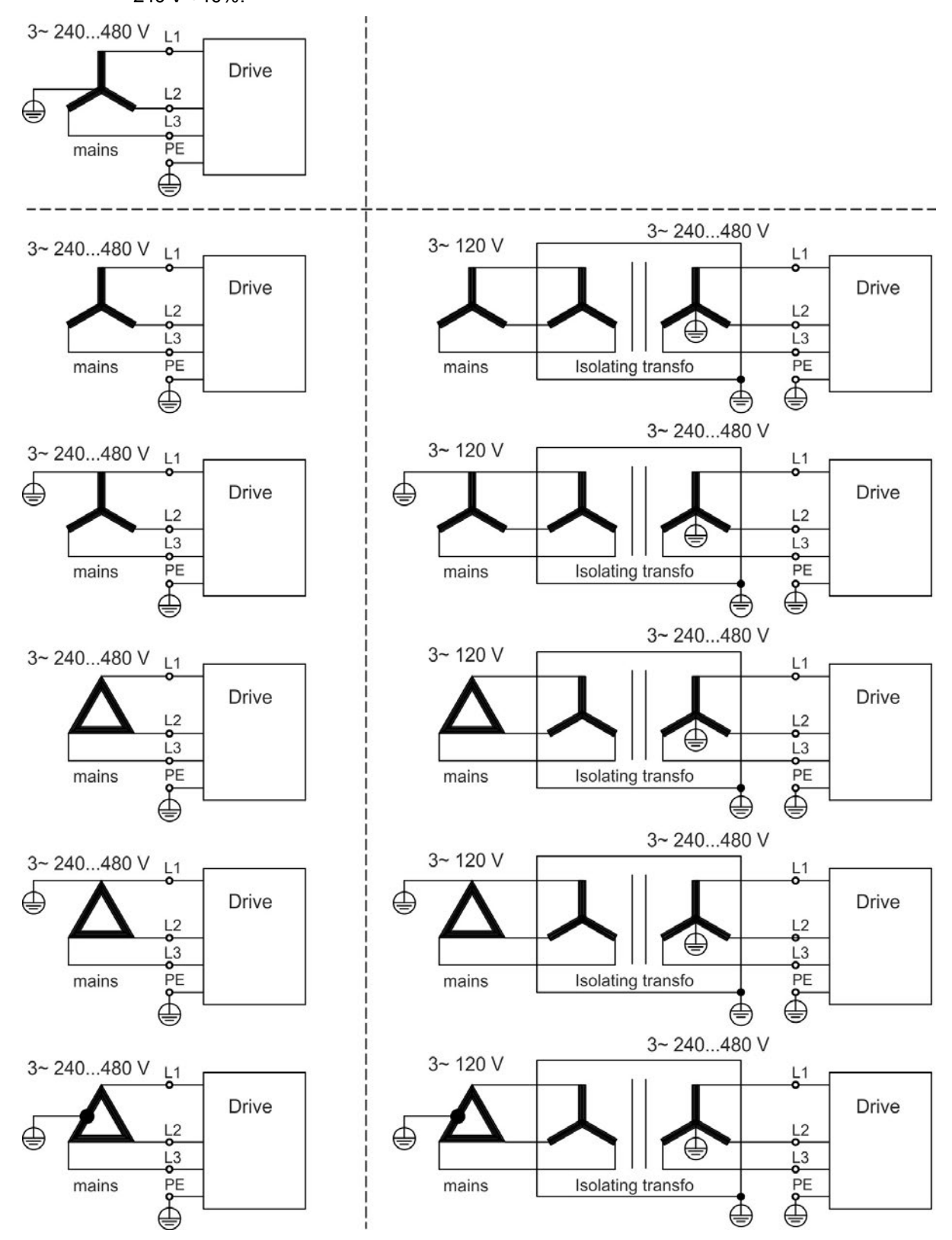

# **9.8.3 24 V auxiliary supply (X1)**

The following diagram describes external 24 VDC power supply, electrically isolated, for example, via an isolating transformer. The required current rating depends on the use of motor brake and option card  $(\rightarrow \# 36)$  $(\rightarrow \# 36)$  or  $(\rightarrow \# 37)$  $(\rightarrow \# 37)$ .

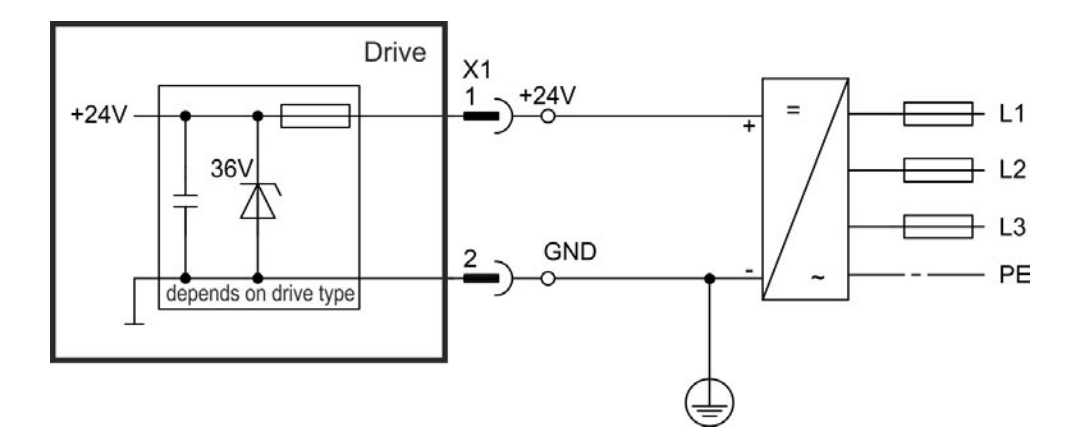

**9.8.3.1 AKD-x003 to 024, connector X1**

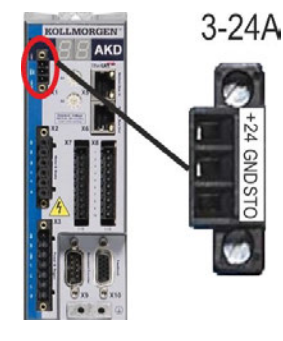

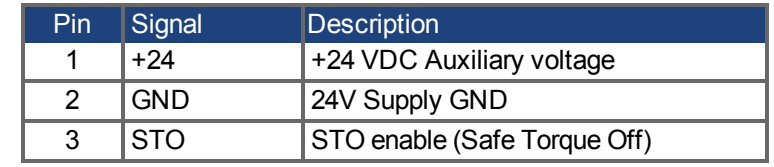

### **9.8.3.2 AKD-x048, connector X1**

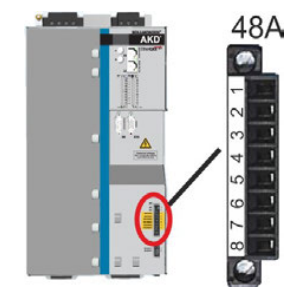

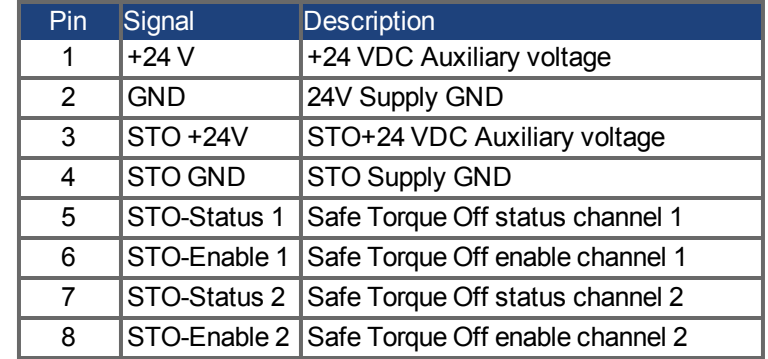

### <span id="page-104-0"></span>**9.8.4 Mains supply connection (X3, X4)**

Drives in the AKD series can be supplied as follows:

- AKD-xzzz06: 1 or 3 phase industrial supply networks (not more than 200 kA symmetrical rated current at 120 V and 240 V).
- AKD-xzzz07: 3 phase industrial supply networks
	- (not more than 200 kA symmetrical rated current at 240 V, 400 V and 480 V).
- AKD-x04807: In case of mains voltage asymmetry >3% a mains choke 3L0,24-50-2 (see regional Accessories Manual) must be used.

Connection to other voltage types of supply networks is possible with an additional isolating transformer ( $\rightarrow$  #102). Periodic overvoltages between phases (L1, L2, L3) and the housing of the drive must not exceed 1000 V peak. In accordance with IEC 61800, voltage spikes (< 50 µs) between phases must not exceed 1000 V. Voltage spikes (< 50 µs) between a phase and the housing must not exceed 2000 V.

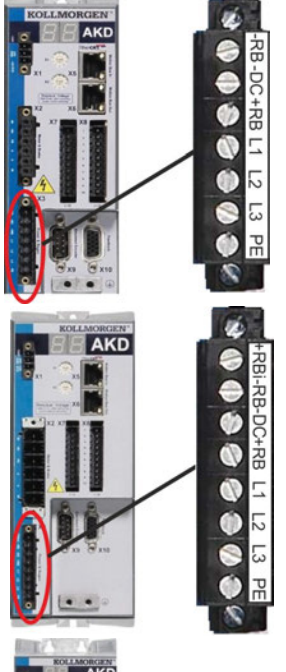

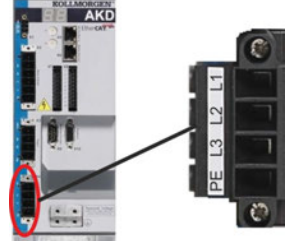

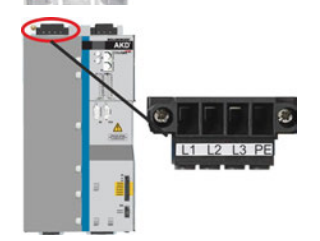

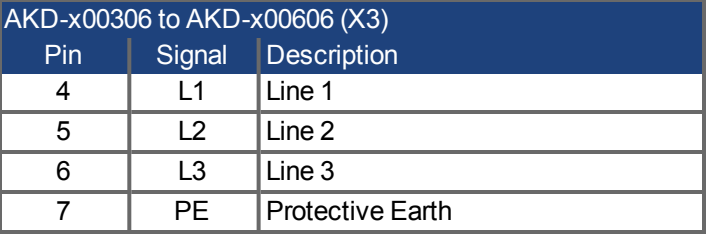

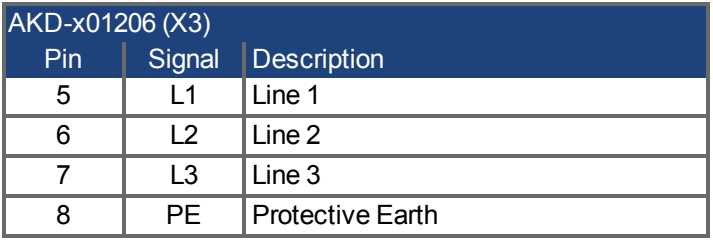

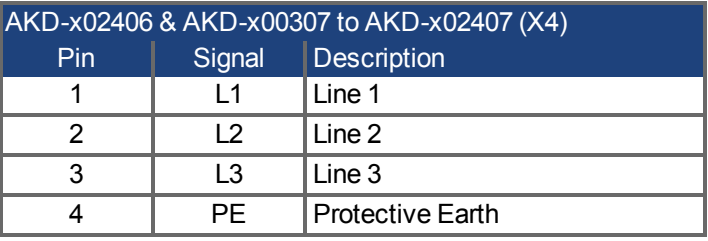

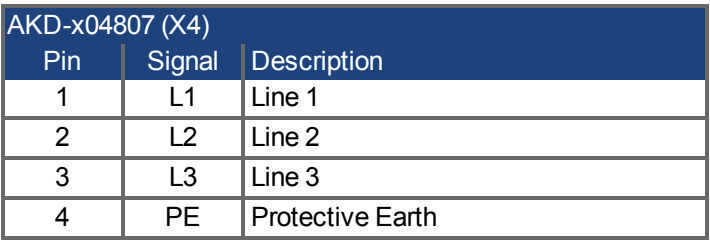

### **9.8.4.1 Three phase connection (all AKD types)**

- Directly to 3-phase supply network, supply networks  $(→ #102)$
- Filtering for AKD-xzzz06 to be provided by the user.
- Fusing (such as fusible cut-outs) to be provided by the user  $(→ #39)$ .

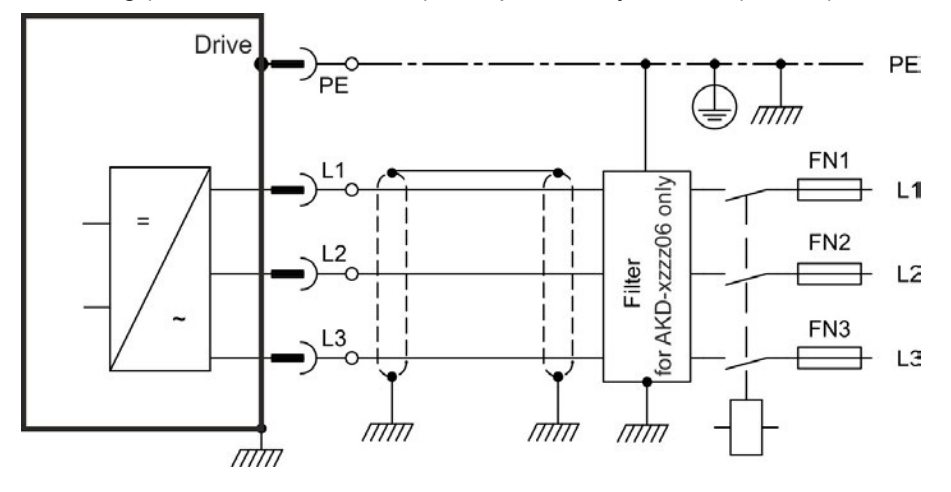

### **9.8.4.2 Single/Dual phase connection (AKD-x00306 to AKD-x01206 only)**

- Directly to single-phase supply network (120 V<sub>-10%</sub> to 240 V<sup>+10%</sup>) with neutral line or Directly to two-phase supply network (120  $V_{10\%}$  to 240 V<sup>+10%</sup>) without neutral line
- Supply networks( $→$  #102)
- Leave L3 open circuit
- **Filtering to be provided by the user.**
- Fusing (such as fusible cut-outs) to be provided by the user  $(→ #39)$

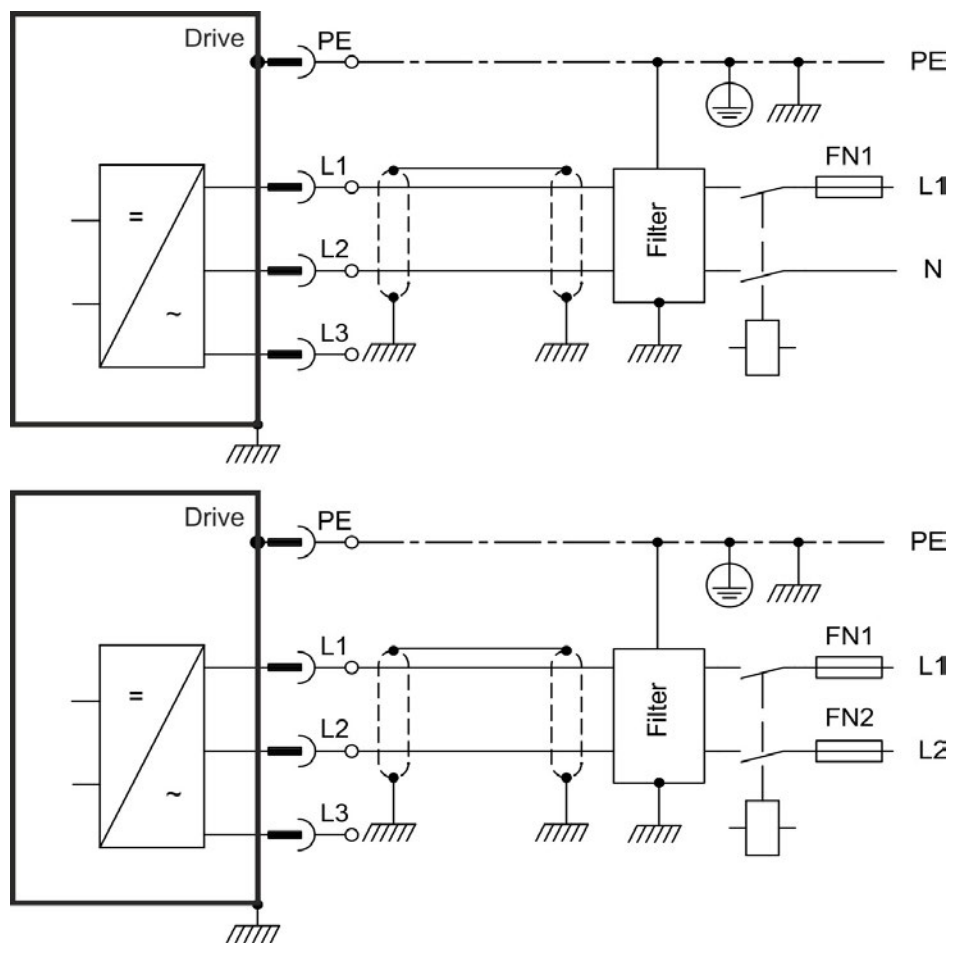

# <span id="page-106-0"></span>**9.9 DC Bus link (X3, X14)**

The DC bus link can be connected in parallel so that the regen power is divided between all the drives that are connected to the same DC bus link circuit. Every drive must have it's own power connection to mains voltage, even if the DC bus link is used. Drives working generatively very often should be placed beside drives, which need energy. That reduces current flow on longer distances. For fuse type definition refer to  $(\rightarrow \# 39)$  $(\rightarrow \# 39)$ .

- The sum of the rated currents for all of the drives connected in parallel to an **AKD-x003 to 024** must not exceed 48 A. Use 6 mm², unshielded single cores with a max. length of 200 mm; use 6 mm² shielded
- cables for longer lengths. In this case no fuse for line protection is required. The sum of the rated currents for all of the **AKD-x048** connected in parallel to an AKDx048 must not exceed 96 A. AKD-x048 should be connected in parallel only with AKDx048 drives. Use 16 mm², unshielded single cores with a max. length of 30 mm; use 16 mm² shielded cables for longer lengths.

### **NOTICE**

The drives can be destroyed, if DC bus link voltages are different. Only drives with mains supply from the same mains (identical mains supply voltage) may be connected by the DC bus link. DC bus link connection of AKD-x048 to other drives than AKD-x048 is not allowed.

**NOTICE** 

The phase lost/ main control is not working on DC-Bus connected drives. A phase lost on a drive inside a DC Bus connection will be not detected. External phase monitoring to prevent overload of the rectifier is recommended.

> AKD-x00306 to AKD-x00606 (X3) Pin | Signal Description

> > 2 | -DC | DC-Link Bus negative  $3$  +DC (+RB) DC-Link Bus positive

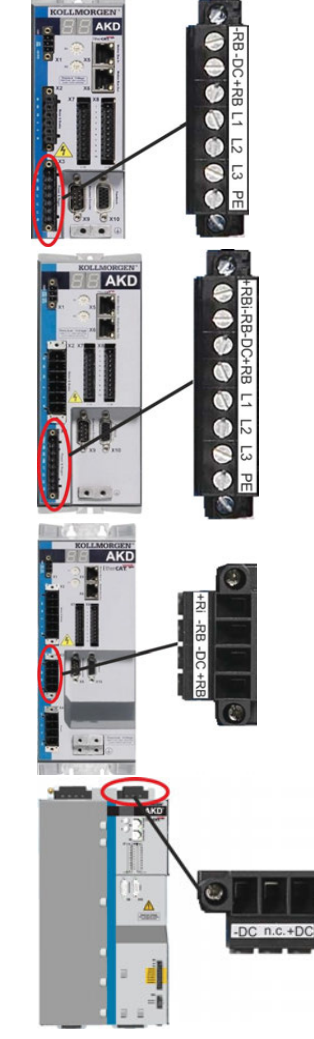

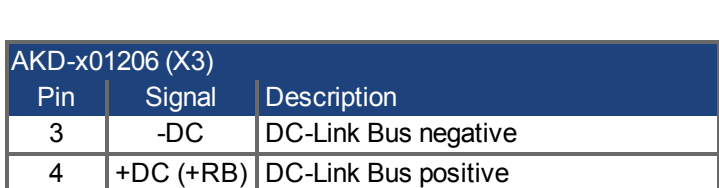

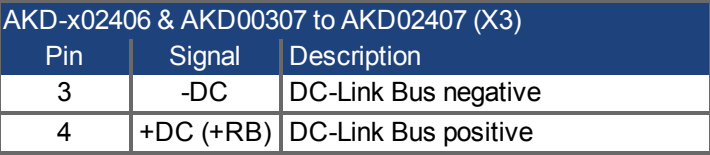

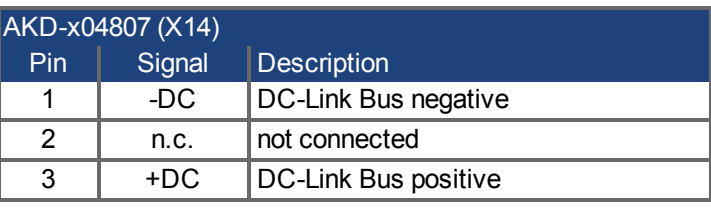

NOTE: Should be connected in parallel only with AKD-x048 drives.

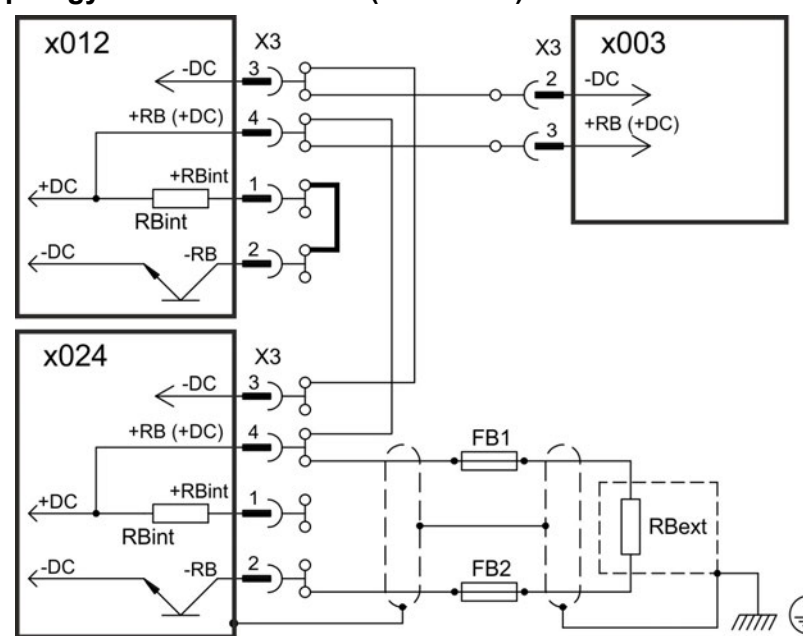

### **9.9.1 DC Bus topology with Y connectors (24 A max.)**

Without DC Bus fuses, other devices can become damaged or destroyed if, for example, a device fails due to an internal short circuit. If multiple drives are connected in parallel, then it is usual to insert DC Bus fuses  $(\rightarrow \# 39)$  $(\rightarrow \# 39)$ . between groups of drives (with a group consisting of two or three devices, depending on the current) in order to limit any possible resulting damage. Fuses cannot avoid damage by current peaks completely.

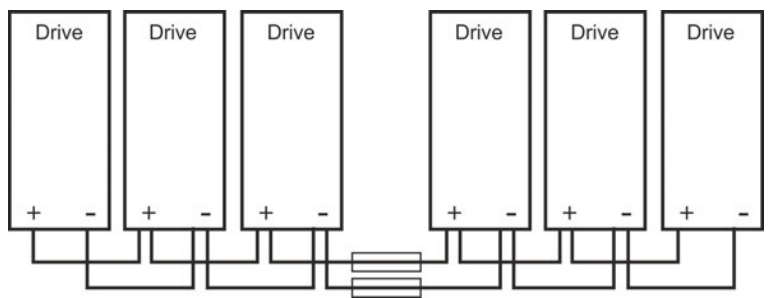

### **9.9.2 DC Bus topology with busbar**

This wiring does not require Y connectors. If a device fails due to a short-circuit, only its DC Bus fuses  $(\rightarrow \# 39)$  $(\rightarrow \# 39)$ . are tripped and the rest of the network continues uninterrupted. The solid busbars can conduct significantly larger currents, because the compensating current does not flow through the connector as above. For this reason, almost as many drives as desired can be connected in parallel in this form. This arrangement is frequently also useful for connecting KCM capacitor modules.

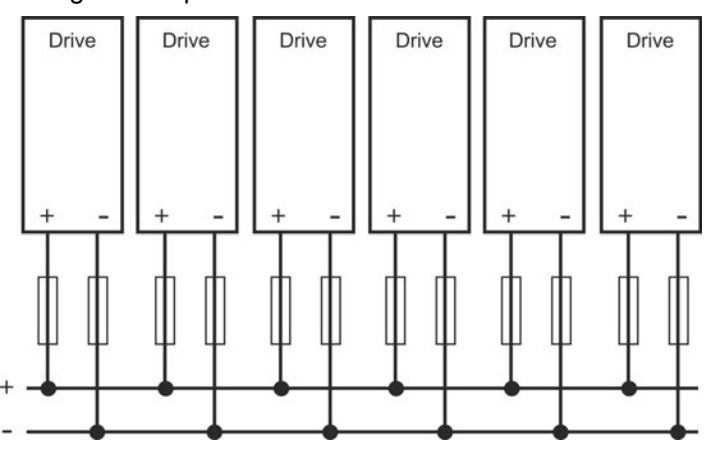
## **9.9.3 External regen resistor (X3)**

For technical data on the brake circuit  $(\rightarrow #42)$ .

#### **9.9.3.1 AKD-x003 to 024, regen connector X3**

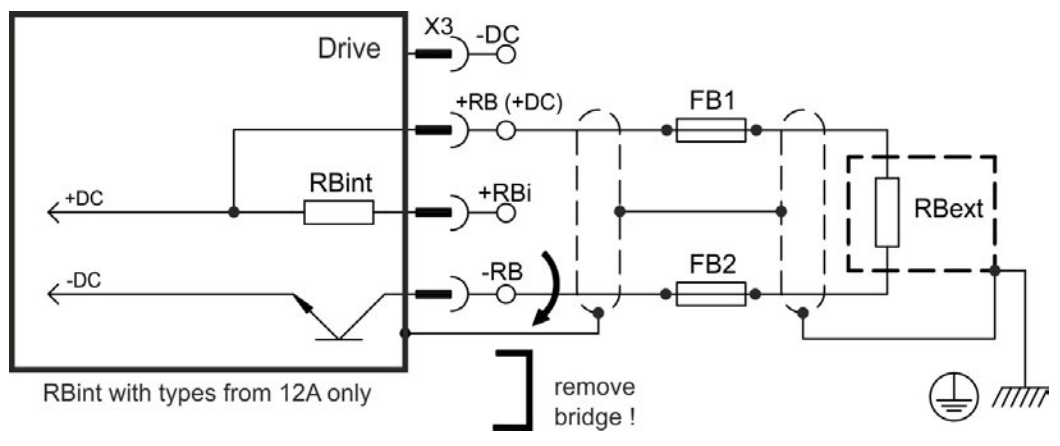

## **FB1 / FB2 fusing**

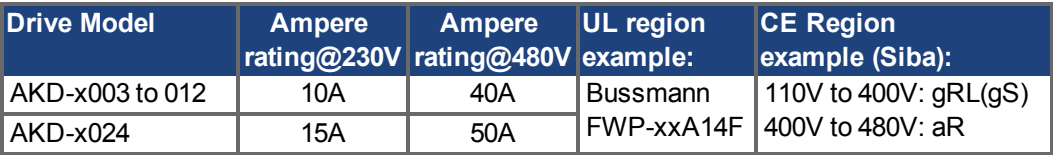

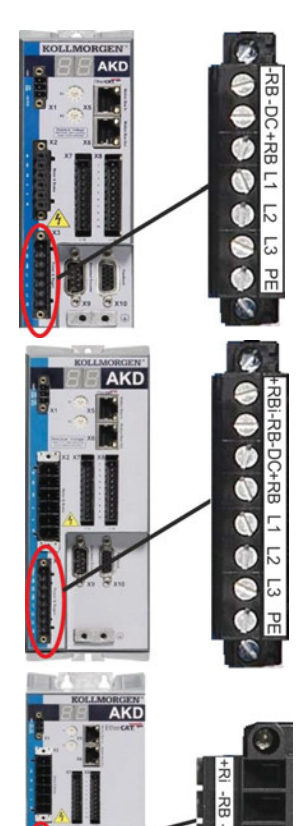

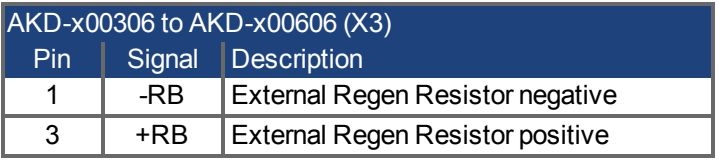

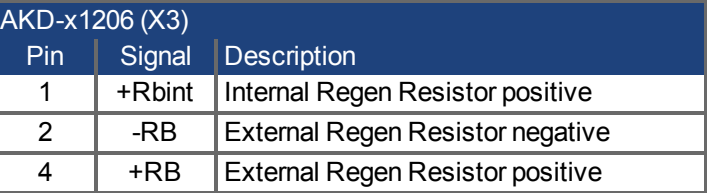

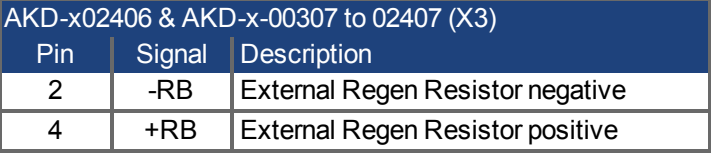

## **9.9.3.2 AKD-x048, regen connector X3**

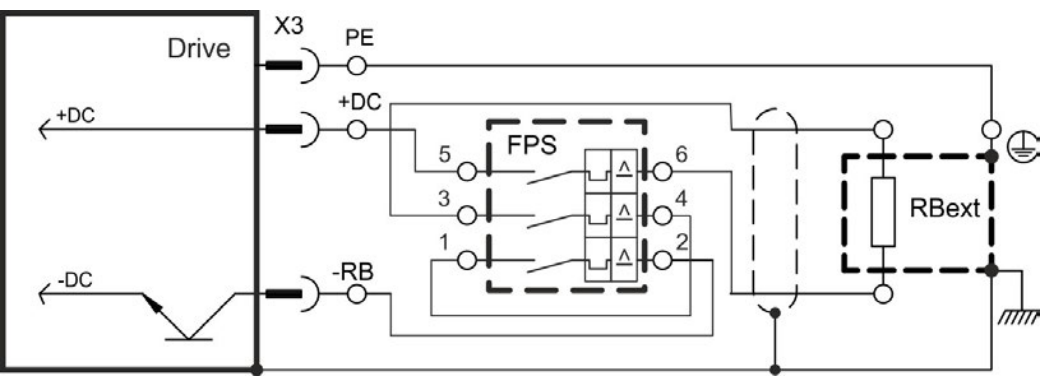

#### **FPS: Fritzlen DC Powerswitch**

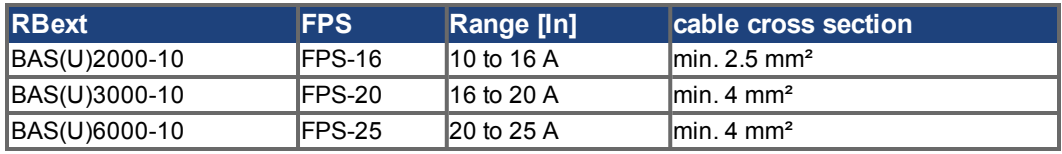

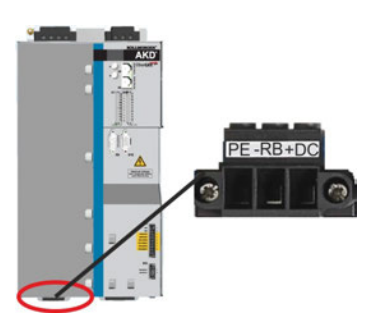

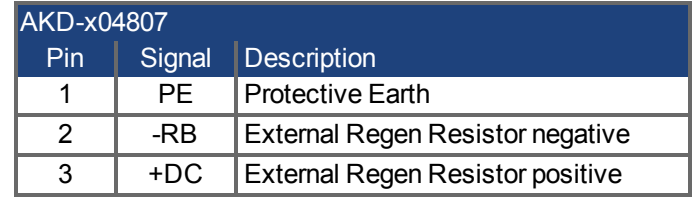

## **9.9.4 Capacitor Modules (X3)**

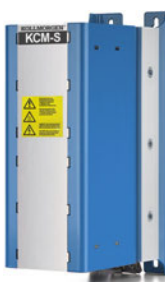

**KCM** modules (**K**OLLMORGEN **C**apacitor **M**odules) absorb kinetic energy generated by the motor when it is operating in generator mode. Normally, this energy is dissipated as waste via regen resistors. KCM modules, however, feed the energy they have stored back into the DC Bus link as and when it is required. Assembly information: see regional accessories manual or KCM instruc-

tion manual.

Dimensions (HxWxD) : 300x100x201 mm

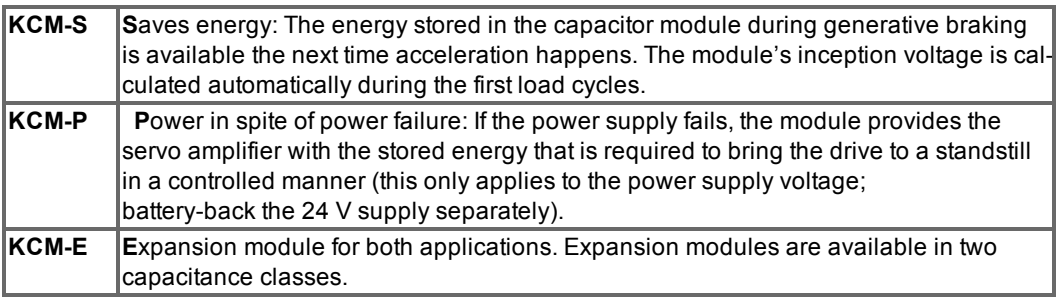

**NOTE** 

The KCM modules may only be connected to AKD with 400/480 V rated voltage. Mounting, installation, and setup instructions can be found in the Instructions Manual of the KCM Modules.

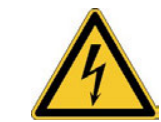

# **DANGER**

## **High DC Voltage up to 900 V!**

There is a danger of serious personal injury or death by electrical shock or electrical arcing. It can take over an hour for the modules to self-discharge.

- Switch off (disconnect) the line voltage. You must only work on the connections when the system is disconnected.
- Check the state of charge with a measuring device that is suitable for a DC voltage of up to 1,000 V.
- When measuring a voltage of over 50 V between the DC+/DC- terminals or to ground, discharge the modules (see  $(\rightarrow \# 114)$  $(\rightarrow \# 114)$ .

## **9.9.4.1 Technical Data**

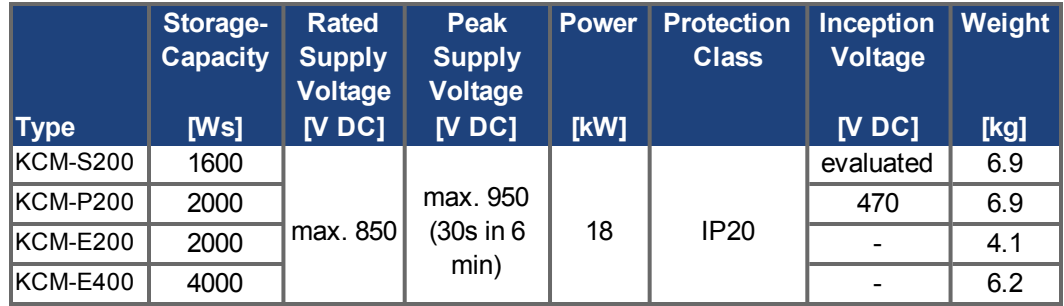

#### **9.9.4.2 Example installation with KCM-S and KCM-E**

#### **NOTICE**

Maximum cable length between AKD and KCM: 500mm. The DC+ and DC- lines should always be twisted, maximum cross section is 6mm². Ensure that the polarity is correct, swapping round DC+/DC- will damage the KCM modules.

Connect the BR connection to theAKD with the most frequent generative braking processes in the system. This AKD must have an active internal or external brake resistor. Create a motion profile that causes the brake chopper to respond.

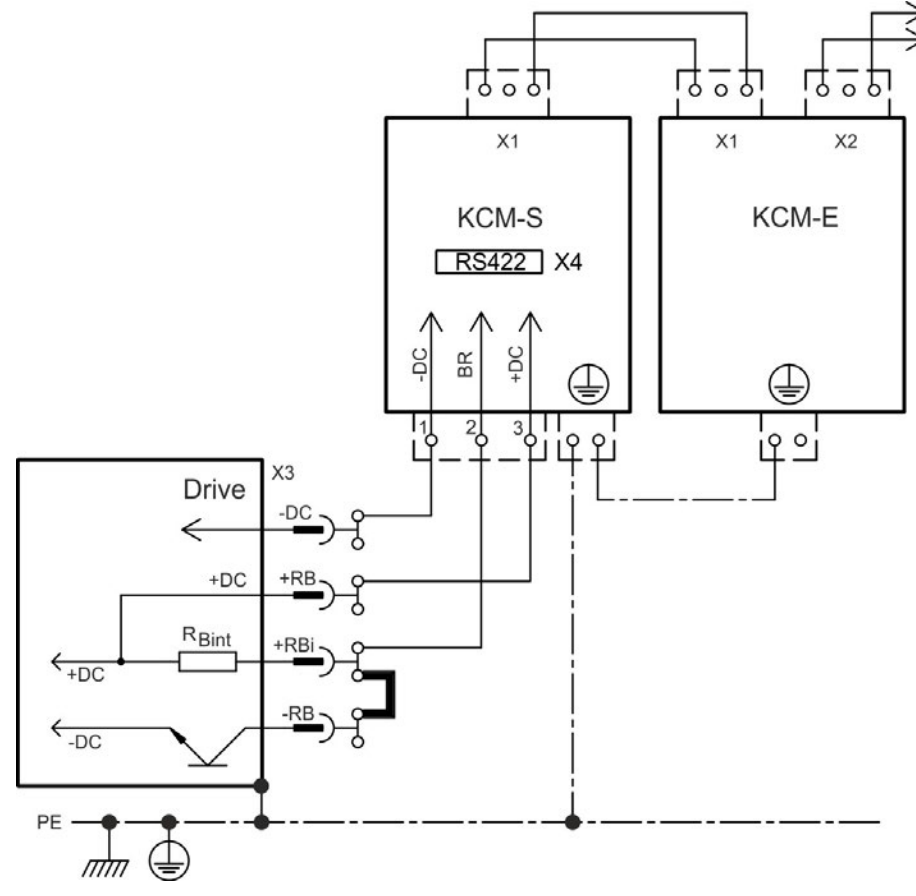

#### **Setup KCM-S and KCM-E**

Prerequisite for the following instructions:

- Properly disconnected, grounded system.
- KCM-S: assembled and wired in the switching cabinet. The load that leads to the activation of the brake chopper during braking must be connected.
- KCM-E: assembled and connected to the KCM-S with connection cable (X1) and PE line.
- Discharge aids (plug-in bridge) are removed.

Proceed as instructed below:

- 1. Switch on the line voltage after the drive has finished the 24V boot process.
- 2. Enable the AKD and operate the motion profile that causes the brake chopper to respond.
- 3. The KCM-S determines the chopper threshold and begins to charge; LED (top view) flashes. The energy stored in the capacitor module during generative braking is available the next time acceleration happens.

RS422 interface X4 allows data exchange controlled by a terminal software of your choice. Interface setting: 115200 Baud, 8 Data Bits, 1 Stop Bit, No Parity&Flow Control. The X4 mating connector is in the package. More information is given in the KCM Instructions Manual.

#### **9.9.4.3 Example installation with KCM-P and KCM-E**

#### **NOTICE**

Maximum cable length between AKD and KCM: 500mm. The DC+ and DC- lines should always be twisted, maximum cross section is 6mm². Ensure that the polarity is correct, swapping round DC+/DC- will damage the KCM modules.

The KCM-P starts the charging process at approx. 470 V DC. If the power supply fails, the module provides the DC bus link with the stored energy (this only applies to the power supply voltage; battery-back the 24 V supply separately).

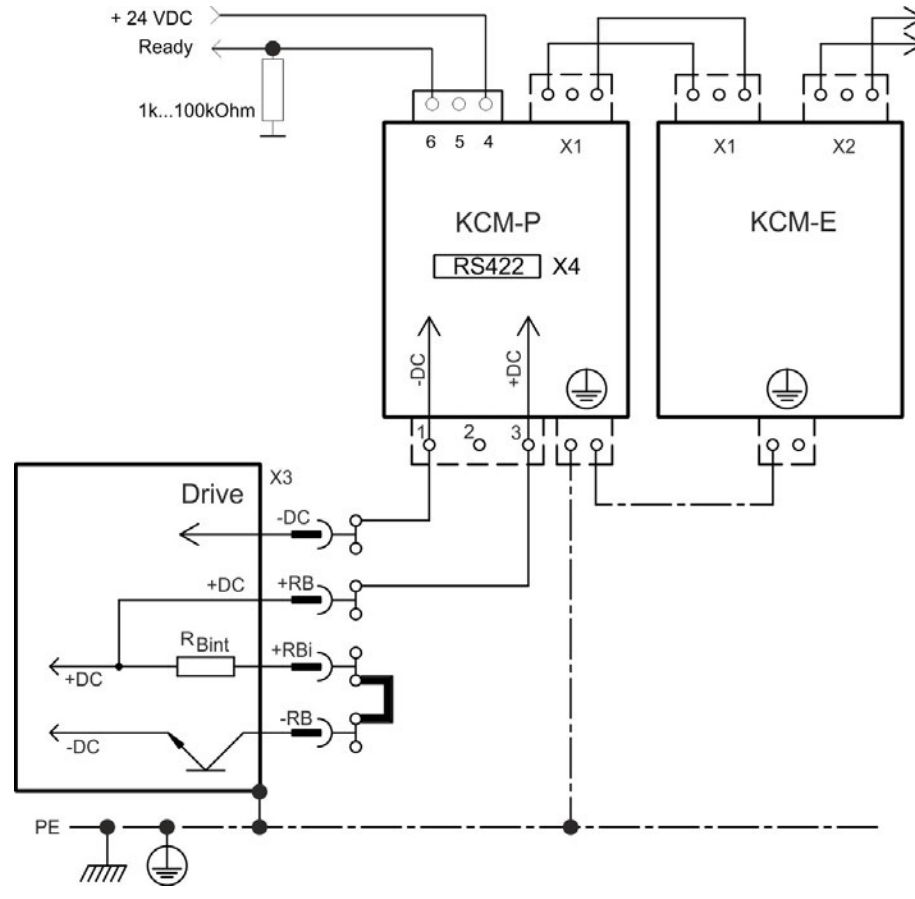

#### **Setup KCM-P and KCM-E**

Prerequisite for the following instructions:

- Properly disconnected, grounded system.
- KCM-P: assembled and wired in the switching cabinet. Set AKD undervoltage limit VBUS.UVTHRESH to a value significantly below 470V DC, otherwise AKD will switchoff before KCM-P provides energy to the DC bus link.
- KCM-E: assembled and connected to the KCM-P with connection cable (X1) and PE line.
- Discharge aids (plug-in bridge) are removed.

Proceed as instructed below:

- 1. Switch on the line voltage after the drive has finished the 24V boot process.
- 2. The KCM-P begins the charging process at approximately 470 V DC; the LED flashes.

RS422 interface X4 allows data exchange controlled by a terminal software of your choice. Interface setting: 115200 Baud, 8 Data Bits, 1 Stop Bit, No Parity&Flow Control. The X4 mating connector is in the package.

The ready signal reports the ready to operate (high level).

More information is given in the KCM Instructions Manual.

#### <span id="page-113-0"></span>**9.9.4.4 Discharging KCM modules**

The aids supplied with each KCM module (plug-in bridge/connecting cables) allows discharging the modules safely.

**NOTICE** 

When the charging LED on top of the modules flashes, the capacitors are charged. Please note, however, that the LED does not allow you to draw a definite conclusion about the state of discharge, as it is not monitored for failures.

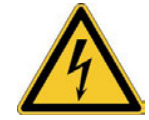

# **DANGER**

## **High DC Voltage up to 900 V!**

There is a danger of serious personal injury or death by electrical shock or electrical arcing.

- Switch off (disconnect) the line voltage. You must only work on the connections when the system is disconnected.
- Check the state of charge with a measuring device that is suitable for a DC voltage of up to 1,000 V.
- Wait until the voltage measured between the DC+/DC- terminals or to ground has dropped below 50 V.

It can take over an hour for the modules to self-discharge.

- If you cannot wait for the duration of the self-discharge time, you must force the modules to discharge.
- Follow the procedure described below when forcing the modules to discharge.

For your own safety, proceed as follows when forcing the modules to discharge:

- 1. Switch off (disconnect) the line voltage.
- 2. Discharge the modules:

**KCM-S/-P**: Insert the plug-in bridge in the screw terminals (black-1 to gray-2) on the base of the modules, wait at least 70 s, leave the plug-in bridge in place (as a means of securing for transport). Remove the plug-in bridge again before recommissioning. **KCM-E**: Bridge the X2/X3 connector with a connecting cable on the top of the module,

wait at least 70 s, leave the connecting cable in place (as a means of securing for transport). Detach the connecting cable and reconnect the KCM-E properly before recommissioning.

3. Perform the scheduled task (e.g., cleaning, maintenance, or uninstallation).

## <span id="page-114-0"></span>**9.10 Motor Power Connection (X2)**

Together with the motor supply cable and motor winding, the power output of the drive forms an oscillating circuit. Characteristics such as cable capacity, cable length, motor inductance, and frequency ( $\rightarrow$  #36) or ( $\rightarrow$  #37) determine the maximum voltage in the system.

The AKD drive is able to protect the connected motor from overloading, if the parameters are set correctly and the thermal protection sensor is connected and supervised. With Kollmorgen motors the valid data are automatically set by the internal motor database. With motors from other manufacturers the data from the nameplate must be entered to the referring fields in the motor view of the Kollmorgen setup software WorkBench.

The dynamic voltage rise can lead to a reduction in the motor operating life and, on unsuitable motors, to flashovers in the motor winding.

- Only install motors with insulation class F (acc. to IEC60085) or above.
- $\bullet$  Only install cables that meet the requirements ( $\rightarrow$  #41).

#### **NOTICE**

**NOTICE** 

With long motor cables leakage currents endanger the output stage of the drive. For cable lengths from 25 m to 50 m, a motor choke (3YL) must be wired into the motor cable (near the drive). Refer to your regional Accessories Manual for Kollmorgen chokes.

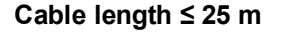

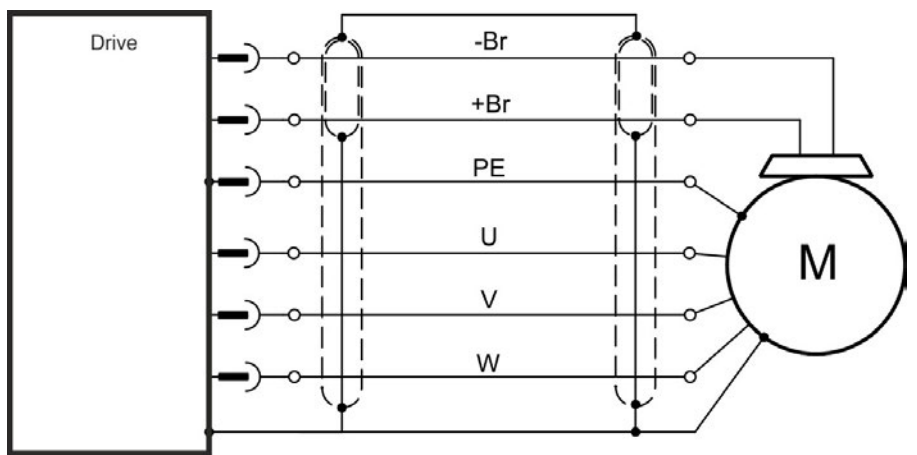

#### **Cable length >25 m**

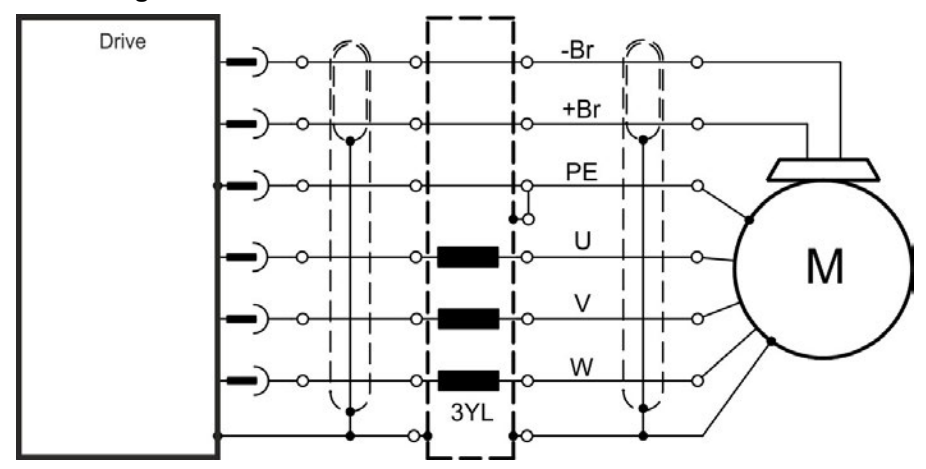

# **9.10.1 AKD-x003 to 024, power connector X2**<br>12-24A

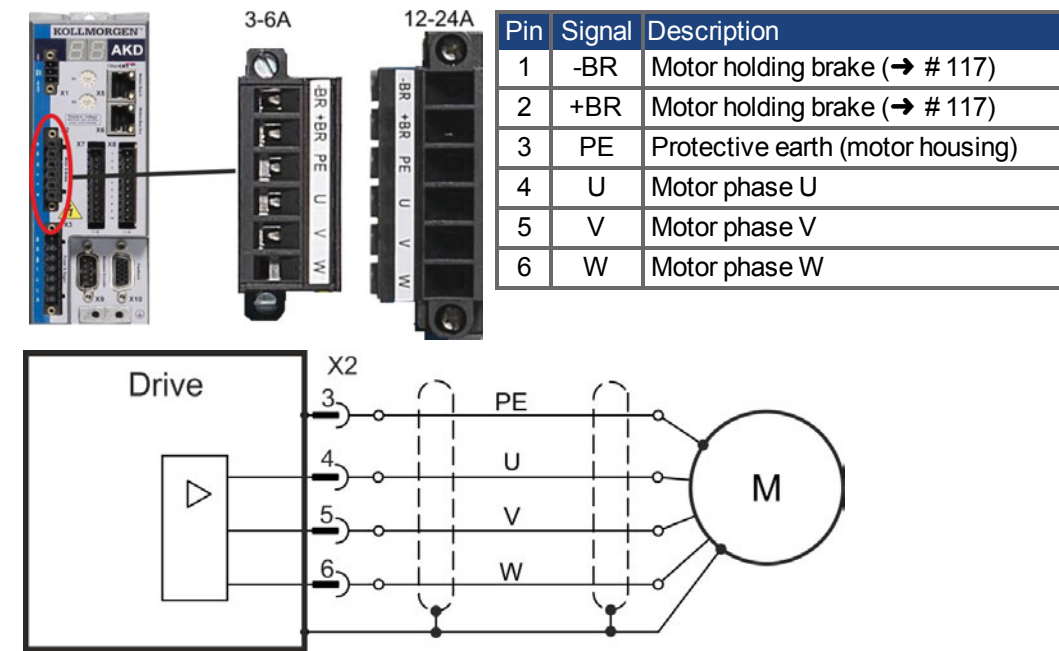

## **9.10.2 AKD-x048, power connector X2**

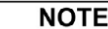

Г

Cable length maximum 25 m.

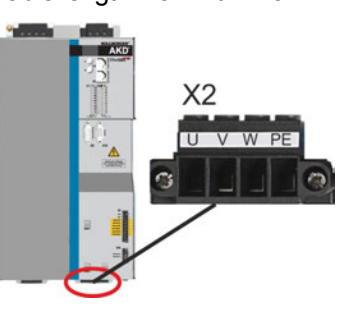

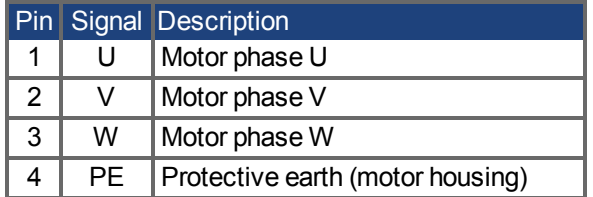

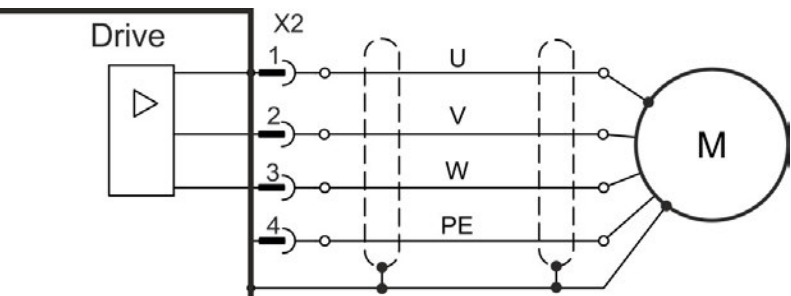

## <span id="page-116-0"></span>**9.11 Motor Brake Connection (X2, X15, X16)**

A 24 V holding brake in the motor can be controlled directly by the drive. For proper function, check voltage drop, measure voltage at brake input and check brake function (on and off).

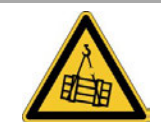

# **WARNING**

## **No functional Safety!**

Serious injury could result when the load is not properly blocked. This function does not ensure functional safety.

- Functional safety, e.g. with hanging load (vertical axes), requires an additional mechanical brake which must be safely operated, for example by a safety control.
- The Hardware Enable (connector X8 pin 4) does not initiate a controlled stop but switches off the power stage immediately.
- Set parameter MOTOR.BRAKEIMM to 1 with vertical axes, to apply the brake immediately after faults or Hardware Disable.

## **9.11.1 AKD-x003 to 024, brake connector X2**

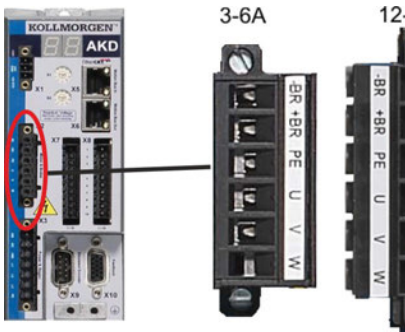

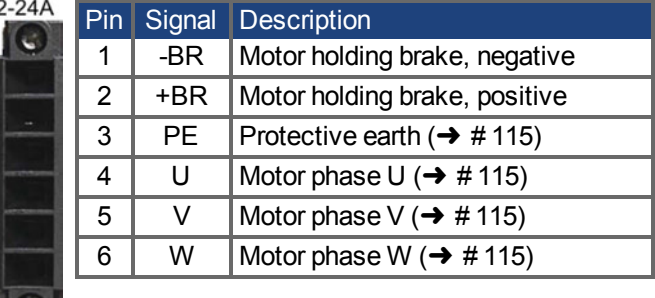

Brake voltage supply via 24 V  $\pm$ 10% auxiliary voltage supply of the drive on X1. Maximum current depends on the drive type, see Technical Data ( $\rightarrow$  #36) or ( $\rightarrow$  #37).

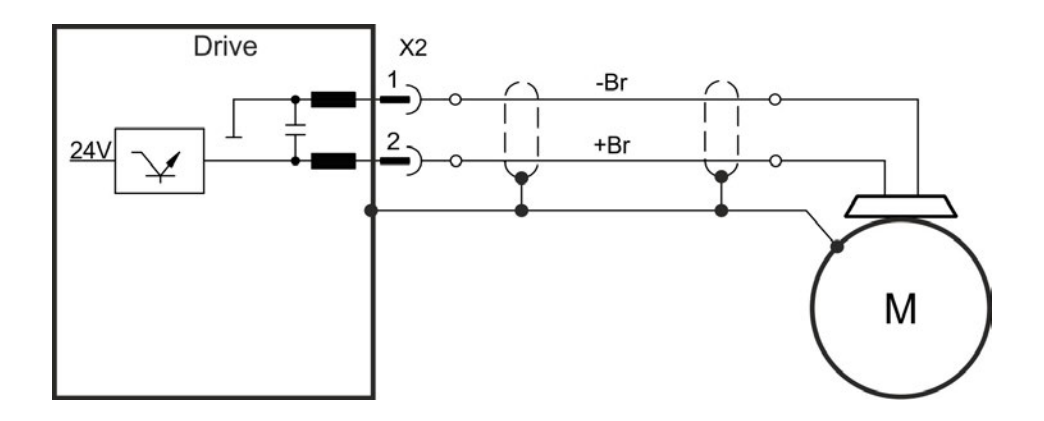

## **9.11.2 AKD-x048, brake connectors X15, X16**

AKD-x048 the brake voltage supply is separated from the drive auxiliary voltage. Maximum brake current is 2 A. Use X15 for 24 VDC ±10% supply input and X16 to connect the motor holding brake.

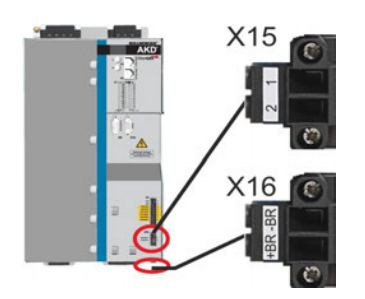

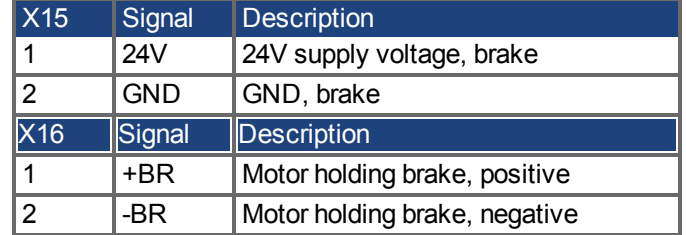

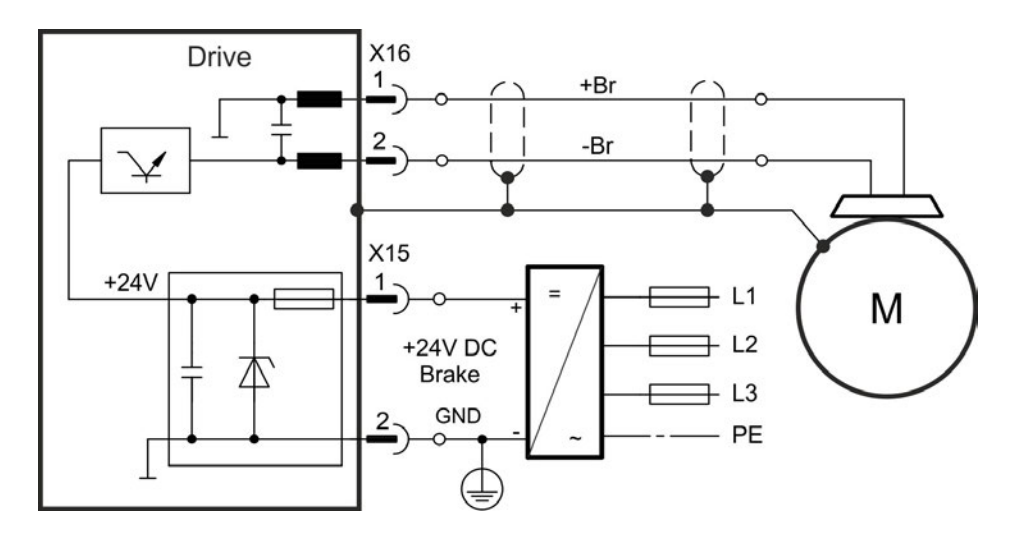

#### **9.11.3 Functionality**

The brake function must be enabled through a parameter. The diagram below shows the timing and functional relationships between the controlled stop signal, speed,and braking force. All values can be adjusted with parameters; values in the diagram are default values.

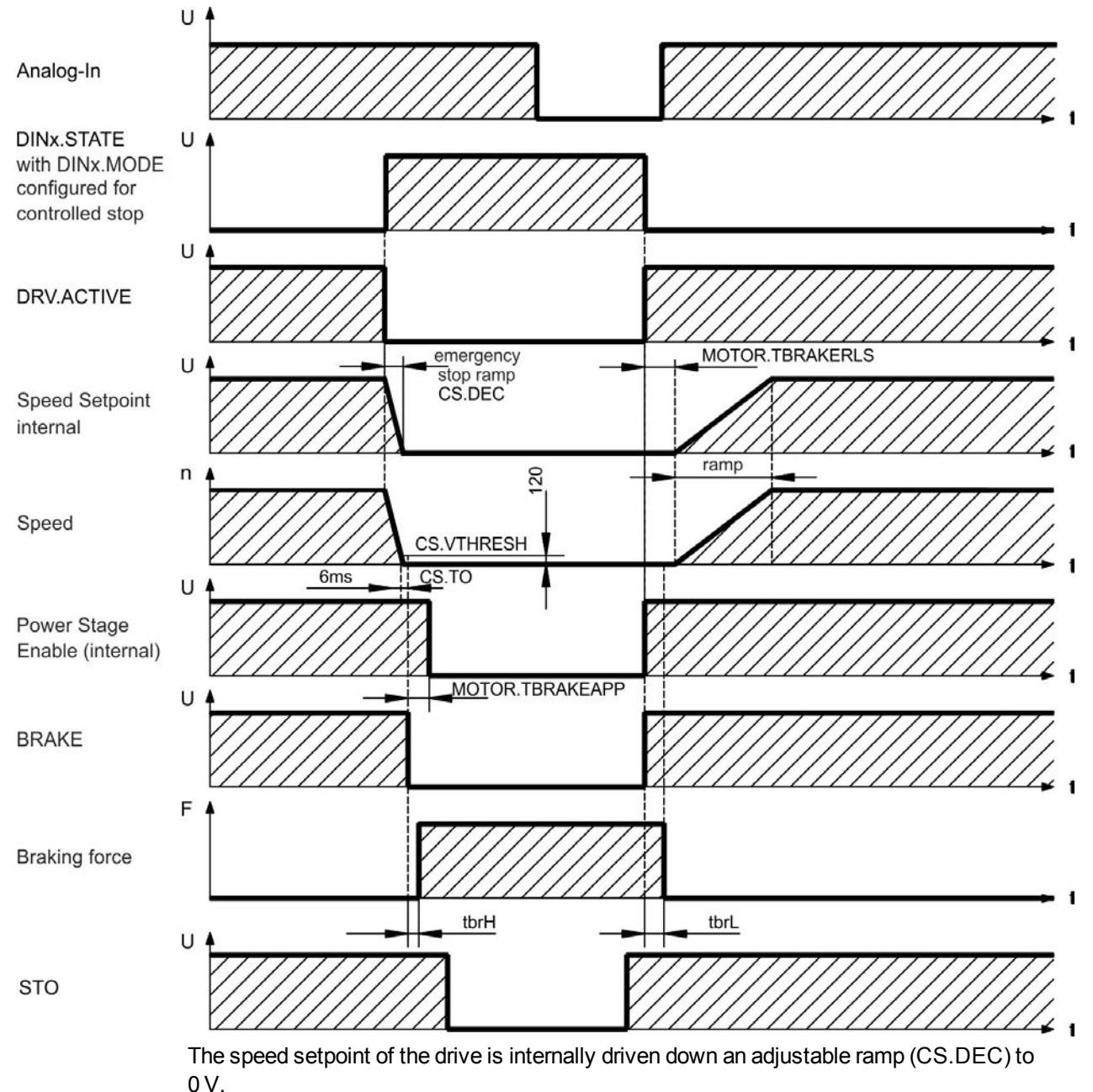

With default values the output for the brake is switched on when the speed has reached 120 rpm (CS.VTHRESH) for at least 6 ms (CS.TO). The rise  $(t_{brd})$  and fall  $(t_{bd})$  times of the holding brake that is built into the motor are different for the various types of motor.

## **9.12 Feedback Connection (X10, X9, X7)**

Every closed servo system normally requires at least one feedback device for sending actual values from the motor to the drive. Depending on the type of feedback device used, information will be fed back to the drive using digital or analog means.

AKD supports the most common types of feedback device.Feedback functions are assigned with parameters in WorkBench, the setup software. Scaling and other settings are also performed in WorkBench. For a detailed description of the parameters, please refer to the WorkBench online help.

The table below provides an overview of the supported feedback types, their corresponding parameters, and a reference to the relevant connection diagram in each case.

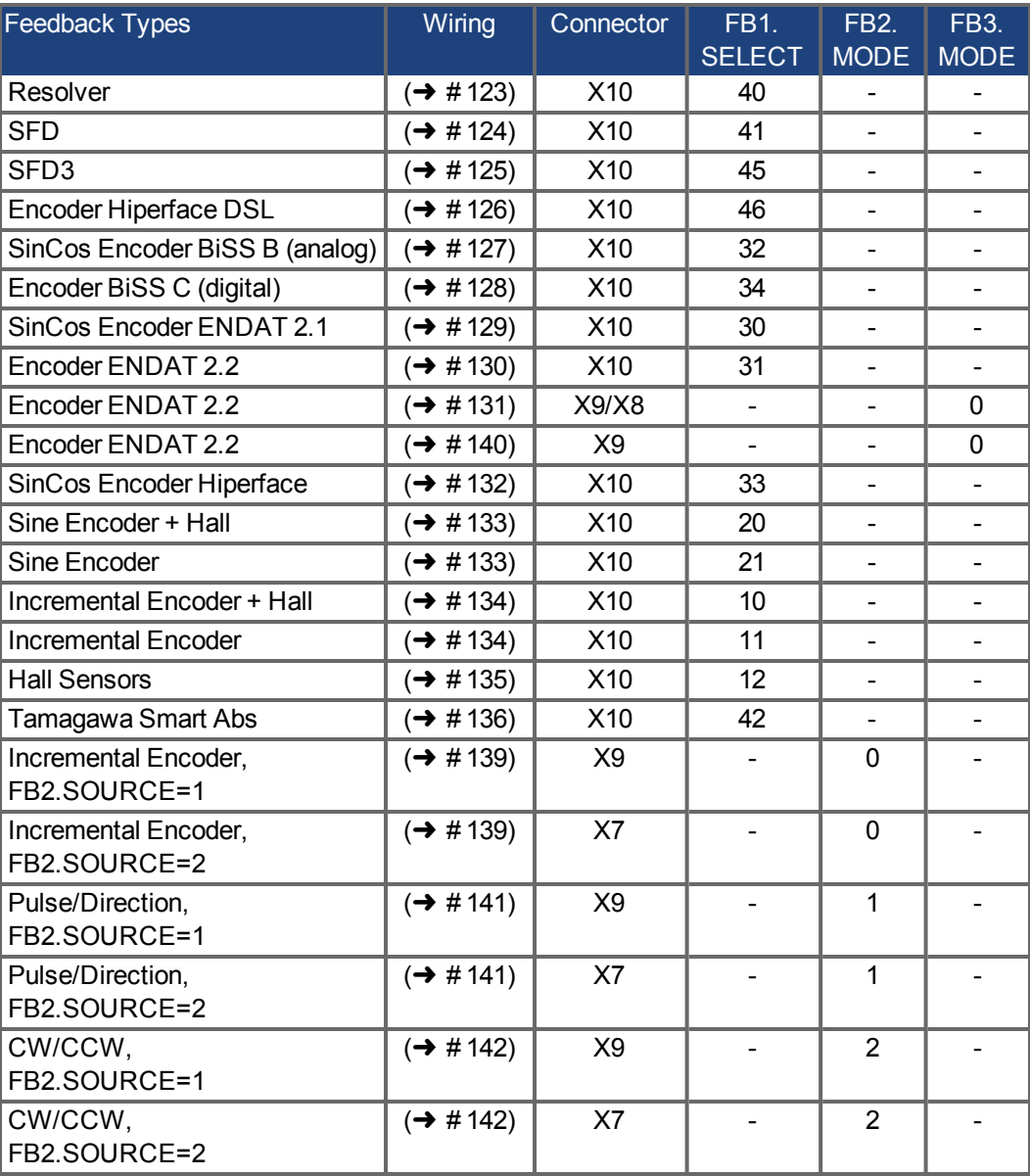

## **9.12.1 Feedback connector (X10)**

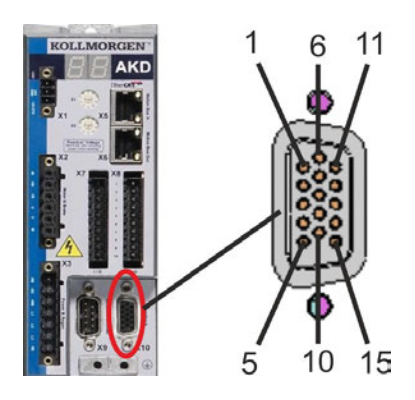

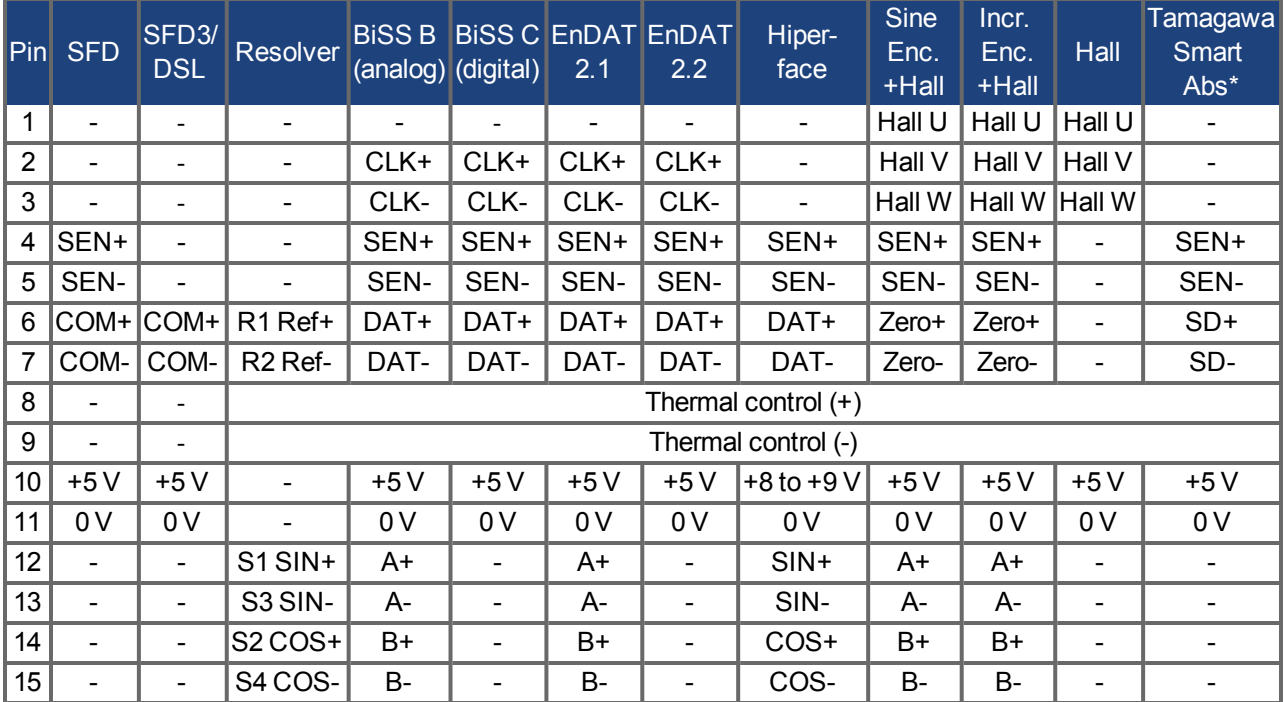

CLK = CLOCK, DAT = DATA, SEN = SENSE, \*= for AKD with "NB" (rev 8+) only

## **9.12.2 Feedback connector (X9)**

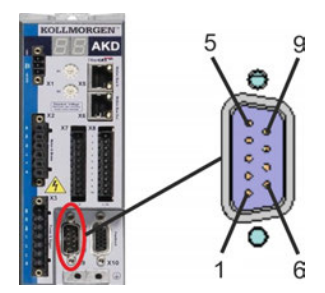

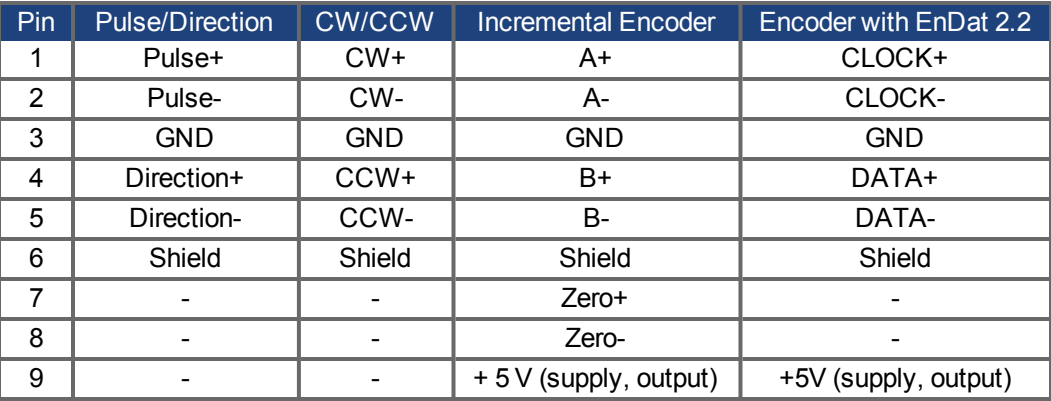

## **9.12.3 Feedback connector (X7)**

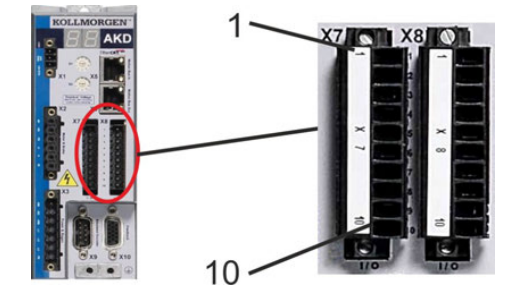

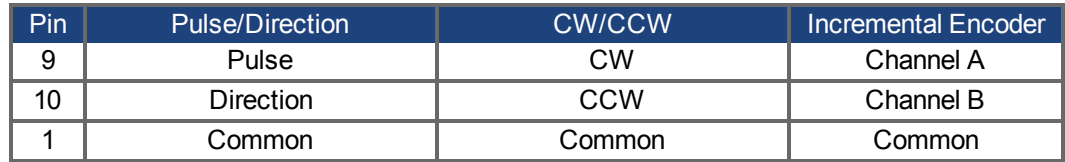

## <span id="page-122-0"></span>**9.12.4 Resolver**

The diagram below shows the connection of a resolver (2 to 36-poles) as a feedback system. The thermal control in the motor is connected via the Resolver cable and evaluated in the drive. If no thermal control is in the motor, the cable must short pins 8 and 9.

If cable lengths of more than 100 m are planned, please contact customer support.

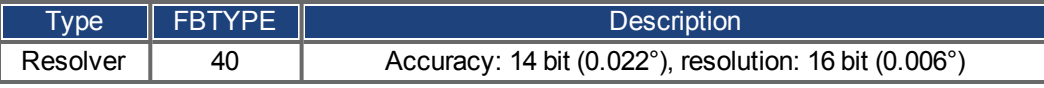

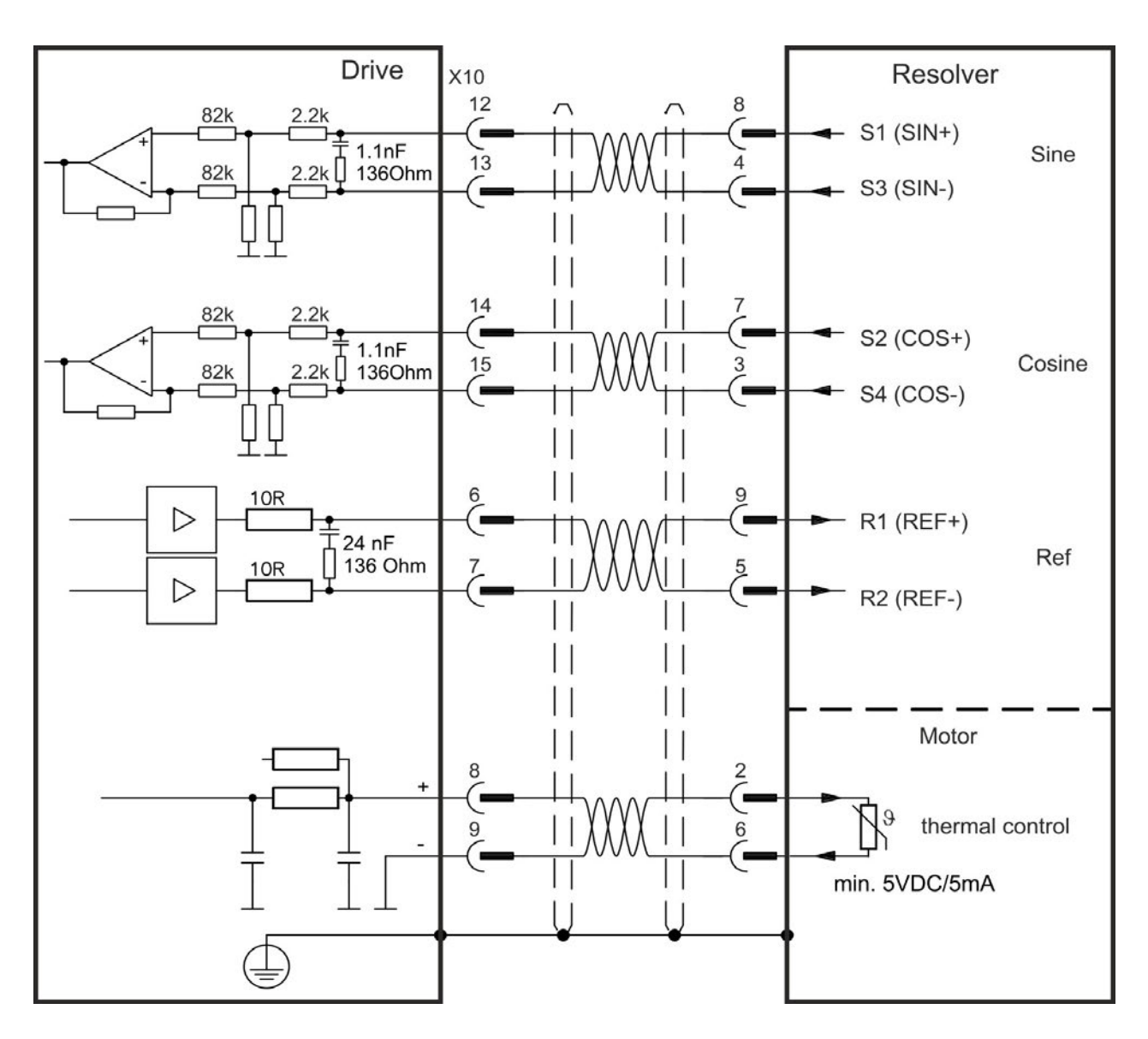

## <span id="page-123-0"></span>**9.12.5 SFD**

## **NOTE**

The diagram below shows the connection of the four wire Kollmorgen SFD feedback system.

When SFD cable total resistance for 5V out (Up) and 5V return (0V) is less than 3.3 Ohm, then remote sensing is not needed. For typical cable this means remote sensing is not needed up to 25 m.

Kollmorgen cables are rated up to 50 m with no remote sensing.

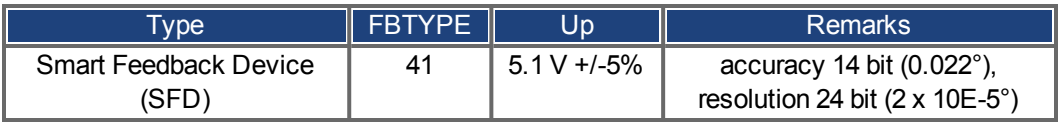

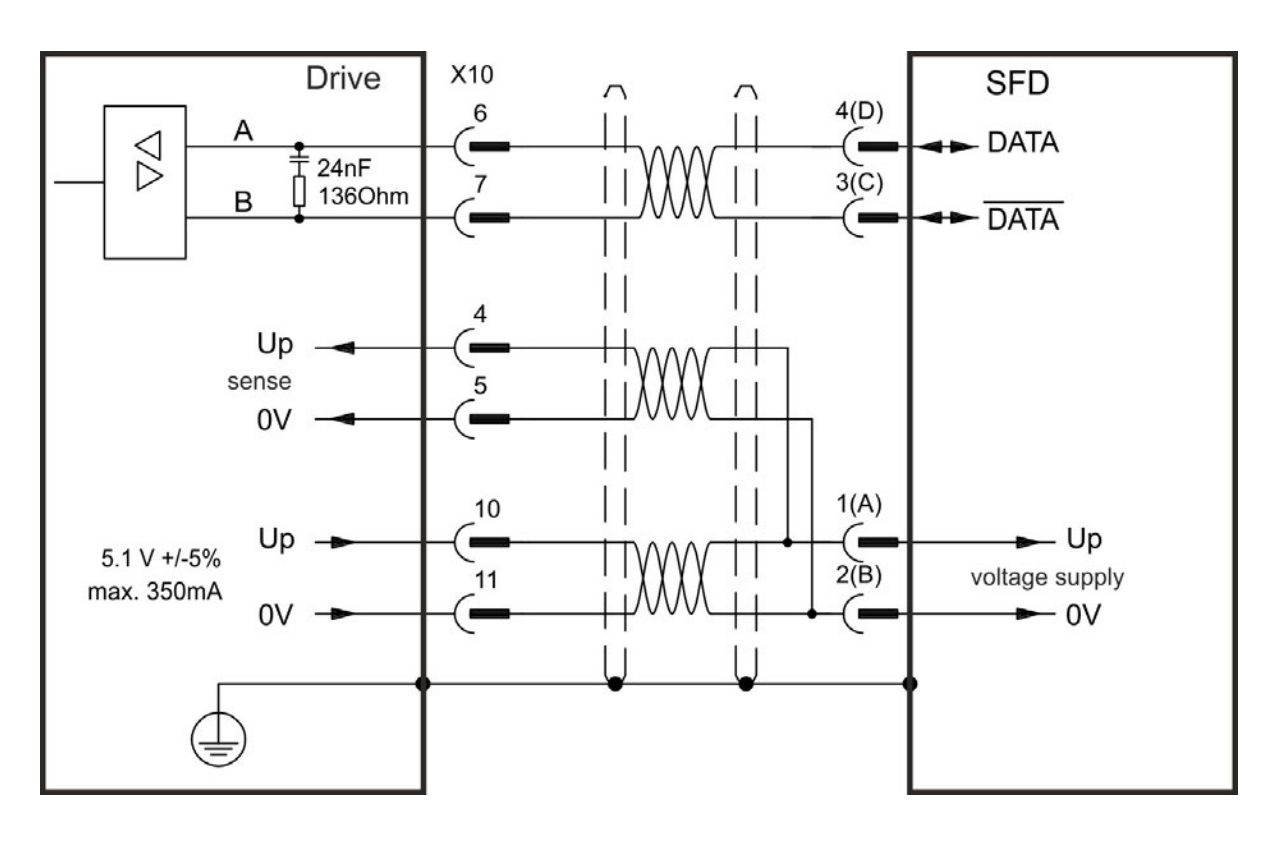

## <span id="page-124-0"></span>**9.12.6 SFD3**

The diagram below shows the connection of the two wire Kollmorgen SFD3 feedback system.

**NOTE** 

SFD3 can be used with the special Kollmorgen cable. Maximum cable length is up to 25 m.

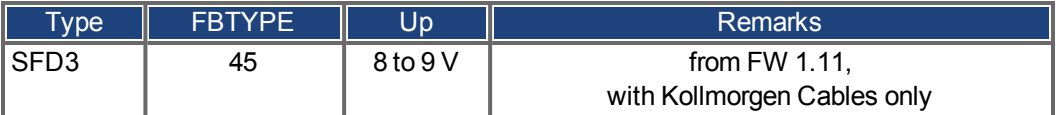

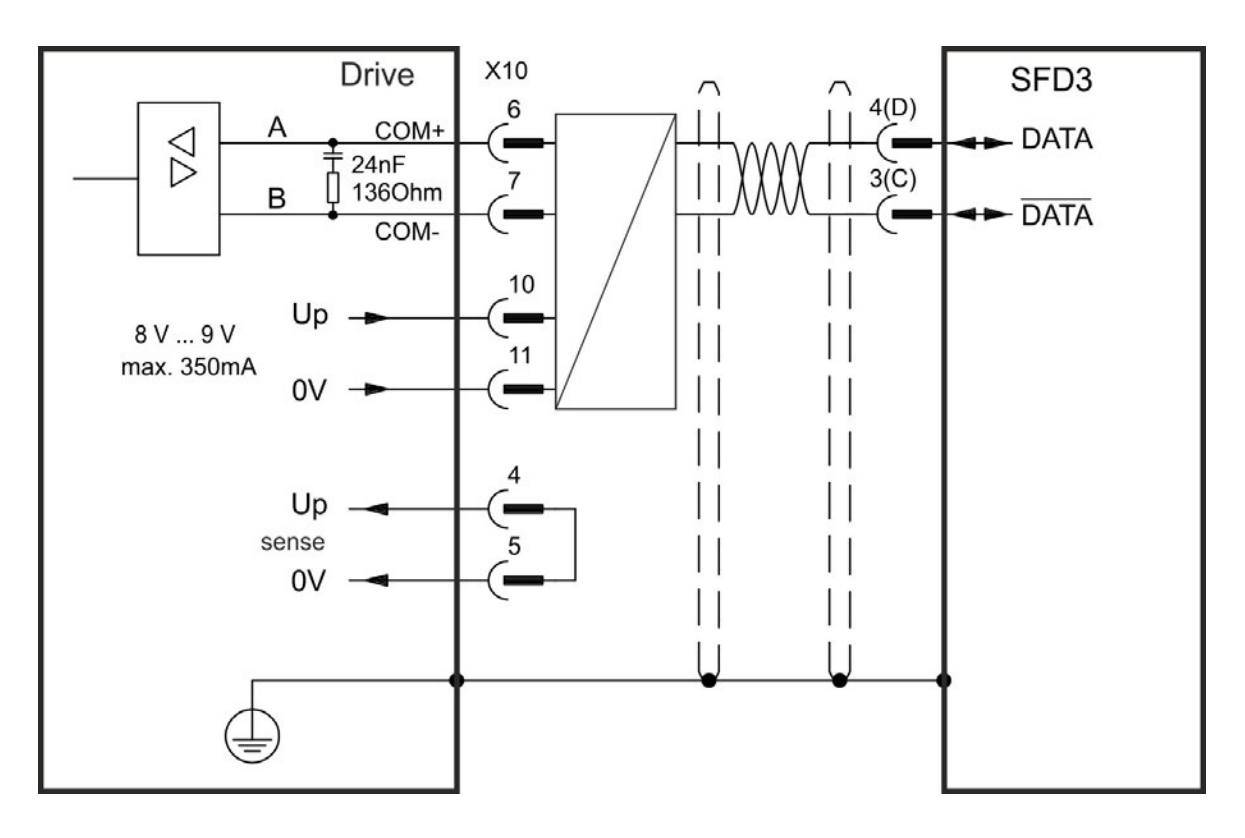

## <span id="page-125-0"></span>**9.12.7 Hiperface DSL**

The diagram below shows the connection of the two wire Hiperface DSLfeedback system.

**NOTE** 

Hiperface DSL can be used with the special Kollmorgen cable. Maximum cable length is up to 25 m.

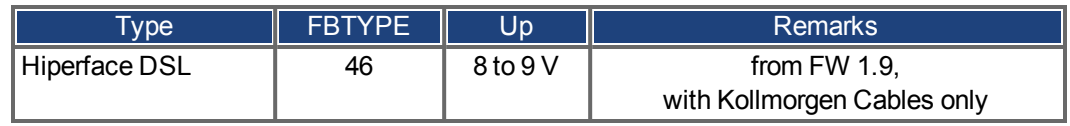

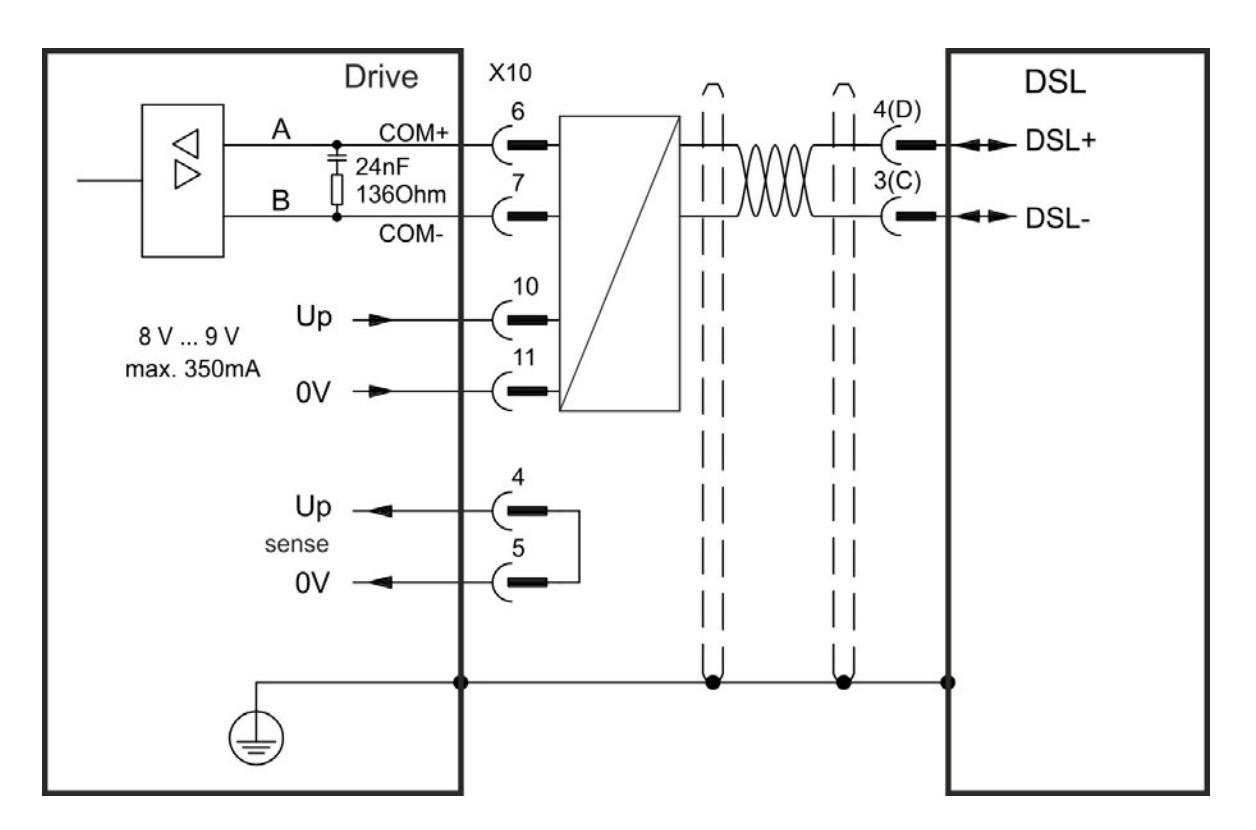

## **9.12.8 Encoder with BiSS**

#### <span id="page-126-0"></span>**9.12.8.1 BiSS (Mode B) analog**

The diagram below shows the wiring of a single-turn or multi-turn encoder with BiSS Mode B interface as a feedback system. The thermal control in the motor is connected via the encoder cable and evaluated in the drive.

If cable lengths of more than 50 m are planned, please consult customer support.

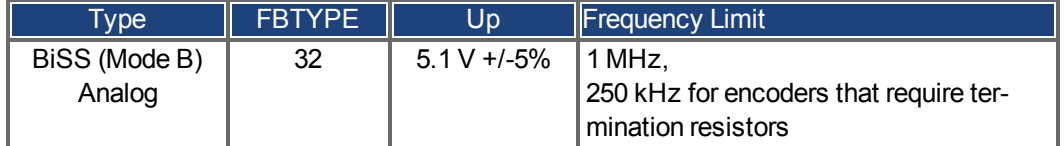

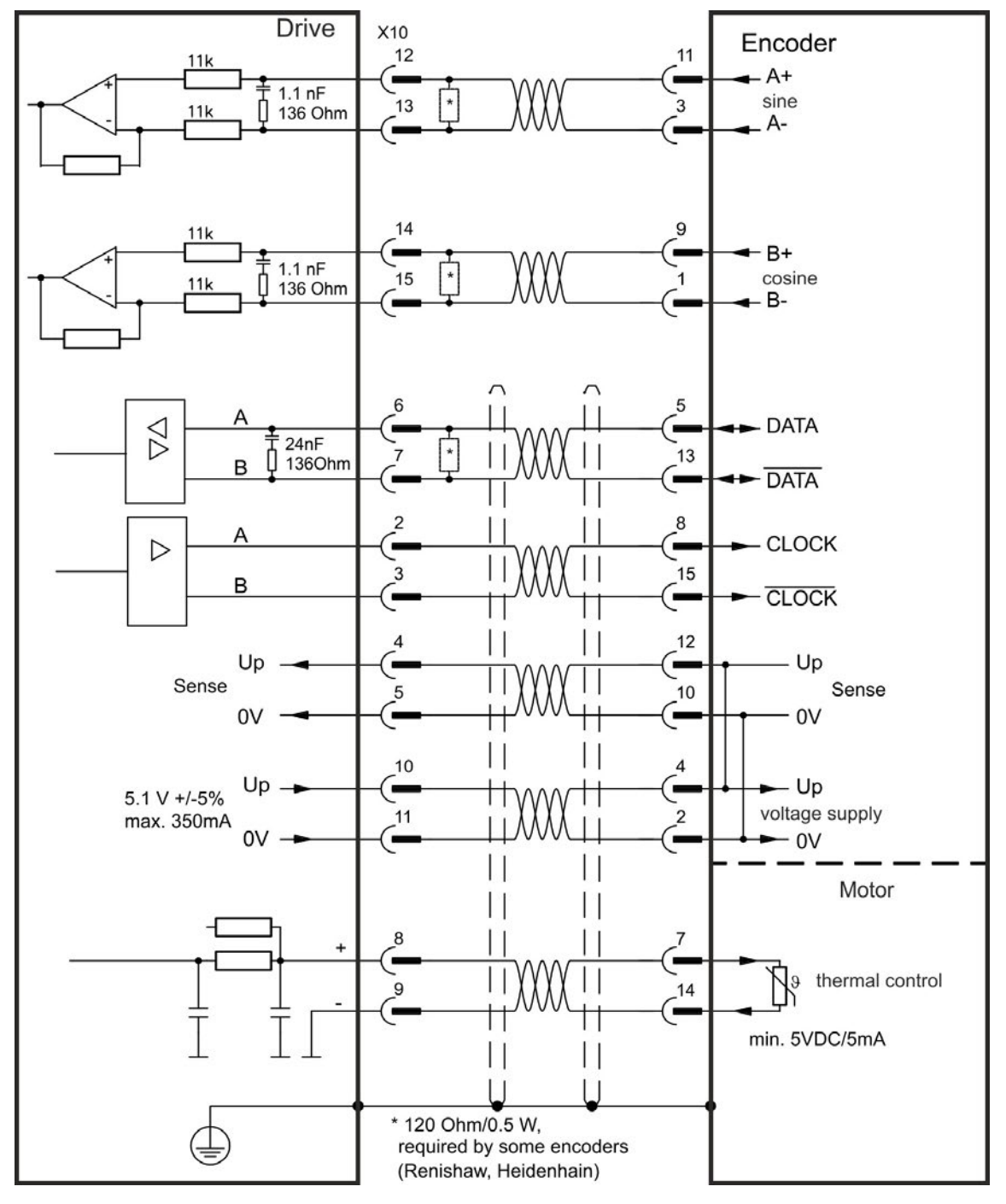

#### **9.12.8.2 BiSS (Mode C) digital**

<span id="page-127-0"></span>The diagram below shows the wiring of a single-turn or multi-turn encoder with BiSS Mode C interface from Renishaw (specifically model Resolute RA26B) as a feedback system. The thermal control in the motor is connected via the encoder cable and evaluated in the drive. If cable lengths of more than 25 m are planned, please consult customer support.

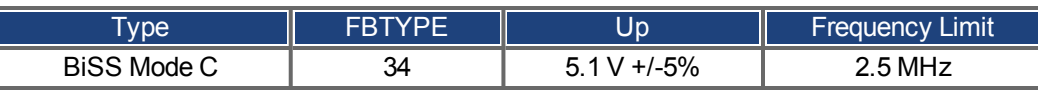

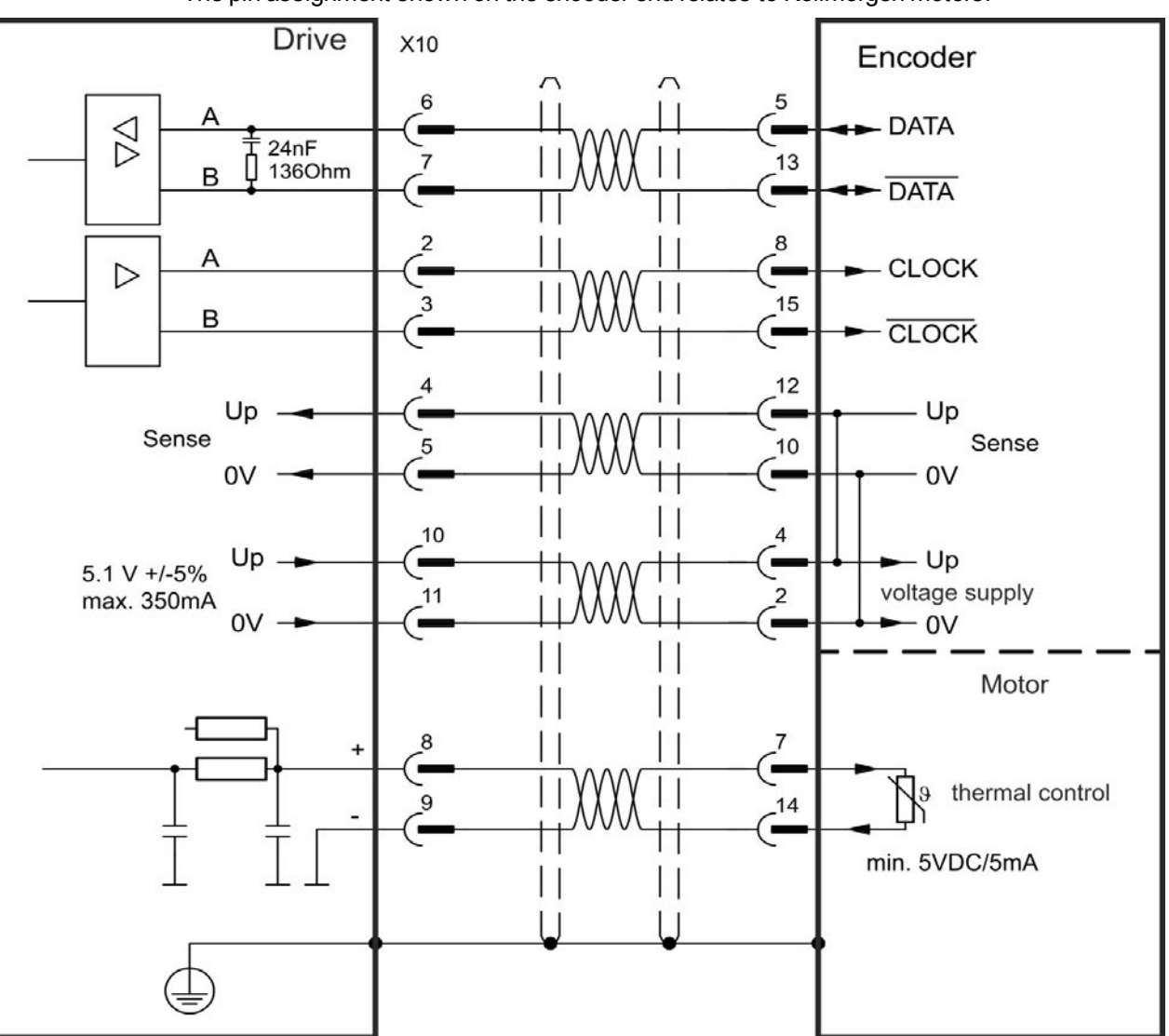

## <span id="page-128-0"></span>**9.12.9 Sine Encoder with EnDat 2.1**

The diagram below shows the wiring of a single-turn or multi-turn sine-cosine encoder with EnDat 2.1 interface as a feedback system. Preferred types are the ECN1313 and EQN1325 encoders. The thermal control in the motor is connected via the encoder cable and evaluated in the drive. All signals are connected using our pre-assembled encoder connection cable. If cable lengths of more than 50 m are planned, consult customer support.

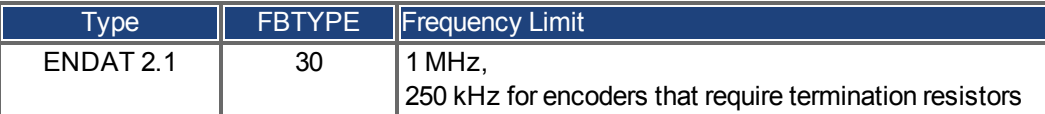

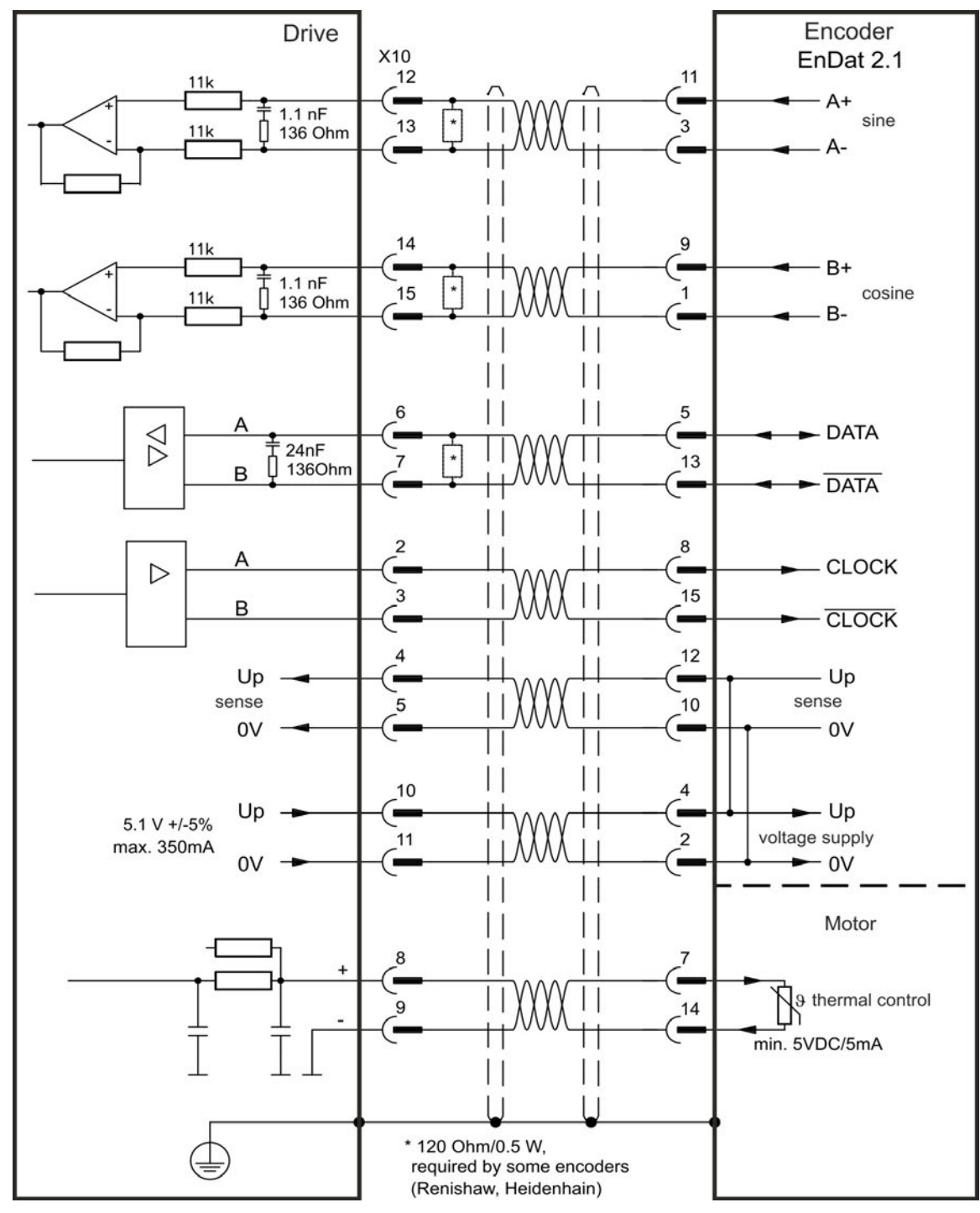

## <span id="page-129-0"></span>**9.12.10 Encoder with EnDat 2.2**

Single-turn or multi-turn encoders with EnDat 2.2 interface can be connected either to X10 or X9 as a primary motor feedback system.

## **9.12.10.1 Connection to X10**

The thermal control in the motor is connected via the encoder cable and evaluated in the drive. All signals are connected using our pre-assembled encoder connection cable. If cable lengths of more than 50 m are planned, please consult customer support.

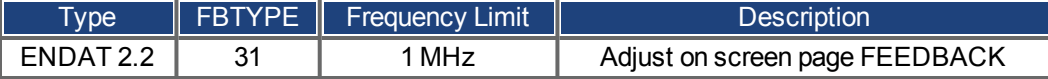

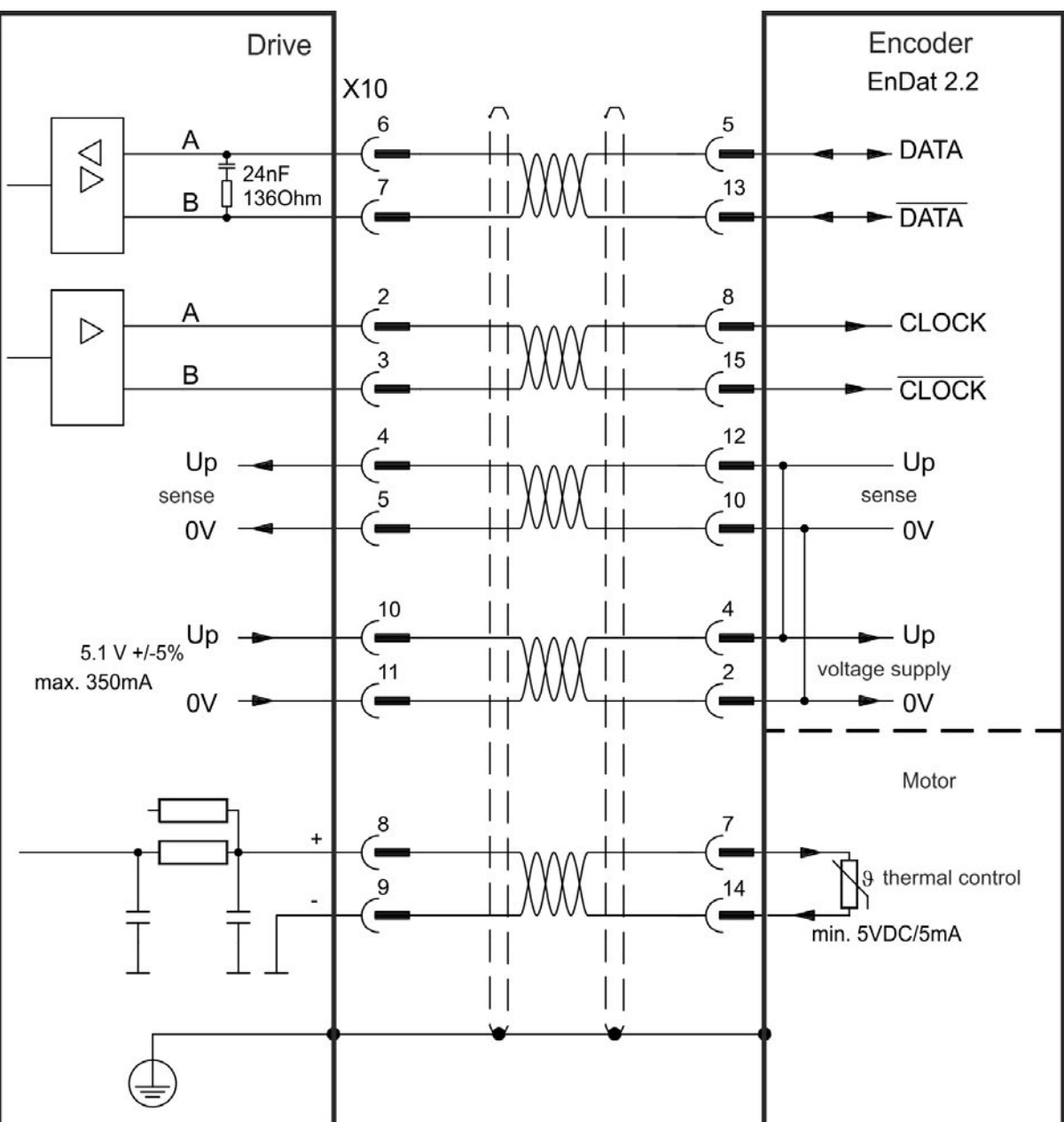

#### <span id="page-130-0"></span>**9.12.10.2 Connection to X9 and X8**

The thermal control in the motor is connected via Analog I/O on X8 and evaluated in the drive. All signals are connected using our special connection cable (Europe: CFD5).

**NOTE** 

Analog I/O functionality must be selected in the related WorkBench screen. If the set limit is exceeded, then warning n256 is created.

If cable lengths of more than 50 m are planned, please consult customer support.

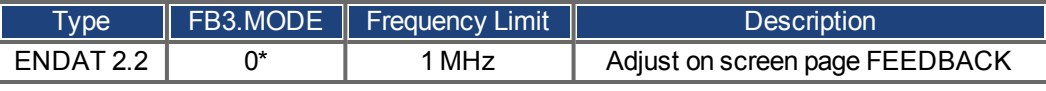

\* For use as primary motor feedback, set parameters DRV.EMUEMODE, PL.FBSOURCE, IL.FBSOURCE, VL.FBSOURCE.

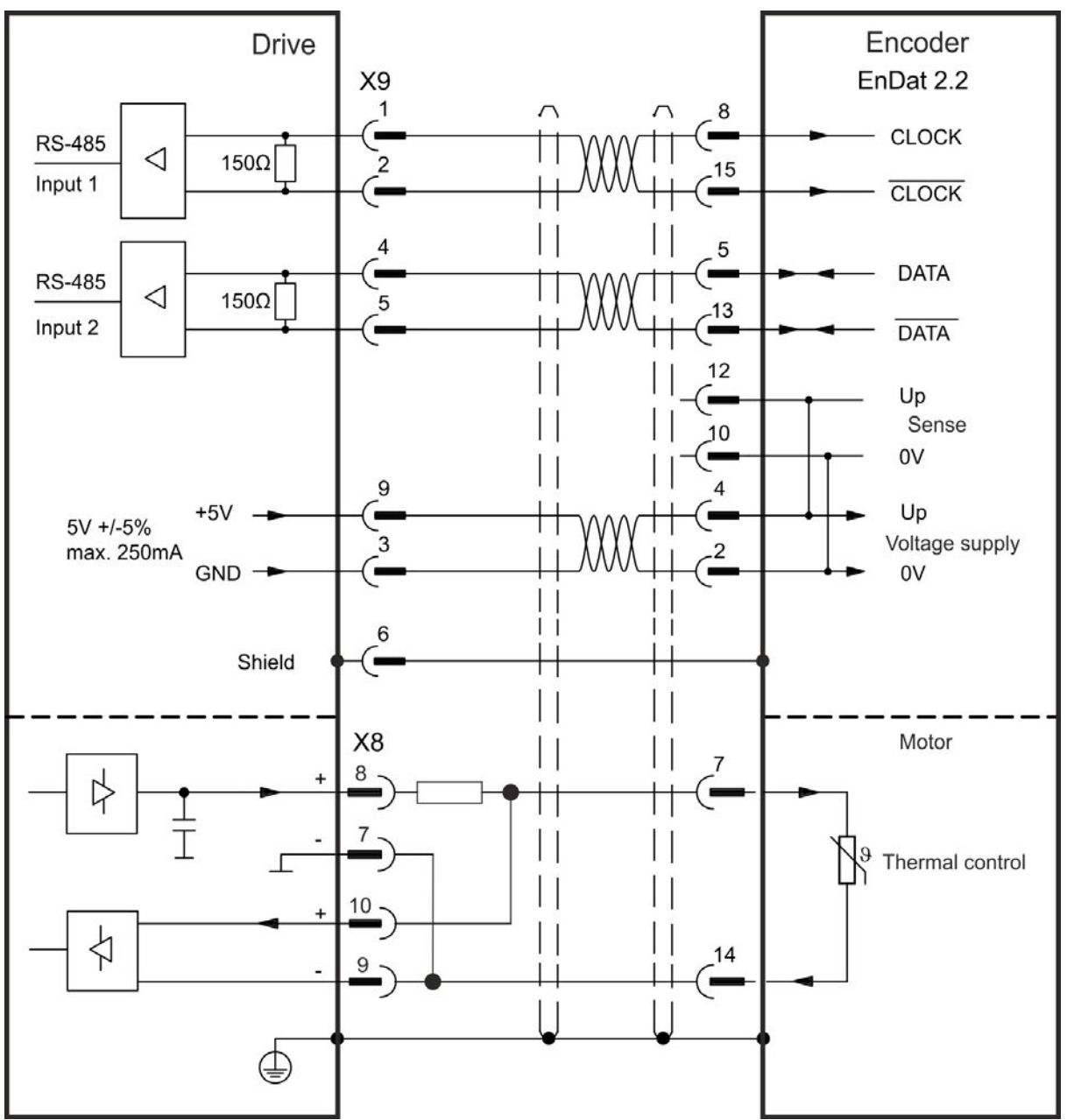

## <span id="page-131-0"></span>**9.12.11 Sine Encoder with Hiperface**

The diagram below shows the wiring of a single-turn or multi-turn sine-cosine encoder with Hiperface interface as a feedback system.

The thermal control in the motor is connected via the encoder cable and evaluated in the drive. All signals are connected using our pre-assembled encoder connection cable.

If cable lengths of more than 50 m are planned, please consult customer support.

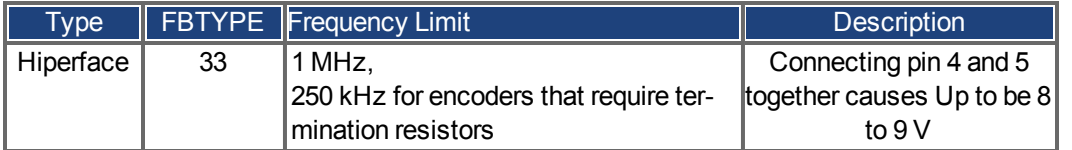

Encoder **Drive** X10 **HIPERFACE®** 12 1  $11k$  $+$  SIN  $1.1$  nF 13  $\boldsymbol{9}$ 136 Ohm  $11k$ **REFSIN**  $14$  $\ensuremath{\mathsf{3}}$  $11k$ + COS  $1.1 nF$ 15  $11$  $11k$ П 136 Ohm **REFCOS** 6 5 А  $\triangle$  $\boxtimes$ **RS485**  $24nF$ Ī 13 136Ohm B ۰ Up Sense 5 0V 10  $\overline{4}$ Up . Up 8V...9V 11  $\overline{2}$ voltage supply max. 350mA  $0V$  $-0V$ Motor 8  $\overline{7}$  $\sqrt{9}$  thermal control  $\overline{9}$  $14$ min. 5VDC/5mA \* 120 Ohm/0.5 W, required by some encoders

## <span id="page-132-0"></span>**9.12.12 Sine Encoder**

Feedback devices, which do not deliver absolute information for commutation, can either work with wake&shake commutation (*WorkBench Online Help*) or can be used as a complete feedback system when combined with an additional Hall encoder. All signals are connected to X10 and evaluated there. If cable lengths of more than 25 m are planned, please consult customer support.

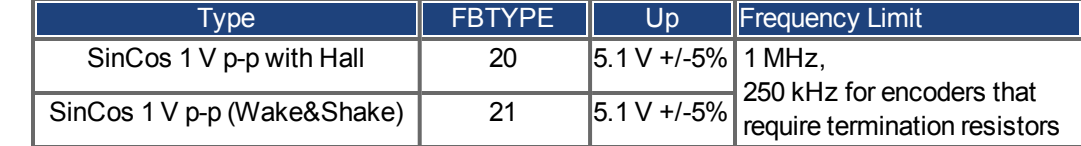

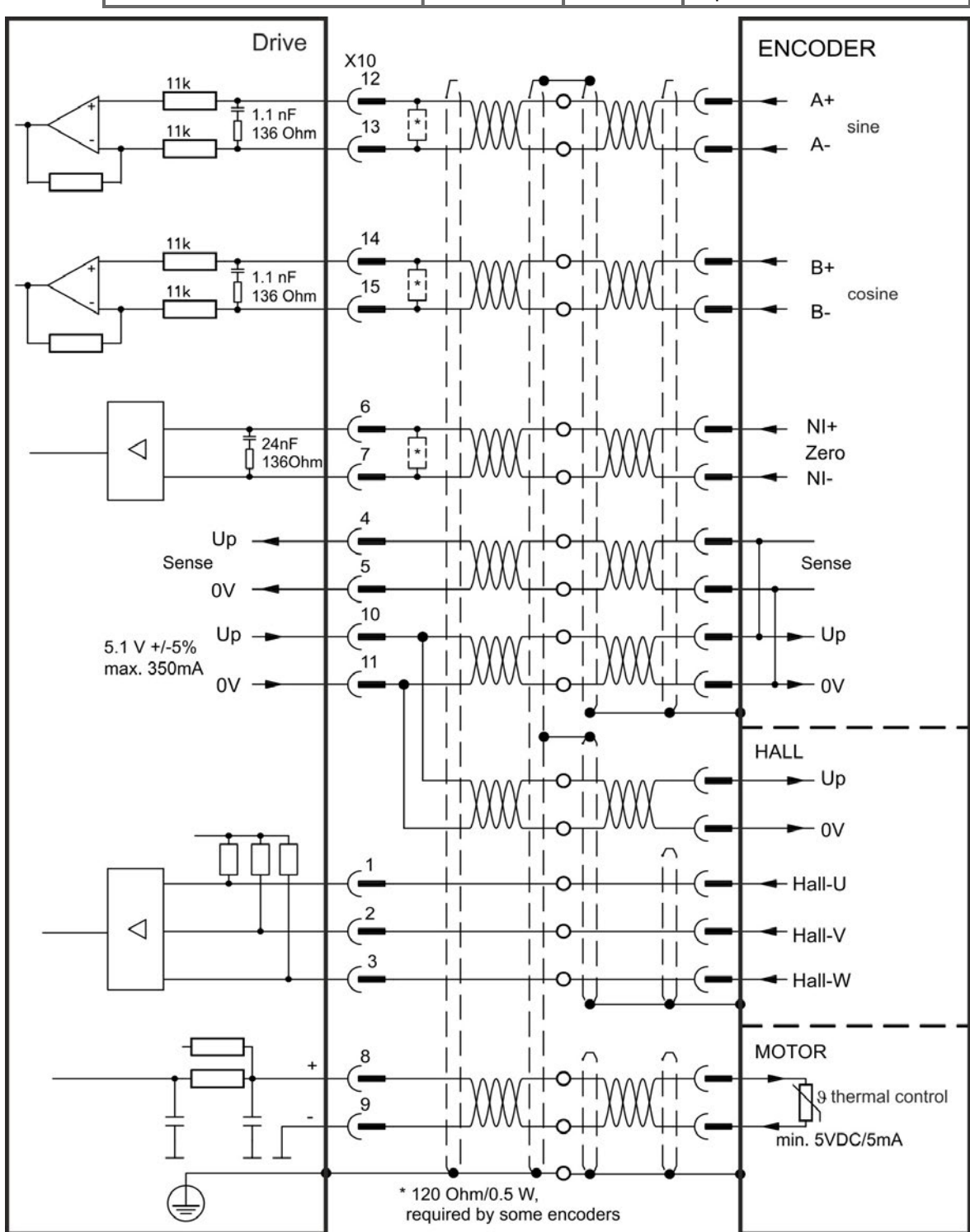

#### <span id="page-133-0"></span>**9.12.13 Incremental Encoder**

Feedback devices, which do not deliver absolute information for commutation, can either work with wake&shake commutation (see *WorkBench Online Help*) or can be used as a complete feedback system when combined with an additional Hall encoder. All signals are connected using a pre-assembled comcoder connection cable. The thermal control in the motor is connected via the encoder cable and evaluated in the drive.

If cable lengths of more than 25 m are planned, please consult customer support.

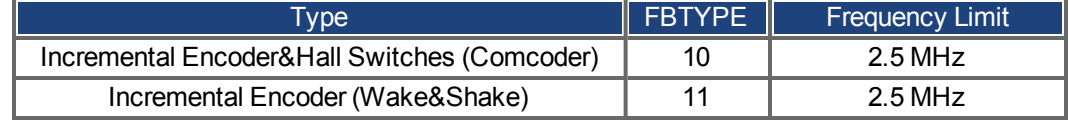

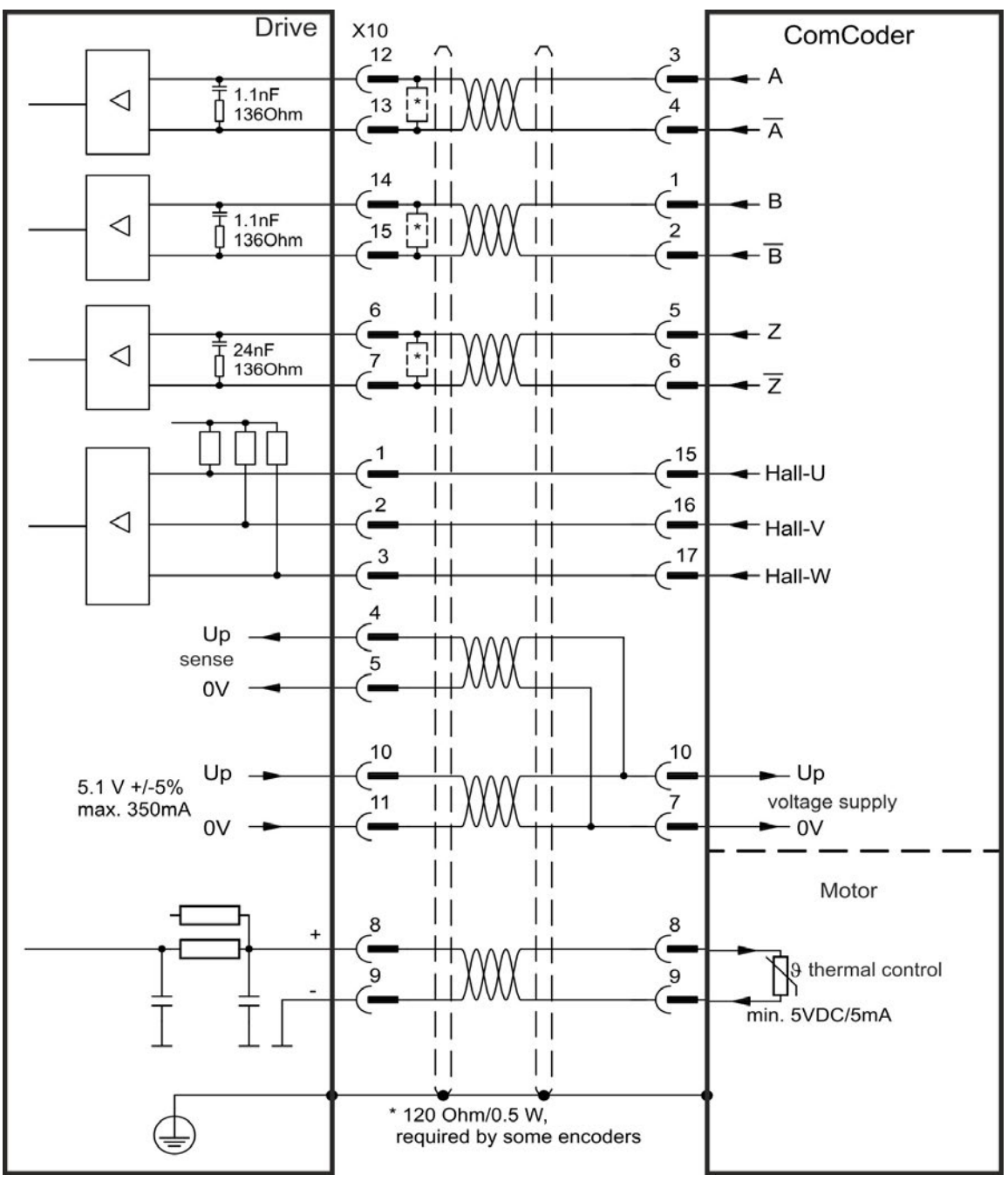

## <span id="page-134-0"></span>**9.12.14 Hall Sensors**

This feedback type only supports operating in Torque mode and Velocity mode.

The Hall signals are connected to X10. If cable lengths of more than 25 m are planned, please consult customer support.

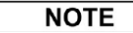

For more information concerning Hall feedback setting refer to WorkBench Online Help.

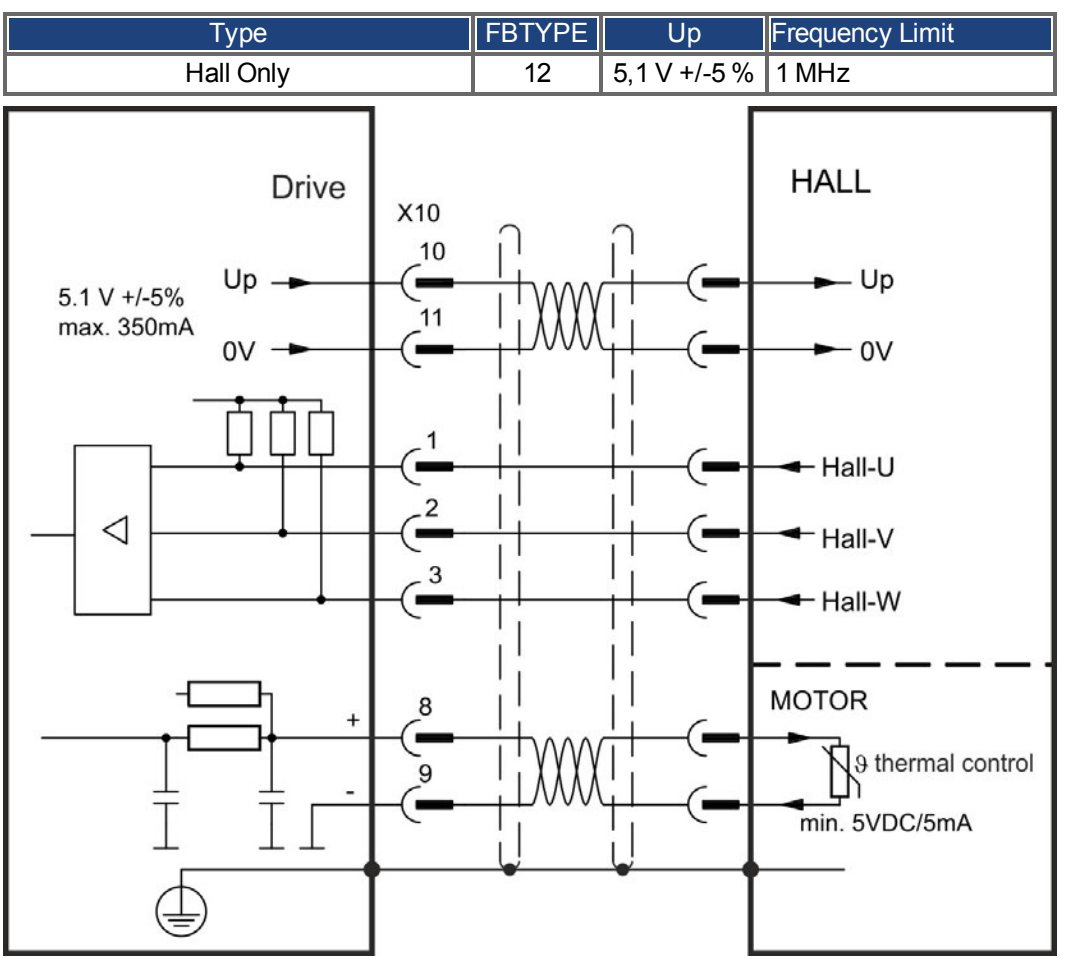

**Logic for Kollmorgen motor connection:**

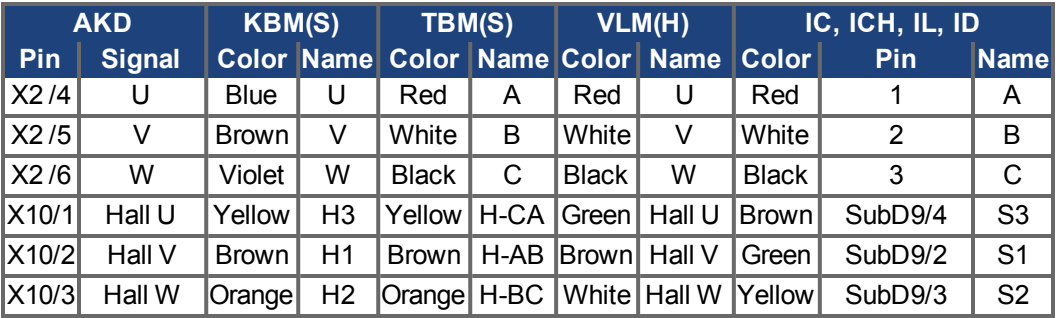

#### <span id="page-135-0"></span>**9.12.15 Tamagawa Smart Abs Encoder**

The diagram below shows the wiring of Tamagawa "Smart Abs" encoders (Tamagawa Seiki Co. Ltd. S48-17/33bit-LPS-5V or similar) as a primary feedback system for AKD with "NB" (rev 8+) control board. The thermal control in the motor is connected via the encoder cable and evaluated in the drive. If no thermal control is in the motor, the cable must short pins 8 and 9. The "Sense" signal is optional, and can be omitted if the encoder cable is short and no significant voltage drop is on the cable. The voltage drop depends on the cable length and gage and the encoder current consumption.

If cable lengths of more than 25 m are planned, please consult customer support.

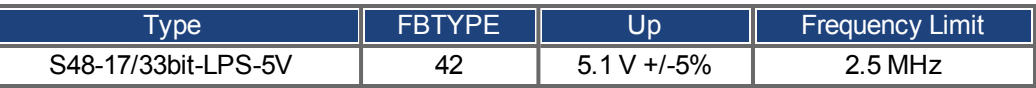

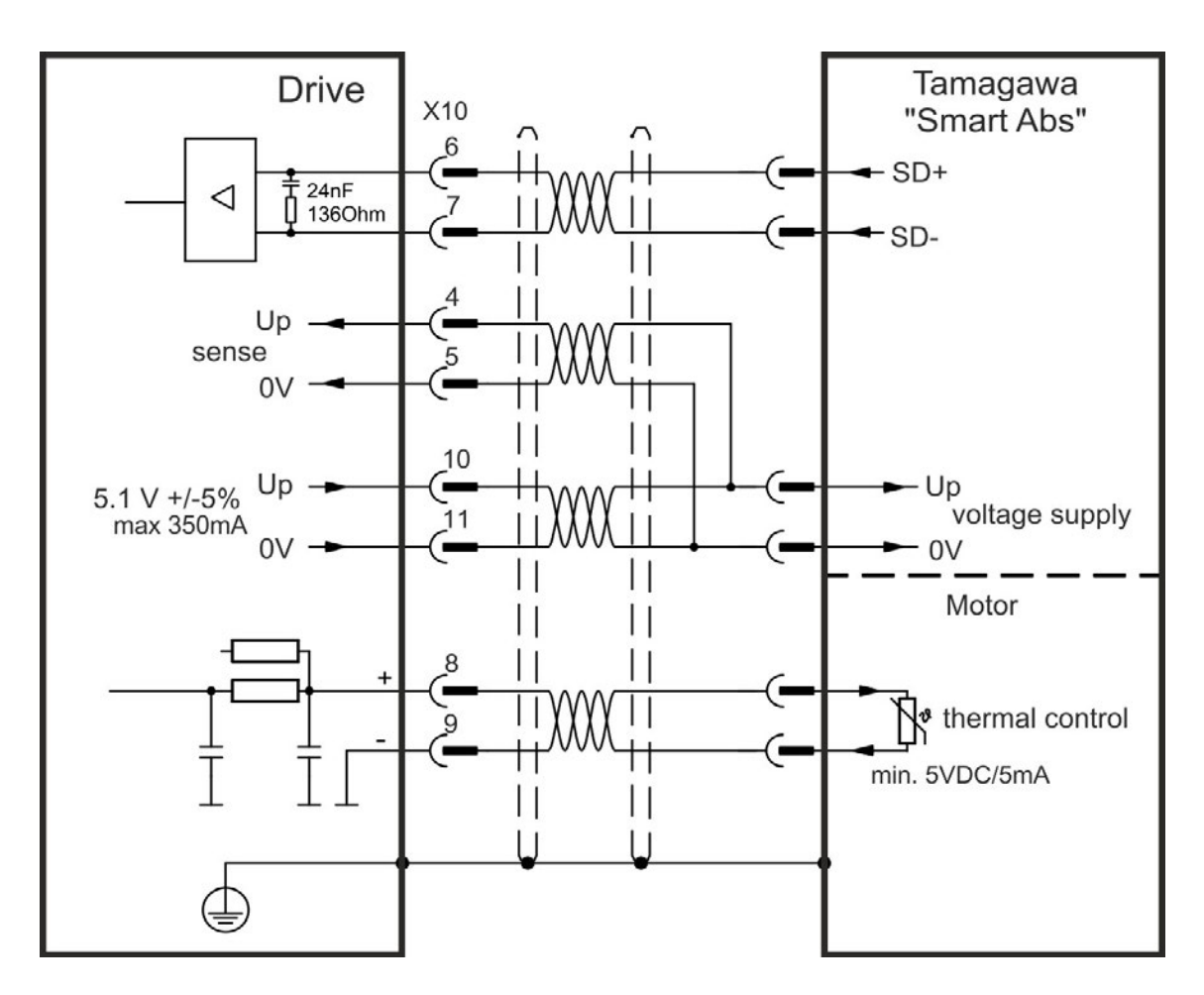

## **9.13 Electronic gearing, Master-slave operation (X9, X7)**

It is possible to set up master/slave systems, use an external encoder as a command encoder, secondary feedback device (dual loop control) or connect the amplifier to a third party step controller. Depending on the signal voltage level connector X9 (5 V TTL) or X7 (24 V) must be used.

The WorkBench setup software is used for configuration. See the "Feedback 2" screen in WorkBench for setup. FB2.SOURCE, FB2.MODE, FB2.ENCRES and others are used for setting up an application with these interfaces.

Connector X9 can be configured as an input or as an output for 5 V (TTL level) signals.

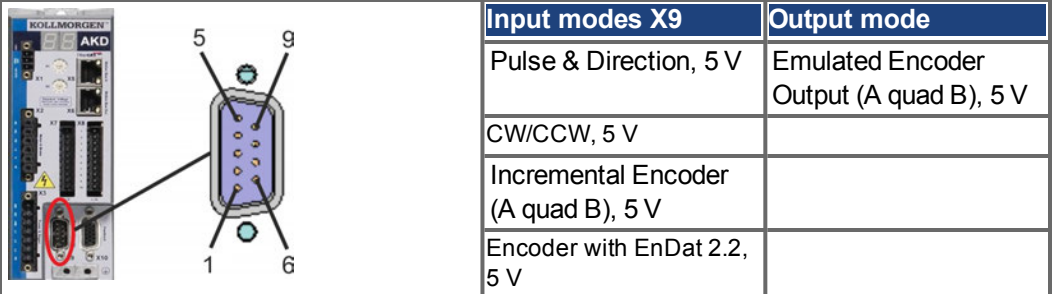

Connector X7, DIGITAL-IN 1/2 can be configured as an input for 24 V signals.

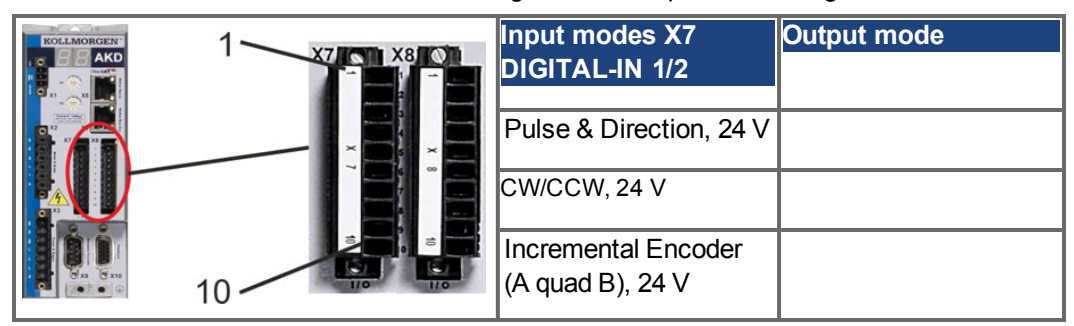

#### **9.13.1 Technical characteristics and pinout**

#### **9.13.1.1 Connector X7 Input**

#### **Technical characteristics**

- Floating, reference common line is DCOM7
- Maximum signal input frequency: 500 kHz
- Sink or Source type connection possible
- $\bullet$  High: 3.5 to 30 V/2 to 15 mA, Low: -2 to +2 V/<15 mA
- Update rate: firmware reads hardware input state every 250 µs

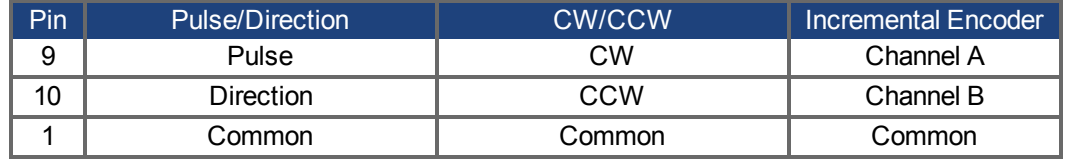

#### **9.13.1.2 Connector X9 Input**

#### **Technical characteristics**

- Electrical interface: RS-485
- Maximum signal input frequency: 3MHz
- $\bullet$  Input signal voltage range:  $+12$  V to -7 V
- Supply voltage (only applicable to Incremental Encoder Input):  $+5$  V  $\pm 5\%$
- Maximum supply current: 250 mA

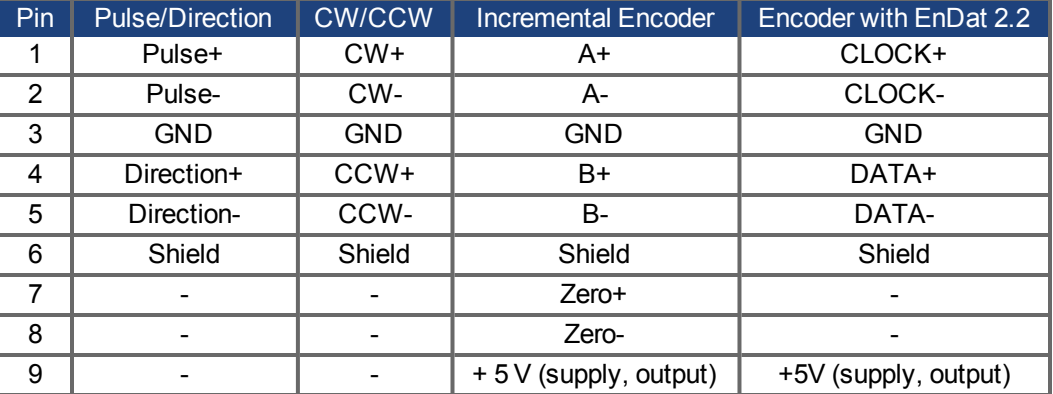

#### **NOTICE**

Maximum cable length of an external incremental encoder using X9 is dependant on cable voltage drop and external encoder power requirements. See the calculation example in the *WorkBench Online Help* chapter "Electronic Gearing".

#### **9.13.1.3 Connector X9 Output**

#### **Technical characteristics**

- Electrical Interface: RS-485
- Max signal (channel) output frequency: 3 MHz
- The pulses per revolution value are settable
- Pulse phase shift: 90°±20°

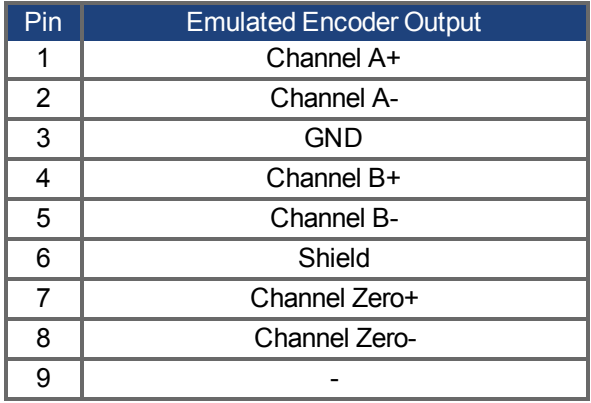

#### **NOTE**

The maximum permissible cable length is 100 meters.

## **9.13.2 Command encoder signal connection**

#### <span id="page-138-0"></span>**9.13.2.1 Incremental encoder input 5 V (X9)**

**NOTE** 

A 5 V A quad B encoder, or the encoder emulation output of another drive can be connected to this input and used as a commander encoder, dual loop feedback, gearing or camming input. Parameter setting FB2.MODE = 0, FB2.SOURCE=1.

Don't use for primary motor feedback connection!

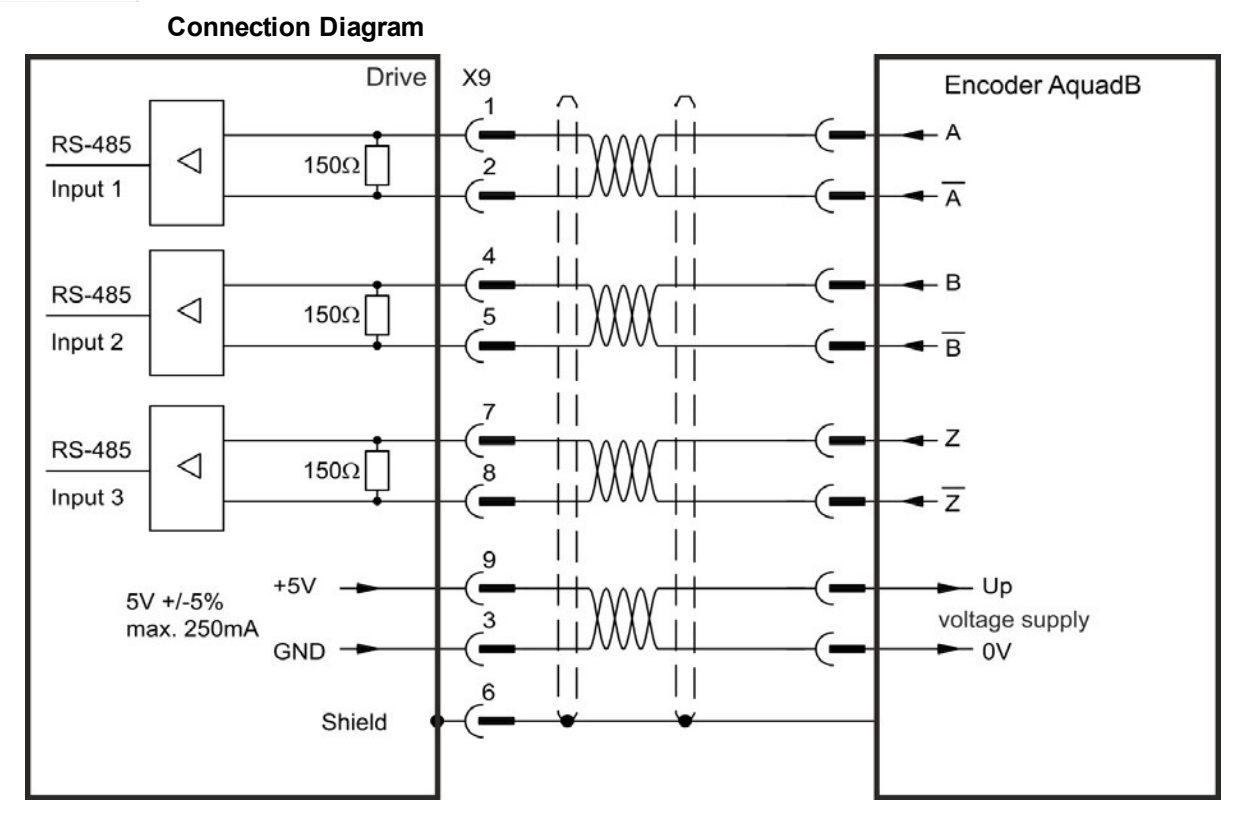

#### <span id="page-138-1"></span>**9.13.2.2 Incremental encoder input 24 V (X7)**

A 24 V A quad B encoder can be connected to the digital inputs 1 and 2 and used as a commander encoder, dual loop feedback, gearing or camming input. Parameter setting FB2.MODE = 0, FB2.SOURCE=2.

**NOTE** 

Don't use for primary motor feedback connection!

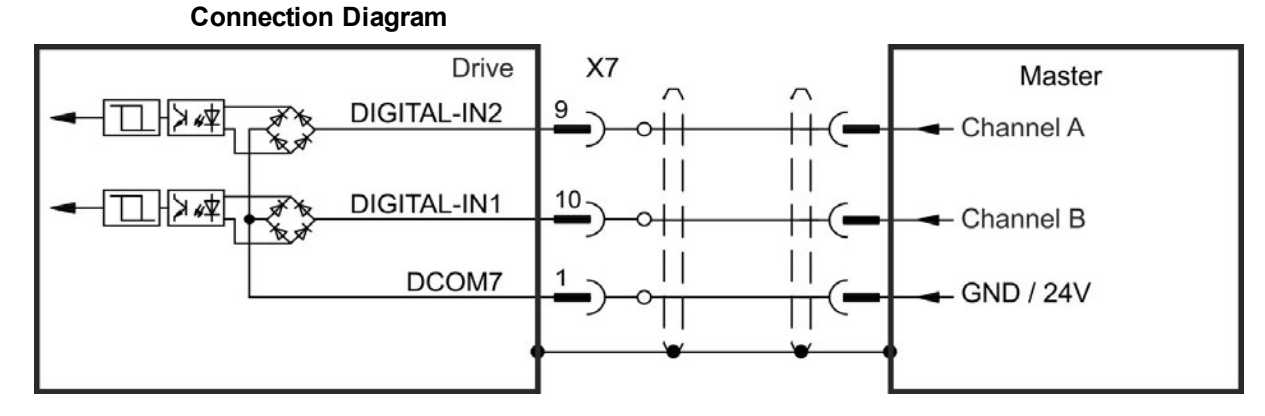

#### <span id="page-139-0"></span>**9.13.2.3 Encoder with EnDat 2.2 input 5 V (X9)**

A single-turn or multi-turn encoder with EnDat 2.2 can be connected to this input and used as a commander encoder, dual loop feedback, gearing or camming input. Parameter setting FB3.MODE=0, DRV.EMUEMODE=11.

**NOTE** 

Can be used as primary motor feedback connection  $(\rightarrow$  #131)!

**Connection Diagram**

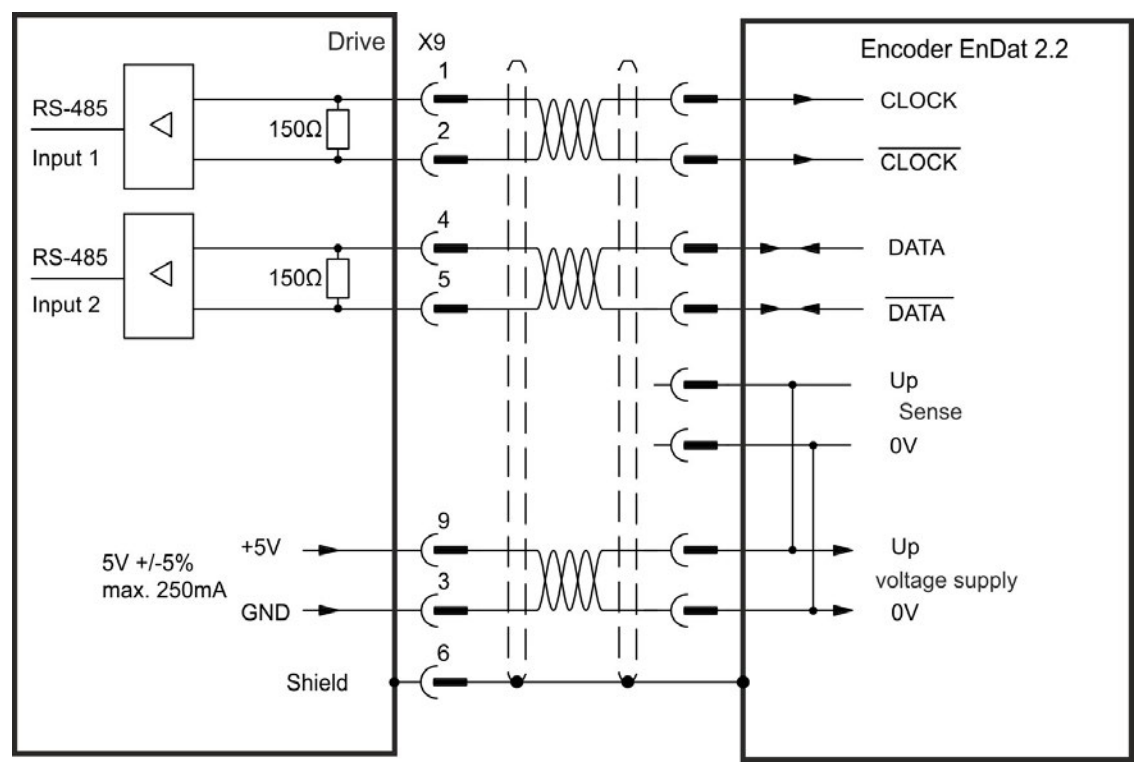

#### **9.13.3 Pulse / Direction signal connection**

The drive can be connected to a stepper-motor controller. Set parameters for the drive with WorkBench. The number of pulses can be adjusted, so that the drive can be adapted to match any stepper controller.

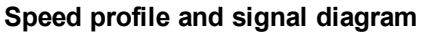

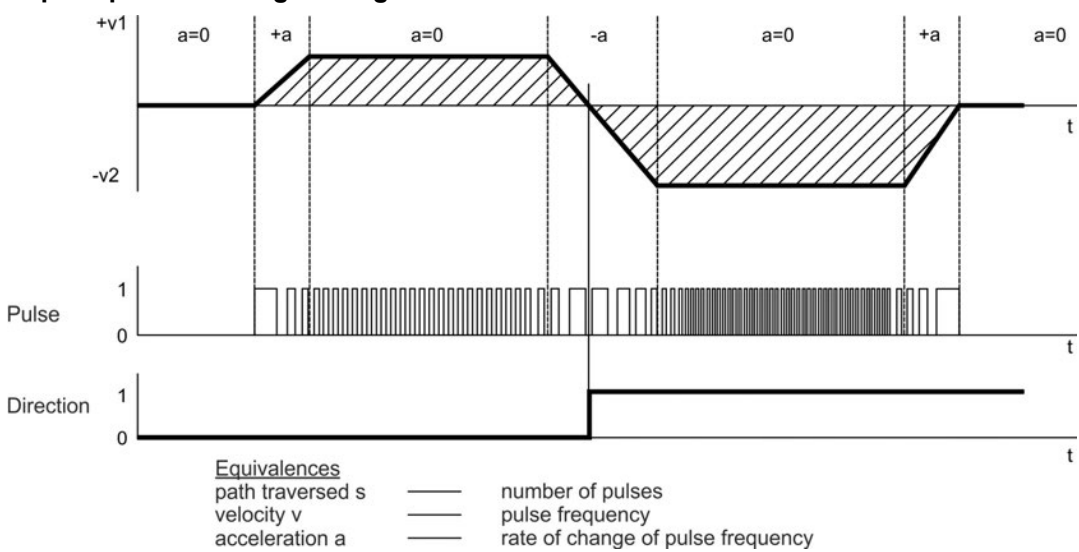

#### <span id="page-140-0"></span>**9.13.3.1 Pulse / Direction input 5 V (X9)**

Connection to 5 V signal level stepper-motor controllers.

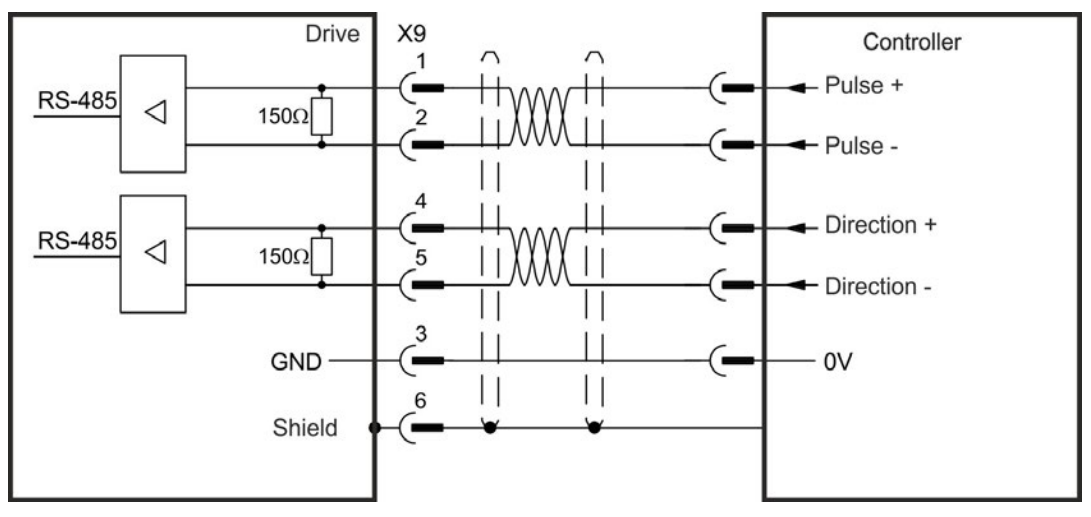

#### <span id="page-140-1"></span>**9.13.3.2 Pulse / Direction Input 5 V to 24 V (X7)**

Connection industry standard 5V logic stepper-motor controllers with Pulse/Direction or Step/Direction outputs. Note that the X7 opto inputs can work with 5V up to 24V logic and so these inputs can be driven by 24V logic inputs as well.

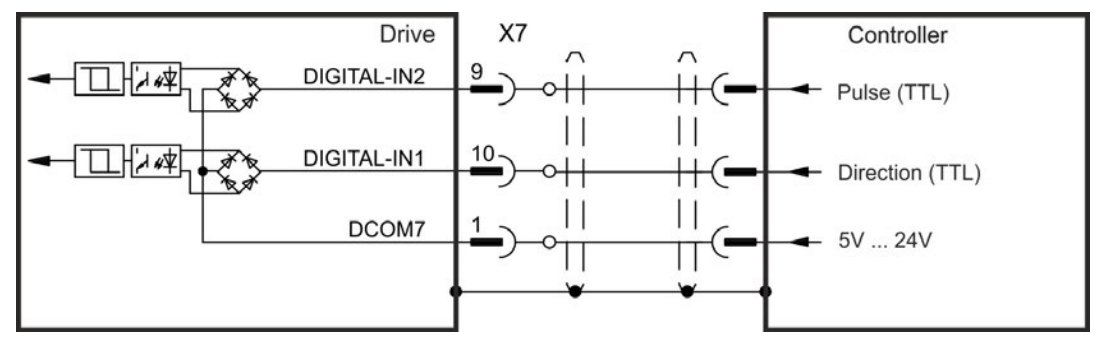

## <span id="page-141-0"></span>**9.13.4 CW / CCW signal connection**

## **9.13.4.1 CW / CCW input 5 V (X9)**

The drive can be connected to a third-party controller which delivers 5 V CW/CCW signals

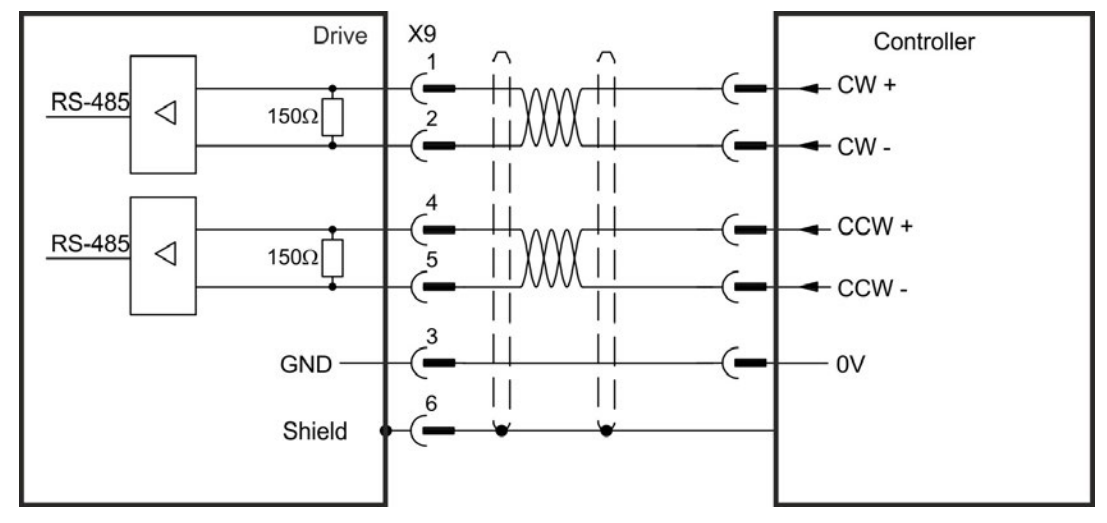

#### <span id="page-141-1"></span>**9.13.4.2 CW / CCW input 24 V (X7)**

The drive can be connected to a third-party controller which delivers 24 V CW/CCW signals.

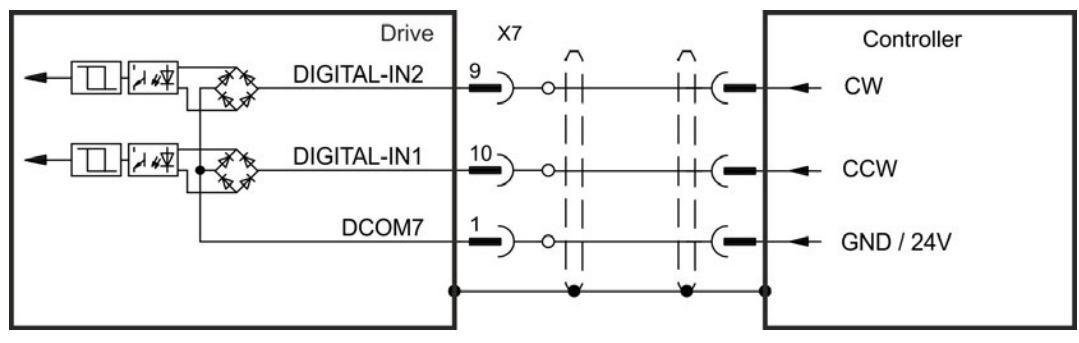

## **9.13.5 Emulated Encoder Output (EEO)**

The drive calculates the motor shaft position from the cyclic- absolute signals of the primary feedback, generating incremental-encoder compatible pulses from this information. Pulse outputs on the SubD connector X9 are 3 signals, A, B and Index, with 90° phase difference (i.e. in quadrature, hence the alternative term "A quad B" output), with a zero pulse. The resolution (before multiplication) can be set by the DRV.EMUERES parameter. Use the DRV.EMUEZOFFSET parameter to adjust + save the zero pulse position within one mechanical turn. The drivers operate from an internal supply voltage.

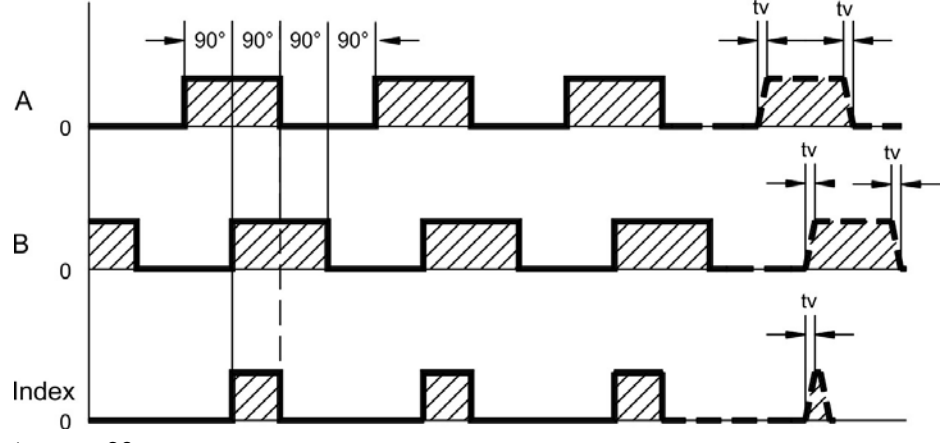

tv max. 30ns

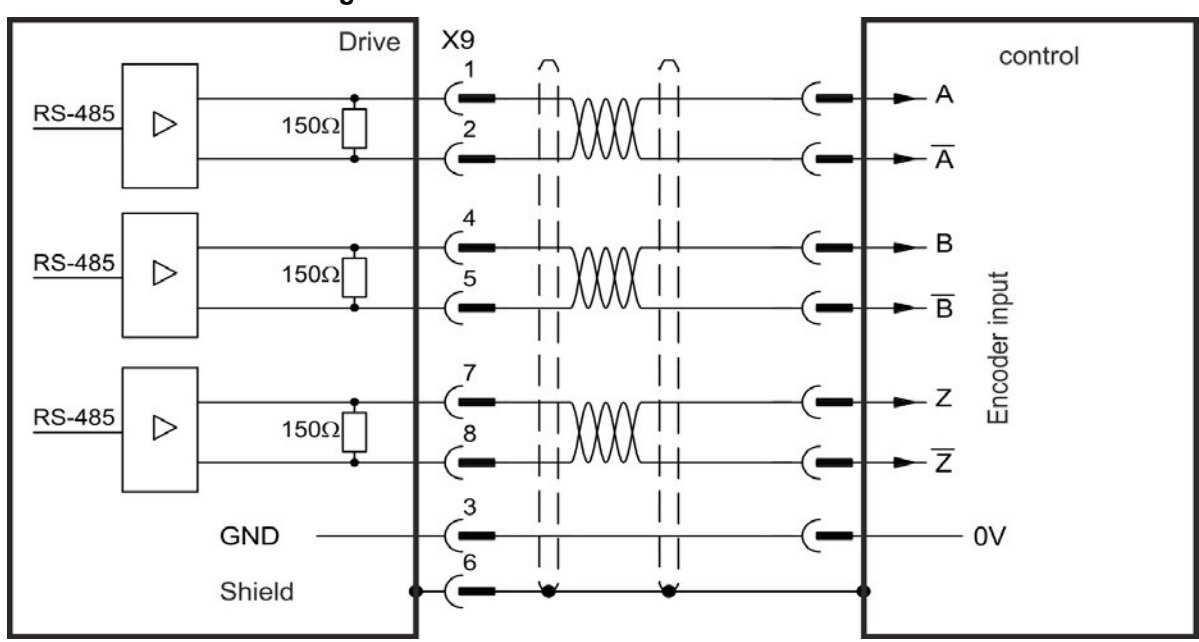

#### **Connection Diagram**

## **9.13.6 Master-Slave control**

Several AKD can be connected as slave drives to an AKD master. The slave drives use the master's encoder output signals as command input and follow these commands (velocity and direction).

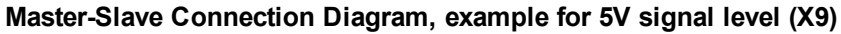

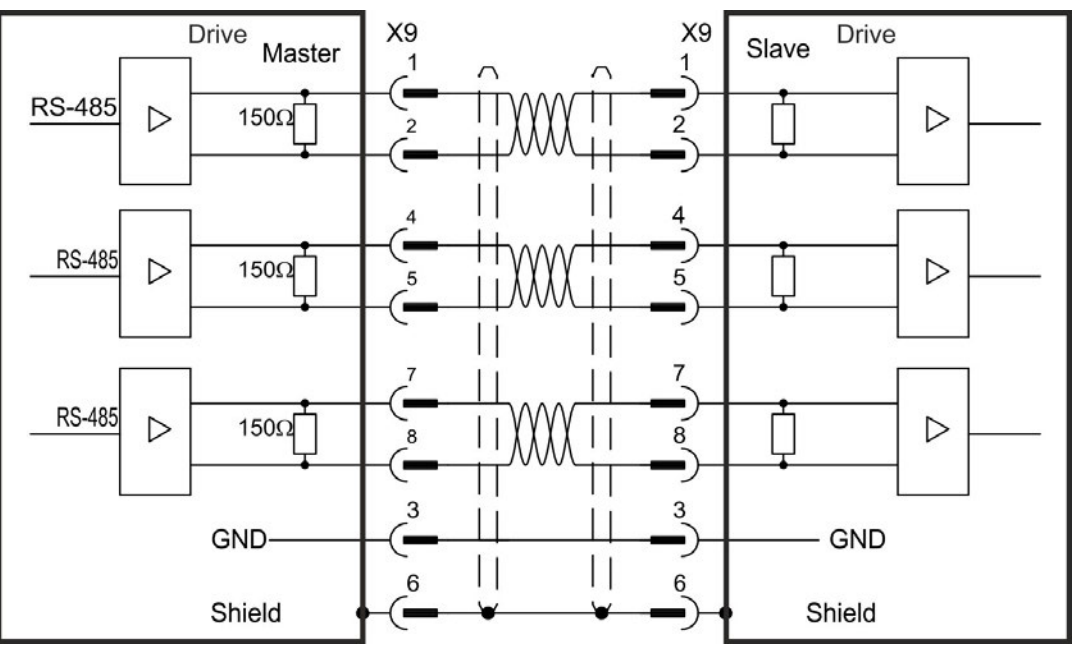
# <span id="page-144-0"></span>**9.14 I/O Connection**

# **9.14.1 Overview**

## **9.14.1.1 I/O connectors X7 and X8 (all AKD variants)**

Standard digital and analog I/O signals are connected to X7 and X8.

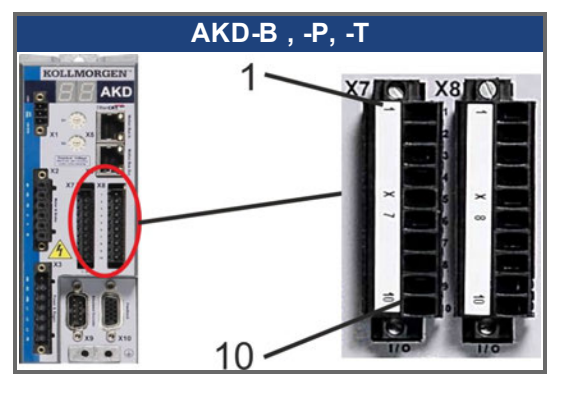

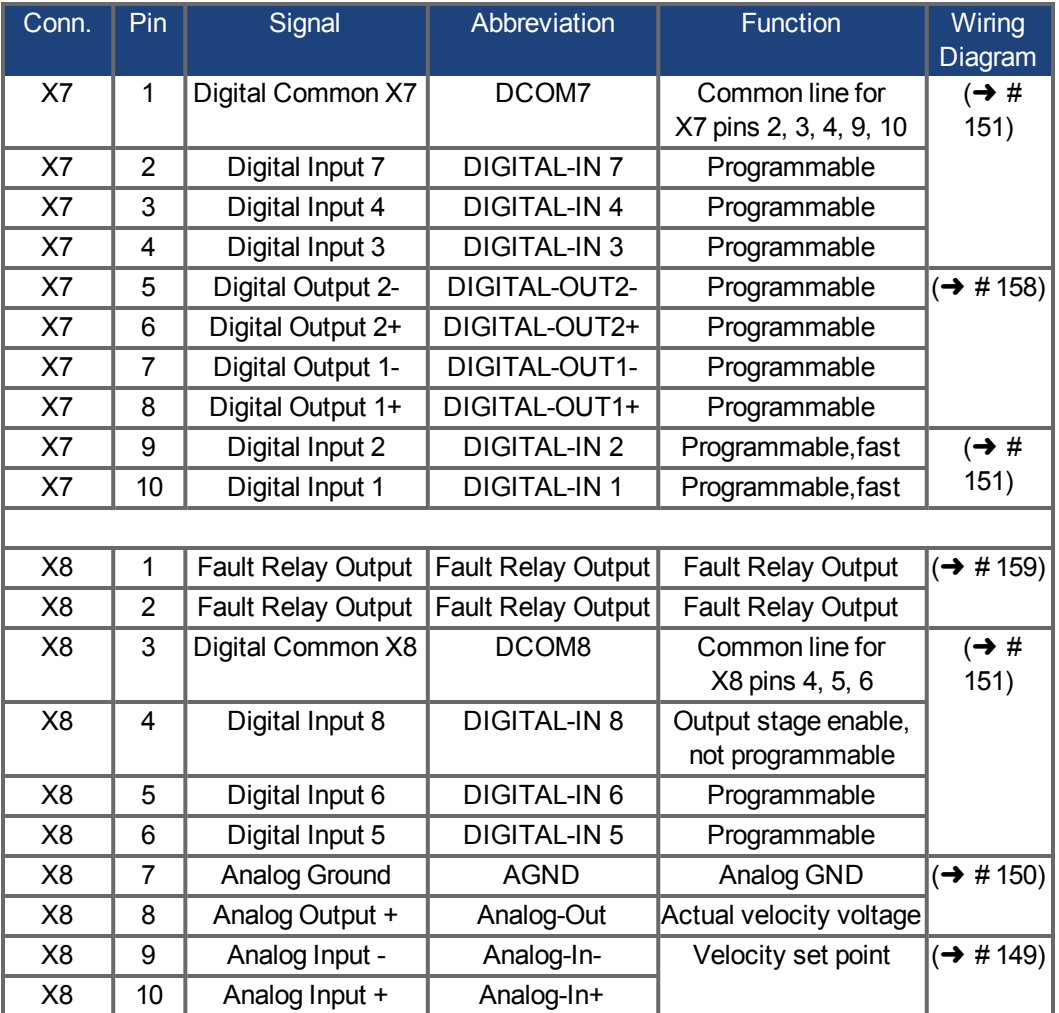

Digital common lines for X7 and X8 are not common to each other.

The DCOMx line should be connected to the 0V of the I/O supply when using sensors of type "Source" with digital inputs.

The DCOMx line should be connected to the 24V of the I/O supply when using sensors of type "Sink" with digital inputs.

## **9.14.1.2 I/O connectors X21, X22, X23 and X24 (AKD-T with I/O option card only)**

The I/O option card offers four additional connectors X21, X22, X23, X24 for I/O signals.

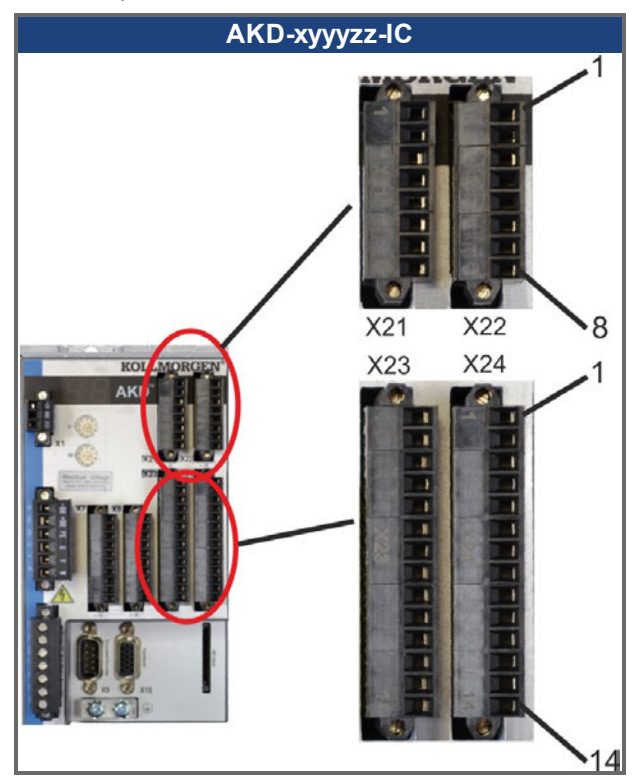

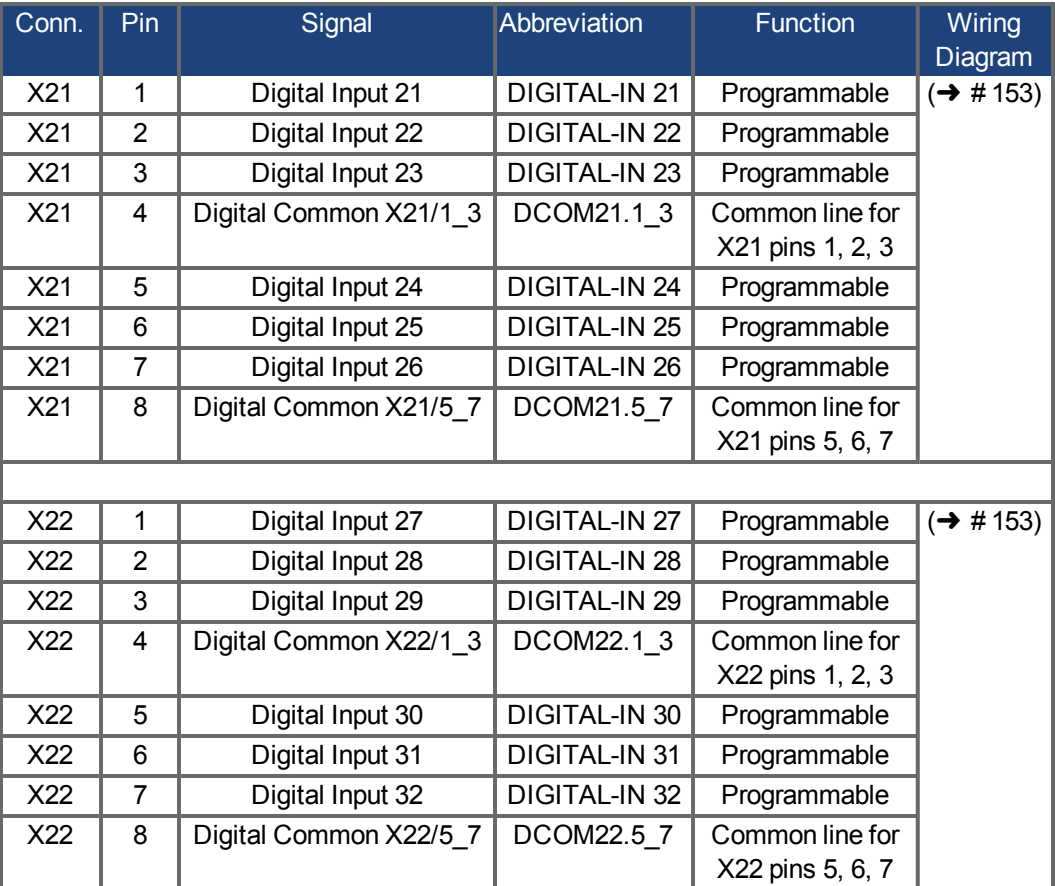

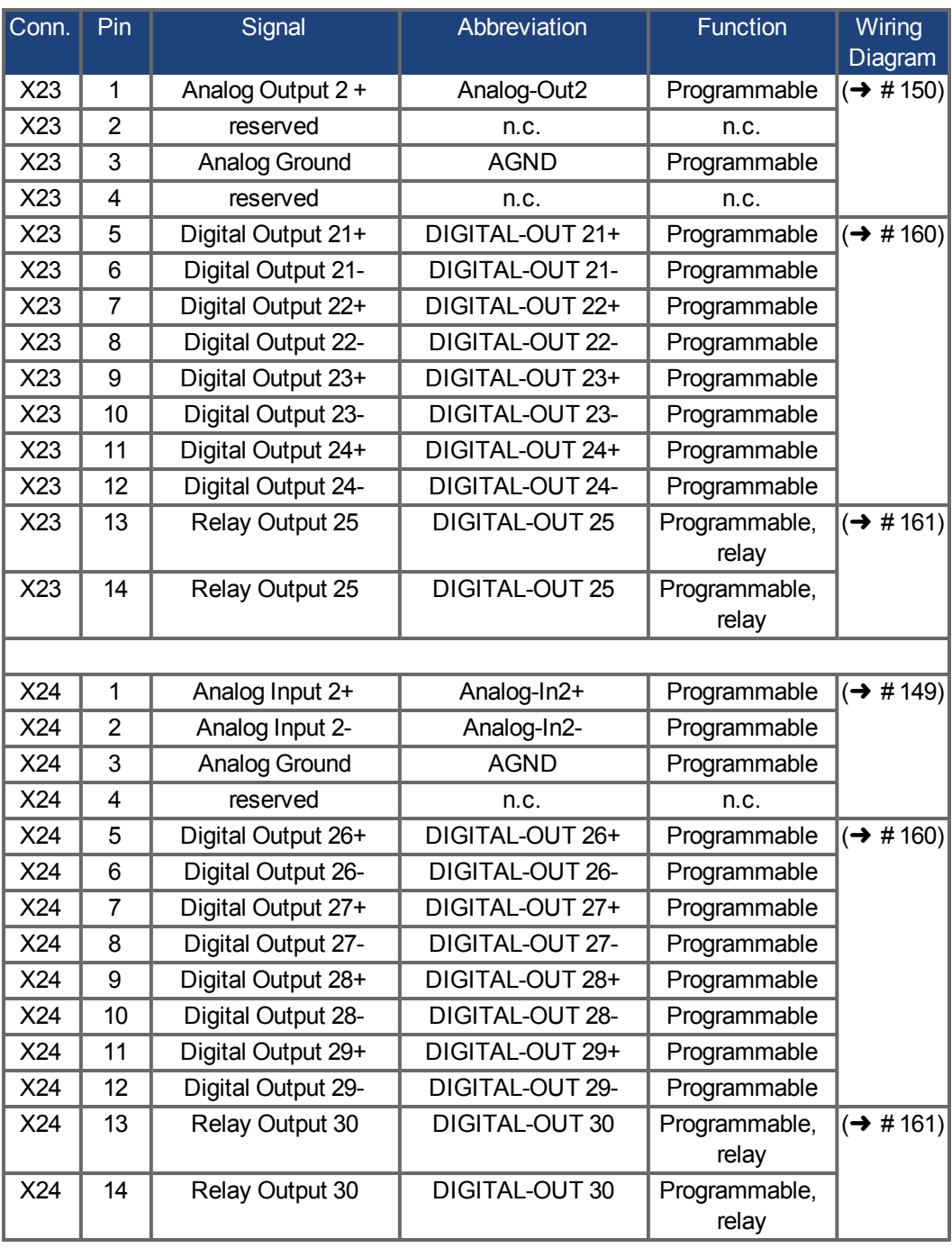

# **9.14.1.3 I/O connectors X35 and X36 (AKD-M only)**

AKD PDMM offers two additional connectors X35 and X36 for digital I/O signals.

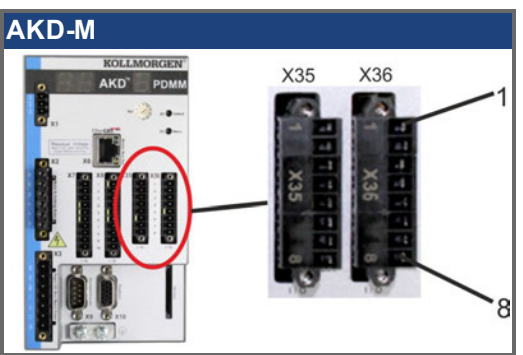

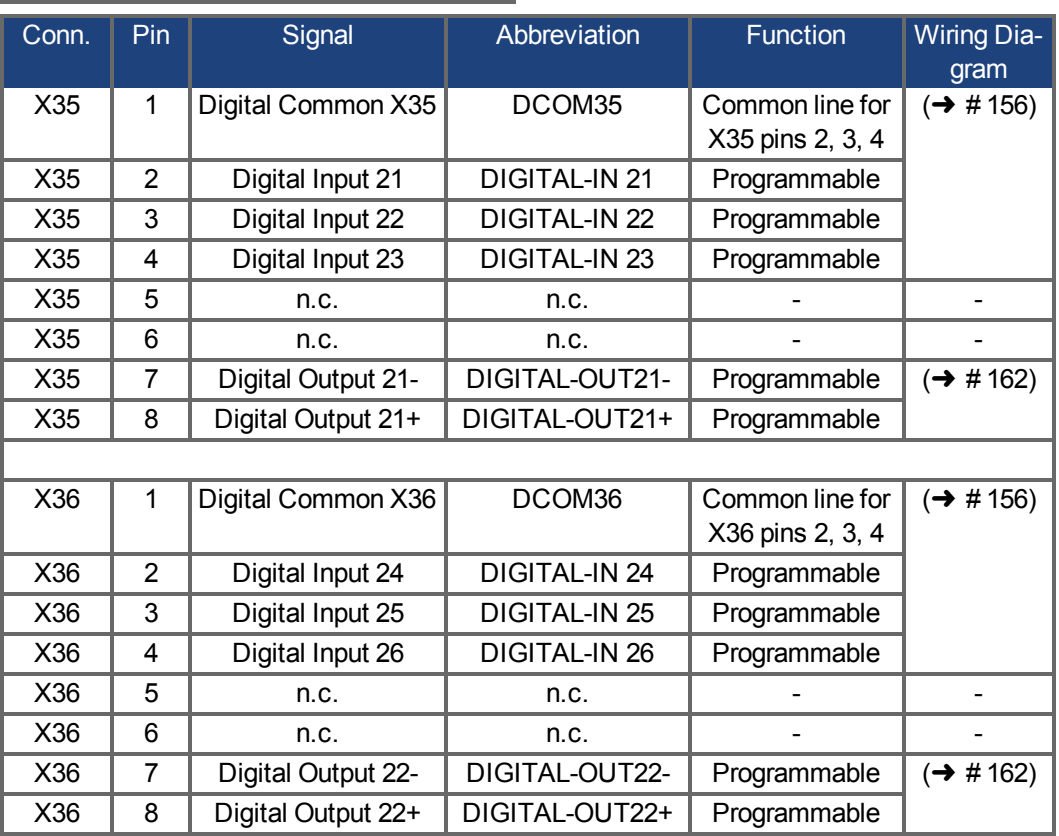

Digital common lines for X35 and X36 are not common to each other.

The DCOMx line should be connected to the 0V of the I/O supply when using sensors of type "Source" with digital inputs.

The DCOMx line should be connected to the 24V of the I/O supply when using sensors of type "Sink" with digital inputs.

## <span id="page-148-0"></span>**9.14.2 Analog Input (X8, X24)**

The drive is fitted with differential inputs for analog torque, velocity, or position control. The standard drive offers one analog input on X8, drives with built-in I/O option card offer a second input on X24.

## **Technical characteristics**

- Differential input voltage range: ±12.5 V
- Maximum input voltage referring to I/O Return: -12.5, +16.0 V
- Resolution: 16 Bit and fully monotonic
- Firmware update rate: 16 kHz
- Unadjusted offset: < 50 mV
- $\bullet$  Offset drift typ: 250 µV / °C
- Gain or slope tolerance:  $+/- 3\%$
- Nonlinearity:  $< 0.1\%$  of full scale or 12.5 mV
- Common Mode Rejection Ratio: > 30 dB at 60 Hz
- Input impedance: > 13k Ohms
- Signal to noise ratio referred to full scale:
	- $-$  AIN.CUTOFF = 3000 Hz: 14 bit
	- $-$  AIN.CUTOFF = 800 Hz: 16 bit

#### **Analog Input Wiring Diagram**

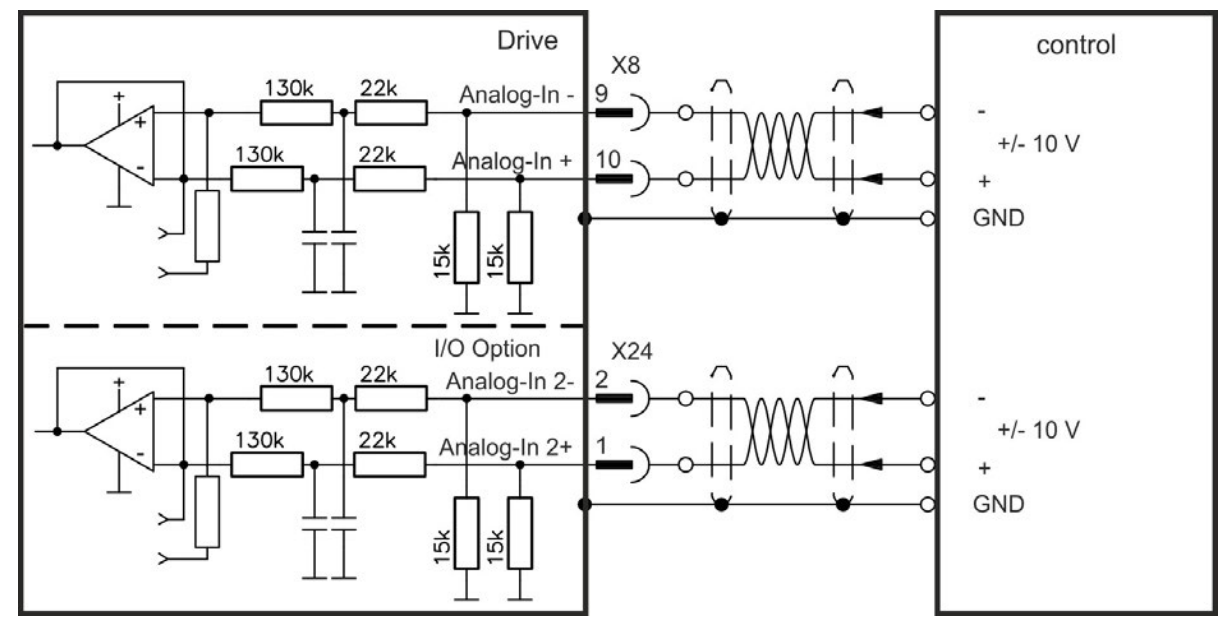

### **Application examples for set point input Analog-In:**

- **•** reduced-sensitivity input for setting-up/jog operation
- pre-control/override

### **Defining the direction of rotation**

Standard setting: clockwise rotation of the motor shaft (looking at the shaft end) affected by positive voltage between terminal (+ ) and terminal ( - )

To reverse the direction of rotation, swap the connections to terminals +/-, or change the DRV.DIR parameter in the "Feedback 1" screen page.

# <span id="page-149-0"></span>**9.14.3 Analog Output (X8, X23)**

Analog Outputs can be used to output converted analog values of digital measurements recorded in the drive. The standard drive offers one analog output on X8, drives with built-in I/O option card offer a second output on X23. A list of the pre-programmed functions is included in the WorkBench setup software.

#### **Technical characteristics**

- Output voltage range referring to AGND: ±10 V
- Resolution: 16 Bit and fully monotonic
- Update rate: 4 kHz
- Unadjusted offset: < 50 mV
- Offset drift typ: 250 µV/°C
- Gain or slope tolerance:  $+/- 3\%$
- Nonlinearity:  $< 0.1\%$  of full scale or 20 mV
- Output impedance: 110 ohms
- Specification complies with IEC 61131-2 Table 11
- $-3$  dB Bandwidth:  $>8$  kHz
- Maximum output current: 20 mA
- Capacitive load: any value but response speed limited by max Iout and by Rout
- Protected for short circuit to AGND

## **Analog Output Wiring Diagram**

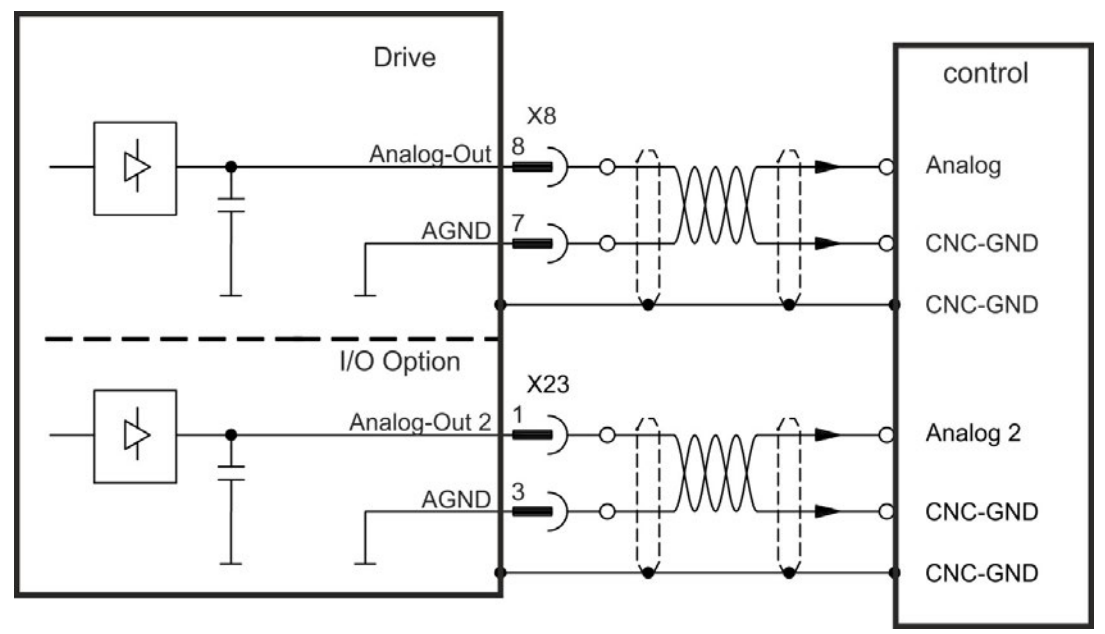

## <span id="page-150-0"></span>**9.14.4 Digital Inputs (X7/X8)**

**NOTE** 

The drive provides 8 digital inputs  $(\rightarrow \# 145)$  $(\rightarrow \# 145)$ . These can be used to initiate pre-programmed functions that are stored in the drive. A list of these pre-programmed functions is included in the WorkBench. Digital Input 8 is not programmable but is fixed to the ENABLE function. If an input is programmed, it must be saved to the drive.

Depending on the selected function, the inputs are high or low active. Digital input filter can be set in WorkBench to change sensitivity of the inputs (see Online Help).

The inputs can be used with switched +24 V (source type) or switched GND (sink type). See diagrams below for typical examples of digital input wiring.

## **Digital Input Wiring Diagram (Source type connection, example)**

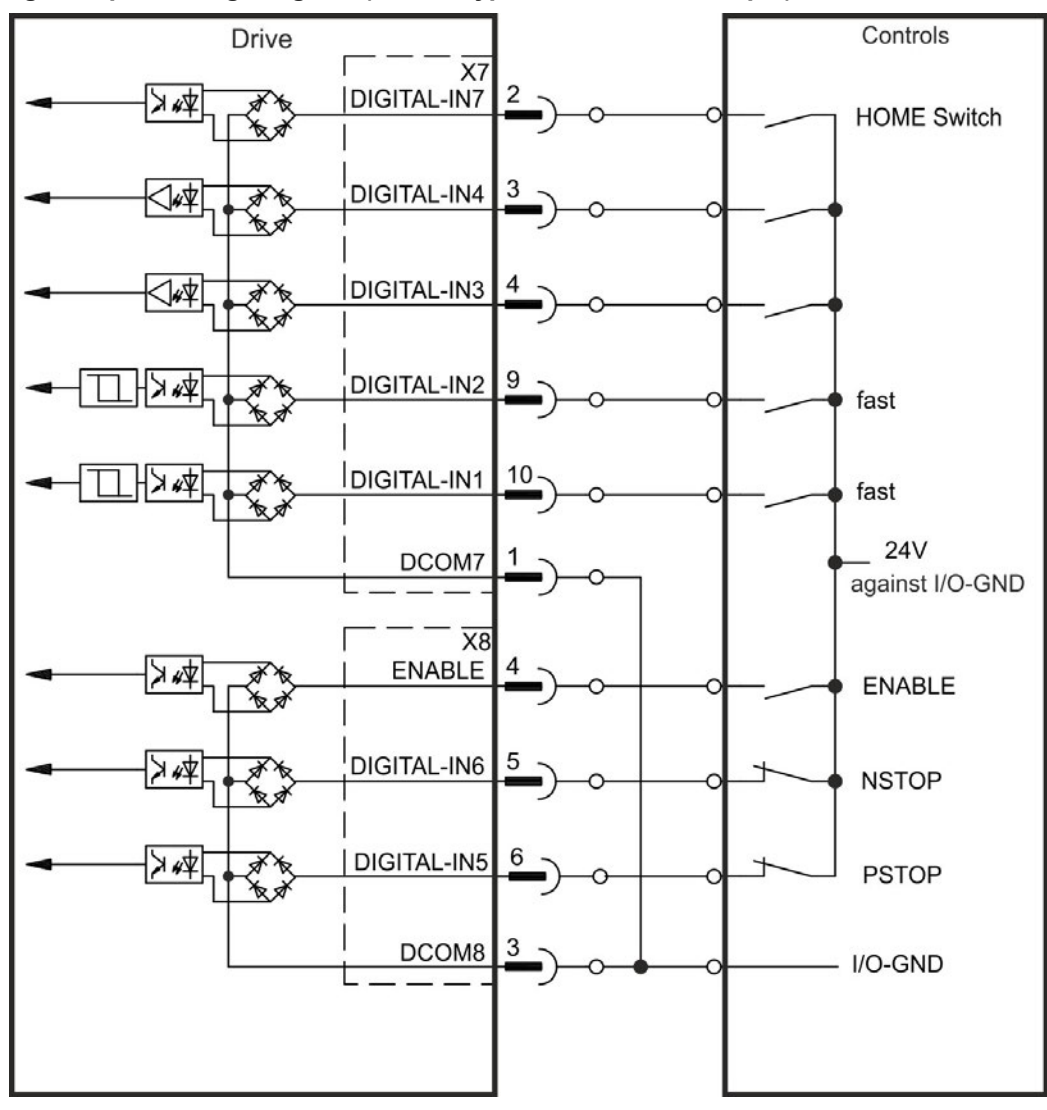

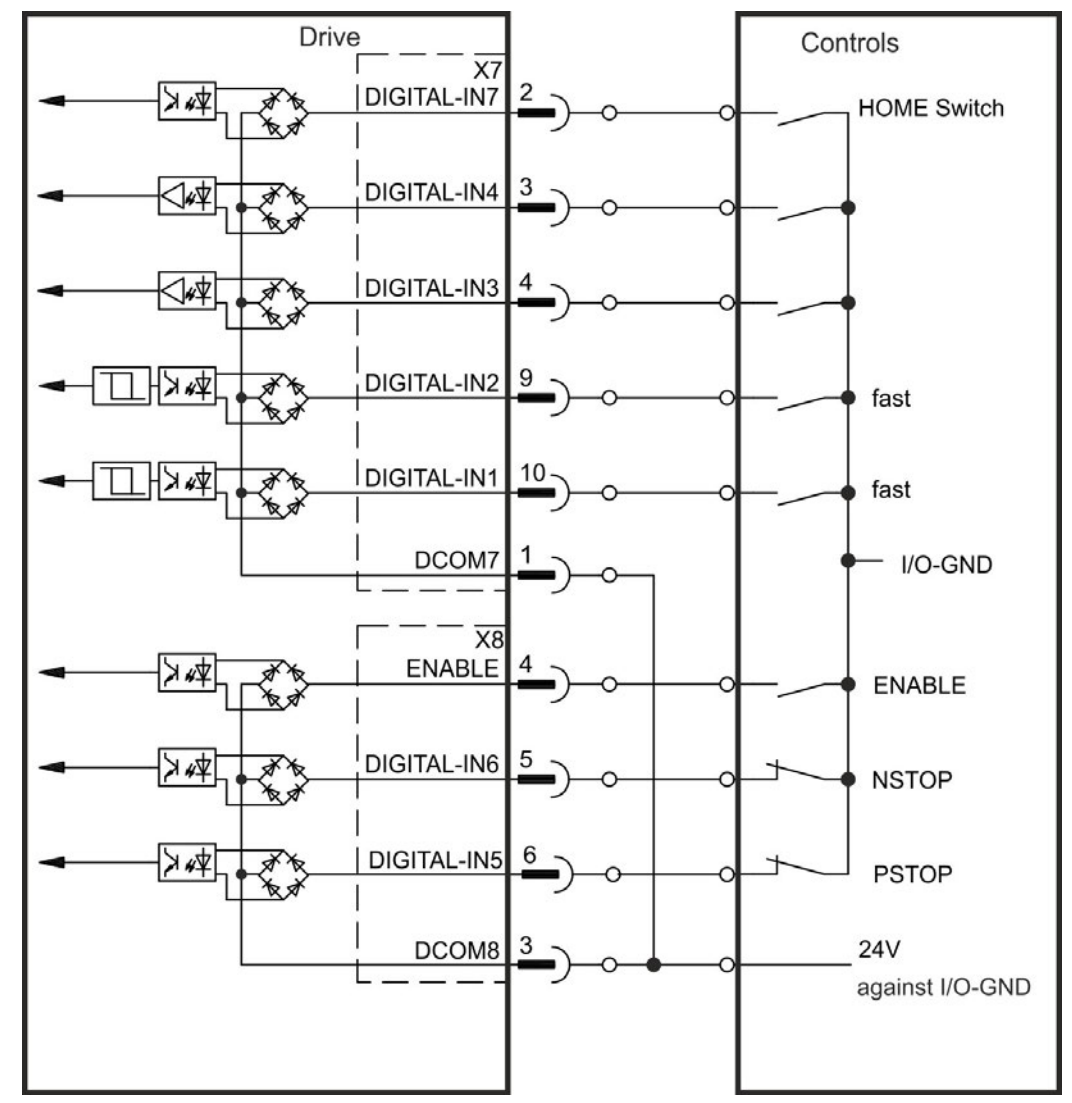

## **Digital Input Wiring Diagram (Sink type connection, example)**

#### **9.14.4.1 Digital Inputs 1 and 2**

These inputs (X7/9 and X7/10) are particularly fast and are therefore suitable for position latch functions. They can also be used as 24 V inputs for electronic gearing  $(\rightarrow$  #137).

#### **Technical characteristics**

- Floating, reference common line is DCOM7
- Sink or Source type sensors possible
- $\bullet$  High: 3.5 to 30 V/2 to 15 mA, Low: -2 to +2 V/<15 mA
- Update rate: firmware reads hardware input state every 250 µs
- High accuracy latch: motor feedback position or interpolated time is latched or captured within 2 us of input signal transition (with digital input filter set to 40 ns)
- The AKD capture engine is polled every 62.5 µs (16 kHz) by the firmware
- For KAS applications (example: AKD PDMM), the latch position information is updated in the Ethercat PDO. The typical update time into the KAS project is two Ethercat cycles ( with each cycle being  $250 \,\mu s$ ,  $500 \,\mu s$ ,  $1000 \,\mu s$ , or  $2000 \,\mu s$ )

## **9.14.4.2 Digital Inputs 3 to 7**

These inputs are programmable with the setup software. By default,all inputs are not programmed (off).

For more information refer to the setup software.

### **Technical characteristics**

Choose the function you require in WorkBench.

- Floating, reference common line is DCOM7 or DCOM8
- Sink or Source type sensors possible
- $\bullet$  High: 3.5 to 30 V/2 to 15 mA, Low: -2 to +2 V/<15 mA
- Update rate: firmware reads hardware input state every 250 µs

### **9.14.4.3 Digital Input 8 (ENABLE)**

Digital Input 8 (terminal X8/4) is set to Enable function.

- Floating, reference common line is DCOM8
- Sink or Source type wiring is possible
- $\bullet$  High: 3.5 to 30 V/2 to 15 mA, Low: -2 to +2 V/<15 mA
- Update rate: direct connection to hardware (FPGA)

**NOTE** 

**NOTE** 

The Hardware Enable input and the Software Enable signal (via fieldbus or WorkBench) are serial, that means wiring of Hardware Enable is mandatory.

The output stage of the drive is enabled by applying the ENABLE signal (Terminal X8/4, active high). Enable is possible only if input STO has a 24 V signal  $(\rightarrow \# 54)$  $(\rightarrow \# 54)$ . In the disabled state (low signal) the connected motor has no torque.

A software enable by means of the setup software is also required (AND link), although this can also be permanently enabled with WorkBench.

# <span id="page-152-0"></span>**9.14.5 Digital Inputs with I/O option (X21, X22)**

The drive option "IC" provides 12 additional digital inputs ( $\rightarrow$  [# 145\).](#page-144-0) These can be used to initiate pre-programmed functions that are stored in the drive. A list of these pre-programmed functions is included in WorkBench. If an input is programmed, it must be saved to the drive.

Depending on the selected function the inputs are high or low active.

The inputs can be used with switched +24 V (source type) or switched GND (sink type).

#### **Technical characteristics**

- Floating, sink or source type sensors possible
- $\bullet$  High: 3.5 to 30 V/2 to 15 mA, Low: -2 to +2 V/ < 15 mA, Update rate: Software 250  $\mu$ s

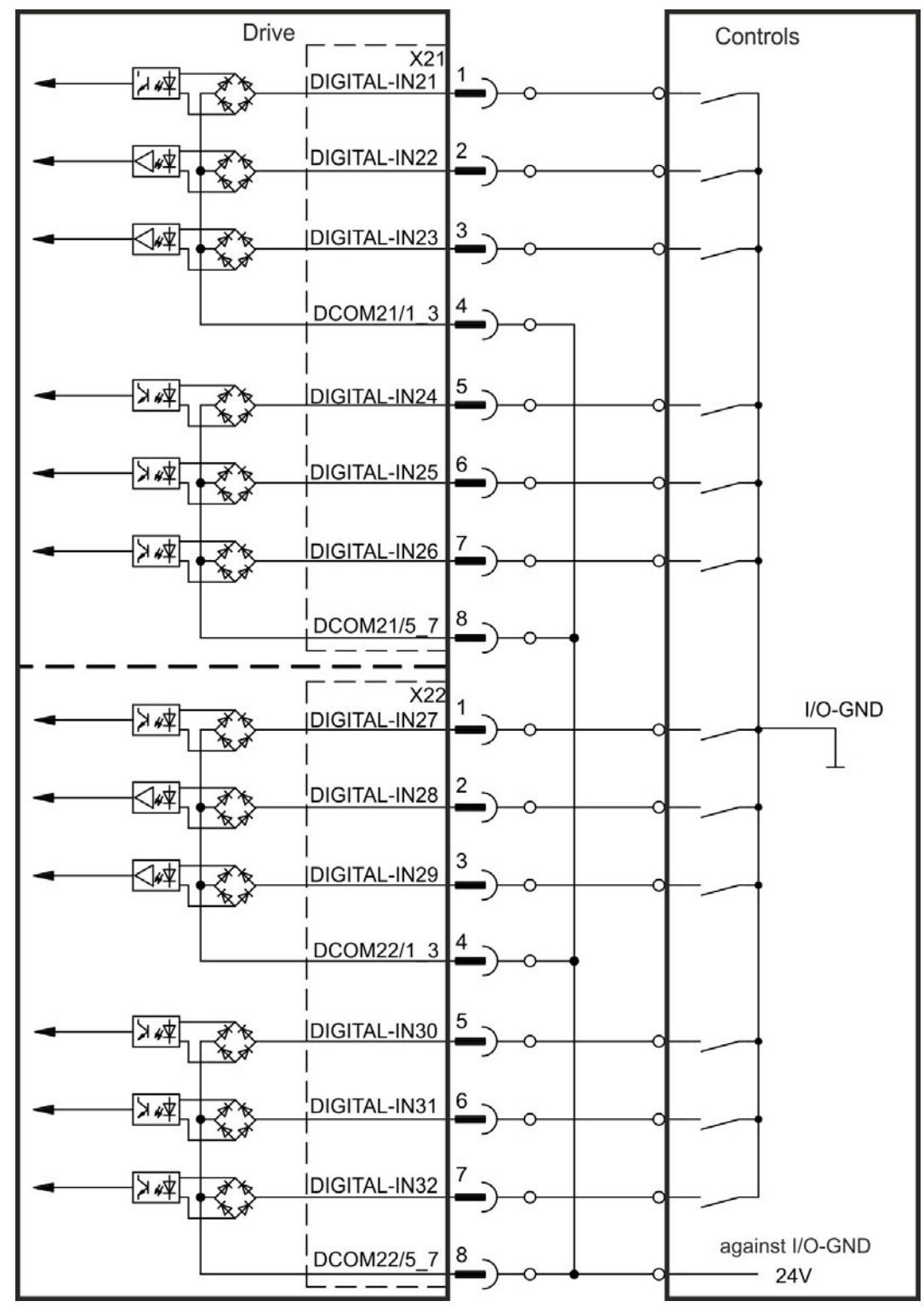

**Digital Input Wiring Diagram (Source type connection, example)**

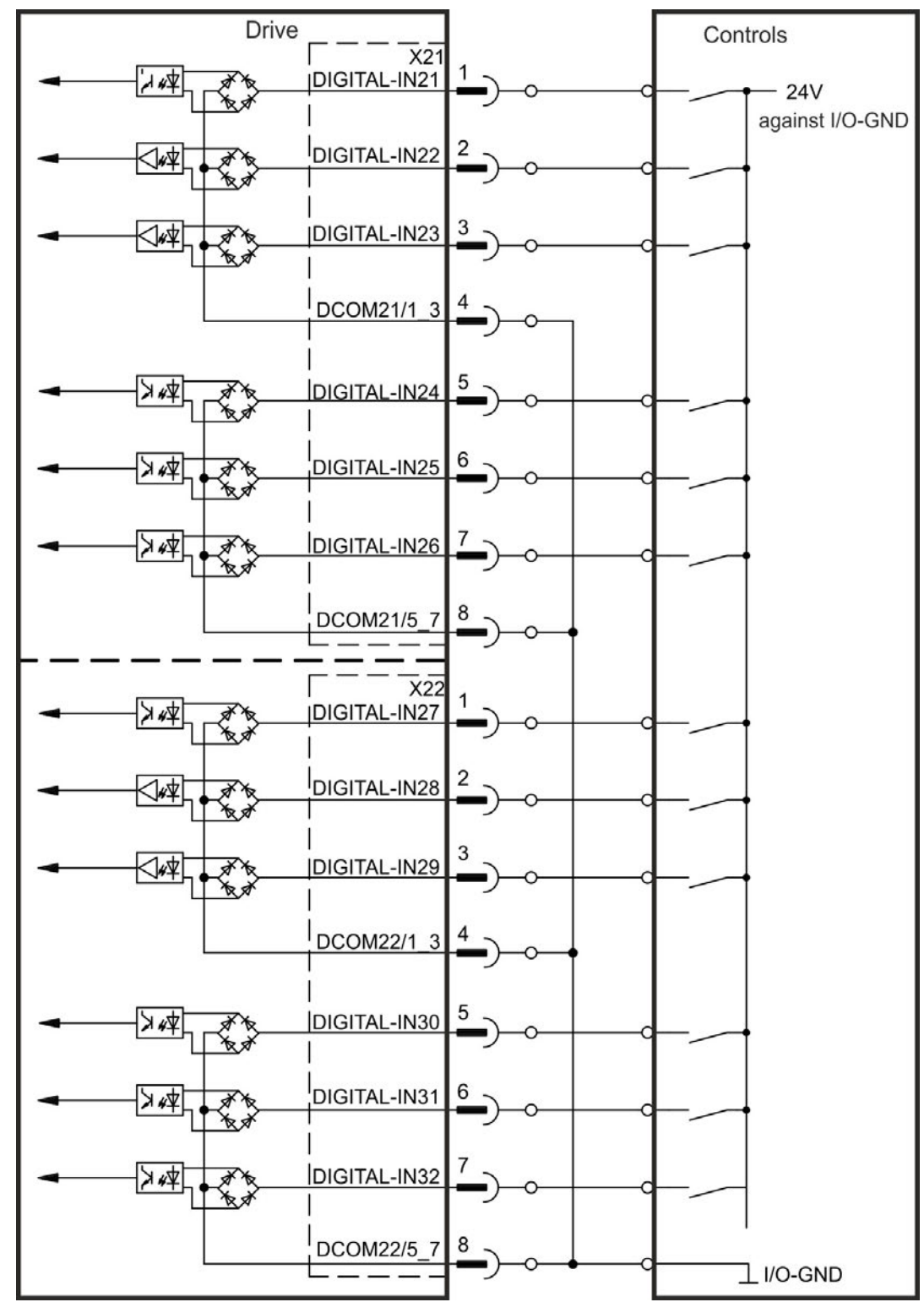

**Digital Input Wiring Diagram (Sink type connection, example)**

## <span id="page-155-0"></span>**9.14.6 Digital Inputs (X35/X36) with AKD-M**

In addition to the 8 digital inputs on X7 and X8 ( $\rightarrow$  #145), the AKD PDMM provides 6 digital inputs on X35 and X36. These can be used to initiate pre-programmed functions that are stored in the drive. A list of these pre-programmed functions is included in the KAS IDE. If an input is programmed, it must be saved to the drive. By default,all inputs are not programmed (off). For more information refer to the setup software.

**NOTE** 

Depending on the selected function the inputs are high or low active.

## **Technical characteristics**

Choose the function you require in KAS IDE.

- Floating, reference common line is DCOM35 or DCOM36
- Sink or Source type sensors possible
- $\bullet$  High: 3.5 to 30 V/2 to 15 mA, Low: -2 to +2 V/<15 mA
- Update rate: Software 250 µs

The inputs can be used with switched +24 V (source type) or switched GND (sink type). See diagrams below for typical examples of digital input wiring.

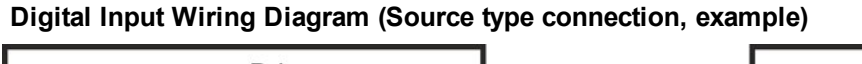

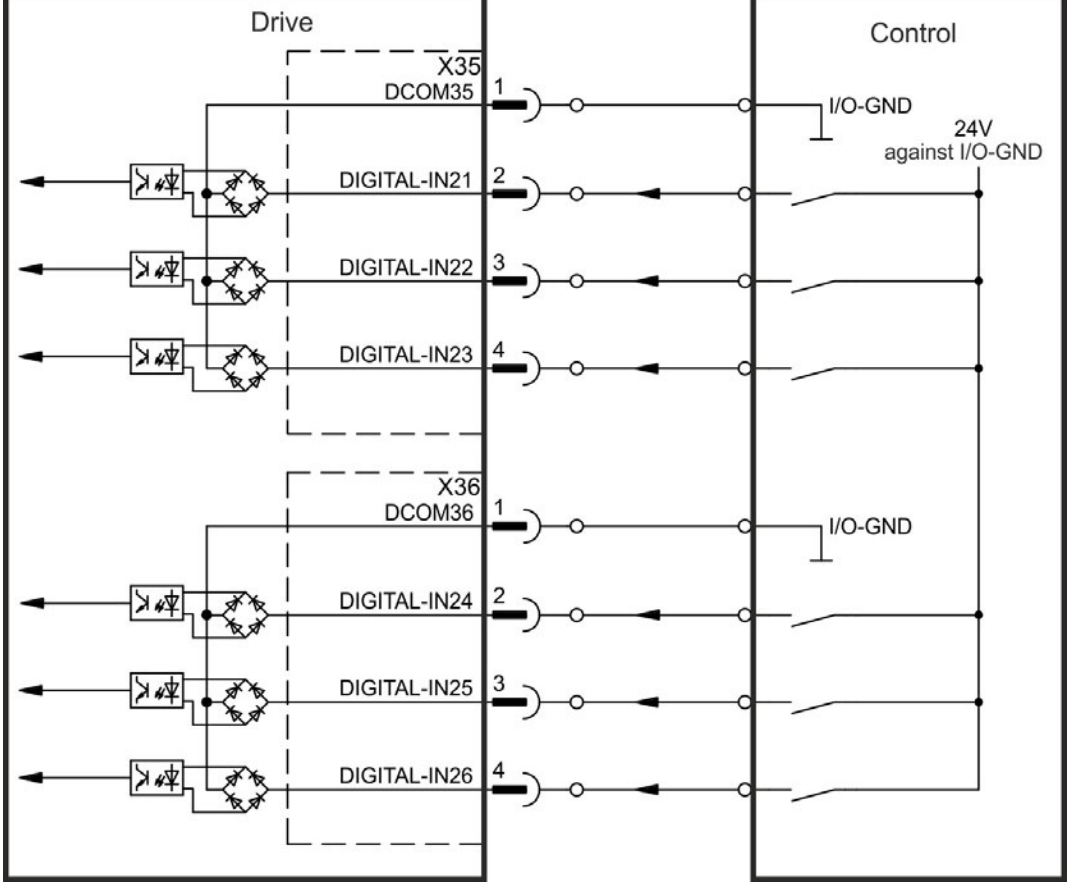

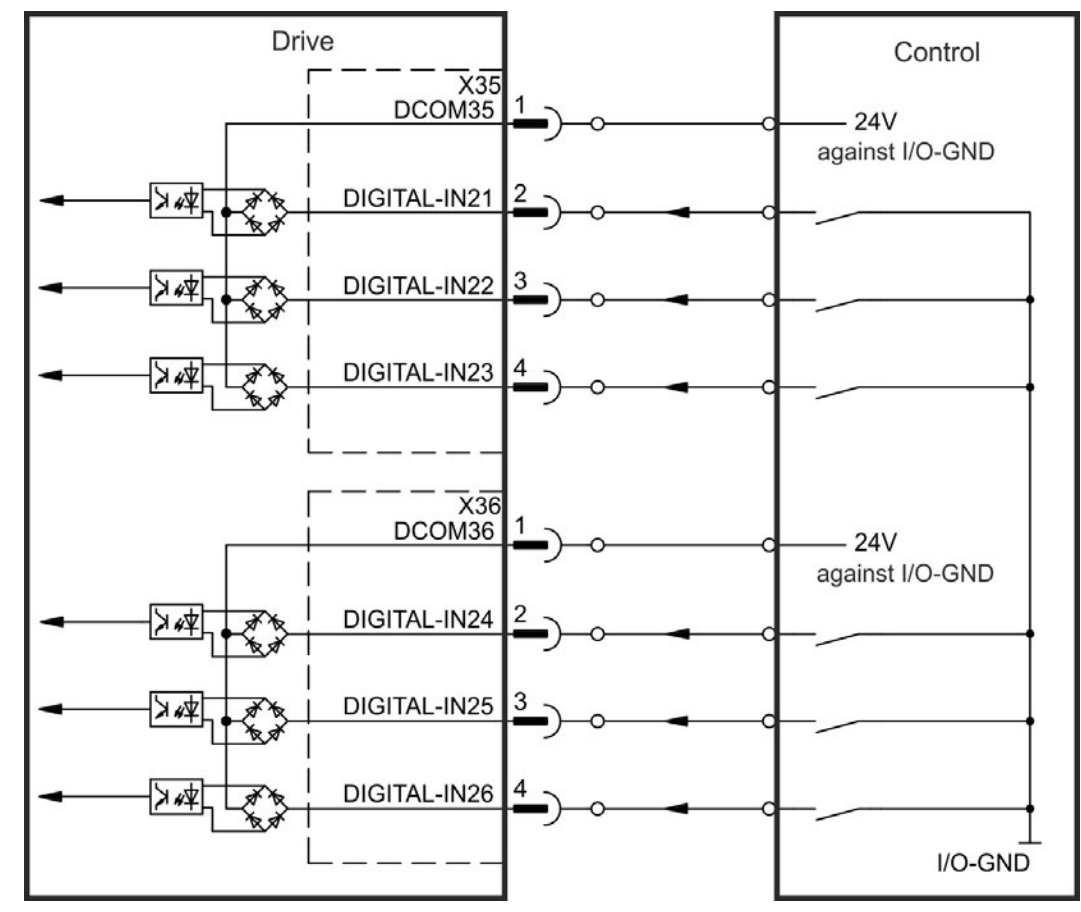

**Digital Input Wiring Diagram (Sink type connection, example)**

# <span id="page-157-0"></span>**9.14.7 Digital Outputs (X7/X8)**

## **9.14.7.1 Digital Outputs 1 and 2**

[The drive supplies 2 digital outputs \(X7/5 to X7/8, \(](#page-144-0) $\rightarrow$  #145). Choose the required function in the setup software. Messages from pre-programmed functions stored in the drive can be output here. A list of these pre-programmed functions can be found in the setup software. If an output is to be assigned to a pre-programmed function, then the parameter set must be saved in the drive.

## **Technical characteristics**

- 24 V IO power supply at terminals X7/8 and X7/6, 20 VDC to 30 VDC
- All digital outputs are floating, DIGITAL OUT 1/2: terminals X7/7-8 and X7/5-6), max.100 mA
- Can be wired as active low or active high (see examples below)
- Update rate: 250 µs

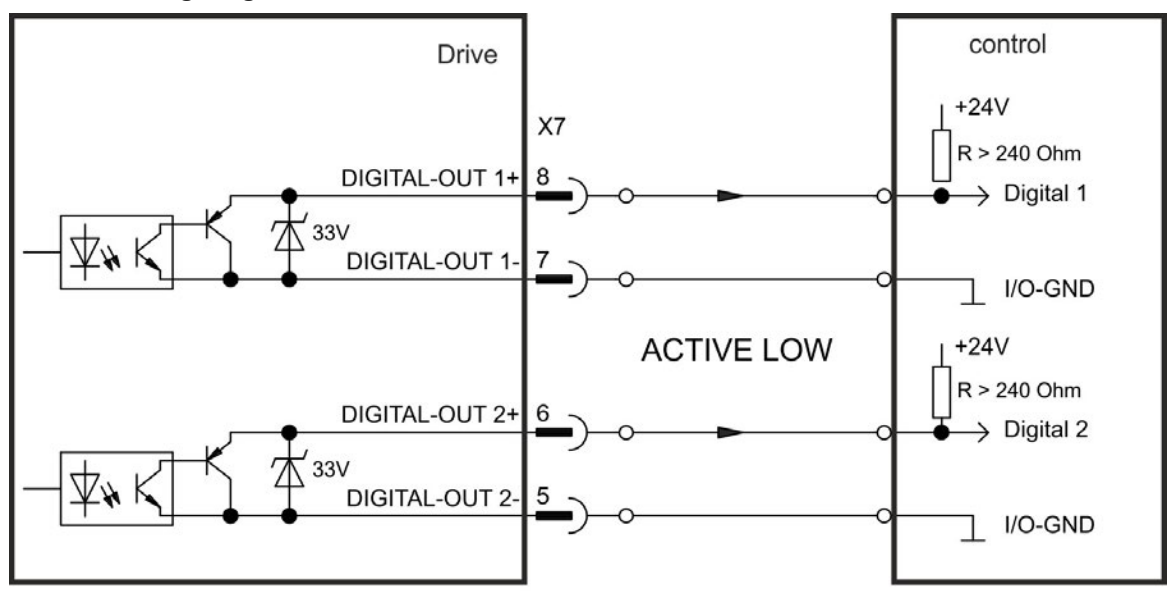

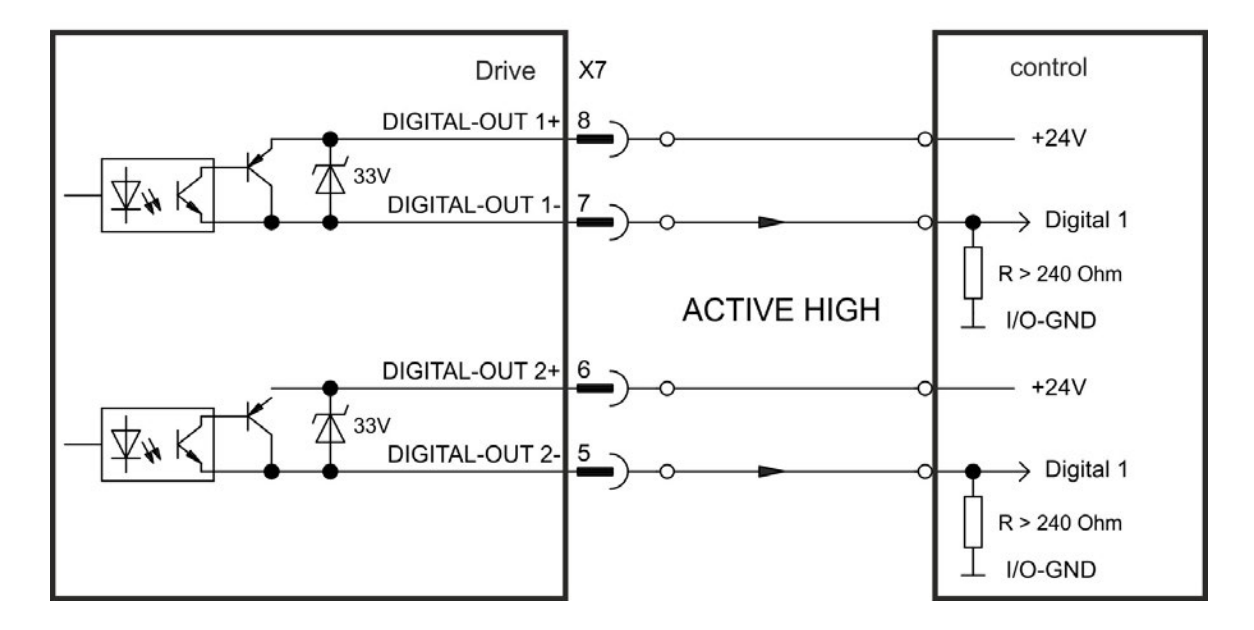

## <span id="page-158-0"></span>**9.14.7.2 [FAULT relay contacts](#page-199-0)**

**NOTE** 

Operational readiness (terminals X8/1 and X8/2 ) is signaled by a floating relay contact. The fault relay can be programmed to two modes of operation:

- Contact closed when there is no fault
- Contact closed when there is no fault and the drive is enabled.

The signal is not influenced by the enable signal, the I<sup>2</sup>t-limit, or the regen threshold.

Technical characteristics

- FAULT: Relay output, max. 30 VDC or 42 VAC, 1 A
- Time to close: max. 10 ms
- Time to open: max. 10 ms

All faults cause the FAULT contact to open and the output stage to be switched off (if the FAULT contact is open, the output stage is inhibited -> no power output). List of the fault messages:  $(\rightarrow \text{\#}200)$ .

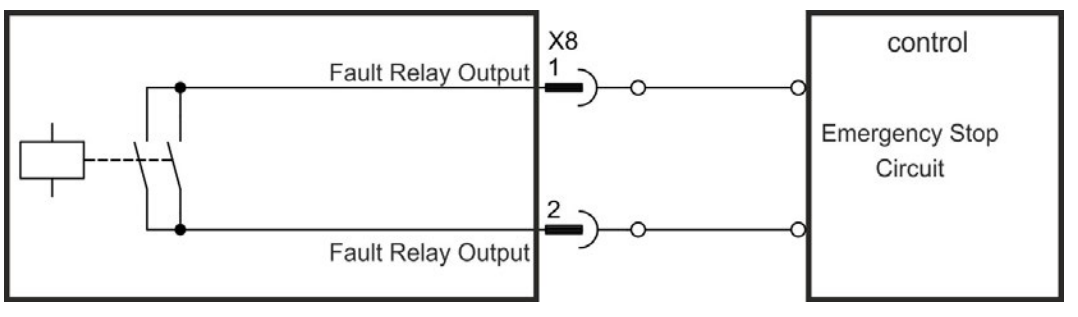

# <span id="page-159-0"></span>**9.14.8 Digital Outputs with I/O option (X23/X24)**

## **9.14.8.1 Digital Outputs 21 to 24, 26 to 29**

The drive option "IC" provides 10 digital outputs  $(\rightarrow \# 145)$  $(\rightarrow \# 145)$ . Choose the required function in the setup software. Messages from pre-programmed functions stored in the drive can be output here. A list of these pre-programmed functions can be found in the setup software. If an output is to be assigned to a pre-programmed function, then the parameter set must be saved in the drive.

## **Technical characteristics**

- 24 V IO power supply, 20 VDC to 30 VDC, floating, max. 100 mA
- Can be wired as active low or active high (see examples below)
- Update rate: 250 µs

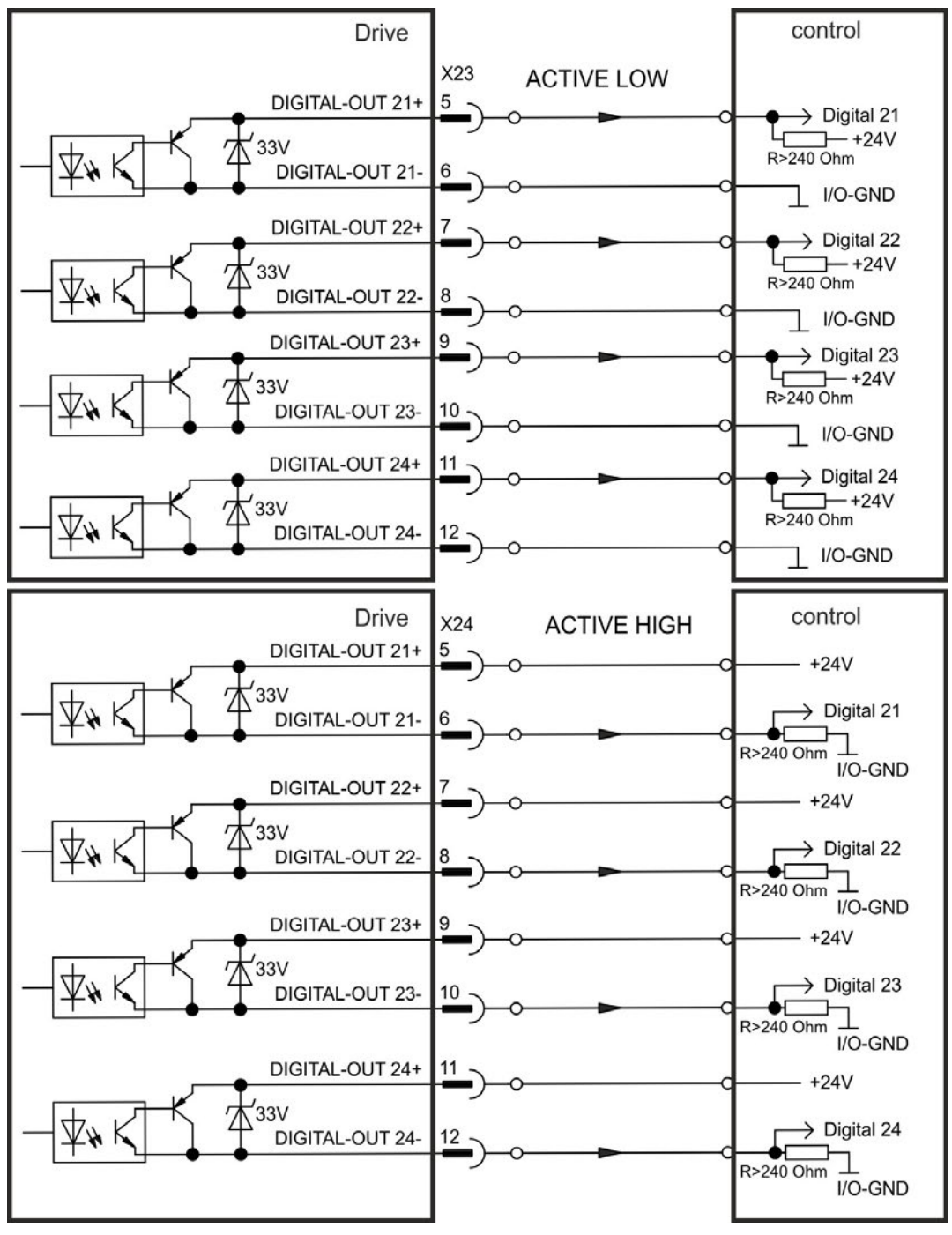

## <span id="page-160-0"></span>**9.14.8.2 Digital Relay Outputs 25, 30**

The drive option "IC" provides two digital outputs, which are signaled by floating relay contacts( $\rightarrow$  [# 145\)](#page-144-0). Choose the required function in the setup software. Messages from pre-programmed functions stored in the drive can be output here. A list of these pre-programmed functions can be found in the setup software. If an output is to be assigned to a pre-programmed function, then the parameter set must be saved in the drive.

## **Technical characteristics**

- Relay output, max. 30 VDC or 42 VAC, 1 A
- Time to close: max. 10 ms
- Time to open: max. 10 ms

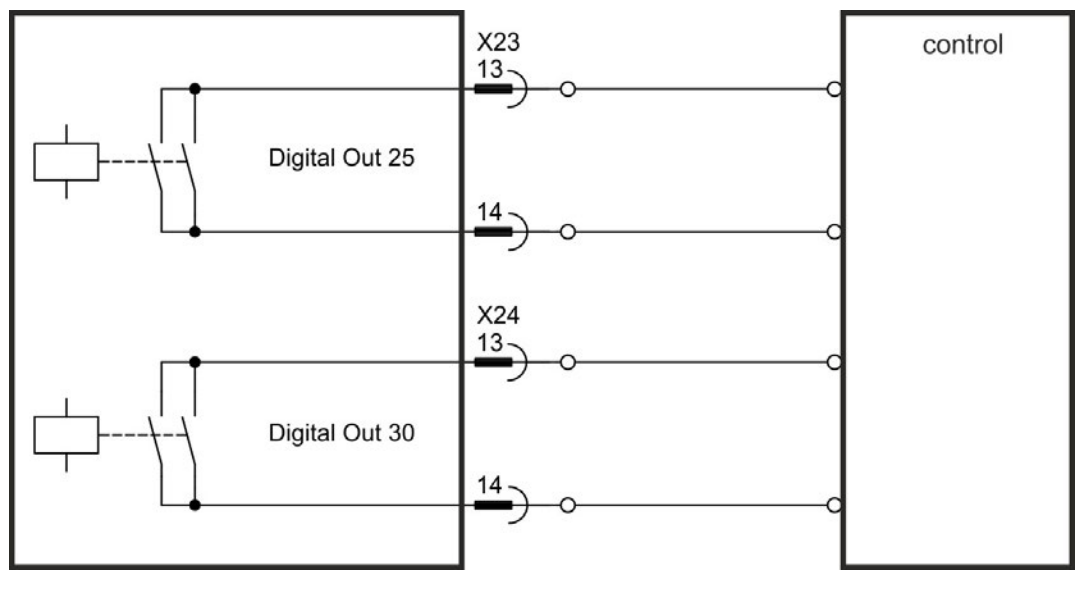

# <span id="page-161-0"></span>**9.14.9 Digital Outputs (X35/X36) with AKD-M**

## **9.14.9.1 Digital Outputs 21 and 22**

In addition to the 2 digital outputs on X7 ( $(\rightarrow$  #145), the AKD PDMM provides 2 digital outputs an X35 and X36. Choose the required function in the setup software. Messages from pre-programmed functions stored in the drive can be output here. A list of these pre-programmed functions can be found in the setup software. If an output is to be assigned to a preprogrammed function, then the parameter set must be saved in the drive.

### **Technical characteristics**

- 24 V IO power supply at terminals X35/8 and X36/8, 20 VDC to 30 VDC
- All digital outputs are floating, max. 100 mA
- Can be wired as active low or active high (see examples below)
- Update rate: 1 ms

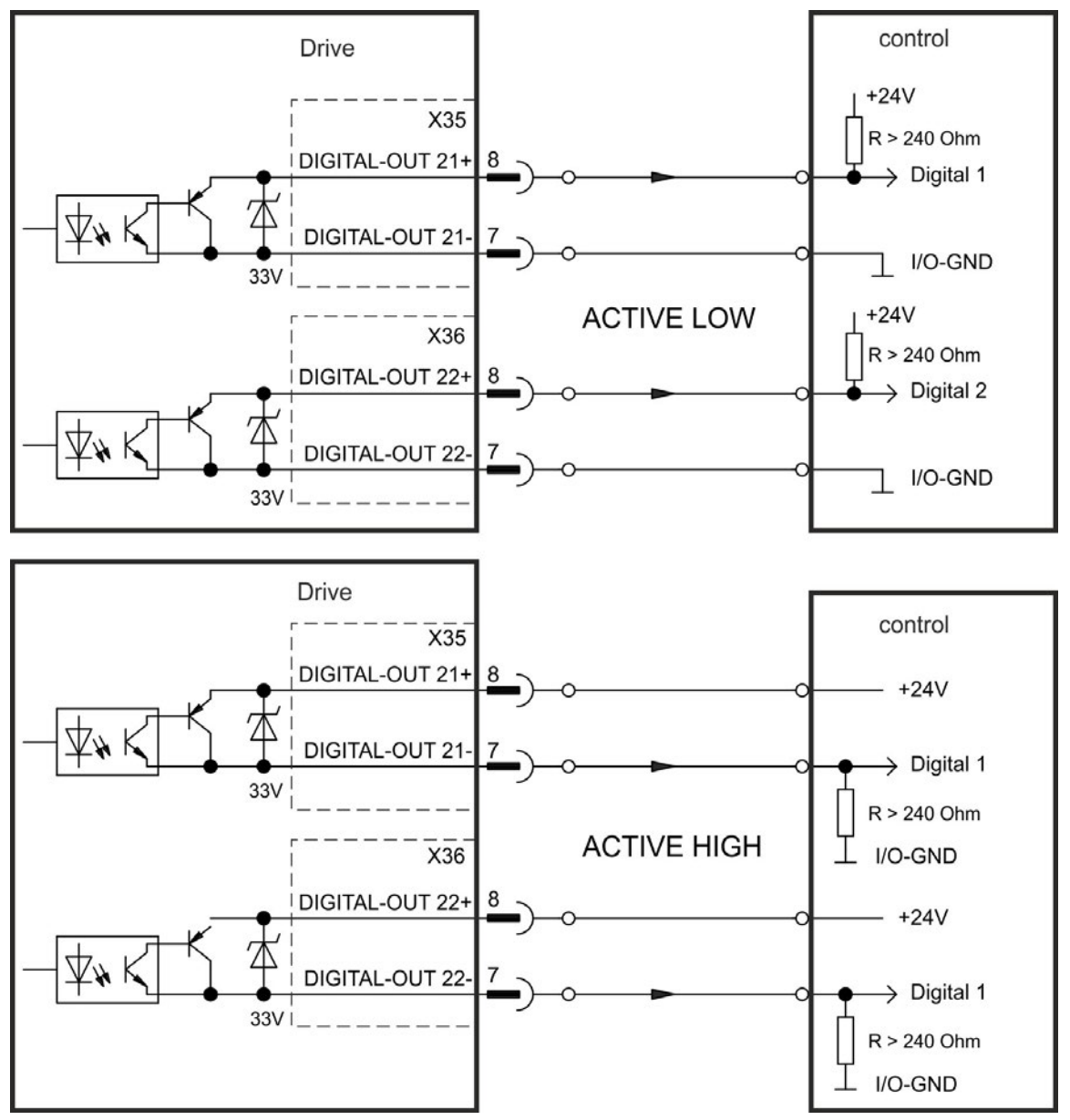

# **9.15 LED display**

The LED seven-segment display indicates the status of the drive after the 24 V supply is switched on. If the service connection to the PC or to the PAC doesn't work, then the LED display is the only way to get information.

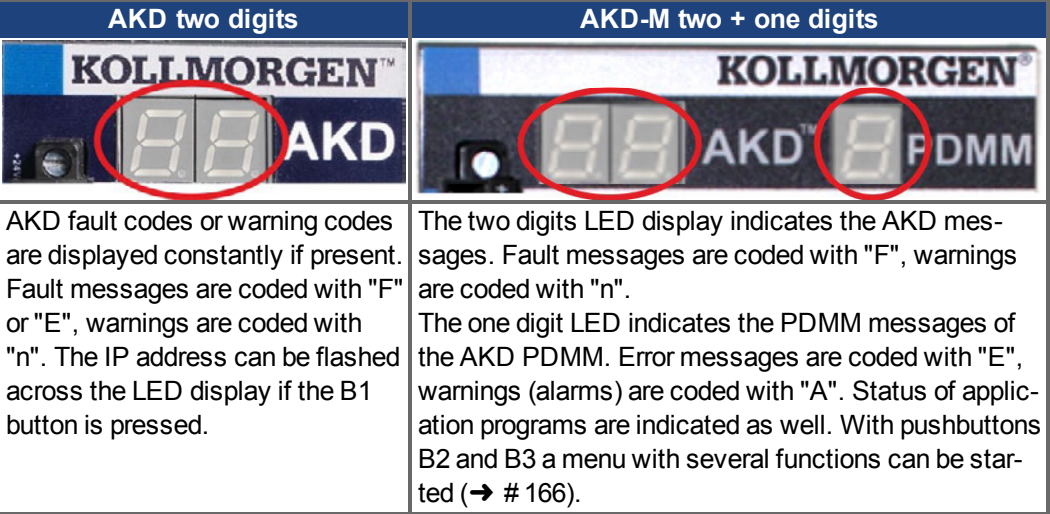

See WorkBench Onlinehelp for details.

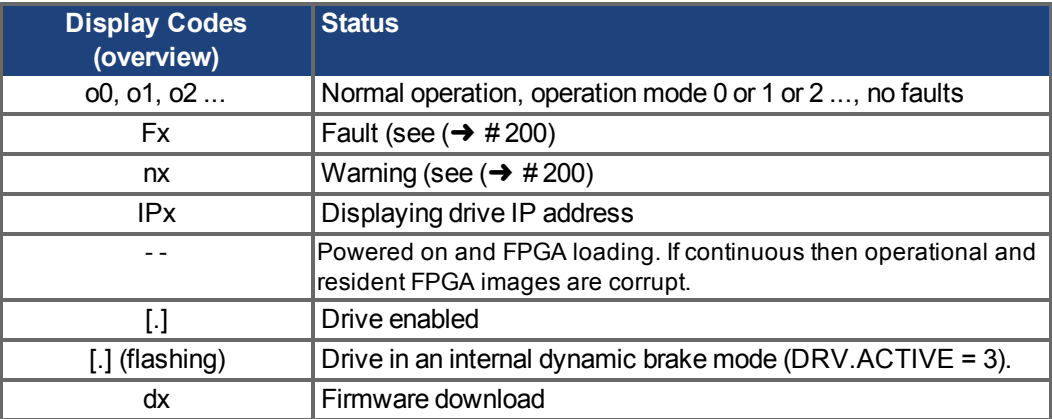

# **9.16 Rotary Switches (S1, S2, RS1)**

Rotary switches can be used to select IP address or predefined funtions for executing.

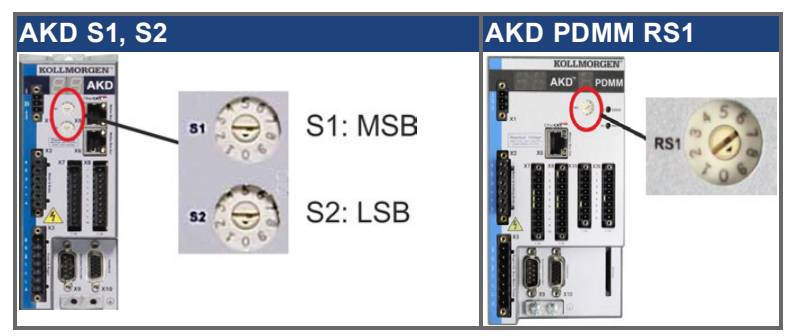

# **9.16.1 Rotary switches S1 and S2 with AKD-B, -P, -T**

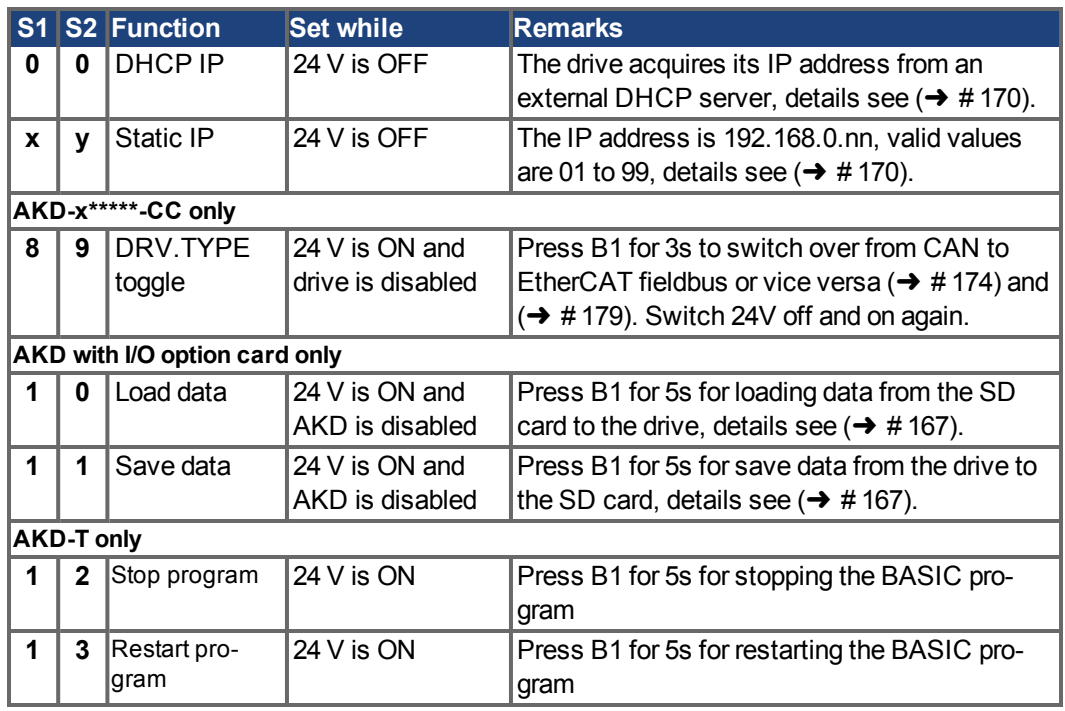

# **9.16.2 Rotary switch RS1 with AKD-M**

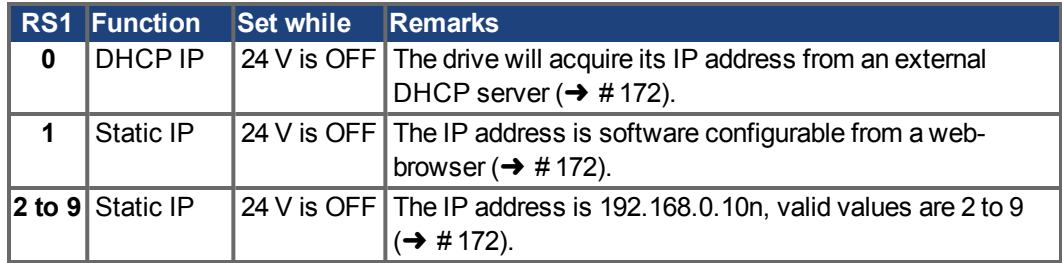

# <span id="page-164-0"></span>**9.17 Pushbuttons (B1, B2, B3)**

The pushbuttons can be used to start predefined functions.

# **9.17.1 Pushbutton B1 with AKD-B, -P, -T**

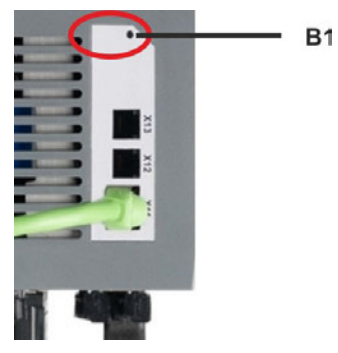

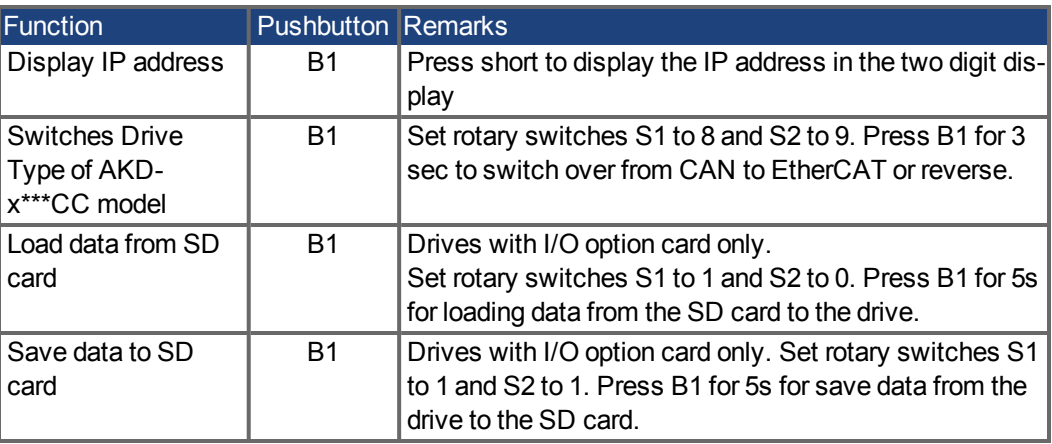

# <span id="page-165-0"></span>**9.17.2 Pushbuttons B1, B2, B3 with AKD-M**

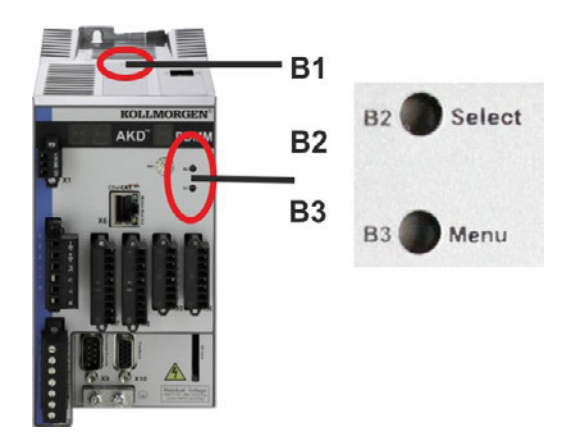

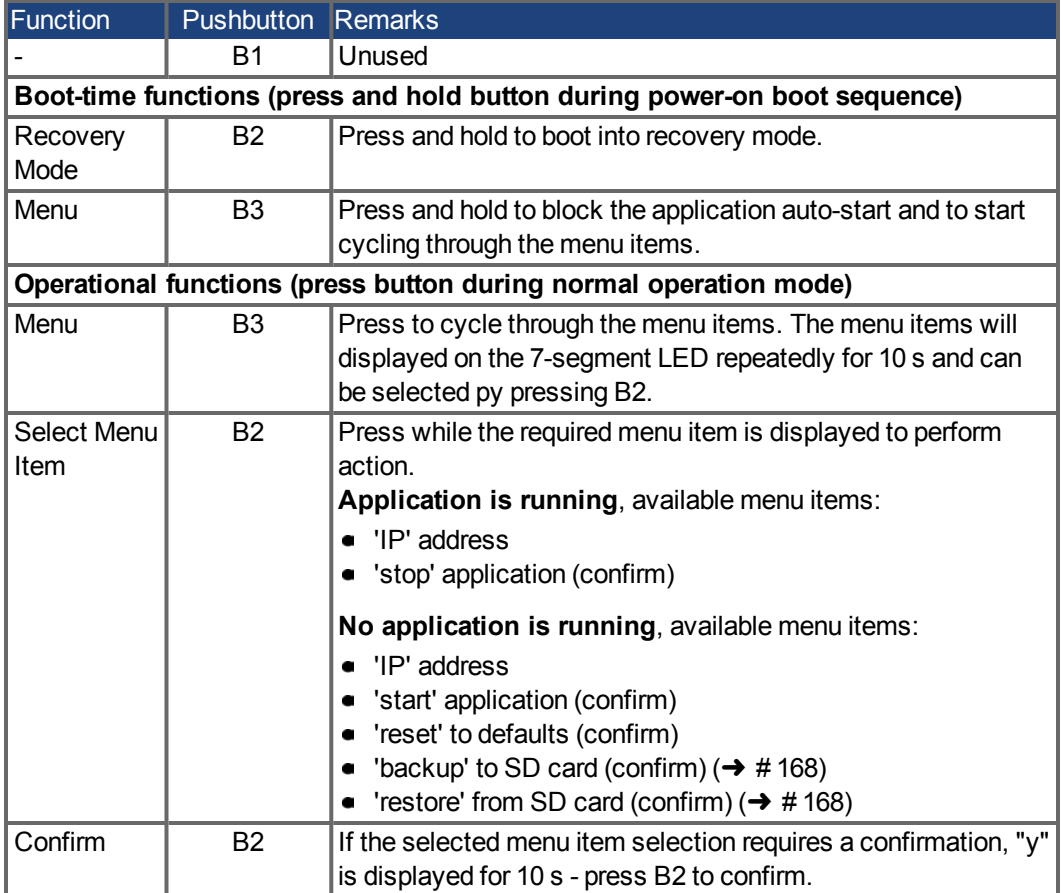

# <span id="page-166-0"></span>**9.18 SD Card Slot**

## **9.18.1 SD Card Slot with I/O option card**

Drives with I/O option card offer a SD card slot to activate file transfers from/to the AKD and SD Memory Card. These features can be started from the WorkBench software or with pushbutton B1 (top of the drive) combined with rotary switch setting 10 or 11. Detailled description can be found in the WorkBench Onlinehelp.

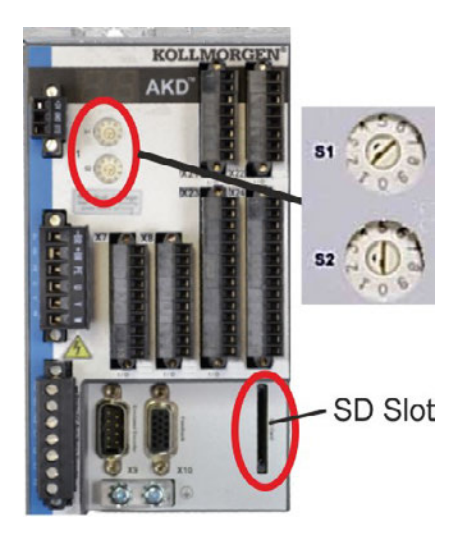

#### **NOTE**

The save/load operations (AKD to SD or SD to AKD) are only possible while no program is running and the drive is disabled.

BASIC programs and non volatile parameters can be saved/loaded.

If a fault occurs during save/load operations, the fault number is displayed in the display with E followed by four digits. Error codes  $(\rightarrow \#200)$ .

### **Supported SD card types**

SD cards are preformatted by the manufacturer. The following table outlines the SD card types and AKD support.

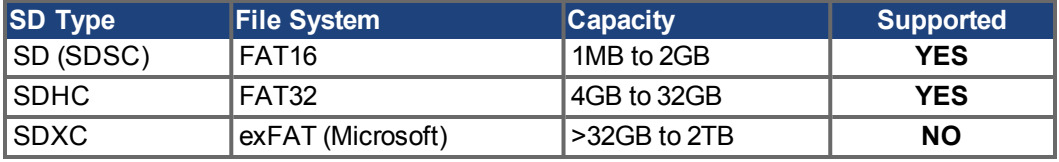

## **Features**

If an SD card is plugged into the SD slot and the drive is disabled and no programm is running, set rotary switches as described below and press B1 for 5s to start the set function:

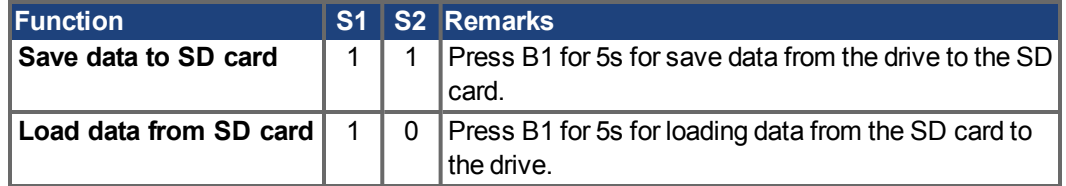

# <span id="page-167-0"></span>**9.18.2 SD Card Slot with AKD-M**

AKD PDMM offers a SD card slot and pushbuttons B2 and B3 to activate file transfers from/to the AKD PDMM and SD Memory Card. These features can be started from the KAS IDE software as well. Detailled description can be found in the KAS IDE Online Help.

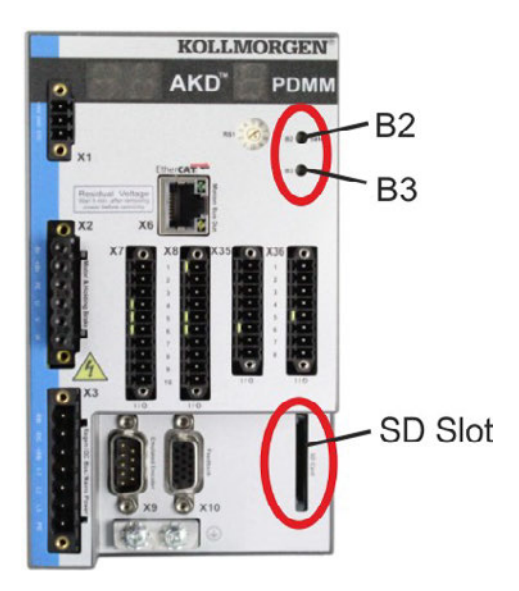

The backup/restore operations (AKD PDMM to SD or SD to AKD PDMM) will not be possible if an application is running.

#### **NOTE**

Stop the application from the web-browser or use the B2/B3 "stop" action before initiating any SD card functionality.

If a fault occurs during save/load operations, the fault number is displayed in the one digit display with E followed by two digits. Error codes  $(\rightarrow \#206)$ .

#### **Supported SD card types**

SD cards are preformatted by the manufacturer. The following table outlines the SD card types and AKD PDMM support.

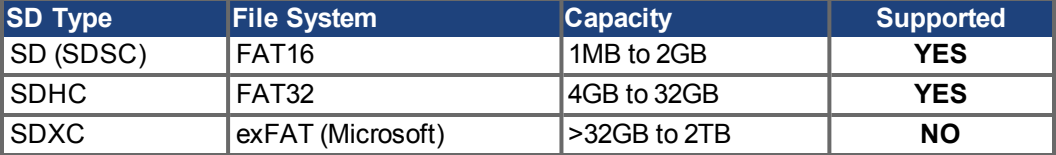

#### **Features**

If an SD card is plugged into the SD slot and no application programm is running, the pushbutton menu (started with B3,  $(\rightarrow \# 165)$  $(\rightarrow \# 165)$  shows the possible data transfer functions:

- 'backup' to copy firmware, configurations, user application, and user data files from the AKD PDMM to SD card.
- 'restore' to load firmware, configuration, user application, and user data files from SD card to AKD PDMM.

# **9.19 Service Interface (X11, X32)**

Operating, position control, and motion-block parameters can be set up by using the setup software on an ordinary commercial PC  $(\rightarrow$  #185).

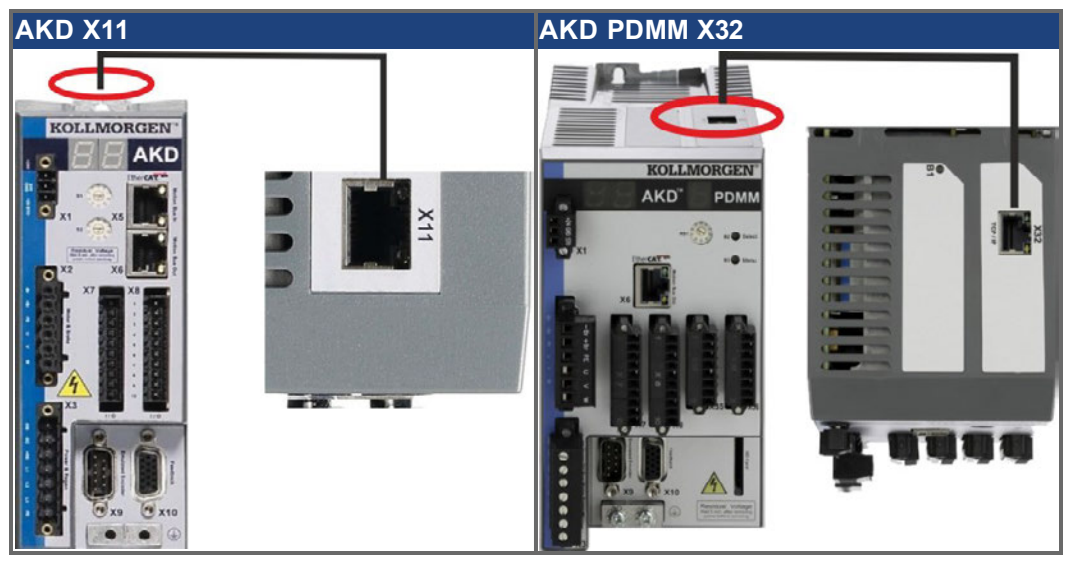

Connect the service interface (X11 or X32) of the drive to an Ethernet interface on the PC directly or via a network hub/switch, **while the supply to the equipment is switched off.** Use standard Cat. 5 Ethernet cables for connection (in some cases crossover cables will also work).

Confirm that the link LED on the AKD (the green LED on the RJ45 connector) and on your PC (or network Hub/Switch) are both illuminated. If both lights are illuminated, then you have a good electrical connection.

# **9.19.1 Pinout X11, X32**

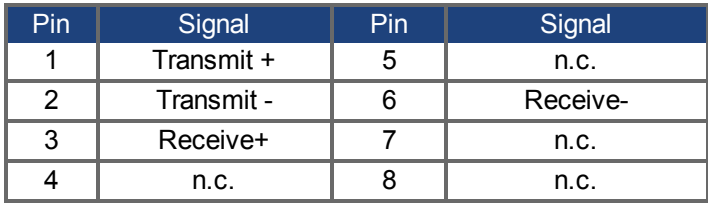

# **9.19.2 Service Bus Protocols X11, X32**

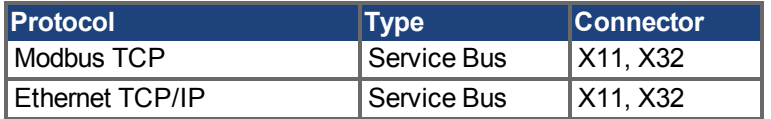

# **9.19.3 Possible Network Configurations**

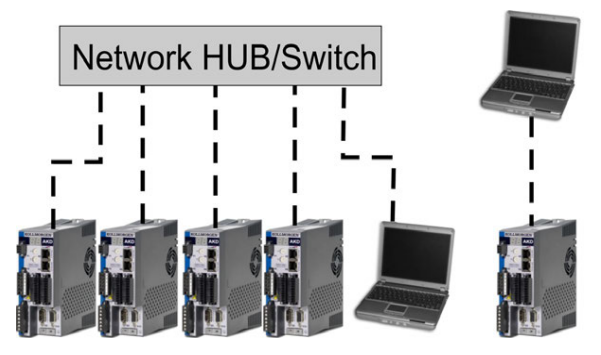

# <span id="page-169-0"></span>**9.19.4 Setting the IP Address AKD-B, AKD-P, AKD-T**

The IP address can be flashed across the LED display if the B1 button is pressed.

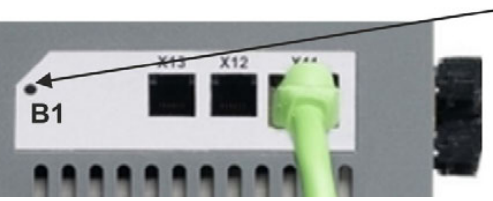

Press B1 to display IP address.

You can use the rotary switches to set the IP address of the AKD. For CANopen and some other fieldbuses, the rotary switches also set the node address of the drive for that specific network.

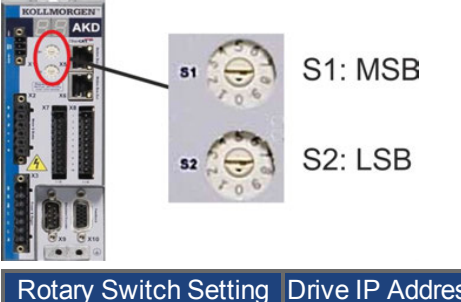

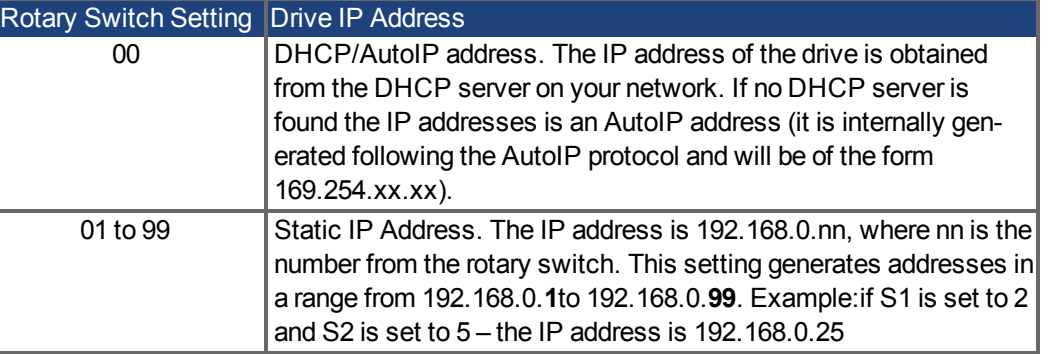

**NOTE** 

The PC subnet mask must be set to 255.255.255.0 or 255.255.255.128 When connecting the AKD directly to a PC, use static IP addressing (not 00).

## **Static IP addressing**

When connecting the drive directly to a PC, static IP addressing must be used. Set rotary switches S1 and S2 to a number different from 00 (see table above).

## **Dynamic IP addressing (DHCP and Auto-IP)**

With S1 and S2 both set to 0, the drive is in DHCP mode. The drive will acquire its IP address from an external DHCP server if present in the network. If a DHCP server is not present, the drive will assume an Automatic Private IP Address of the form 169.254.x.x.

If your PC is directly connected to the drive, and set to obtain an IP address automatically in the TCP/IP settings, a connection will be established with both devices using compatible automatically generated addresses. It can take up to 60 seconds for a PC to configure an Automatic Private IP Address (169.254.x.x).

## **Changing the IP address**

If the switches are altered while 24 V Logic power is supplied to the drive, you must switch off and then switch on again the 24 V supply voltage. This action will reset the address.

### **IP address mode**

By default, the drive utilizes the method described above to aquire its IP address. A method of setting the IP address independent of the Rotary switches is available. More information is available in the *WorkBench Online Help* or in the Settings Screen-> Fieldbus-> TCP/IP screen in WorkBench.

## **Recovering Communications with a Drive on an Un-Reachable IP Address**

If IP.MODE has been set to 1 (using software defined static IP), the drive will boot up on an IP Address that may be unreachable with the host computer's settings.

If the IP address prevents communication, the IP settings can be reset to default by the following procedure:

- $\bullet$  Set both rotary switches to 0
- Hold down button B1 (top-side of drive) for 5 seconds.

The display will flash 0.0.0.0 and then attempt to discover an address by DHCP.

Without removing logic power from the drive, use WorkBench to connect to the drive, reconfigure the IP address settings as desired, and store the values to non-volatile memory.

## <span id="page-171-0"></span>**9.19.5 Setting the IP Address AKD-M**

You can use the rotary switch RS1 to set the IP address of the AKD PDMM. The configured IP address (depending on the current rotary switch RS1 position) will be displayed on the 7 segment at Ethernet cable connection time and at power-on, if an Ethernet cable is connected.. If no Ethernet cable is connected, no IP address will be indicated in the display.

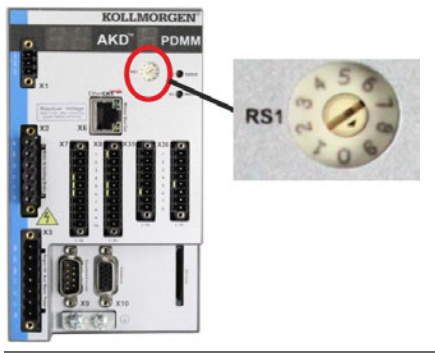

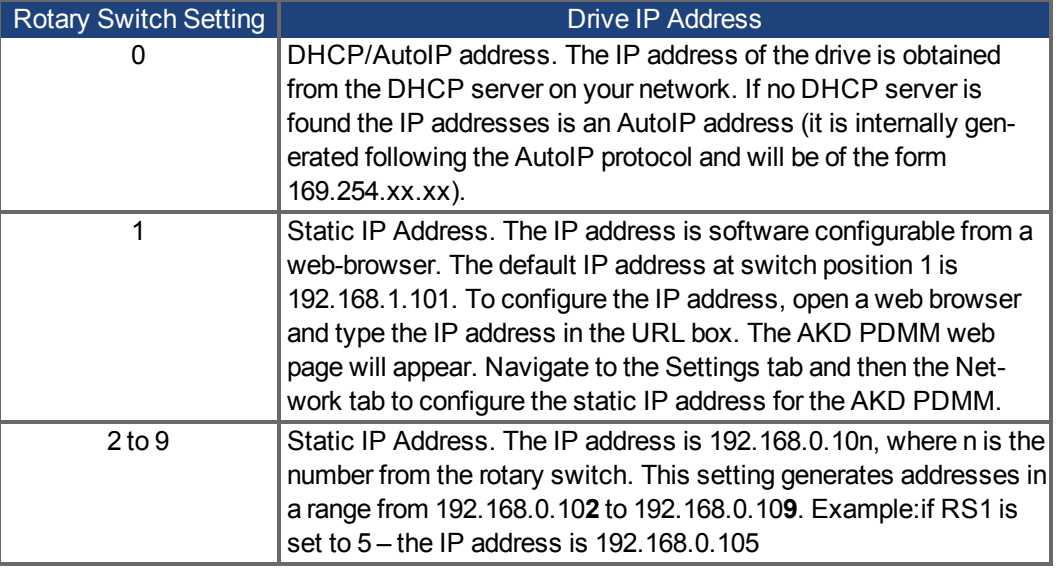

#### **NOTE**

The PC subnet mask must be set to 255.255.255.0 or 255.255.255.128

## **Static IP addressing**

When connecting the drive directly to a PC, static IP addressing must be used. Set rotary switch RS1 to a number from 2 to 9 (see table above)

### **Dynamic IP addressing (DHCP and Auto-IP)**

With RS1 set to 0, the drive is in DHCP mode. The drive will acquire its IP address from an external DHCP server if present in the network. If a DHCP server is not present, the drive will assume an Automatic Private IP Address of the form 169.254.x.x.

If your PC or PAC is directly connected to the drive, and set to obtain an IP address automatically in the TCP/IP settings, a connection will be established with both devices using compatible automatic generated addresses. It can take up to 60 seconds for a PC to configure an Automatic Private IP Address (169.254.x.x).

#### **Changing the IP address**

If the switch is altered while 24 V Logic power is supplied to the drive, you must switch off and then switch on again the 24 V supply voltage. This action will reset the address.

## **9.19.6 Modbus TCP**

The drive can be connected to Modbus HMI via RJ-45 connector X11 (AKD) or X32 (AKD PDMM, for Kollmorgen touchpanels only). The protocol allows reading and writing of drive parameters.

The communication status is indicated by the built-in LEDs.

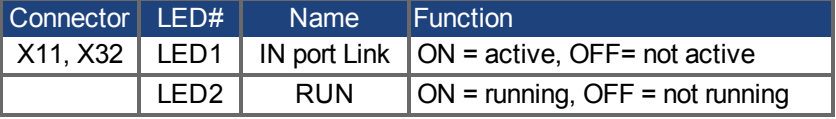

Connect the service interface (X11, X32) of the drive to an Ethernet interface on the Modbus HMI directly or via a network switch, **while the supply to the equipment is switched off.** Use standard Cat. 5 Ethernet cables for connection.

The following are required to connect an HMI to the drive:

- The HMI must support Modbus TCP.
- It must have Ethernet hardware and a driver for Modbus TCP, though the driver does not have to be made specifically for the AKD family.

The Kollmorgen *AKI* HMI's are compatible with a "Kollmorgen Modbus Master" driver.

The subnet mask of the AKD is 255.255.255.0. The first three octets of the drive's IP address must be the same as the first three octets of the HMI's IP address. The last octet must be different.

Confirm that the link LED on the AKD (the green LED on the RJ45 connector) and on your Master or Switch are both illuminated. If both lights are illuminated, then you have a good electrical connection.

Modbus TCP and WorkBench/KAS IDE can operate simultaneously if a switch is used.

# **9.20 CAN-Bus Interface (X12/X13)**

Two 6-pin RJ-25 connectors X12/X13 are used for CAN-Bus connection.

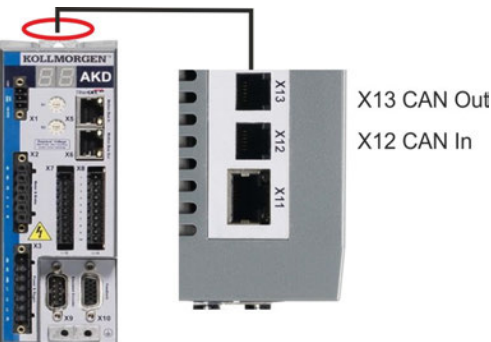

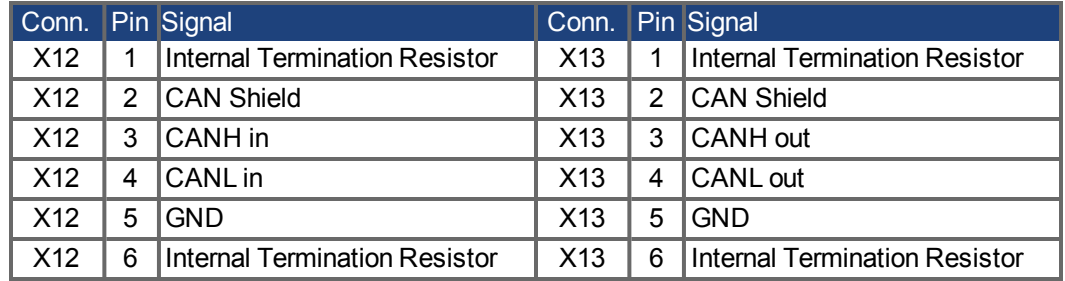

# <span id="page-173-0"></span>**9.20.1 CAN-Bus activation with AKD-CC models**

AKD-CC drive models are Drives, which support EtherCAT and CAN fieldbus types within one common software. These CC drive models allow selecting a fieldbus support by setting the DRV.TYPE parameter to a certain value. CC drive models are delivered with EtherCAT set active.

To activate CANopen, the DRV.TYPE parameter must be changed

- 1. by software: connect the PC to the AKD and change the parameter DRV.TYPE in the WorkBench terminal screen (see DRV.TYPE parameter documentation) or
- 2. by hardware: with the rotary switches S1 & S2 at the front and the button B1 on the top side of the Drive.

The following steps are needed for changing the fieldbus type from EtherCAT to CAN with the rotary switches.

1. Set the rotary switches on the front side of the AKD to the value of 89.

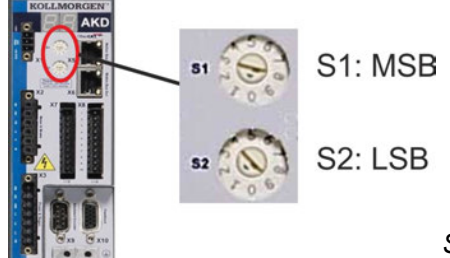

*Set S1 to 8 and S2 to 9*

2. Press the button B1 for about 3 seconds (starts DRV.NVSAVE).

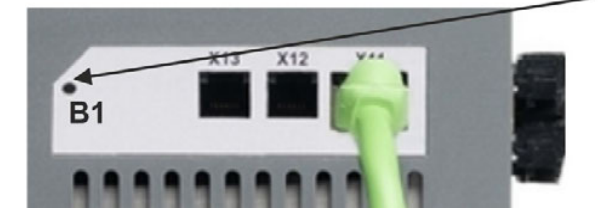

The seven segment display shows **Cn** during the process of changing DRV.TYPE to CAN.

**Do not switch off the 24[V] power supply while the seven segment shows Cn!**

- 3. Wait until the seven segment display goes back to the original state, no the drive is prepared for CAN.
- 4. Power cycle the drive by switching the 24 V power supply **off** and then **on** again.

**NOTE** 

The seven segment display shows Er (Error) in case that the DRV.TYPE instruction failed. In this case please power cycle the drive and contact the Kollmorgen customer support for further help.

## **9.20.2 Baud rate for CAN-Bus**

The user can decide to use a fixed baud rate or an auto baud detection algorithm for the startup behavior of the drive. The transmission rate can be set via the parameter

**FBUS.PARAM01**. The parameter FBUS.PARAM01 can either be set via WorkBench or via a special mechanism with the rotary switches in the AKD front.

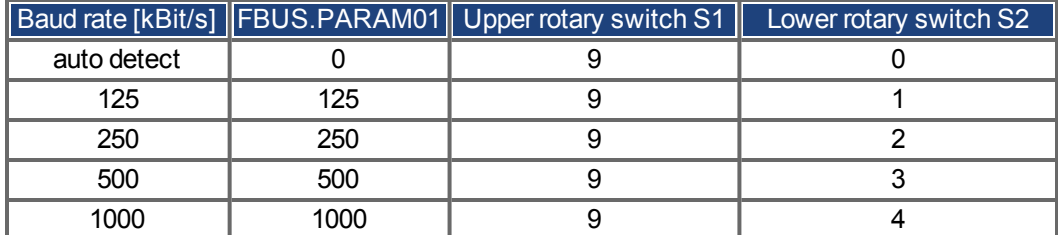

In case of a fix baud rate, the drive sends the boot up message with the baud rate saved in the drive's non volatile memory after a power cycle. In case of auto baud detection, the drive listens for a valid CAN frame on the bus. When a valid frame is received, the drive sends the boot up message with the measured bit time. The baud rate can either be stored afterwards to non volatile memory via object 1010 sub 1, or the auto baud mechanism is used always.

**NOTE** 

For reliable auto baud detection, it is recommended to use suitable cabling of the CAN-Bus (two terminators, GND connection etc.). The drive needs to be disabled, if auto baud is in use.

For setting the baud rate with rotary switches, follow the procedure below:

- 1. Disable the drive.
- 2. Set the rotary switches to either 90 to 94 (see above table).

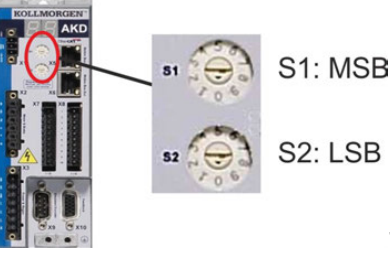

*Set S1 to 9 and S2 to either 0 or 4*

3. Push the button B1 on the AKD for at least 3 seconds until the rotary switch setting is displayed on the AKD-display.

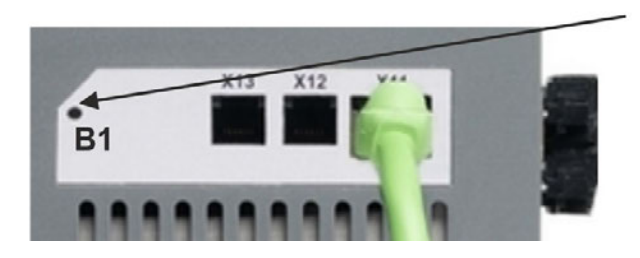

Press B1 for 3 seconds.

4. When the display blinks with the set rotary switch setting stop pushing B1 and wait until the blinking stops. During that time the parameter FBUS.PARAM01 is set to the new value and all parameters are stored to the non volatile memory. The new setting will be taken with the next power-up of the drive.

If an error occurred, the following error messages will flash 5 times:

- E1 Drive is enabled
- E2 Non-volatile storage of the new setting failed
- E3 Invalid rotary switch selection

## **9.20.3 Node Address for CAN-Bus**

**NOTE** 

After changing the node address, you must turn off the 24 V auxiliary supply for the drive and then turn it on again.

During setup, use the rotary switches on the AKD front panel to preset the station address for communication.

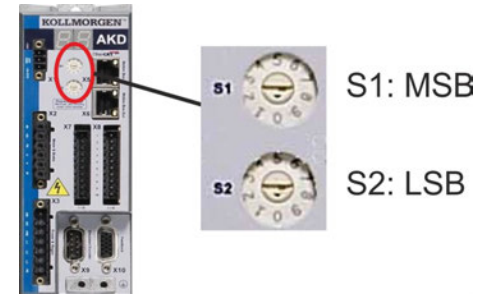

The rotary switches on the front of the AKD (S1&S2) correspond to the CAN node address.

The S1&S2 switches also correspond to the IP address setting of the drive. Both CAN and IP network address schemes have to be configured to account for this dependence if both TCP/IP and CAN networks are running at the same time in an application. Example:

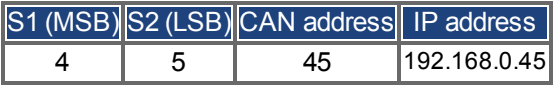

The IP address setting can be decoupled from the rotary switches using WorkBench (Settings -> Fieldbus-> TCP/IP).

## **9.20.4 CAN-Bus Termination**

The last bus device on both ends of the CAN-Bus system must have termination resistors. The AKD has built-in 132 ohms resistors that can be activated by connecting pins 1 and 6. An optional termination plug is available for AKD (*P-AKD-CAN-TERM*). The optional termination plug is an RJ-12 connector with an enclosed wire jumper between pins 1&6. The termination plug should be inserted into the X13 connector of the last drive in the CAN network.

## **NOTE**

Remove the termination connector if the AKD is not the last CAN-Bus device and use X13 for connecting the next CAN node.

### **9.20.5 CAN-Bus Cable**

To meet ISO 11898, a bus cable with a characteristic impedance of 120 ohms should be used. The maximum usable cable length for reliable communication decreases with increasing transmission speed. As a guide, you can use the following values which Kollmorgen has measured; however, these values are not assured limits:

- Characteristic impedance: 100–120 ohms
- Cable capacitance max.: 60 nF/km
- Lead loop resistance: 159.8 ohms/km

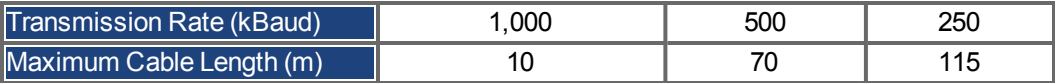

Lower cable capacitance (max. 30 nF/km) and lower lead resistance (loop resistance, 115 ohms/1000m) make it possible to achieve greater distances. The characteristic impedance 150  $\pm$  5 ohms requires terminating resistor 150  $\pm$  5 ohms.

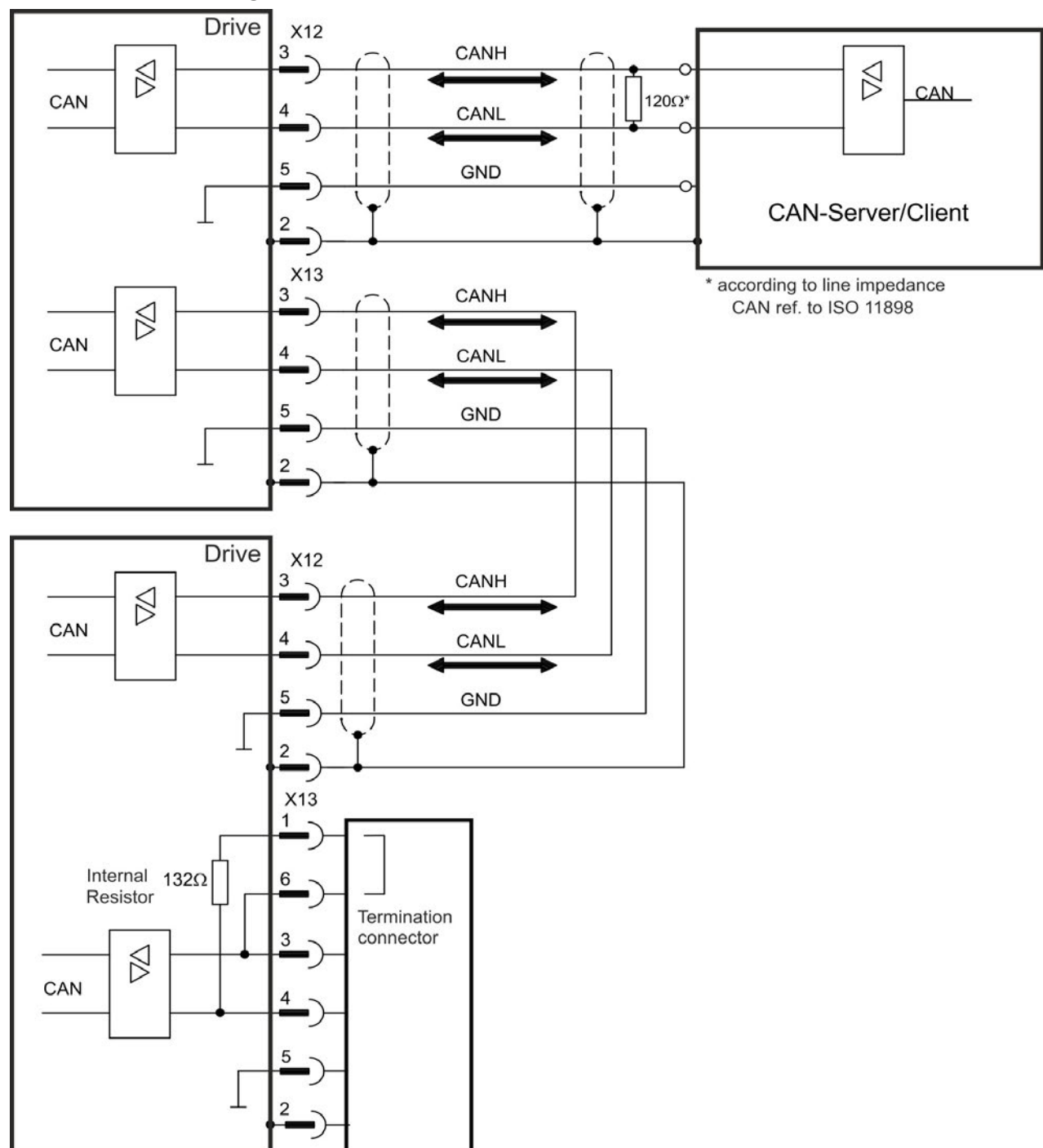

# **9.20.6 CAN-Bus Wiring**

# **9.21 Motion Bus Interface (X5/X6/X11)**

The motion bus interface has RJ-45 connectors and can be used for communicating with various fieldbus devices depending on the used drive version.

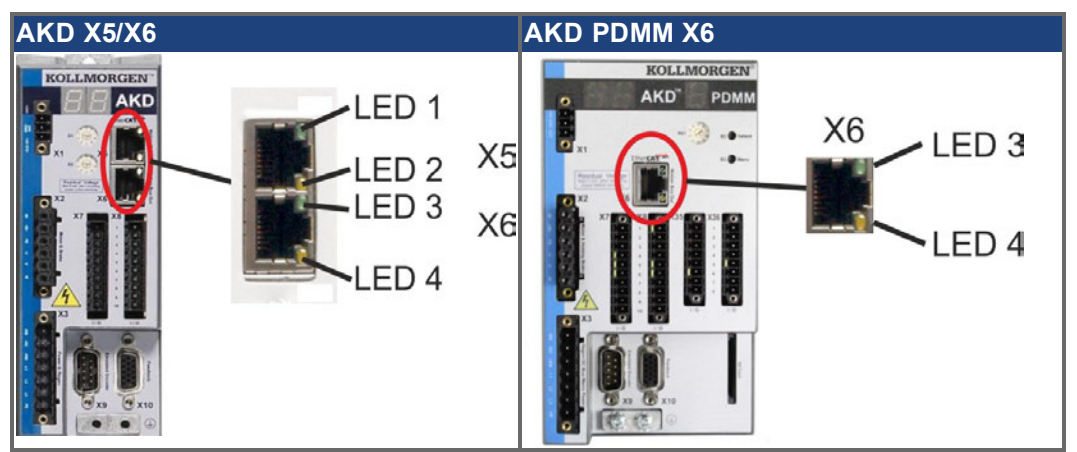

## **NOTICE**

Do not connect the Ethernet line for the PC or PAC with the set up software to the motion bus interface X5/X6.

The set up Ethernet cable must be connected to X11 or X32.

# **9.21.1 Pinout X5, X6, X11**

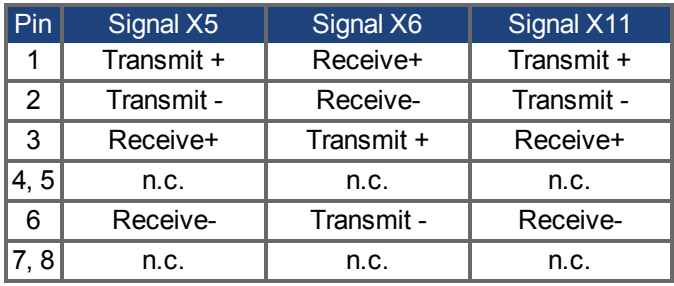

# **9.21.2 Bus Protocols X5, X6, X11**

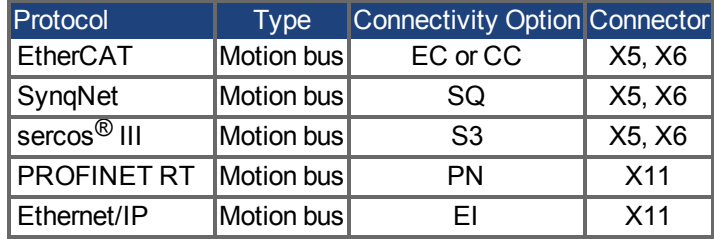

# **9.21.3 EtherCAT**

AKD drives (connection variants EC and CC) can be connected as slaves to the EtherCAT network (CoE) via RJ-45 connectors X5 (in port) and X6 (out port).The communication status is indicated by the built-in connector LEDs.

AKD PDMM drives (AKD-M) acts as an EtherCAT (CoE) master and therefore provides the X6 connector (out) for a string topology with 250 ms cycle time and maximum 8 slaves.

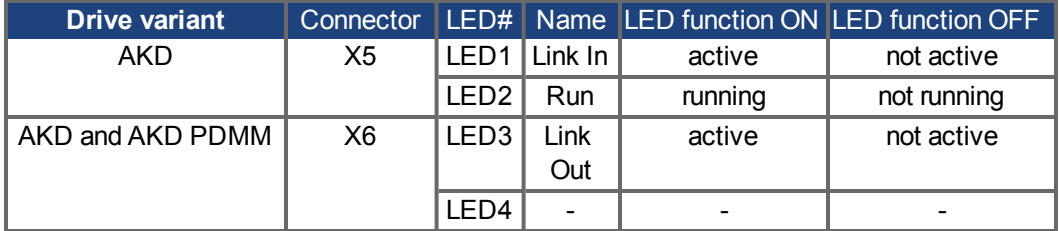

## <span id="page-178-0"></span>**9.21.3.1 EtherCAT activation with AKD-CC models**

AKD-CC drive models are Drives, which support EtherCAT and CAN fieldbus types within one common software. CC drive models are delivered with EtherCAT set active. If you must change a drive from CANopen to EtherCAT, the DRV.TYPE parameter must be changed

- 1. by software: connect the PC to the AKD and change the parameter DRV.TYPE in the WorkBench terminal screen (see DRV.TYPE parameter documentation) or
- 2. by hardware: with the rotary switches S1 & S2 at the front and the button B1 on the top side of the Drive.

The following steps are needed for changing the fieldbus type from CAN to EtherCAT with the rotary switches.

1. Set the rotary switches on the front side of the AKD to the value of 89.

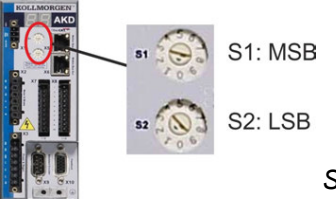

*Set S1 to 8 and S2 to 9*

2. Press the button B1 for about 3 seconds (starts DRV.NVSAVE).

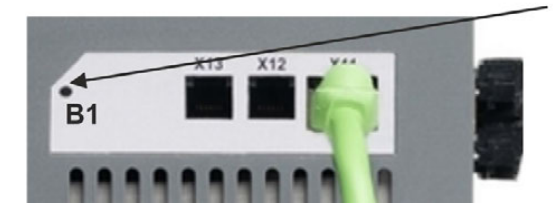

The display shows **En** during the process of changing DRV.TYPE to EtherCAT. **Do not switch off the 24[V] power supply while the seven segment shows En!**

- 3. Wait until the display returns to the original state.
- 4. Power cycle the drive by switching the 24 V power supply **off** and then **on** again.

**NOTE** 

The seven segment display shows Er (Error) in case that the DRV.TYPE instruction failed. In this case please power cycle the drive and contact the Kollmorgen customer support for further help.

## **9.21.4 SynqNet**

You can connect to the SynqNet Network via RJ-45 connectors X5 (in port) and X6 (out port).The communication status is indicated by the built-in LEDs.

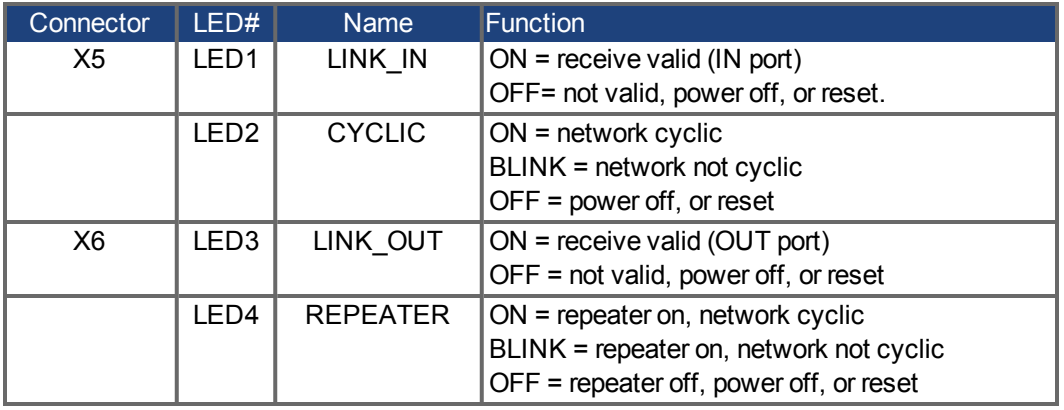

## **9.21.5 PROFINET**

AKD with connectivity option **PN** can be connected to a PROFINET network via RJ-45 connector X11. PROFINET RT protocol is used. The communication status is indicated by the built-in LEDs.

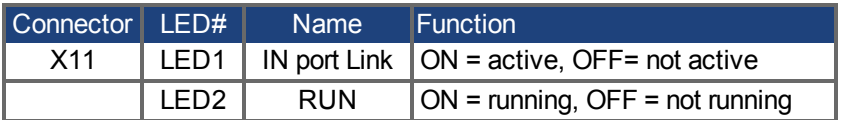

Connect the service interface (X11) of the drive to an Ethernet interface on the PROFINET Master directly or via a network switch, **while the supply to the equipment is switched off.** Use standard Cat. 5 Ethernet cables for connection.

Confirm that the link LED on the AKD (the green LED on the RJ45 connector) and on your Master or Switch are both illuminated. If both lights are illuminated, then you have a good electrical connection.

The subnet mask of the AKD is 255.255.255.0. The first three octets of the drive's IP address must be the same as the first three octets of the HMI's IP address. The last octet must be different.

PROFINET RT and WorkBench can operate simultaneously if a switch is used.

## **9.21.6 Ethernet/IP**

AKD with connectivity option **EI** can be connected to an Ethernet/IP network via RJ-45 connector X11. The communication status is indicated by the built-in LEDs.

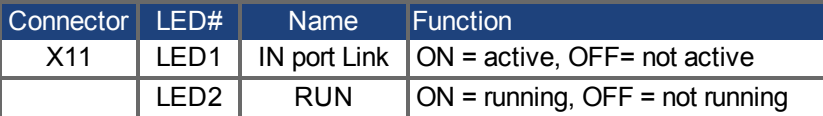

Connect the service interface (X11) of the drive to an Ethernet interface on the Ethernet/IP Master directly or via a network switch, **while the supply to the equipment is switched off.** Use standard Cat. 5 Ethernet cables for connection.

Confirm that the link LED on the AKD (the green LED on the RJ45 connector) and on your Master or Switch are both illuminated. If both lights are illuminated, then you have a good electrical connection.

The subnet mask of the AKD is 255.255.255.0. The first three octets of the drive's IP address must be the same as the first three octets of the HMI's IP address. The last octet must be different.

Ethernet/IP and WorkBench can operate simultaneously if a switch is used.
### <span id="page-180-0"></span>**9.21.7 sercos® III**

AKD drives (connection variant S3) can be connected as slaves to the sercos<sup>®</sup> III network via RJ-45 connectors X5 (in port) and X6 (out port). Line and ring topologies are possible. The communication status is indicated by the built-in connector LEDs.

**NOTE** 

Available from firmware revision 1.11, the protocol works with Hypertherm masters only.

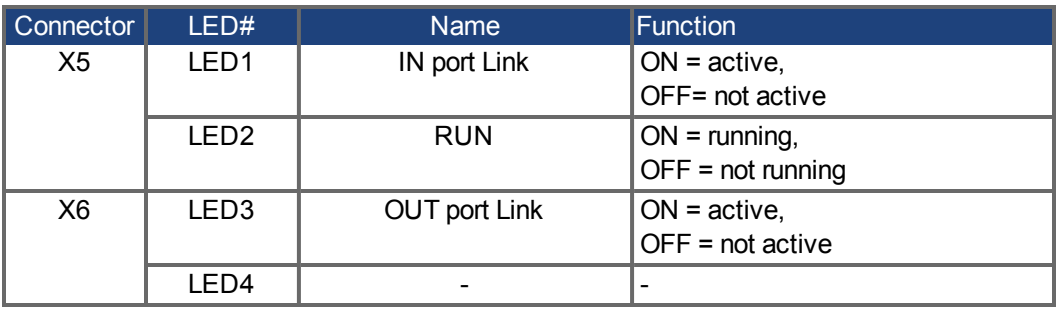

# **10 Setup**

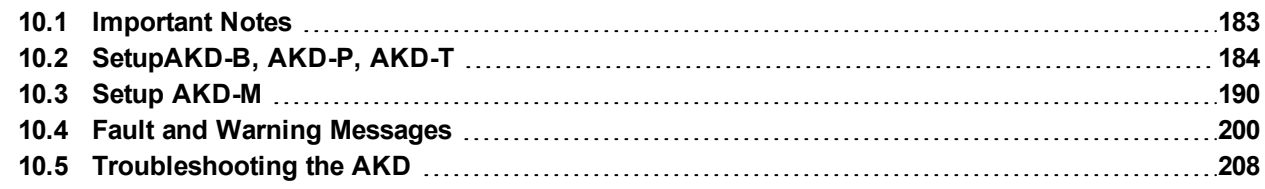

### <span id="page-182-0"></span>**10.1 Important Notes**

```
NOTICE
```
Only professional personnel with extensive knowledge in the fields of electrical engineering and drive technology are allowed to test and set up the drive.

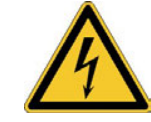

# **DANGER**

### **Lethal Voltage!**

There is a danger of serious personal injury or death by electrical shock. Lethal danger exists at live parts of the device.

- Built-in protection measures such as insulation or shielding may not be removed.
- Work on the electrical installation may only be performed by trained and qualified personnel, in compliance with the regulations for safety at work, and only with switched off mains supply, and secured against restart.

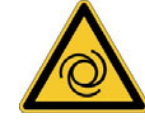

# **WARNING**

### **Automatic Restart!**

Risk of death or serious injury for humans working in the machine. The drive might restart automatically after power on, voltage dip or interruption of the supply voltage, depending on the parameter setting. If parameter DRV.ENDEFAULT is set to 1,

- then place a warning sign ("WARNING: Possible Automatic Restart" or similar) to the machine.
- Ensure, that power on is not possible, while humans are in a dangerous zone of the machine.

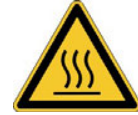

# **A** CAUTION

# **High Temperatur!**

Risk of minor burns. The heat sink of the drive can reach temperatures up to 80°C in operation.

- Check the heat sink temperature before handling the drive.
- Wait until the heat sink has cooled down to 40°C before touching it.

**NOTICE** 

<span id="page-182-1"></span>If the drive has been stored for more than 1 year, you must re-form the capacitors in the DC bus link circuit. Re-forming procedures are described in the Kollmorgen Developer Network [\(Forming](http://kdn.kollmorgen.com/content/forming)).

**NOTE** 

- Additional information on setting up the equipment:
- Programming parameters and control loop behavior are described in the online help of the setup software.
- The setup of any fieldbus is described in the corresponding manual on the DVD.

# <span id="page-183-0"></span>**10.2 SetupAKD-B, AKD-P, AKD-T**

#### <span id="page-183-1"></span>**10.2.1 Setup software WorkBench**

This chapter describes the installation of the setup software WorkBench for AKD-B, AKD-P and AKD-T drives. WorkBench is not used for setting up the AKD-M (AKD PDMM), for this drive variant the KAS IDE software must be used  $(\rightarrow$  #190).

Kollmorgen offers training and familiarization courses on request.

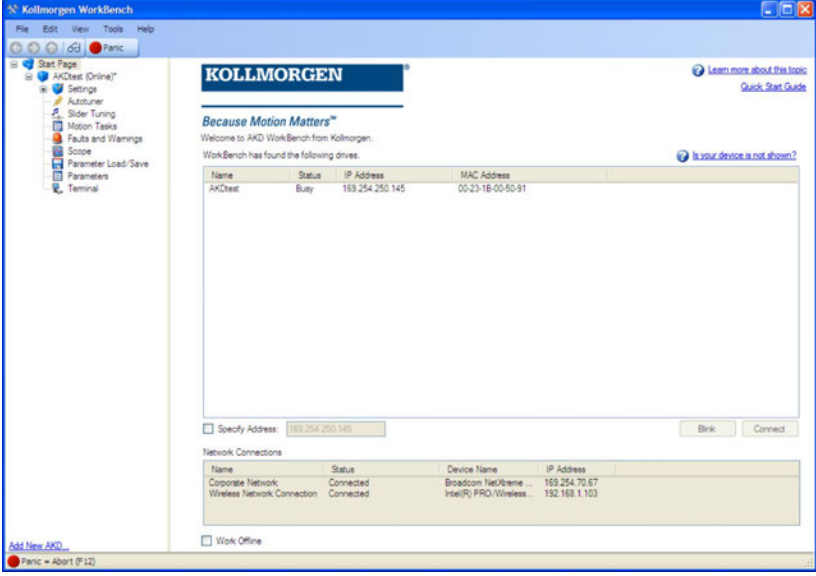

#### <span id="page-183-2"></span>**10.2.2 Use as directed**

[The setup software is intended to be used for altering and saving the op](#page-14-0)erating parameters for the AKD series of drives. The attached drive can be set up with the help of this software, and during this procedure the drive can be controlled directly by the service functions.

Only professional personnel who have the relevant expertise  $(\rightarrow \# 15)$  are permitted to carry out online parameter setting for a drive that is running.

Sets of data that have been stored on data media are not safe against unintended alteration by other persons. Unexpected move could be the result if you use unchecked data. After loading a set of data you must therefore always check all parameters before enabling the drive.

#### **10.2.3 Software description**

Each drive must be adapted to the requirements of your machine. For most applications, you can use a PC and WorkBench (the drive setup software) to set up the operating conditions and parameters for your drive. The PC is connected to the drive by an Ethernet cable [\(](#page-168-0) $\rightarrow$  # [169\).](#page-168-0) The setup software provides the communication between the PC and AKD. You can find the setup software on the accompanying DVD and in the download area of the Kollmorgen website.

With very little effort you can alter parameters and instantly observe the effect on the drive, since there is a continuous (online) connection to the drive. You can also read important actual values from the drive, which are displayed on the monitor of the PC (oscilloscope functions).

You can save sets of data on data media (archiving) and load them them into other drives or use them for backup. You can also print out the data sets.

Most standard feedbacks (SFD, EnDAT 2.2, 2.1, and BiSS) are plug and play compatible. Motor nameplate data is stored in the feedback device and read by the drive automatically at startup. Non-plug and play Kollmorgen motors are stored in WorkBench and can be loaded with one-click using the Motor screen in the WorkBench software.

An extensive online help with integrated description of all variables and functions supports you in each situation.

#### <span id="page-184-0"></span>**10.2.4 Hardware requirements**

[The Service interface \(X11, RJ45\) o](#page-168-0)f the drive is connected to the Ethernet interface of the PC by an Ethernet cable  $(\rightarrow$  #169).

#### **Minimum requirements for the PC:**

Processor: at least Pentium® II or comparable Graphics adapter : Windows compatible, color Drives : hard disk with at least 20 MB free space, DVD drive Interface : one free Ethernet Interface, or a Hub port or Switch port

#### <span id="page-184-1"></span>**10.2.5 Operating systems**

#### **Windows 2000/XP/VISTA/7/8**

WorkBench works with Windows 2000, Windows XP, Windows VISTA, Windows 7 and Windows 8.

#### **Unix, Linux**

The functioning of the software has not been tested for Windows running with Unix or Linux.

#### <span id="page-185-0"></span>**10.2.6 Installation under Windows 2000/XP/VISTA/7**

The DVD includes an installation program for the setup software.

#### **Installation**

- Autostart function activated:
	- Insert the DVD into a free drive. A window with the start screen opens. There you find a link to the setup software WorkBench. Click it and follow the instructions.
- Autostart function deactivated: Insert the DVD into a free drive. Click **Start** (task bar), then **Run**. Enter the program call:  $x:\theta x \to \theta$  x: \index.htm ( $x =$  correct DVD drive letter). Click **OK** and proceed as described above.

#### **Connection to the Ethernet interface of the PC**

Connect the interface cable to an Ethernet interface on your PC or to a Hub/Switch and to the service interface X11 of the AKD  $(\rightarrow$  #169).

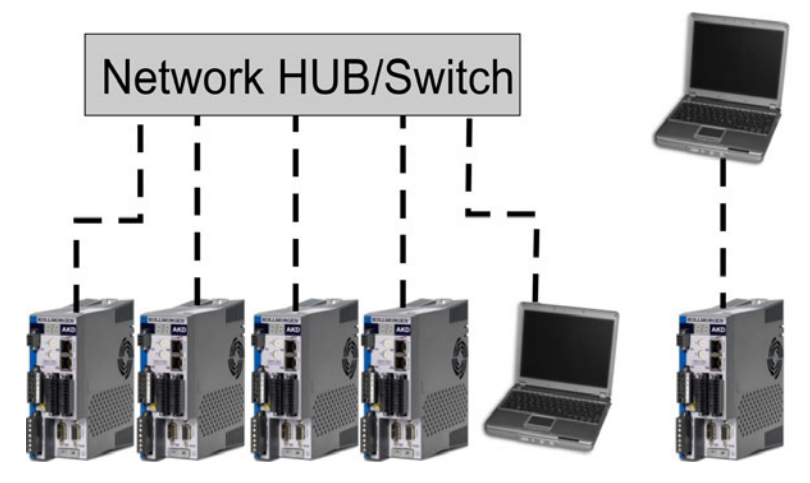

### <span id="page-186-0"></span>**10.2.7 Initial Drive TestAKD-B, AKD-P, AKD-T**

#### **10.2.7.1 Unpacking, mounting, and wiring the AKD**

- Unpack the drive and accessories. Observe the safety instructions in the documentation.
- Mount the drive.
- Wire the drive or apply the minimum wiring for drive testing as described below.
- Make sure you have on hand the following information about the drive components: - rated mains supply voltage
	- motor type (motor data, if the motor type is not listed in the motor database)
	- feedback unit built into the motor (type, poles/lines/protocol)
	- moment of inertia of the load

#### **10.2.7.2 Minimum wiring for drive test without load**

This wiring diagram is for general illustration only and does not fulfill any requirements for **NOTICE** EMC, safety, or functionality of your application.

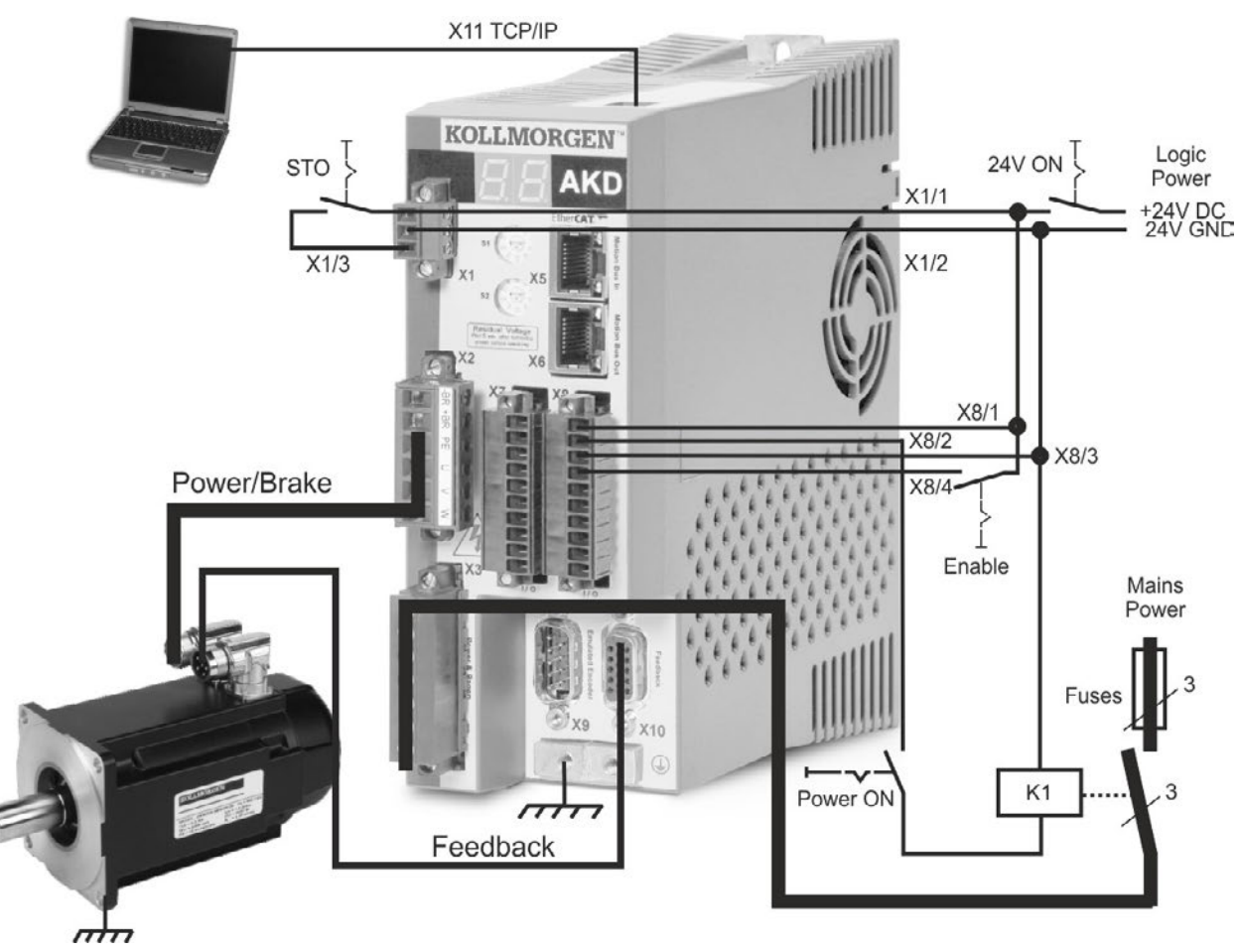

When connecting the AKD directly to a PC, static IP addressing (not 00) is recommended.

#### **10.2.7.3 Set IP address**

Set the drive IP address as described in  $(\rightarrow$  #170).

#### **10.2.7.4 Confirm connections**

You can turn on logic power to the drive through the X1 connector (bus voltage is not needed for communications).

After power is supplied, the drive displays a sequence of LED flashes):

- $1. -$
- 2. [ ]
- 3. ] [
- 4. I-P
- 5. Drive IP address, flashed sequentially (for example, 192.168.0.25).
- 6. Drive status ( opmode "o0","o1", or "o2") or fault code if the drive is in a fault condition.

Confirm that the link LEDs on the drive (green LED on the RJ45 connector) and on your PC are both illuminated. If both LEDs are illuminated, then you have a working electrical connection.

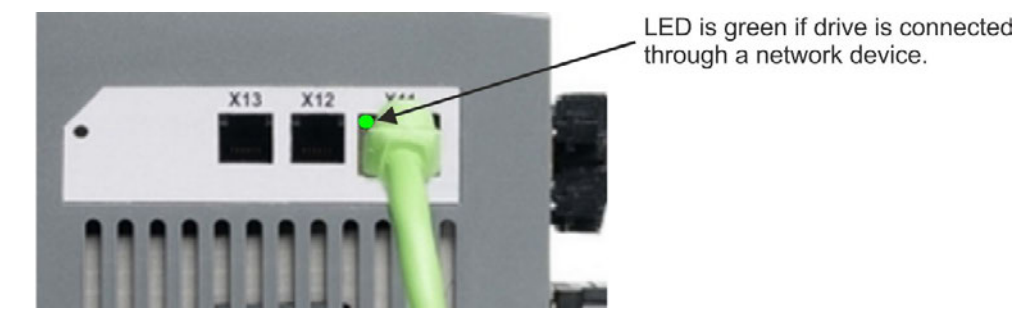

While the PC is connecting, your statusbar will show the following acquiring icon:

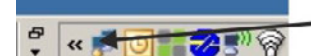

Acquiring drive connection.

Wait for this icon to change to the limited functionality icon (this process can take up to one minute).

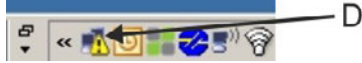

- Drive connection complete.

Although Windows displays this limited functionality icon for the drive connection, the PC can communicate fully with the drive. Using WorkBench, you can now configure the drive through this connection.

#### **10.2.7.5 Install and start WorkBench**

WorkBench installs automatically from the DVD included with the drive. WorkBench is also available on the Kollmorgen Web site: www.kollmorgen.com.

Once installation is complete, click the WorkBench icon to start the program. WorkBench will show a list of all the drives that it can find on your local network. Select the drive you wish to configure and then click **Next**.

If multiple drives are detected, a drive can be uniquely identified using one of the following methods:

- 1. The MAC address of the drive. This address is printed on the sticker on the side of the drive.
- 2. The name of the drive. The drive name is set using WorkBench. A new drive defaults to "No\_Name."
- 3. Blinking the display. Select a drive and click **Blink** to force the display on the front of the drive to blink on and off for 20 seconds.

#### **10.2.7.6 Set drive IP address in WorkBench**

If WorkBench does not automatically show your drive, then you can set the IP address manually in WorkBench as follows:

1. Display the IP address. You can show the drive IP address on the drive display by pressing button B1. The display shows the digits and dots of the IP address in sequence (for example, 192.168.0.25).

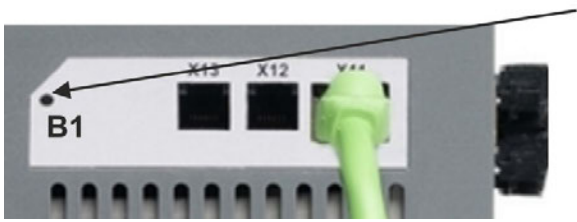

Press B1 to display IP address.

2. Enter the drive IP address. Once the IP address has been determined, manually enter the drive IP address into the **Specify Address** box in WorkBench. Then click **Next** to connect.

#### **10.2.7.7 Enable the drive using the setup wizard**

Once a connection to the drive has been established, the AKD Overview screen appears. Your drive appears in the navigation area on the left of the screen. Right click on your drive name and select **Setup Wizard** from the drop-down menu. The Setup Wizard guides you through the initial drive configuration, which includes a simple test motion.

After completing the Setup Wizard, your drive should be enabled. If the drive is not enabled, check the following:

- 1. The hardware enable (HW) must be in the enabled state (pin 4 on X8 connector).
- 2. The software enable (SW) must be in the enabled state. Activate using the **Enable/Disable** button on the upper toolbar on WorkBench or in the Overview screen.
- 3. No faults may be present (click the **Clear Fault** button on the upper tool bar to clear any faults).

The status of HW enable, SW enable, and Faults is displayed in the lower toolbar of the WorkBench software. The drive is connected if the lower right corner shows **Online**.

You can now use the Settings View in WorkBench to complete advanced configuration of your drive.

### <span id="page-189-0"></span>**10.3 Setup AKD-M**

#### <span id="page-189-1"></span>**10.3.1 Setup software KAS IDE**

This chapter describes the installation of the setup software KAS IDE for the AKD-M (AKD PDMM) drives. KAS IDE is not used for setting up the AKD-B, AKD-P and AKD-T drives, for these drive variants the WorkBench software must be used  $(\rightarrow \# 184)$  $(\rightarrow \# 184)$ .

The KAS IDE integrated development environment contains tools for configuring the Ether-CAT Network, setup and tuning the drives, creating a PLC program, and creating an HMI. Kollmorgen offers training and familiarization courses on request.

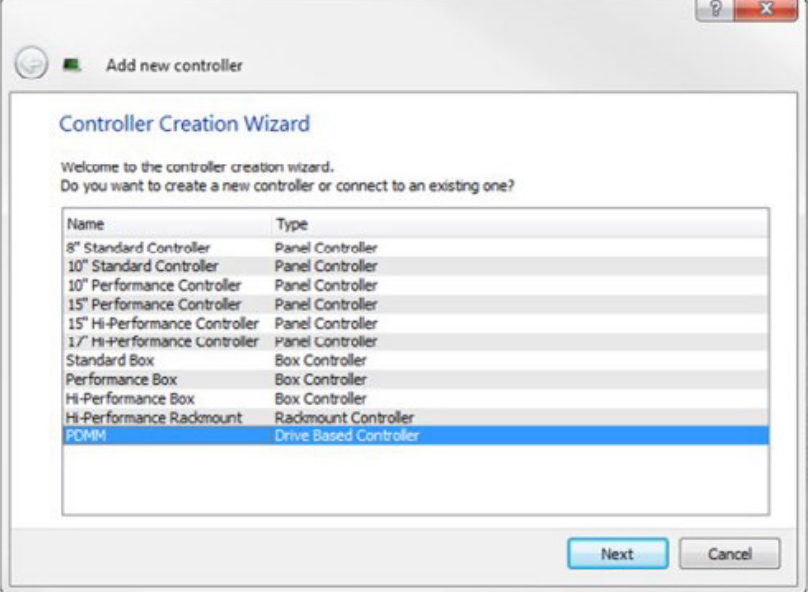

#### <span id="page-189-2"></span>**10.3.2 Use as directed**

The setup software is intended to be used for altering and saving the operating parameters for the AKD PDMM series of drives. The attached drive can be set up with the help of this software, and during this procedure the drive can be controlled directly by the service functions.

Only professional personnel who have the relevant expertise  $(\rightarrow \# 15)$  $(\rightarrow \# 15)$  are permitted to carry out online parameter setting for a drive that is running.

Sets of data that have been stored on data media are not safe against unintended alteration by other persons. Unexpected move could be the result if you use unchecked data. After loading a set of data you must therefore always check all parameters before enabling the drive.

#### **10.3.3 Software description**

Each drive must be adapted to the requirements of your machine. For most applications, you can use a PC and KAS IDE software ("Kollmorgen Automation Suite Integrated development environment) to set up the operating conditions and parameters for your drive. The PC is connected to the drive by an Ethernet cable  $(\rightarrow \# 169)$  $(\rightarrow \# 169)$ . The setup software provides the communication between the PC and AKD PDMM. You can find the KAS IDE setup software on the accompanying DVD and in the download area of the Kollmorgen website.

With very little effort you can alter parameters and instantly observe the effect on the drive, since there is a continuous (online) connection to the drive. You can also read important actual values from the drive, which are displayed on the monitor of the PC (oscilloscope functions).

You can save sets of data on data media (archiving) and load them into other drives or use them for backup. You can also print out the data sets.

Most standard feedbacks (SFD, EnDAT 2.2, 2.1, and BiSS) are plug and play compatible. Motor nameplate data is stored in the feedback device and read by the drive automatically at startup. Non-plug and play Kollmorgen motors are stored in KAS IDE and can be loaded with one-click using the Motor screen in the KAS IDE software.

An extensive online help with integrated description of all variables and functions supports you in each situation.

#### <span id="page-190-0"></span>**10.3.4 Hardware requirements**

The Service interface (X32, RJ45) of the drive is connected to the Ethernet interface of the PC by an Ethernet cable  $(\rightarrow$  #169).

#### **Minimum requirements for the PC:**

Processor: at least Pentium® II or higher Operating system : Windows XP or 7 Graphics adapter : Windows compatible, color Drives : hard disk with at least 20 MB free space, DVD drive Interface : one free Ethernet Interface, or a Hub port or Switch port

#### <span id="page-190-1"></span>**10.3.5 Operating systems**

#### **Windows XP/7**

KAS IDE works with Windows XP and Windows 7

#### **Unix, Linux**

The functioning of the software has not been tested for Windows running within Unix or Linux.

### <span id="page-191-0"></span>**10.3.6 Installation under Windows XP/7**

The DVD includes an installation program for the setup software.

#### **Installation**

- Autostart function activated:
	- Insert the DVD into a free drive. A window with the start screen opens. There you find a link to the setup software KAS IDE. Click it and follow the instructions.
- Autostart function deactivated: Insert the DVD into a free drive. Click **Start** (task bar), then **Run**. Enter the program call:  $x:\theta x \to \theta$  x: \index.htm ( $x =$  correct DVD drive letter). Click **OK** and proceed as described above.

#### **Connection to the Ethernet interface of the PC**

Connect the interface cable to an Ethernet interface on your PC or to a Hub/Switch and to the service interface X32 of the AKD PDMM  $(\rightarrow$  #169).

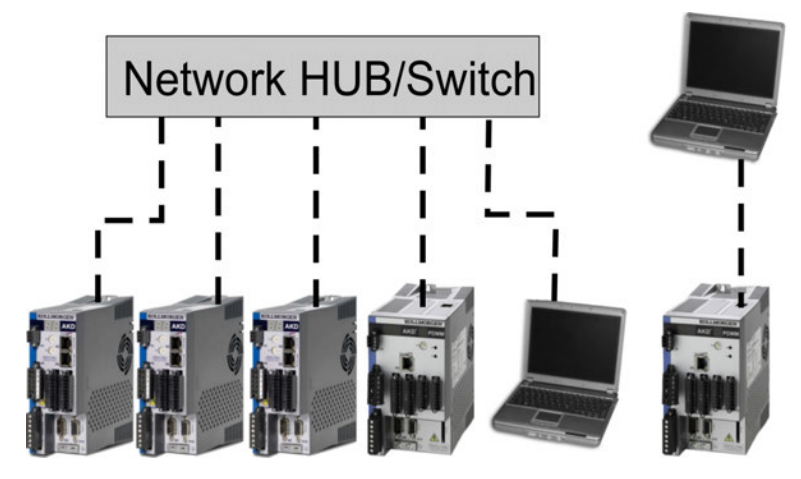

### <span id="page-192-0"></span>**10.3.7 Initial Drive Test AKD-M**

#### **10.3.7.1 Unpacking, mounting, and wiring the AKD PDMM**

- Unpack the drive and accessories. Observe the safety instructions in the documentation.
- Mount the drive.
- Wire the drive or apply the minimum wiring for drive testing as described below.
- Make sure you have on hand the following information about the drive components: - rated mains supply voltage
	- motor type (motor data, if the motor type is not listed in the motor database)
	- feedback unit built into the motor (type, poles/lines/protocol)
	- moment of inertia of the load

#### **10.3.7.2 Minimum wiring for drive test without load**

This wiring diagram is for general illustration only and does not fulfill any requirements for **NOTICE** EMC, safety, or functionality of your application.

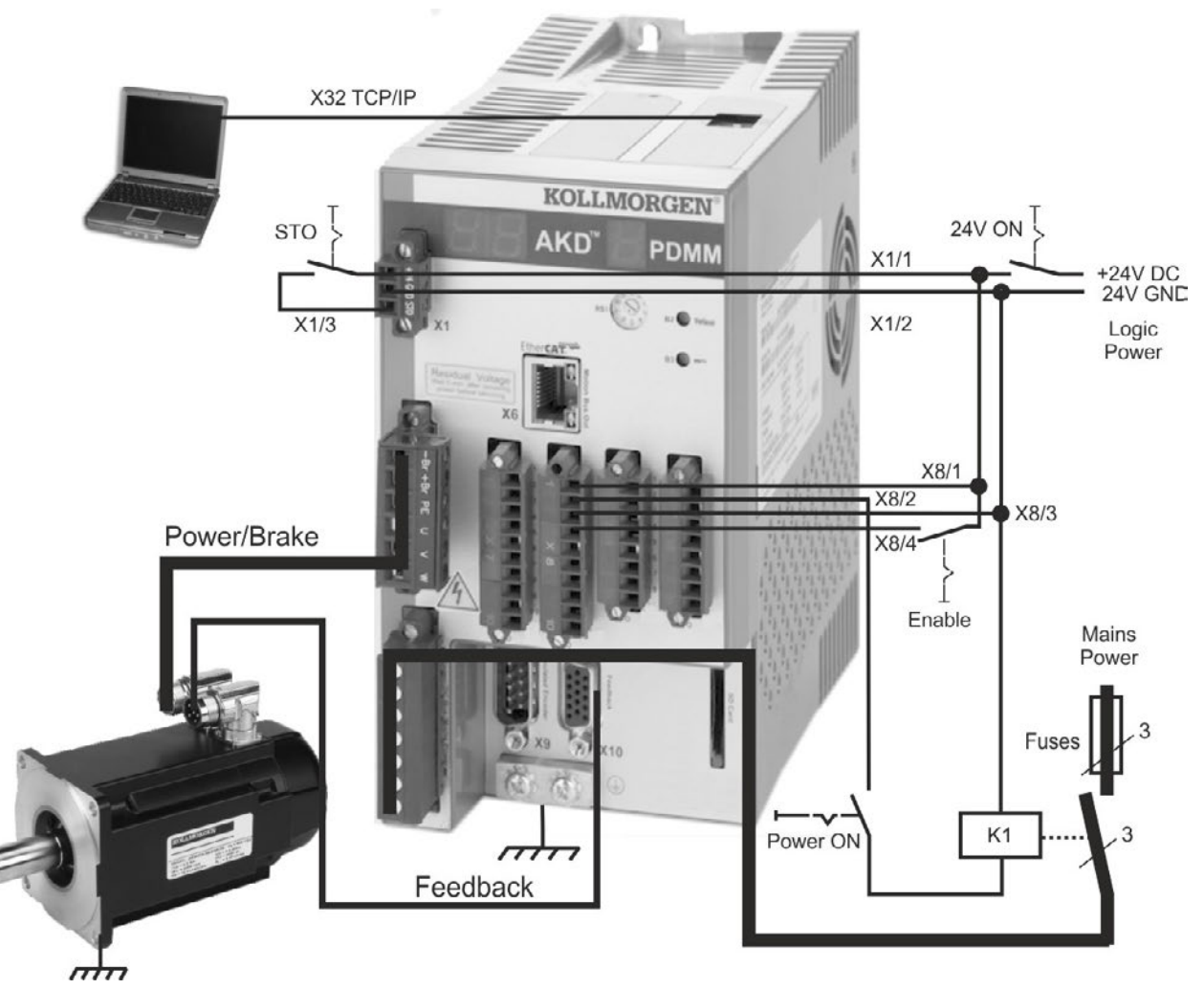

When connecting the AKD PDMM directly to a PC, static IP addressing (not 0) is recommended.

#### **10.3.7.3 Set IP address**

Set the drive IP address as described in  $(\rightarrow$  #172).

#### **10.3.7.4 Confirm connections**

You can turn on logic power to the drive through the X1 connector (bus voltage is not needed for communications).

After power is supplied, the drive displays a sequence of LED flashes:

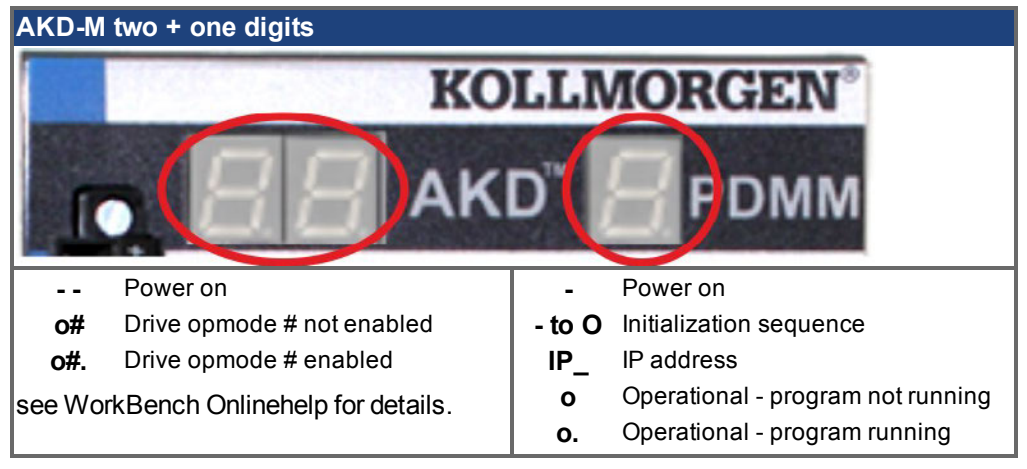

Confirm that the link LEDs on the drive (green LED on the RJ45 connector X32) and on your PC are both illuminated. If both LEDs are illuminated, then you have a working electrical connection.

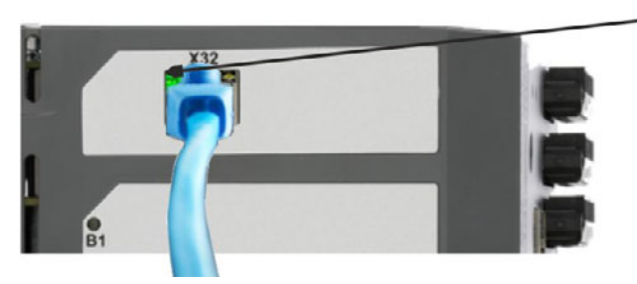

LED is green if drive is connected through a network device.

While the PC is connecting, your statusbar will show the following acquiring icon:

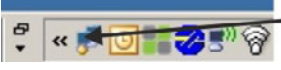

Acquiring drive connection.

Wait for this icon to change to the limited functionality icon (this process can take up to one minute).

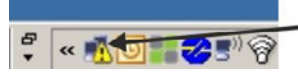

- Drive connection complete.

Although Windows displays this limited functionality icon for the drive connection, the PC can communicate fully with the drive. Using KAS IDE, you can now configure the drive through this connection.

#### **10.3.7.5 Install and start KAS IDE**

The KAS IDE is included on the DVD that came with the AKD PDMM, as well as online at www.kollmorgen.com. Insert the DVD and wait for installer to auto-start. Once installation is complete, click the KAS IDE icon to start the program.

Begin a new project by selecting *File > New*. This will launch the *Add a New Controller* window. Select your AKD PDMM model from the list. The controller will then be added to the project view.

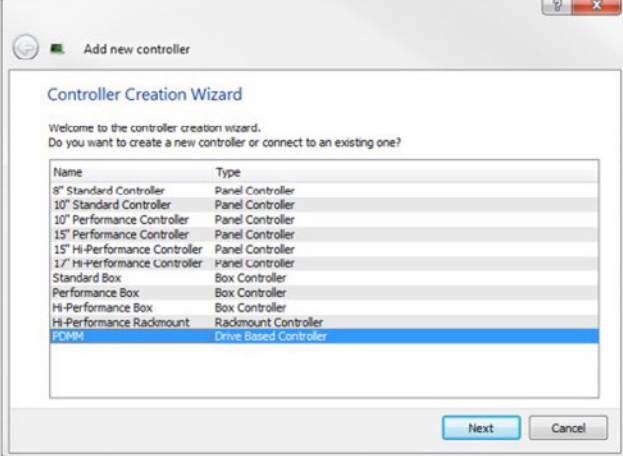

To associate the project with an IP address of the AKD PDMM controller, right click on the Controller option in the Project View. Select *Properties* and the following screen appears:

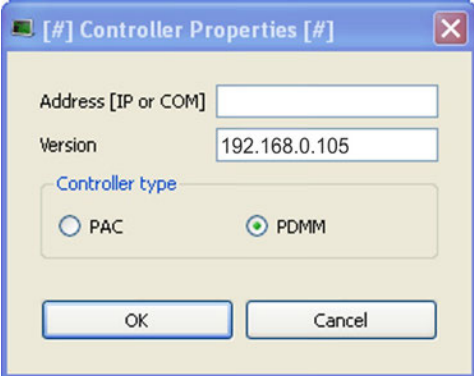

Type in the IP address of the AKD PDMM, set the *Controller Type* to PDMM and click OK. To connect to the PDMM, download, and run the project use the following controls:

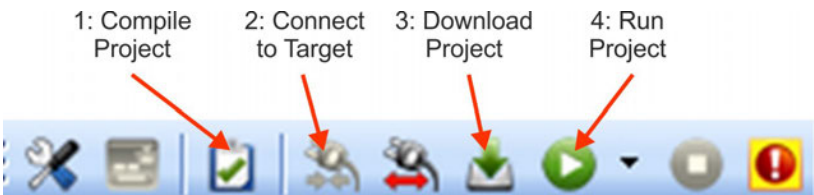

Double click on EtherCAT in the project view to open the EtherCAT devices view. Click on scan devices in the upper-right corner, and the KAS IDE will automatically identify and add your drive.

If multiple drives are detected, a drive can be uniquely identified using one of the following methods:

- 1. The MAC address of the drive. This is printed on the sticker on the side of the drive.
- 2. The name of the drive. The drive name is set using KAS IDE. A new drive defaults to "No\_Name."
- 3. Blinking the display. Select a drive and click Blink to force the display on the front of the drive to blink on and off for 20 seconds.

#### **10.3.7.6 Set drive IP address in KAS IDE**

If KAS IDE does not automatically show your drive, then you can set the IP address manually in KAS IDE as follows:

- 1. Display the IP address. You can show the drive IP address on the drive display by starting the menu with button B2 and selecting "IP" by pressing B2 again. The display shows the digits and dots of the IP address in sequence (for example, 192.168.0.105).
- 2. The IP address of the AKD PDMM is setup in the project file inside the KAS IDE. To see the IP address, open a project or create a new project. Right click on the Project Explorer- /Project view Controller item and select *Properties*.

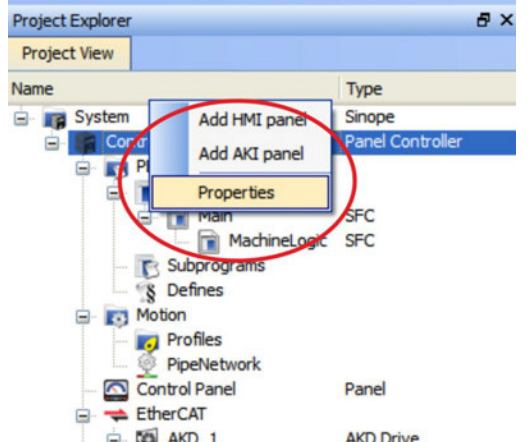

3. Type in the AKD PDMM address as follows:

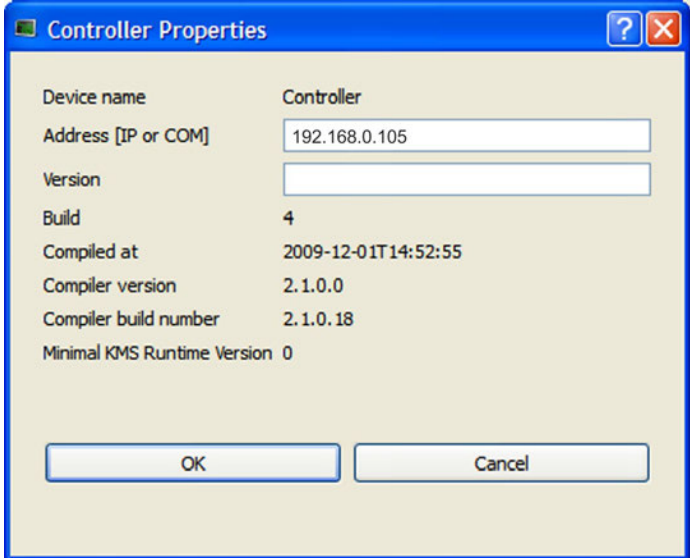

#### **10.3.7.7 Starting new project**

Once a project (new or saved) is opened from the Project Explorer, you can open a variety of items to build a project:

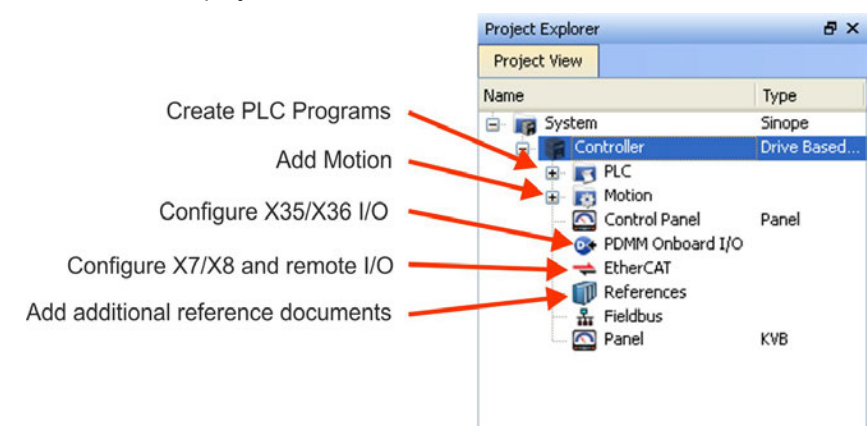

All drives, including the drive in the AKD PDMM itself, and the Remote I/O can be configured by the KAS IDE.

Add the drives to the project: click on the EtherCAT item and scan for devices (1).

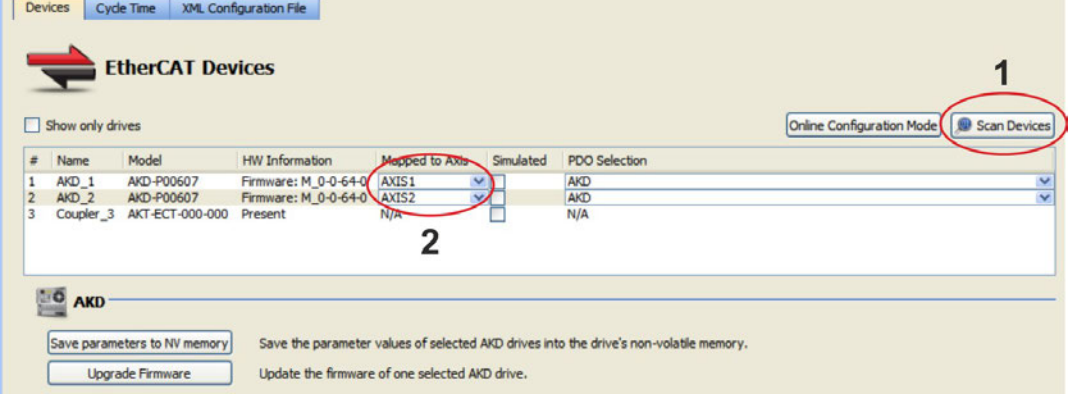

Mapp the detected drives to axis of your application (2). All detected items are automatically added to your project:

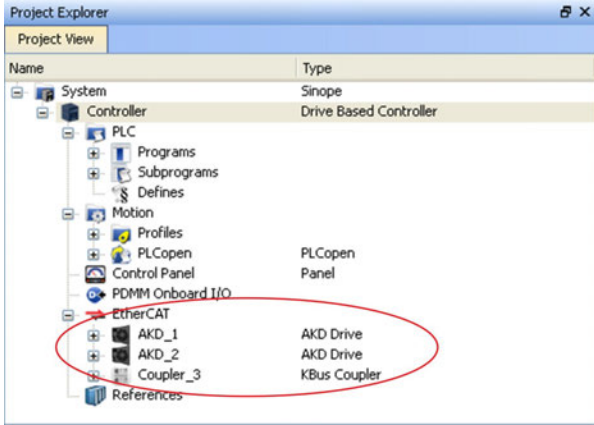

To communicate directly with a drive without running a project click on the EtherCAT item in the project tree. Click on the drive in the project tree to configure (1), then click on the *Online Configuration* button (2):

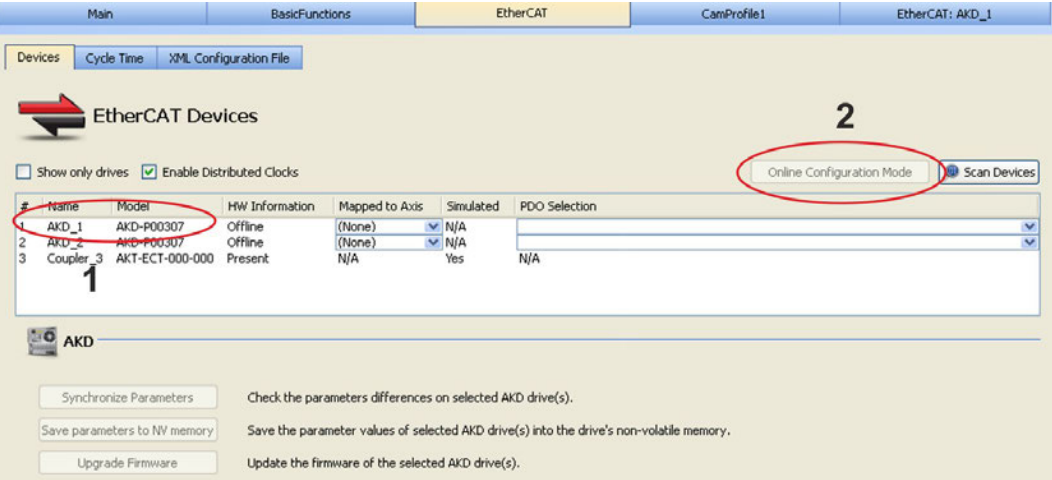

In the work space a set of screens opens up that enable you to completely configure the drive:

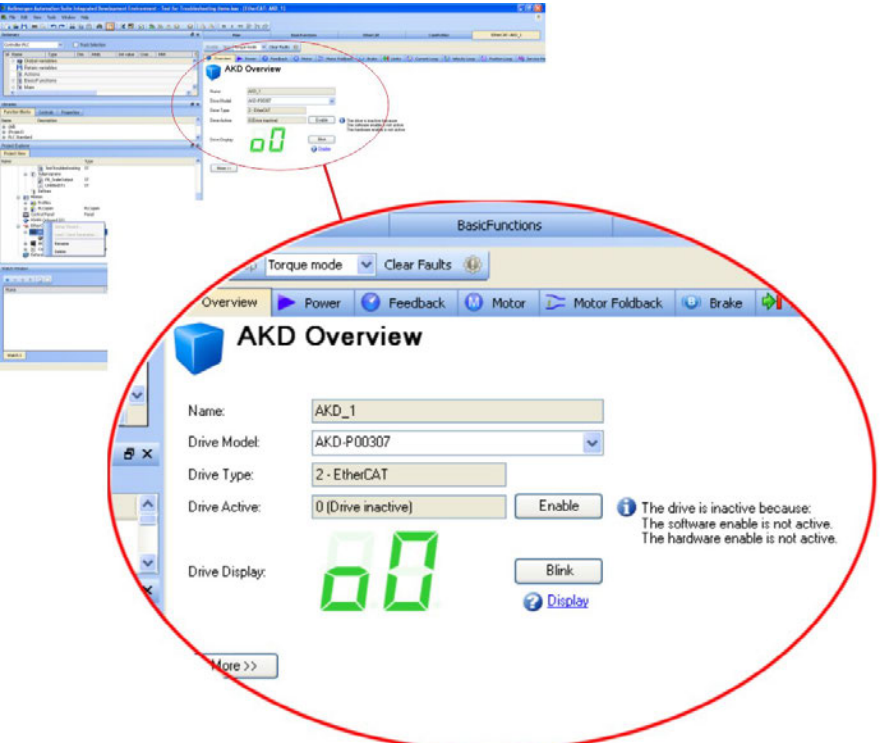

Additionally the setup wizard will take you through a set of steps to perform the configuration:

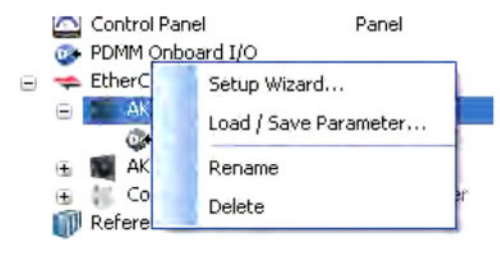

To perform basic motion without running a project the *Service Motion* screen can be used.

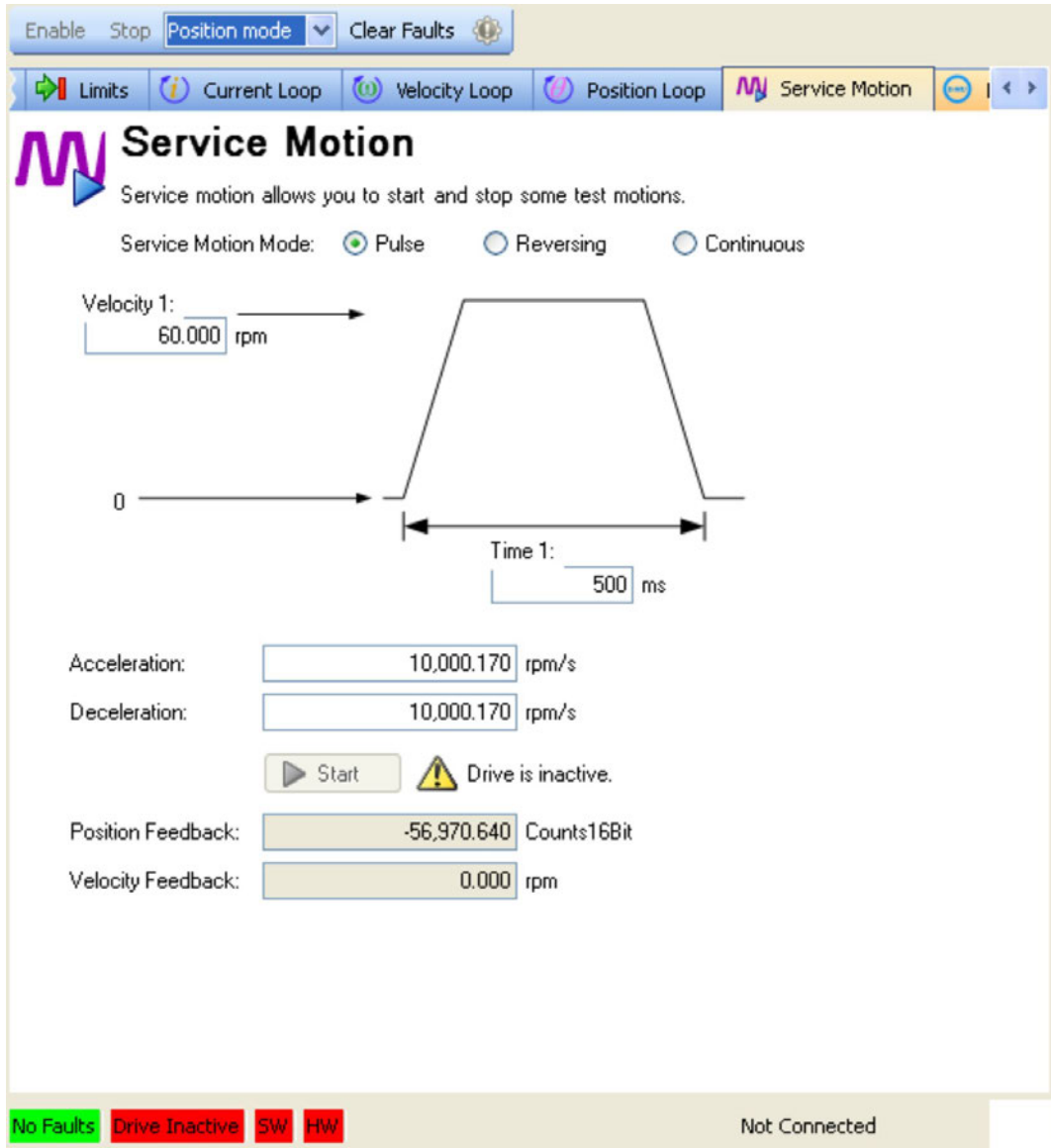

## <span id="page-199-0"></span>**10.4 Fault and Warning Messages**

#### **10.4.1 Fault and warning messages AKD**

When a fault occurs, the drive fault relay is opened, the output stage is switched off (motor loses all torque), or the load is dynamically braked. The specific drive behavior depends on the type of fault. The LED display on the front panel of the drive shows the number of the fault that occurred. If a warning is issued prior to the fault, the warning is shown on the LED and has the same number as the associated fault. Warnings do not trip the power stage of the drive or fault relay output.

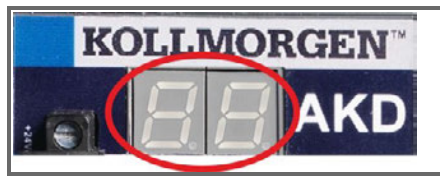

AKD fault codes or warning codes are displayed constantly if present. Fault messages are coded with "F", warnings are coded with "n". With built-in I/O option card, SD card operation errors are displayed with "E" followed by 4 digits.

The left side of the LED displays F (or E) for a fault or n for a warning. The right side displays the fault or warning number as follows: 1-0-1-[break]. The highest priority fault is displayed. Multiple faults may be present when a fault condition is occurring. Check the AKD WorkBench Fault Screen or read the status of DRV.FAULTS through the controller or HMI for the entire list of faults.

**NOTICE** 

Eliminate errors and faults in compliance with work safety rules. Troubleshooting only by qualified and trained staff.

**NOTE** 

More information about fault messages, remedy and clearing faults can be found in the WorkBench online help and in **[KDN](http://kdn.kollmorgen.com/webhelp/workbench/English#UsersManual/Faults and Warnings.htm)**.

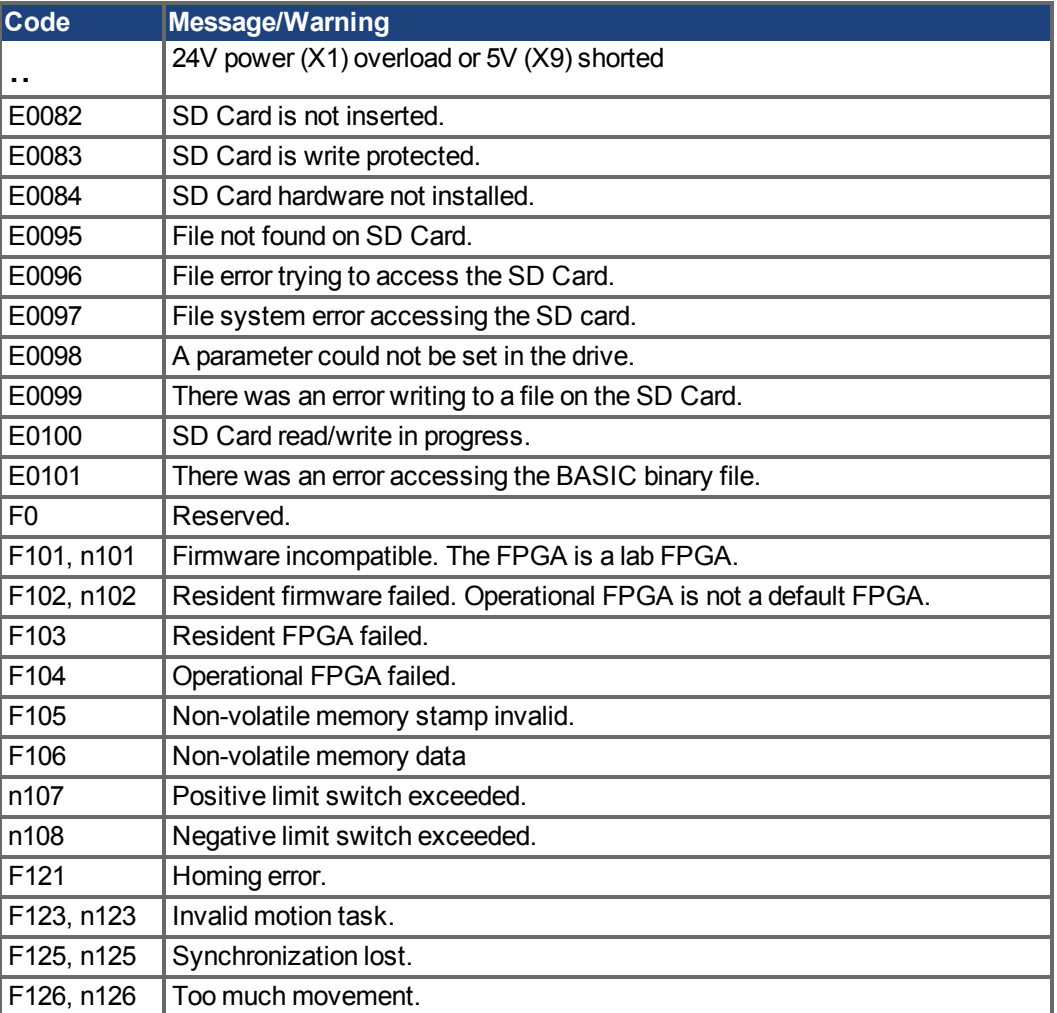

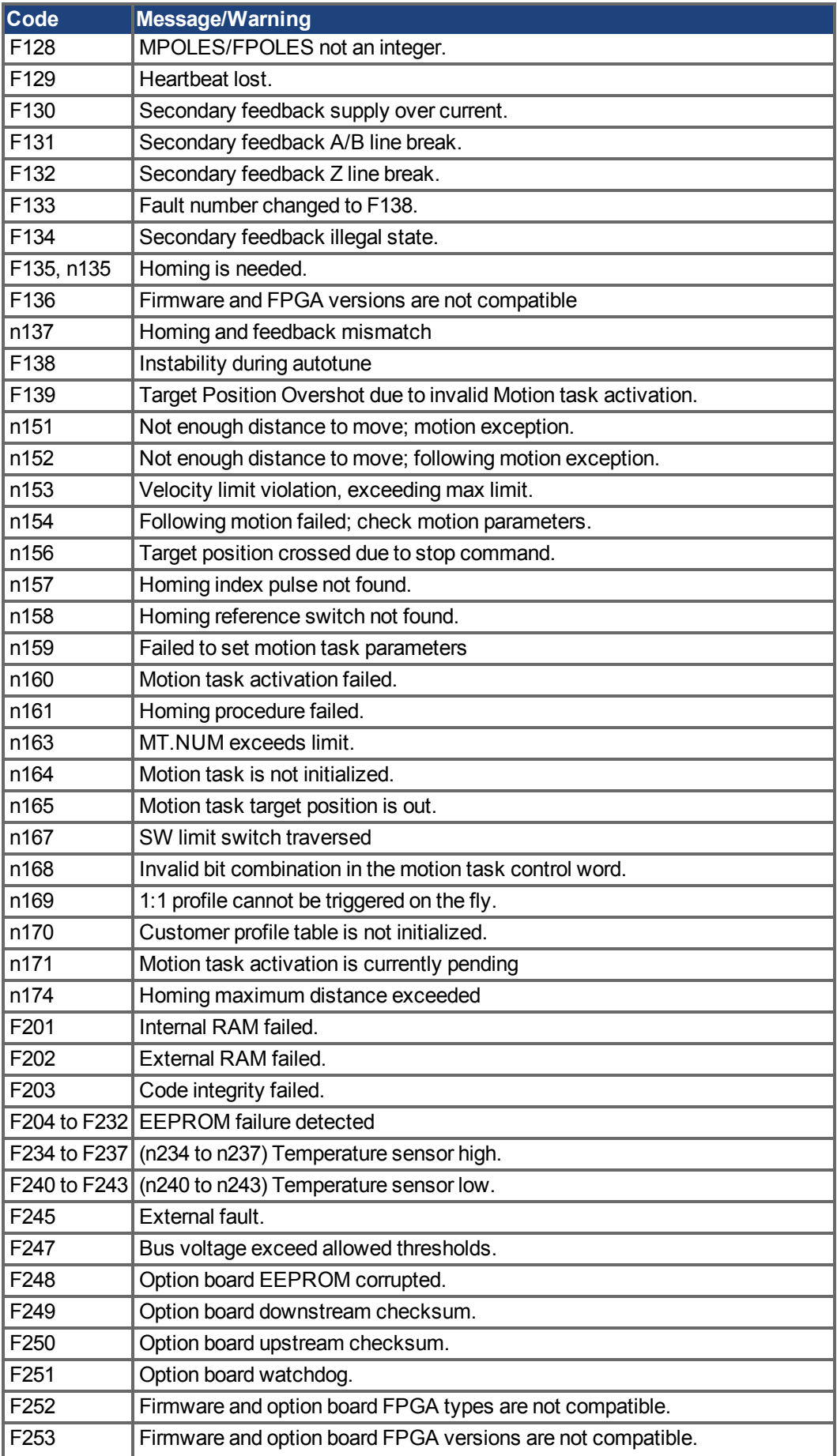

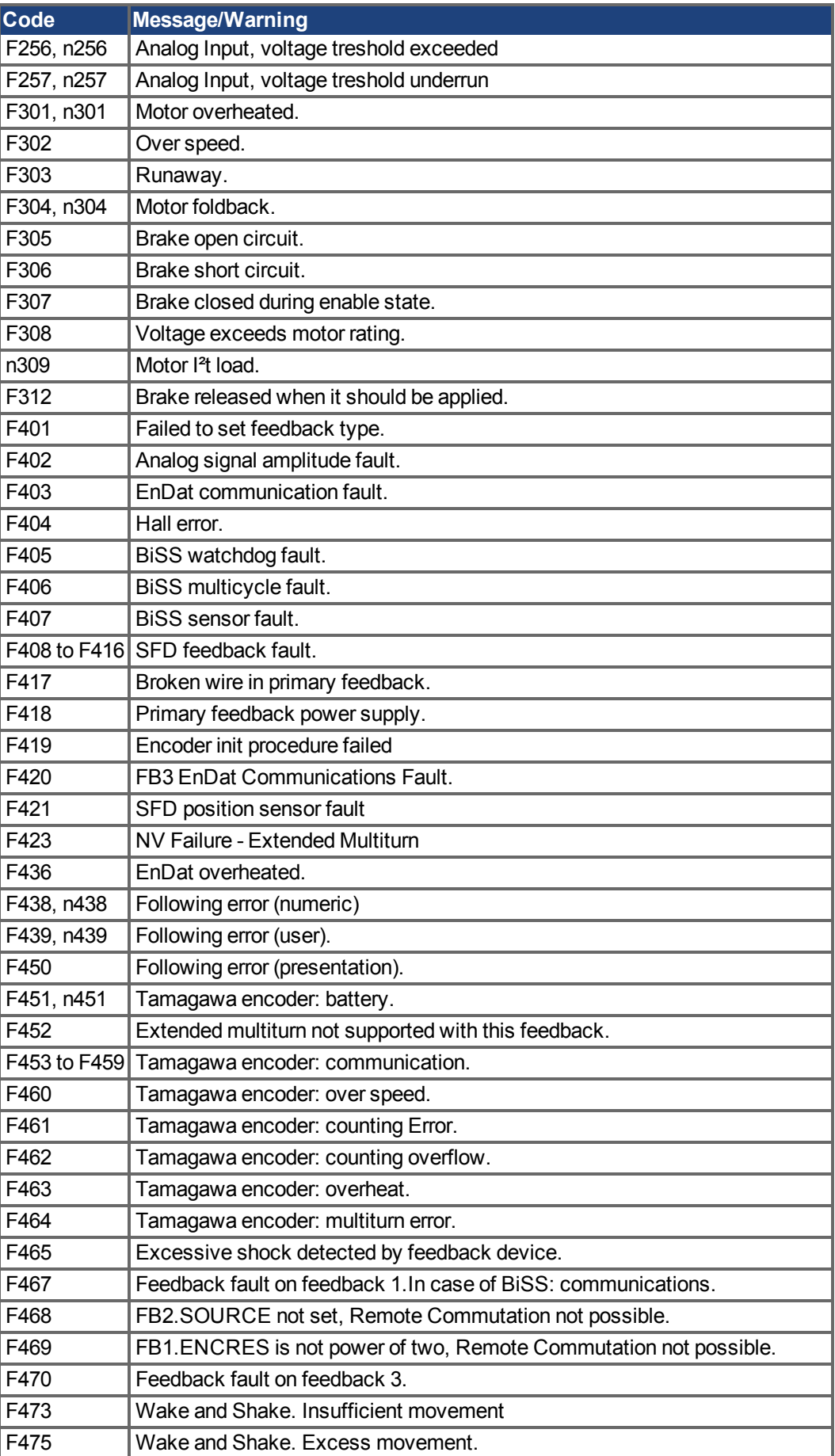

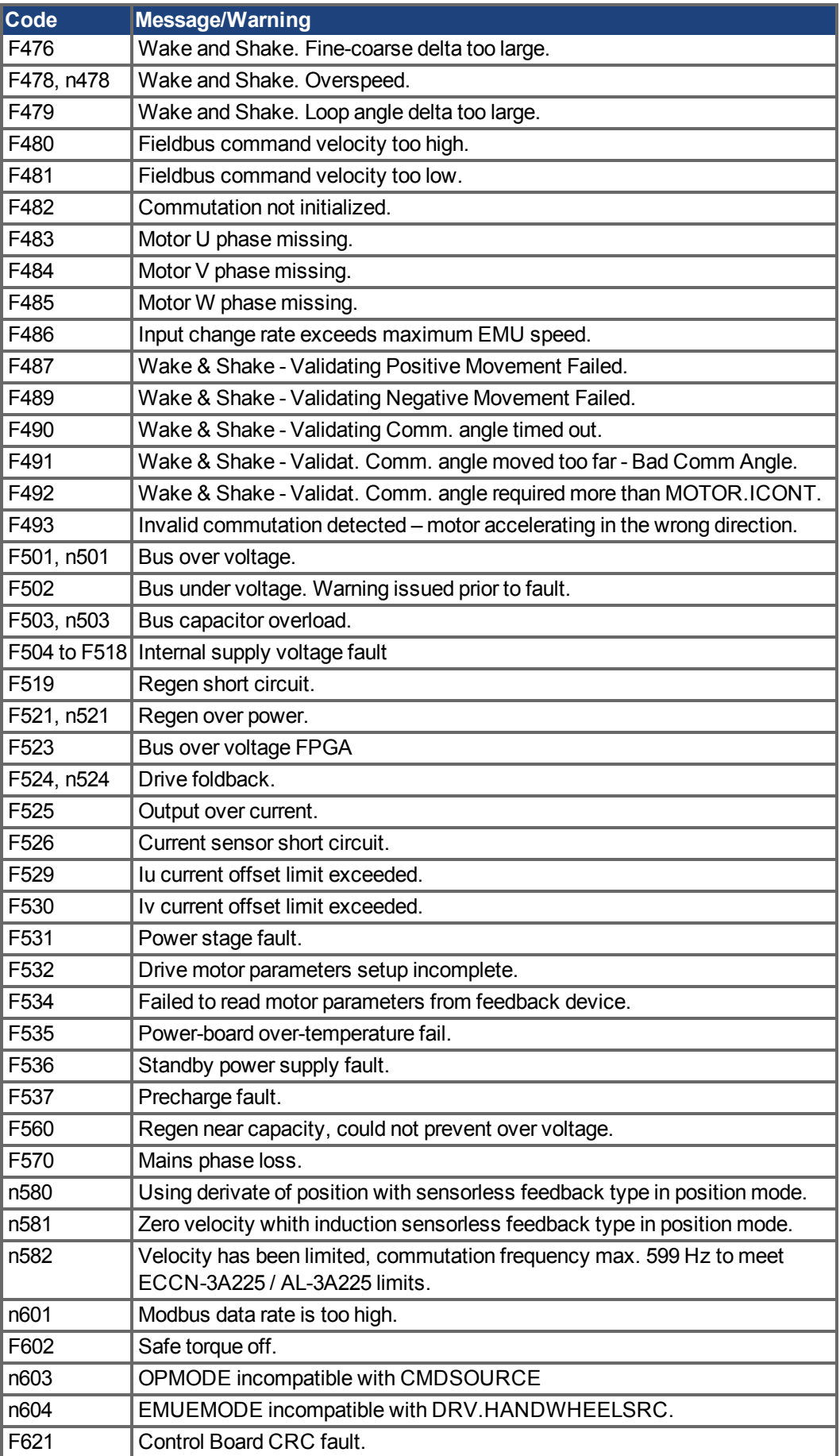

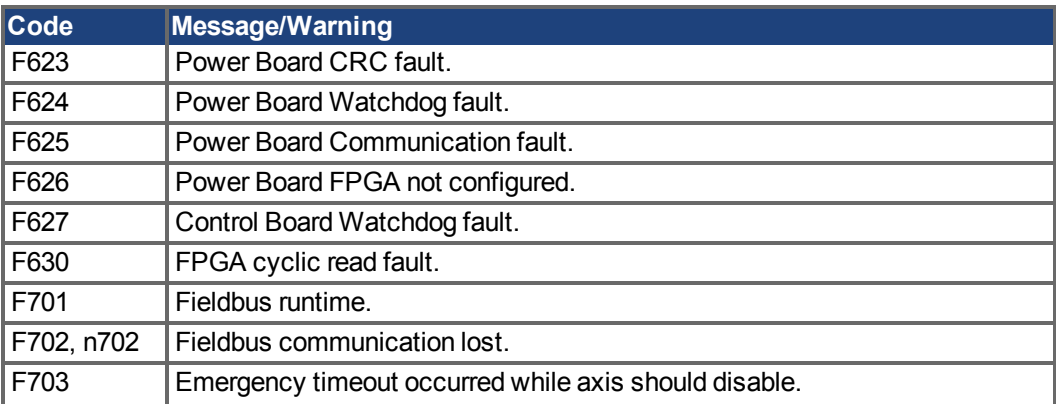

### **10.4.2 Additional fault messages AKD-T**

AKD BASIC runtime faults are displayed in the two-digits 7-segment display of the drive:

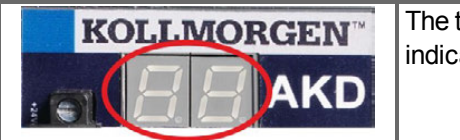

The two digits LED display indicates the fault code.

The additional runtime fault messages for AKD-T are coded with numbers starting from F801.

Remedy for all errors: clear error, fix user program, recompile, download and attempt to run the program again.

#### **NOTICE**

Eliminate errors and faults in compliance with work safety rules. Troubleshooting only by qualified and trained staff.

**NOTE** 

More information about error messages, causes, remedy and clearing errors can be found in the WorkBench online help and in **[KDN](http://kdn.kollmorgen.com/webhelp/workbench/English#UsersManual/Faults and Warnings.htm)**.

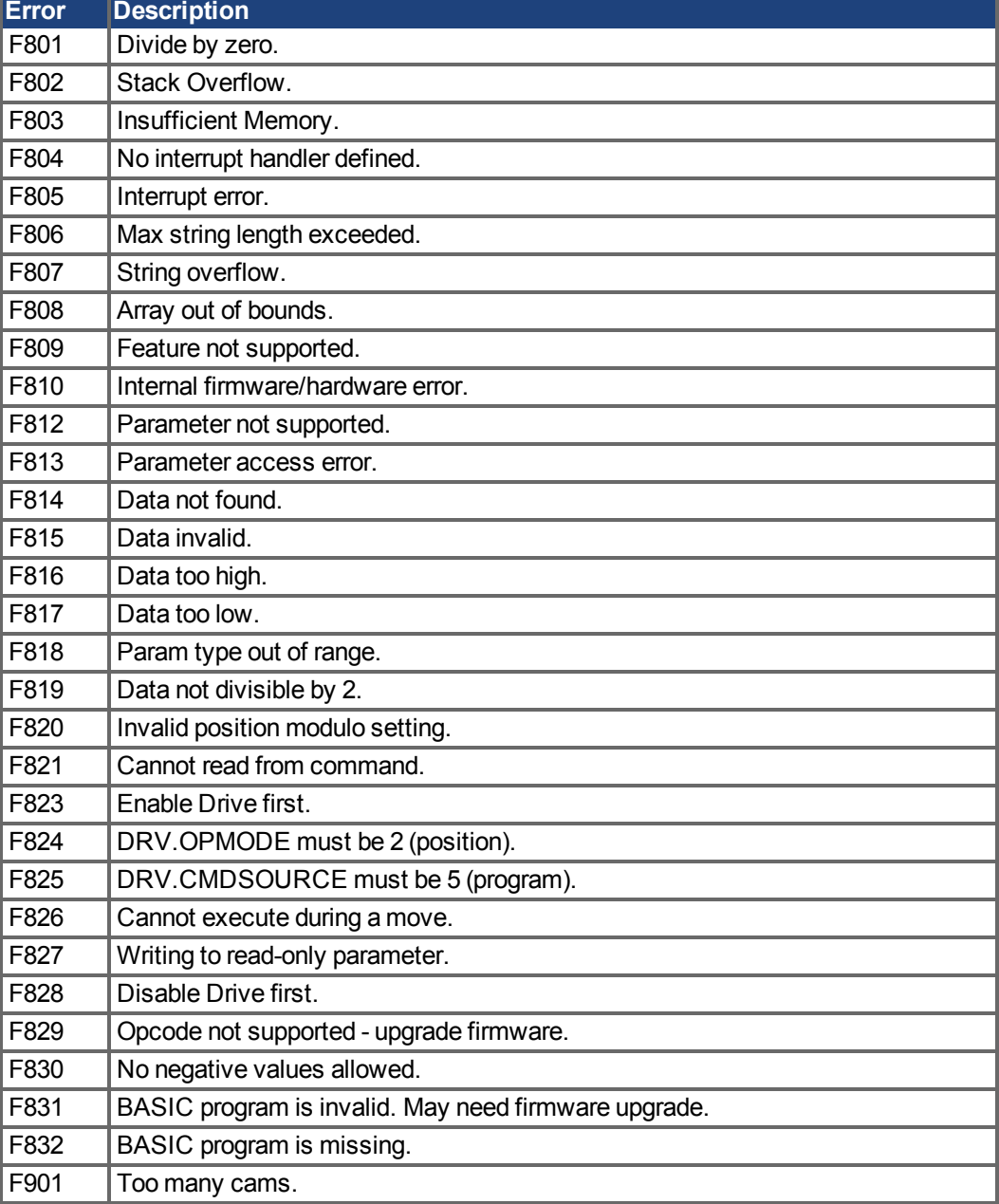

#### **10.4.3 Additional error and alarm messages AKD-M**

Faults/Errors and Warnings/Alerts are displayed in the 7 segment displays of the drive:

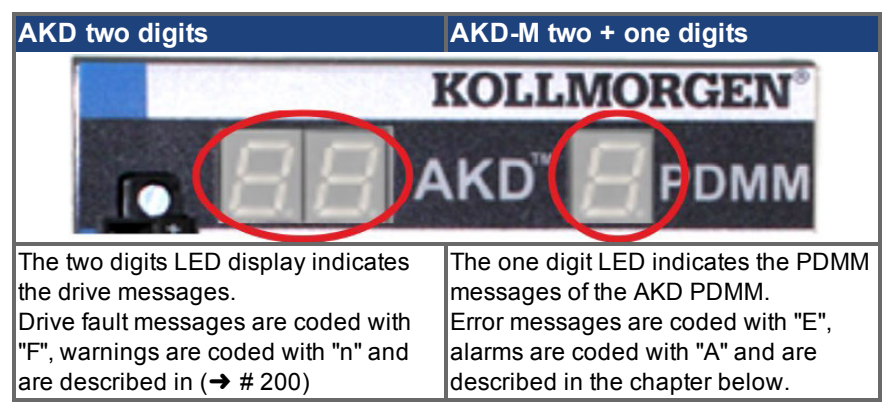

To simplify handling, the error and alarm handling process is consistent, so you can always apply the same recovery steps. When an error or alarm occurs, it is displayed to the one digit display, you can identify the error in the table below and follow the recommendations to fix the problem, clear the display, and resume machine operation.

Active errors and alarms can be cleared with the controller command *ClearCtrlErrors*, (Note: non-clearable errors will remain).

#### **NOTE**

More information about error messages, causes, remedy and clearing errors can be found in the WorkBench online help and in **[KDN](http://kdn.kollmorgen.com/webhelp/workbench/English#UsersManual/Faults and Warnings.htm)**.

#### **10.4.3.1 Alarms**

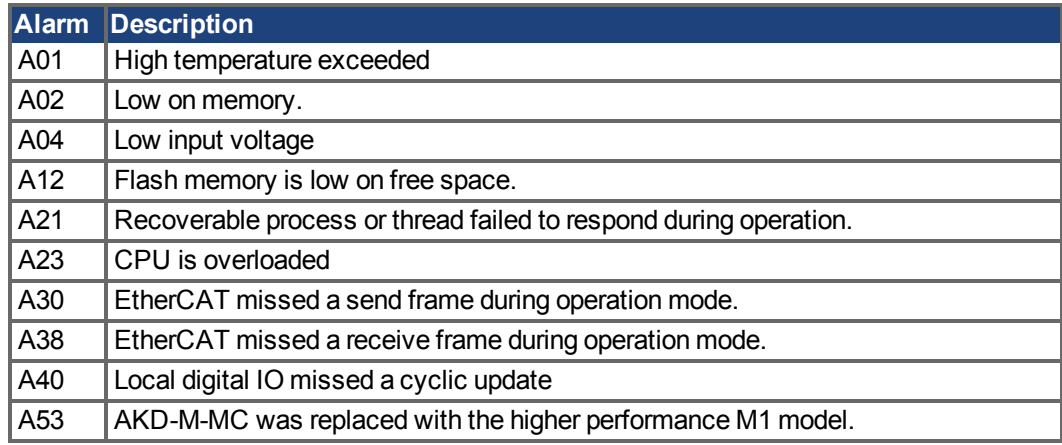

#### **10.4.3.2 Errors**

When an Error or Alarm occurs, always check the controller log messages. The log messages will provide more details about the failure and the history of events leading up to the failure. From the log messages, you can determine the specifics about the cause of the failure to correct the underlying problem.

**NOTICE** 

**NOTE** 

Eliminate errors and faults in compliance with work safety rules. Troubleshooting only by qualified and trained staff.

More information about error and alarm messages, causes, remedy and clearing errors can be found in the WorkBench online help and in **[KDN](http://kdn.kollmorgen.com/webhelp/workbench/English#UsersManual/Faults and Warnings.htm)**.

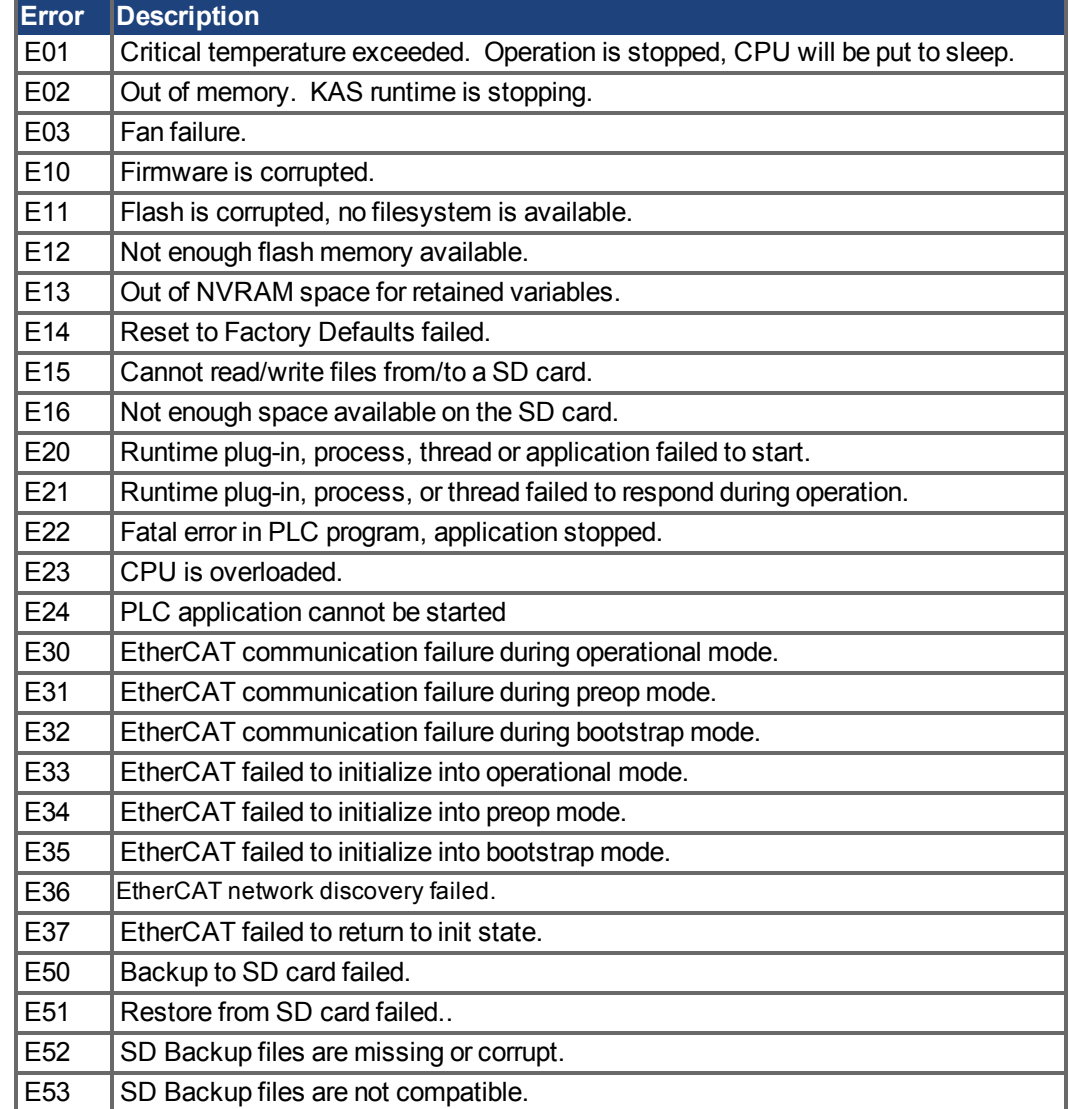

# <span id="page-207-0"></span>**10.5 Troubleshooting the AKD**

Drive problems occur for a variety of reasons, depending on the conditions in your installation. The causes of faults in multi-axis systems can be especially complex. If you cannot resolve a fault or other issue using the troubleshooting guidance presented below, customer support can give you further assistance.

Eliminate errors and faults in compliance with work safety rules. Troubleshooting only by **NOTICE** qualified and trained staff.

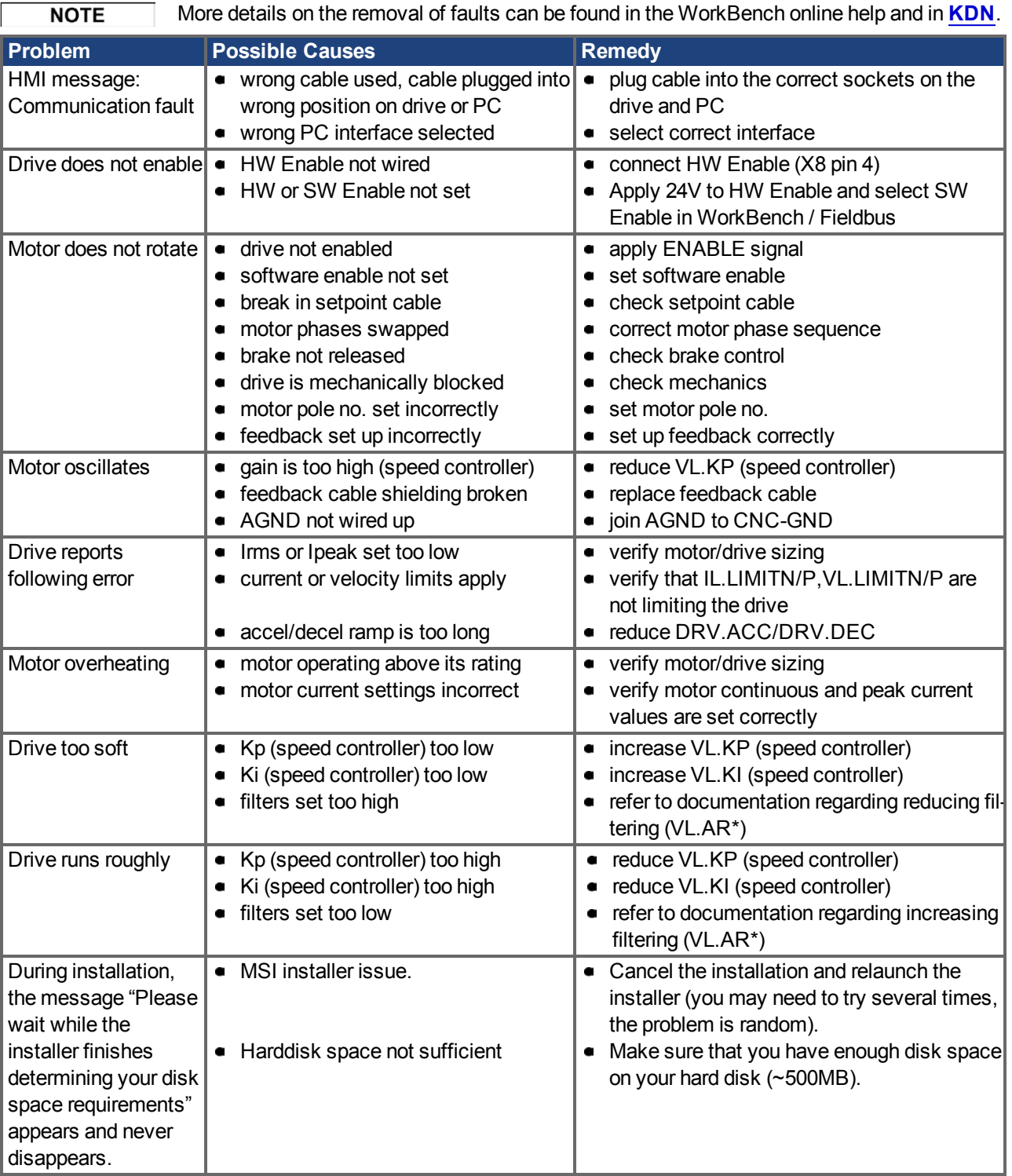

# **11 Index**

# **A**

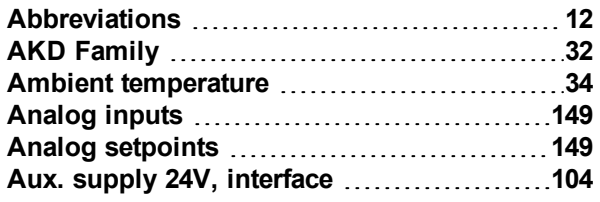

# **B**

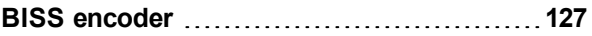

# **C**

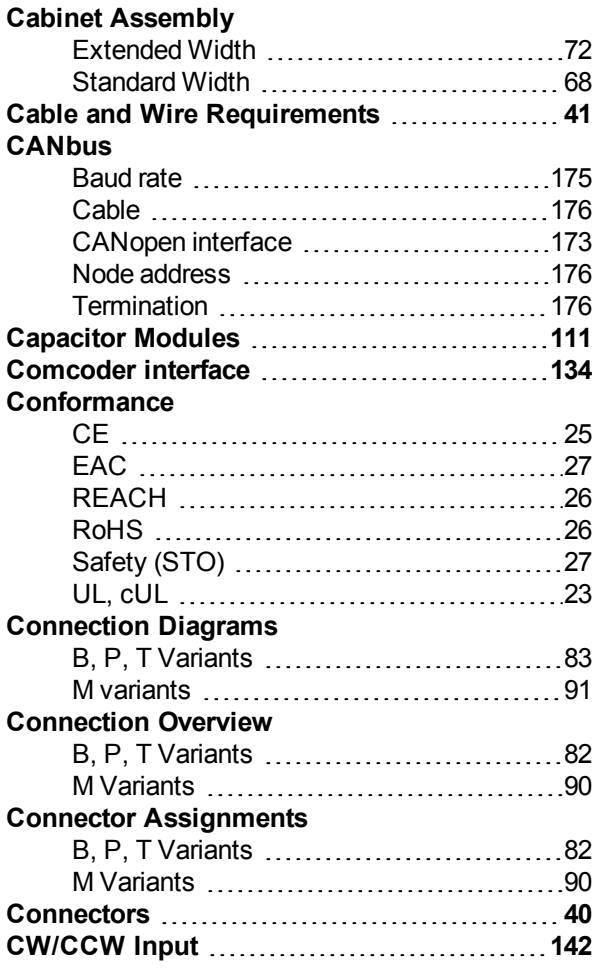

# **D**

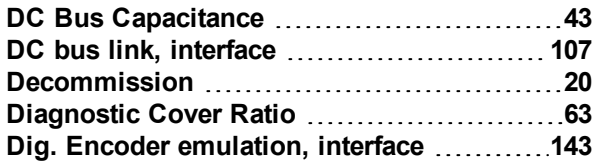

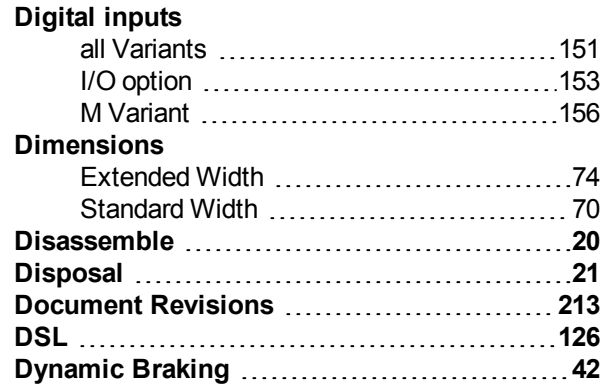

# **E**

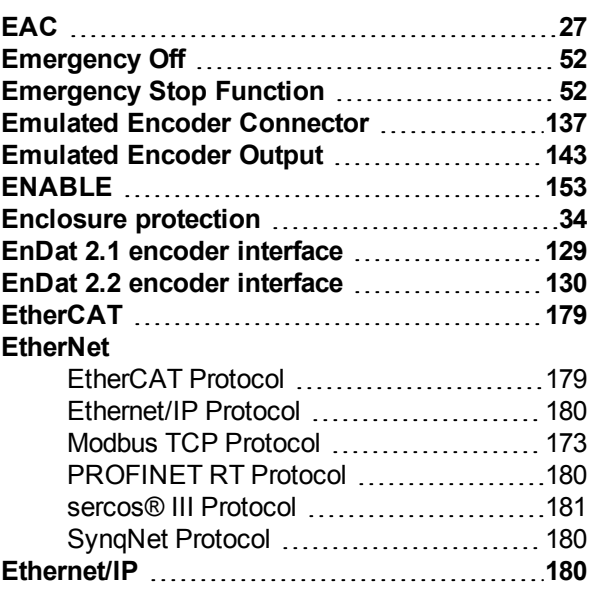

# **F**

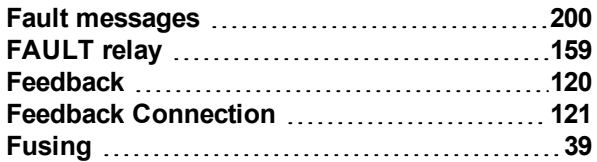

# **G**

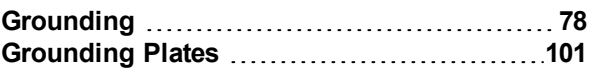

## **H**

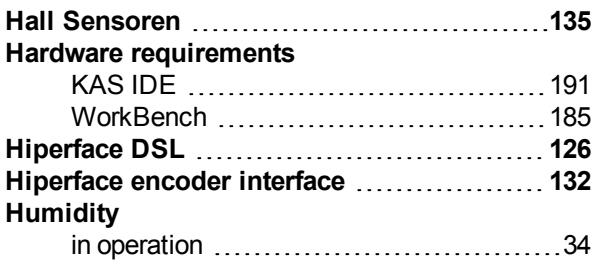

Storage [19](#page-18-0) Transport [19](#page-18-1)

# **I**

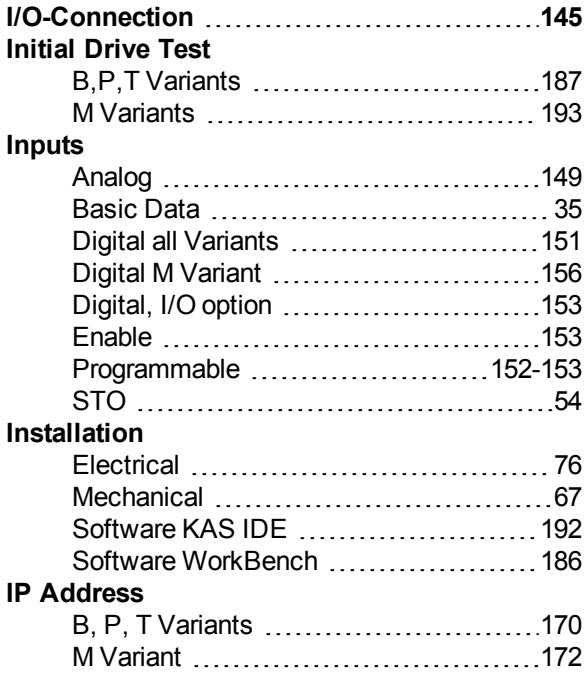

# **K**

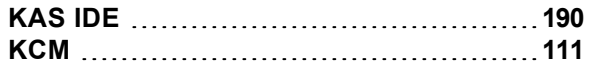

# **L**

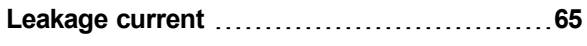

### **M**

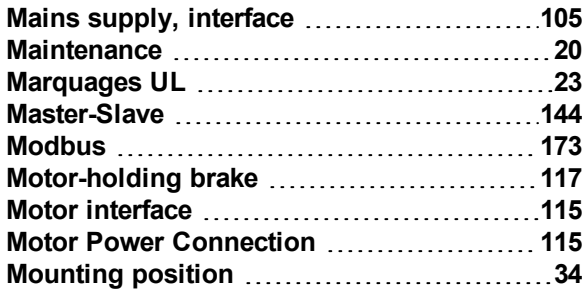

# **N**

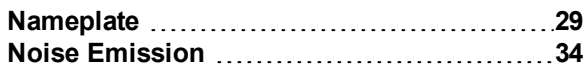

## **O**

## **Operating systems**

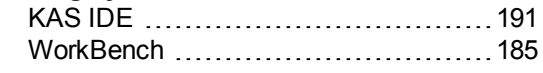

### **Outputs**

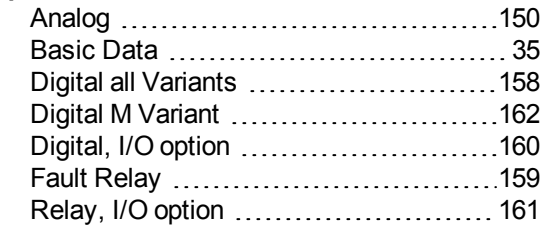

## **P**

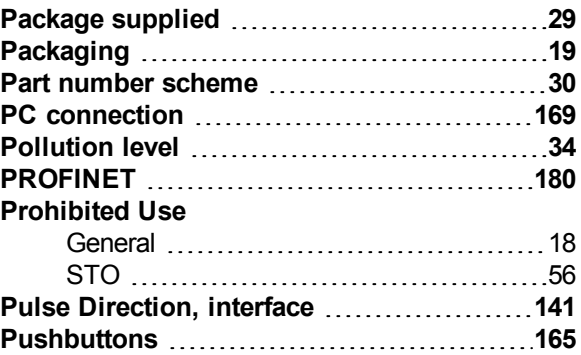

### **R**

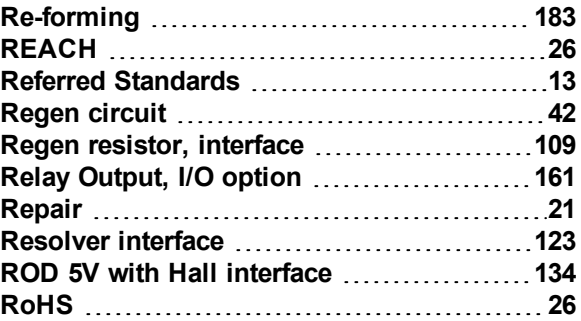

# **S**

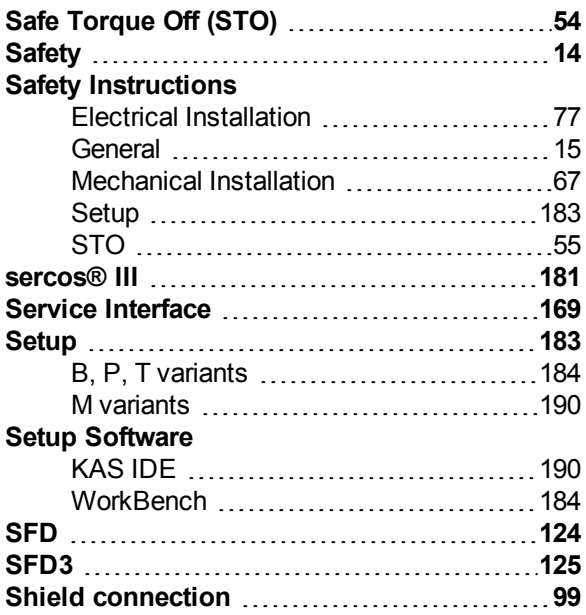

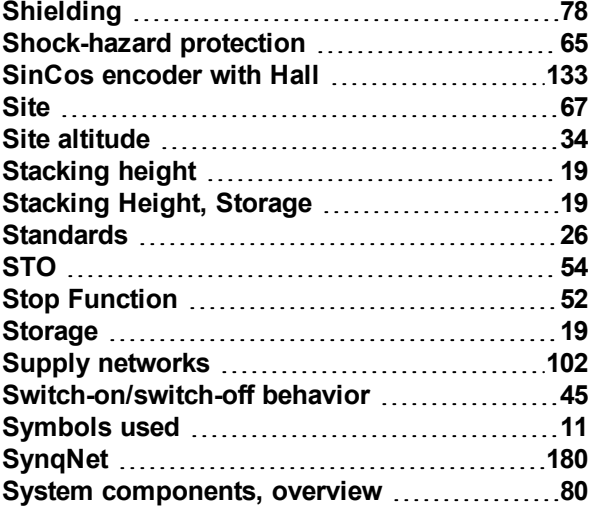

## **T**

## **Temperature**

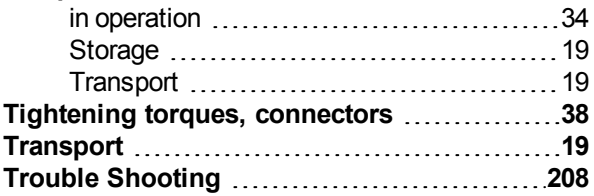

# **U**

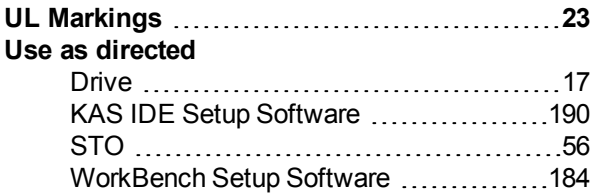

## **V**

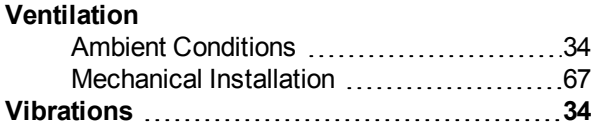

# **W**

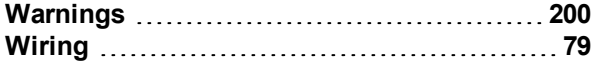

AKD Installation | 11 Index

 $--/ --$ 

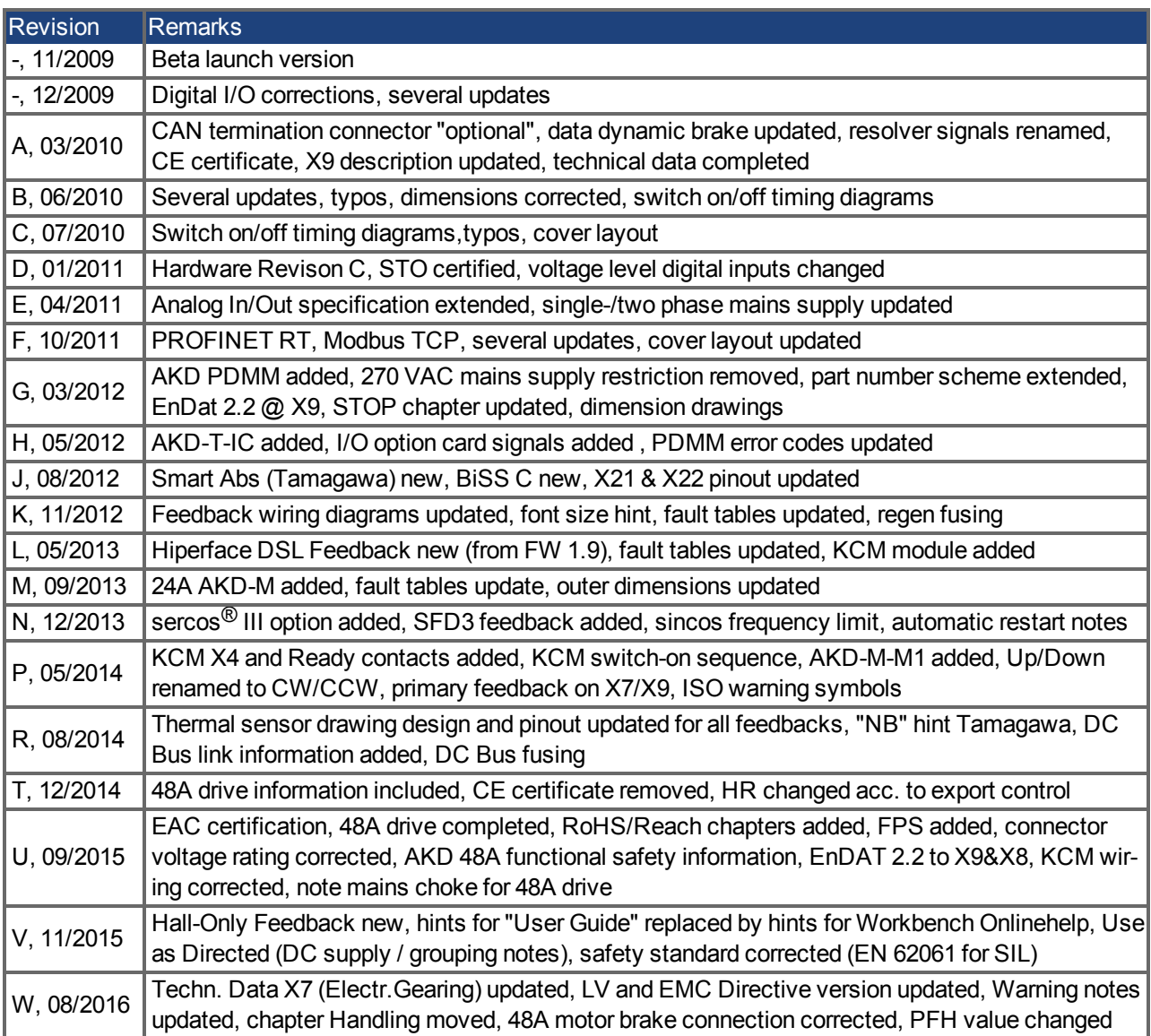

# <span id="page-212-0"></span>**12 Record of document revisions**

#### **About KOLLMORGEN**

Kollmorgen is a leading provider of motion systems and components for machine builders. Through worldclass knowledge in motion, industry-leading quality and deep expertise in linking and integrating standard and custom products, Kollmorgen delivers breakthrough solutions that are unmatched in performance, reliability and ease-of-use, giving machine builders an irrefutable marketplace advantage.

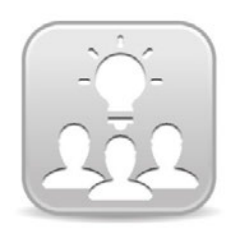

Join the [Kollmorgen](http://kdn.kollmorgen.com/) Developer Network for product support. Ask the community questions, search the knowledge base for answers, get downloads, and suggest improvements.

### **North America KOLLMORGEN**

203A West Rock Road Radford, VA 24141, USA

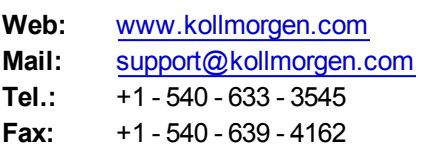

#### **South America KOLLMORGEN**

Avenida Tamboré - 1077 Tamboré - Barueri - SP Brasil CEP: 06460-000, Brazil

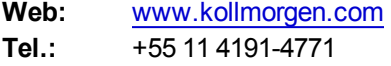

#### **Europa**

**KOLLMORGEN Europe GmbH** Pempelfurtstraße 1 40880 Ratingen, Germany

**Web:** [www.kollmorgen.com](http://www.kollmorgen.com/) **Mail:** [technik@kollmorgen.com](mailto:technik@kollmorgen.com) **Tel.:**  +49 - 2102 - 9394 - 0

**Fax:**  +49 - 2102 - 9394 - 3155

#### **China and SEA KOLLMORGEN**

Room 202, Building 3, Lane 168, Lin Hong Road, Changning District Shanghai, China

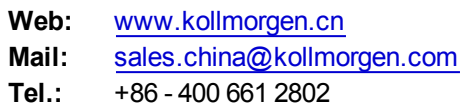

**KOLLMORGEN** 

**Because Motion Matters™**